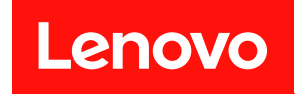

# ThinkSystem ST250 V2

# メンテナンス・マニュアル

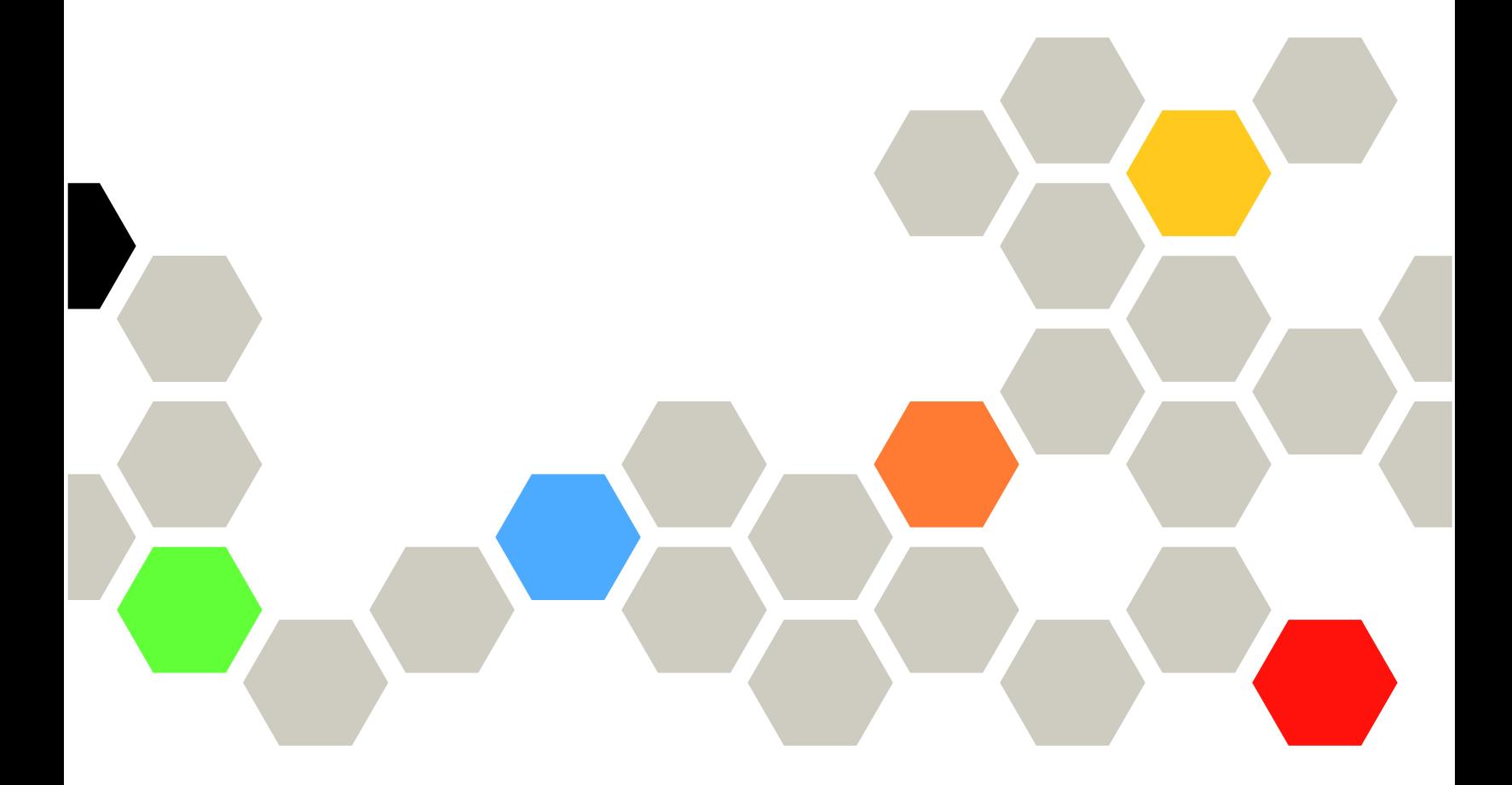

マシン・タイプ: 7D8F および 7D8G

本書および本書で紹介する製品をご使用になる前に、以下に記載されている安全情報および安全上の注意 を読んで理解してください。

[https://pubs.lenovo.com/safety\\_documentation/](https://pubs.lenovo.com/safety_documentation/)

さらに、ご使用のサーバーに適用される Lenovo 保証規定の諸条件をよく理解してください。以下に掲載 されています。

<http://datacentersupport.lenovo.com/warrantylookup>

第 6版 (2023年3月)

© Copyright Lenovo 2022, 2023. LENOVO および THINKSYSTEM は Lenovo の商標です。その他すべての商標は、それぞれの所有者の知的財産です。

制限付き権利に関する通知: データまたはソフトウェアが GSA (米国一般調達局) 契約に準じて提供される場合、使 用、複製、または開示は契約番号 GS-35F-05925 に規定された制限に従うものとします。

#### 注

# 目次

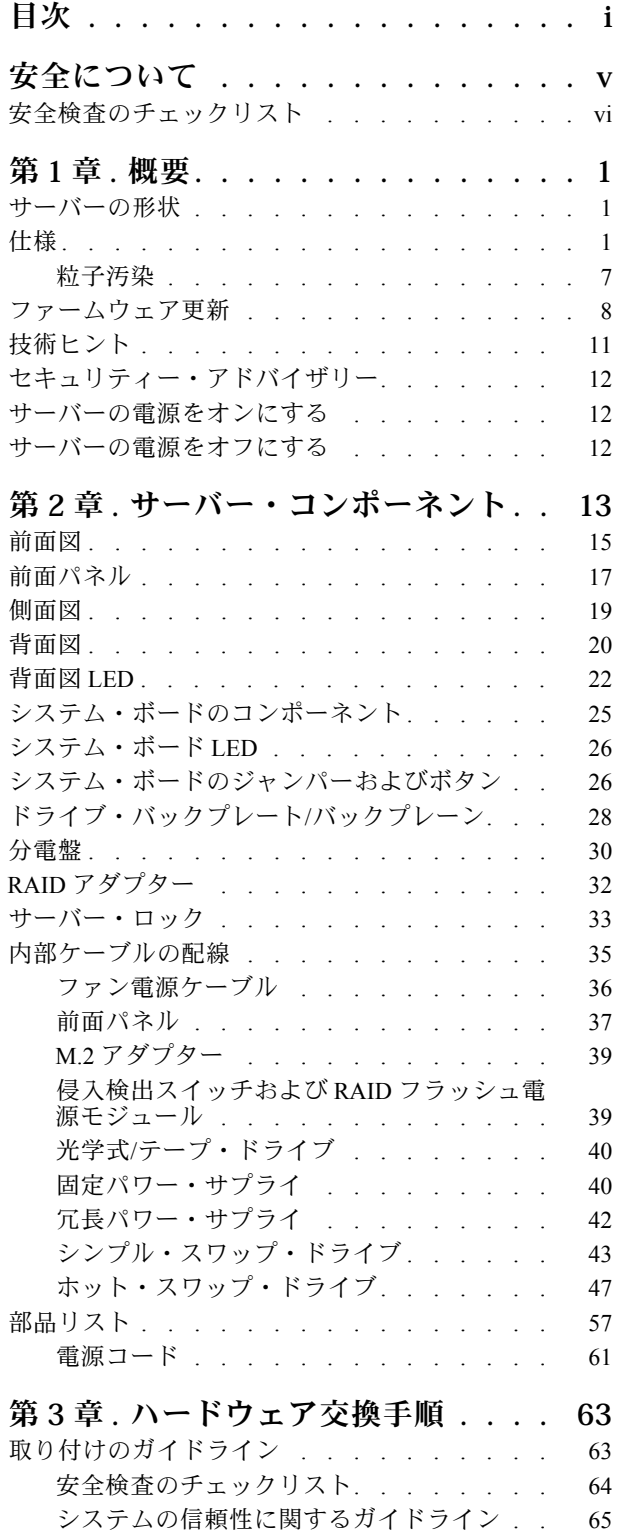

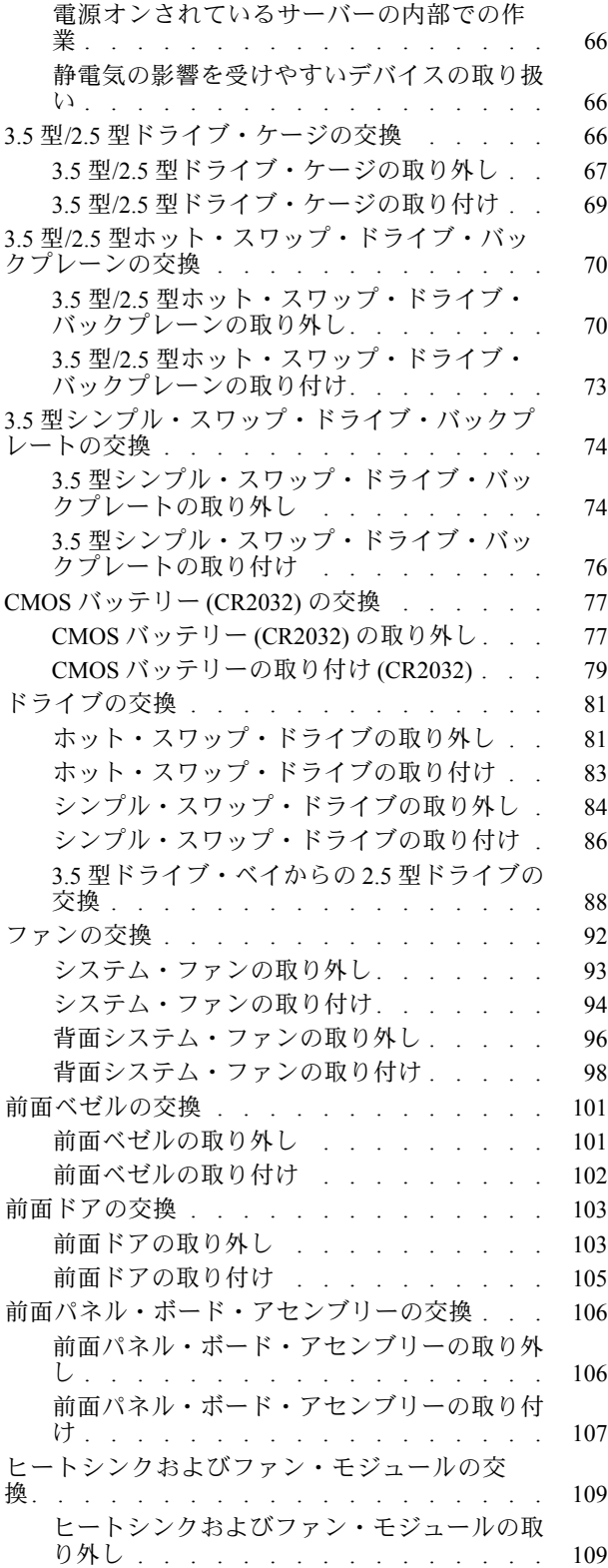

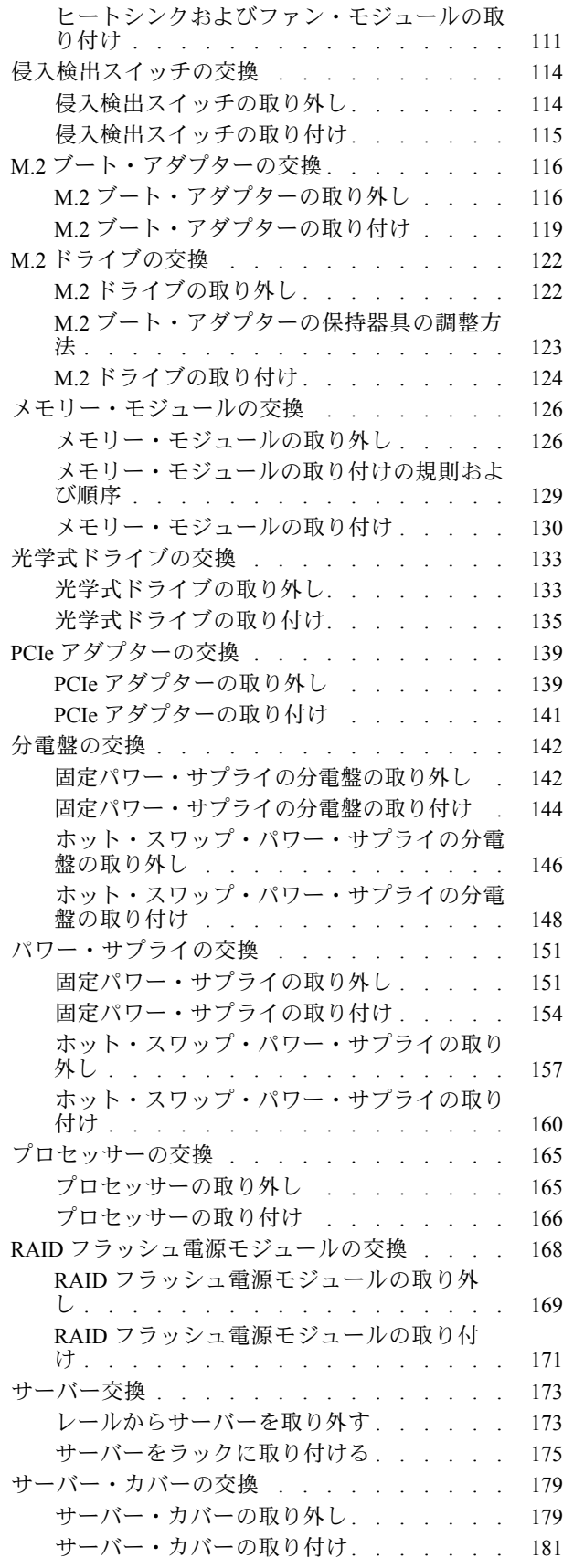

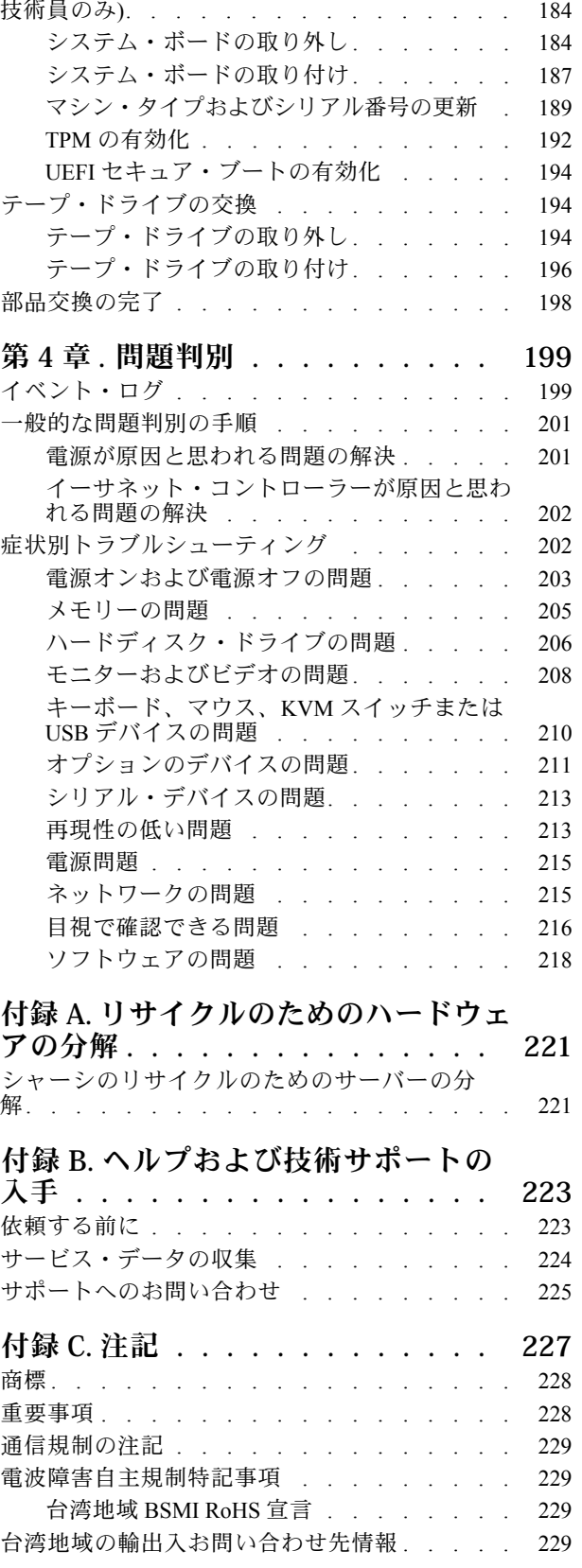

[システム・ボードの交換 \(トレーニングを受けた](#page-193-0)

索引 . . . . . . . . . . . . . . . . 231

# <span id="page-6-0"></span>安全について

Before installing this product, read the Safety Information.

قبل تركيب هذا المنتج، يجب قراءة الملاحظات الآمنية

Antes de instalar este produto, leia as Informações de Segurança.

在安装本产品之前,请仔细阅读 Safety Information (安全信息)。

安裝本產品之前,請先閱讀「安全資訊」。

Prije instalacije ovog produkta obavezno pročitajte Sigurnosne Upute.

Před instalací tohoto produktu si přečtěte příručku bezpečnostních instrukcí.

Læs sikkerhedsforskrifterne, før du installerer dette produkt.

Lees voordat u dit product installeert eerst de veiligheidsvoorschriften.

Ennen kuin asennat tämän tuotteen, lue turvaohjeet kohdasta Safety Information.

Avant d'installer ce produit, lisez les consignes de sécurité.

Vor der Installation dieses Produkts die Sicherheitshinweise lesen.

Πριν εγκαταστήσετε το προϊόν αυτό, διαβάστε τις πληροφορίες ασφάλειας (safety information).

לפני שתתקינו מוצר זה, קראו את הוראות הבטיחות.

A termék telepítése előtt olvassa el a Biztonsági előírásokat!

Prima di installare questo prodotto, leggere le Informazioni sulla Sicurezza.

製品の設置の前に、安全情報をお読みください。

본 제품을 설치하기 전에 안전 정보를 읽으십시오.

Пред да се инсталира овој продукт, прочитајте информацијата за безбедност.

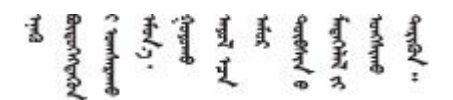

Les sikkerhetsinformasjonen (Safety Information) før du installerer dette produktet.

Przed zainstalowaniem tego produktu, należy zapoznać się z książką "Informacje dotyczące bezpieczeństwa" (Safety Information).

Antes de instalar este produto, leia as Informações sobre Segurança.

<span id="page-7-0"></span>Перед установкой продукта прочтите инструкции по технике безопасности.

Pred inštaláciou tohto zariadenia si pečítaje Bezpečnostné predpisy.

Pred namestitvijo tega proizvoda preberite Varnostne informacije.

Antes de instalar este producto, lea la información de seguridad.

Läs säkerhetsinformationen innan du installerar den här produkten.

Bu ürünü kurmadan önce güvenlik bilgilerini okuyun.

مەزكۇر مەھسۇلاتنى ئورنىتىشتىن بۇرۇن بىخەتەرلىك ئۇچۇرلىرىنى ئوقۇپ چىقىڭ.

Youq mwngz yungh canjbinj neix gaxgonq, itdingh aeu doeg aen canjbinj soengq cungj vahgangj ancien siusik.

# 安全検査のチェックリスト

サーバーで危険をもたらす可能性のある状況を識別するには、このセクションの情報を使用します。各マ シンには、設計され構築された時点で、ユーザーとサービス技術員を障害から保護するために義務づけ られている安全装置が取り付けられています。

注:このデバイスは、視覚的なディスプレイ作業場での直接視野で使用されることを意図していませ ん。ディスプレイ作業場での反射を避けるために、このデバイスを直接視野に置かないようにする必 要があります。

注意:この製品は、クラス A 製品です。家庭環境では、本製品により電波干渉が発生することがありま す。そのような問題が発生した場合、ユーザーは適切な処置をとる必要があります。

警告:

この装置は、NEC、IEC 62368-1 および IEC 60950-1、および電⼦機器 (オーディオ/ビデオ、情報および通 信テクノロジ分野に属するもの) の安全基準に定められているように、訓練を受けた担当員のみが設置お よび保守できます。Lenovo では、お客様が装置の保守を⾏う資格を持っており、製品の危険エネル ギー・レベルを認識する訓練を受けていることを想定しています。

重要:オペレーターの安全確保とシステム機能の正常実行のためには、サーバーの接地が必要です。電源 コンセントの適切な接地は、認定電気技術員により検証できます。

危険をもたらす可能性のある状況がないことを確認するには、次のチェックリストを使用します。

- 1. 電源がオフになっていて、電源コードが切断されていることを確認します。
- 2. 電源コードを検査します。
	- 接地線を含む 3 線式の電源コードのコネクターが良好な状態であるかどうか。3 線式接地線の 導通が、外部接地ピンとフレーム・アース間を計器で測定して、0.1 オーム以下であること を確認します。
	- 電源コードが、正しいタイプのものであるか。 サーバーで使用できる電源コードを参照するには、次のようにします。
		- a. 以下へ進んでください。

<http://dcsc.lenovo.com/#/>

- b. 「Preconfigured Model (事前構成モデル)」または「Configure to order (注文構成製品)」をク リックします。
- c. コンフィギュレーター・ページを表示するサーバーのマシン・タイプとモデルを入力します。
- d. すべての電源コードを表示するには、「Power (電源)」→「Power Cables (電源ケーブル)」 をクリックします。
- 絶縁体が擦り切れたり摩耗していないか。
- 3. 明らかに Lenovo によるものでない改造個所をチェック します。Lenovo 以外の改造個所の安全につい ては適切な判断を行ってください。
- 4. 金属のやすりくず、汚れ、水やその他の液体、あるいは火災や煙による損傷の兆候など、明らかに危 険な状態でないか、サーバーの内部をチェックします。
- 5. 磨耗したケーブル、擦り切れたケーブル、または何かではさまれているケーブルがないかをチェッ クします。
- 6. パワー・サプライ・カバーの留め金具 (ねじまたはリベット) が取り外されたり、不正な変更がされて いないことを確認します。

# <span id="page-10-0"></span>第1章 概要

ThinkSystem ST250 V2 サーバーは、さまざまな IT ワークロードのパフォーマンスおよび拡張用に設計され た 4U タワー・サーバーです。モジュラー設計により、選択可能な入出力オプションや階層化システム管 理を備え、最大ストレージ容量や高密度ストレージにカスタマイズできる柔軟性を持ったサーバーです。

サーバーの設計においては、パフォーマンス、使いやすさ、信頼性、および拡張機能などが重要な考慮事 項でした。これらの設計機能を用いることで、現在のニーズに応じてシステム・ハードウェアをカスタマ イズしたり、将来に備えて柔軟性の高い機能拡張を準備したりすることができます。

このサーバーには限定保証が適用されます。保証に関する詳細については、[https://support.lenovo.com/us/en/](https://support.lenovo.com/us/en/solutions/ht503310) [solutions/ht503310](https://support.lenovo.com/us/en/solutions/ht503310)を参照してください。

お客様固有の保証に関する詳細については、<http://datacentersupport.lenovo.com/warrantylookup>を参照して ください。

# サーバーの形状

ThinkSystem ST250 V2 サーバーはタワー・フォーム・ファクターおよびラック・フォーム・ファクターの 両方をサポートするように設計されています。

タワーからラックへの変換キットを取り付けることで、サーバーをタワー・フォーム・ファクターから ラック・フォーム・ファクターに変更できます。タワーからラックへの変換キットの取り付け方法につい ては、変換キットに付属の資料を参照してください。

# 仕様

以下は、ご使用のサーバーの機能と仕様を要約したものです。ご使用のモデルによっては、使用でき ない機能があったり、一部の仕様が該当しない場合があります。

#### 表 1. 仕様

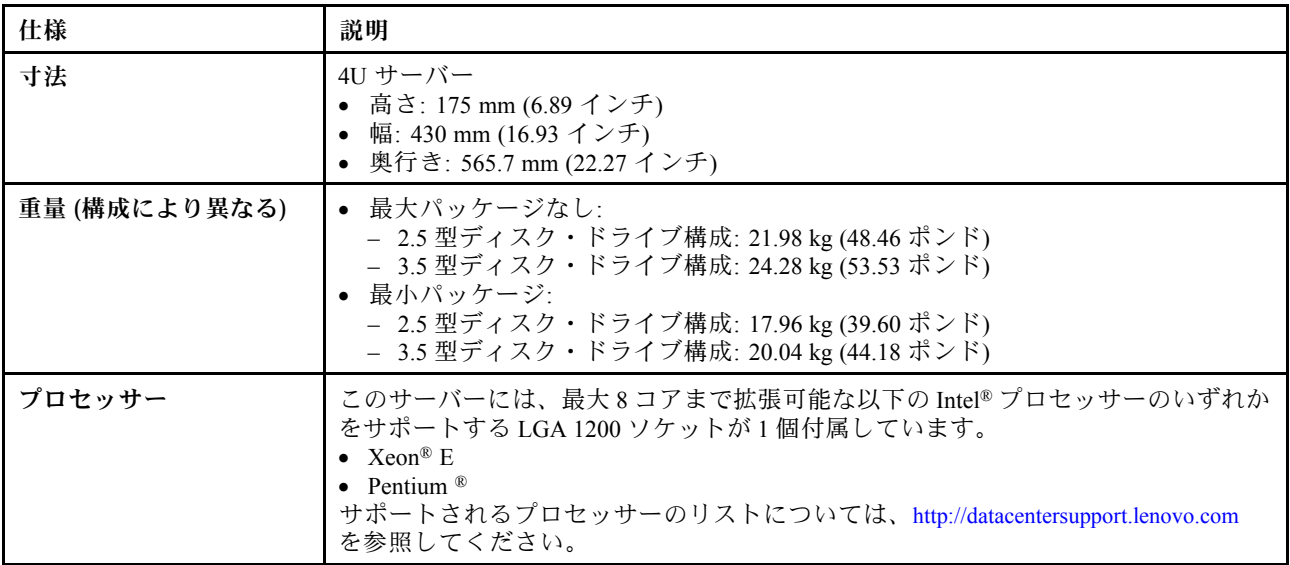

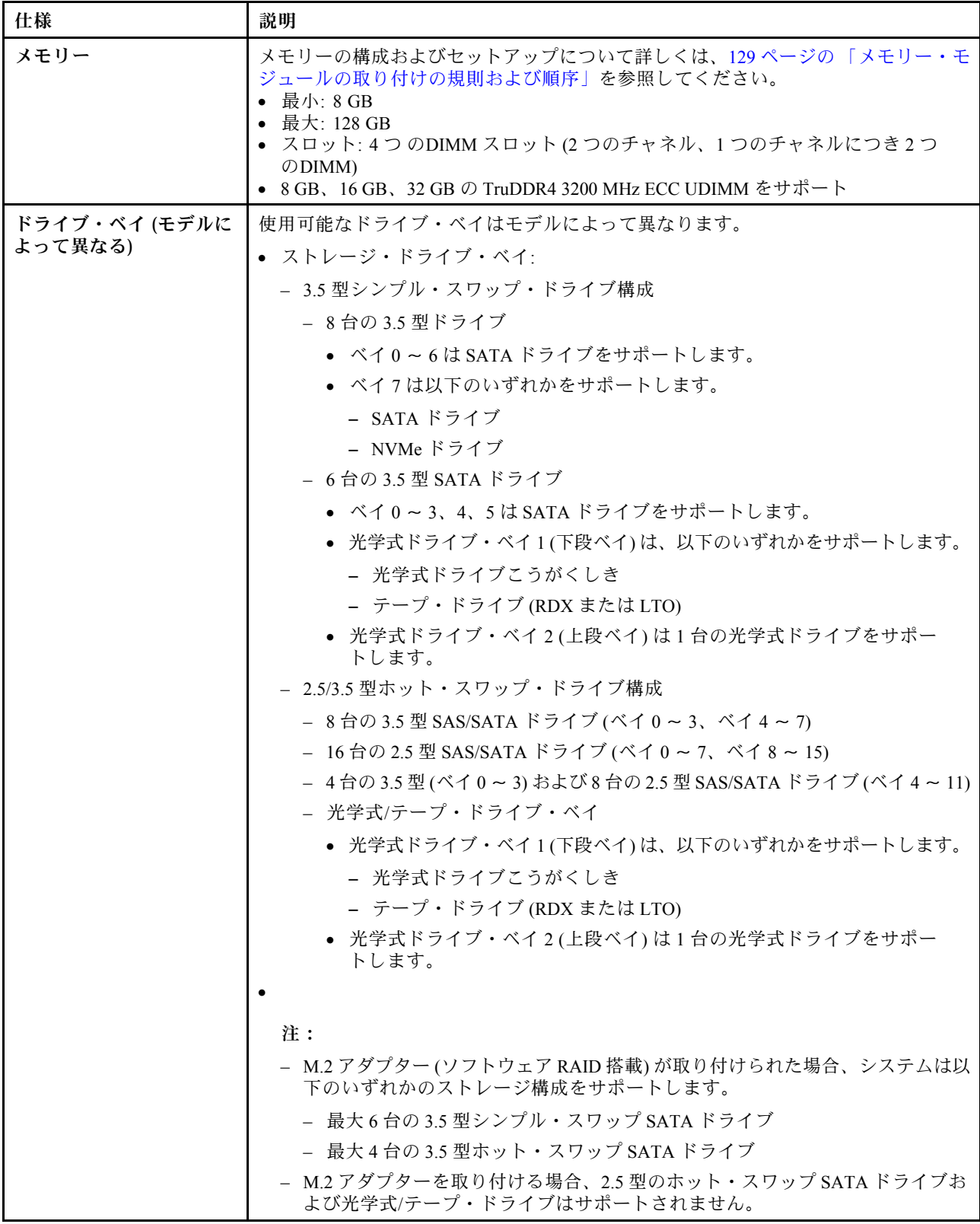

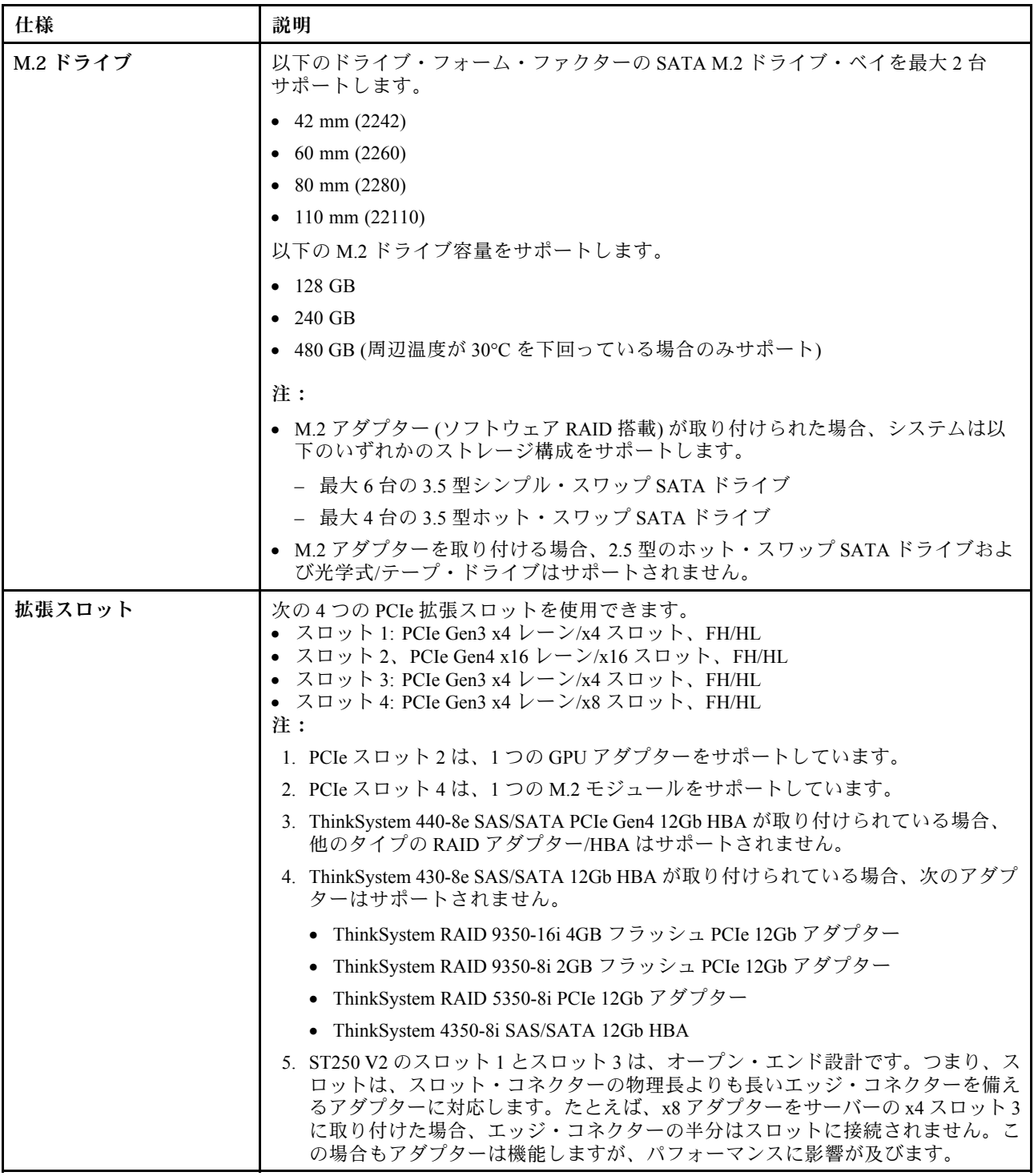

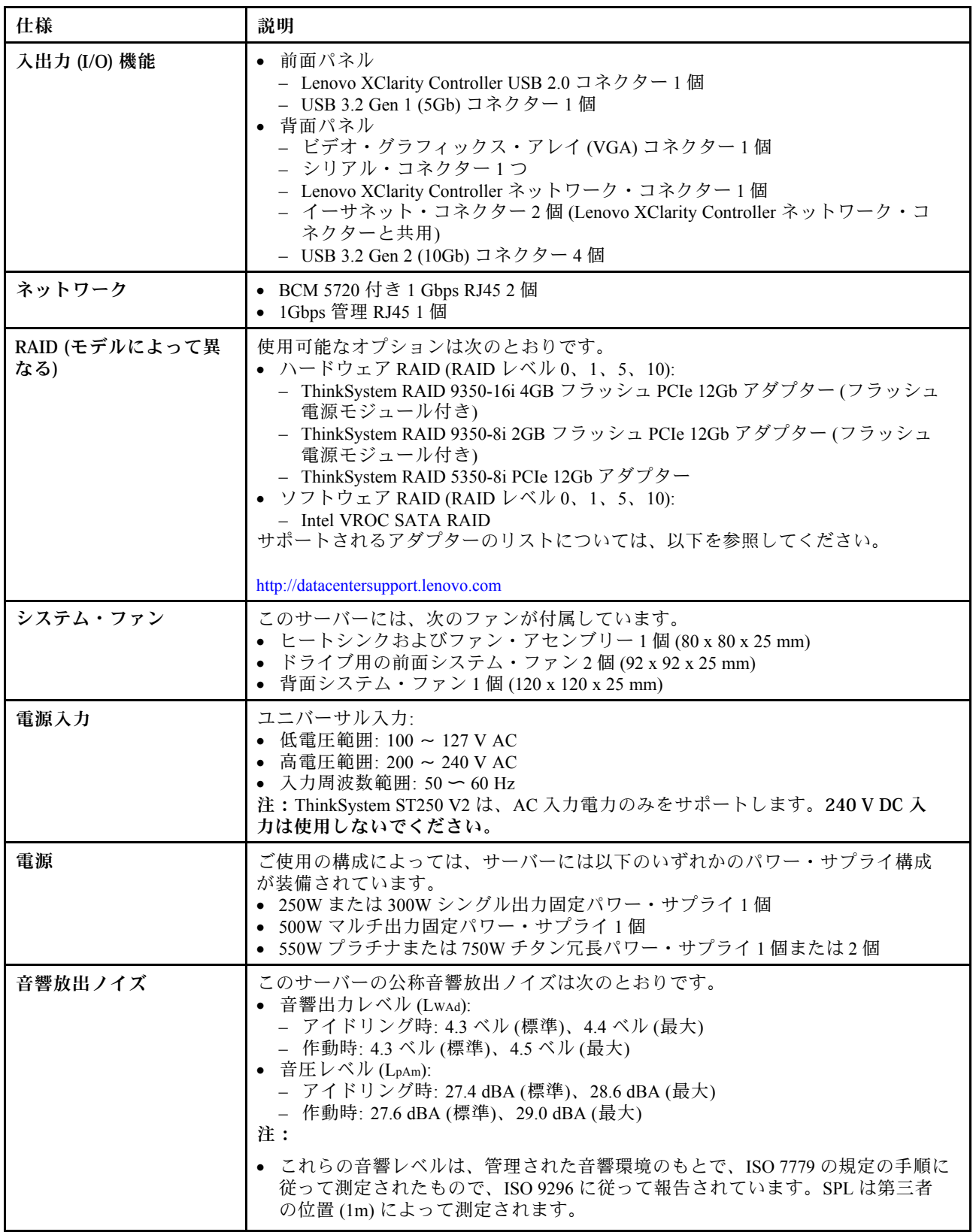

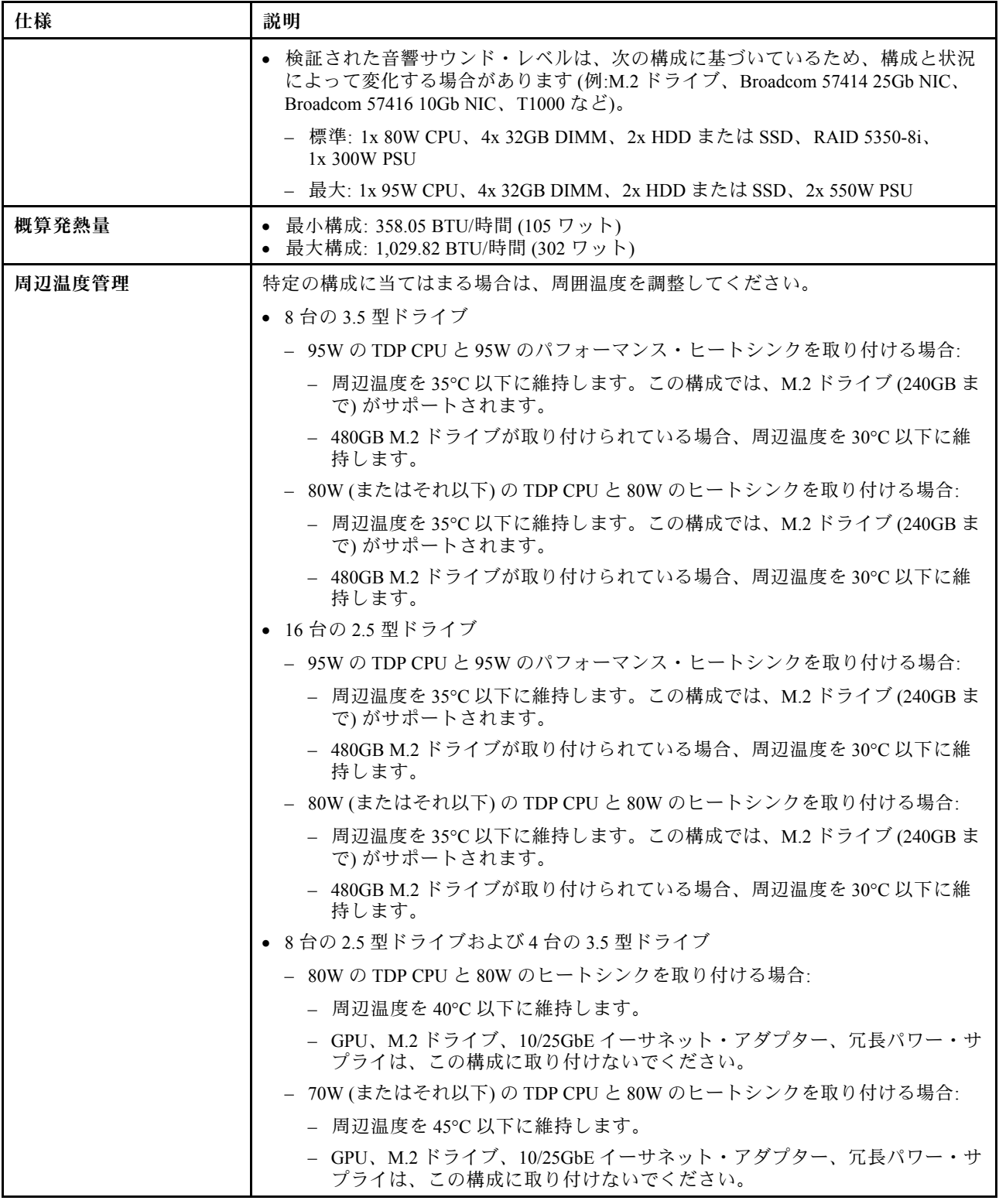

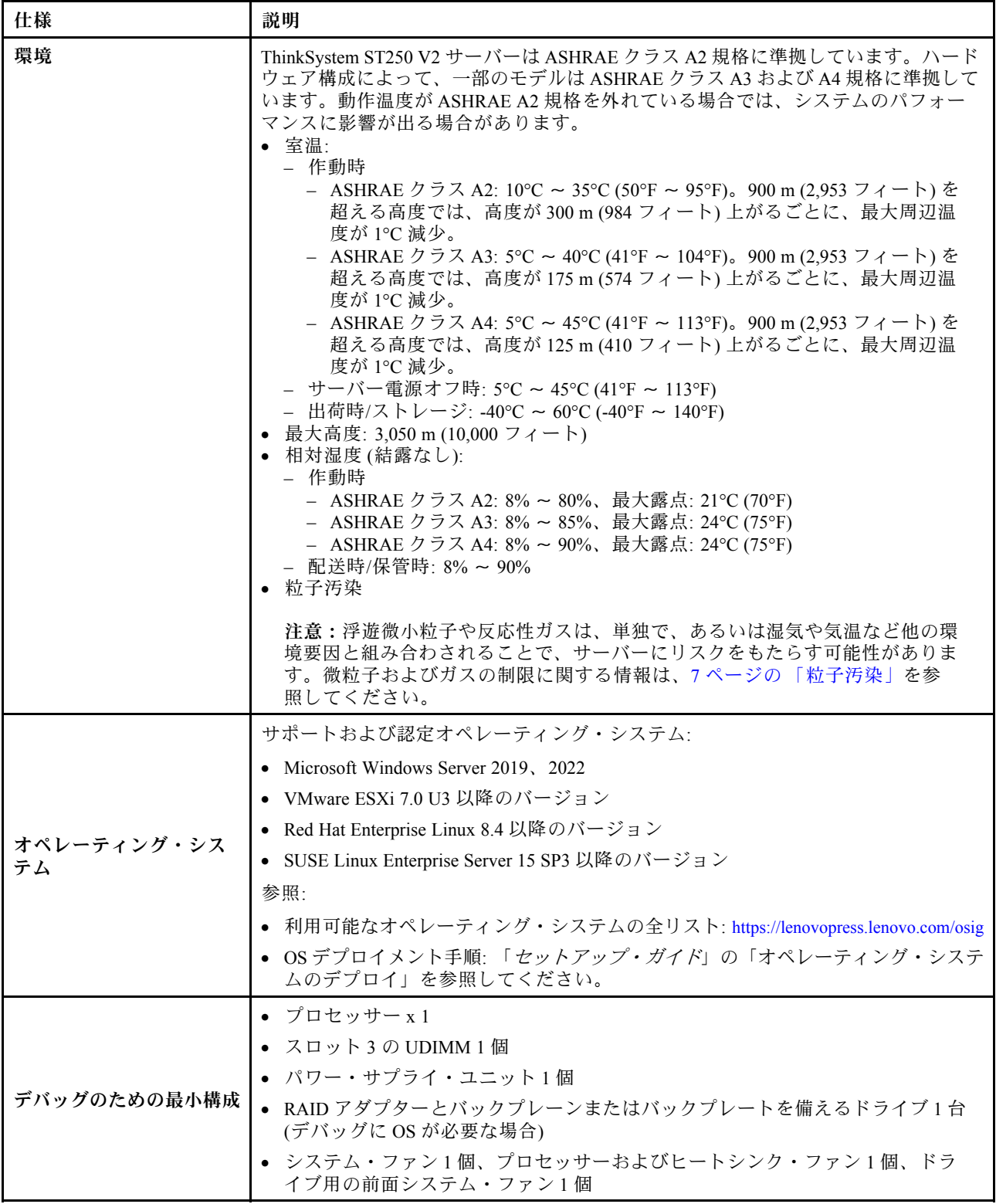

# <span id="page-16-0"></span>粒子汚染

注意: 浮遊微小粒子 (金属片や微粒子を含む) や反応性ガスは、単独で、あるいは湿気や気温など他の環境 要因と組み合わされることで、本書に記載されているデバイスにリスクをもたらす可能性があります。

過度のレベルの微粒子や高濃度の有害ガスによって発生するリスクの中には、デバイスの誤動作や完全な 機能停止の原因となり得る損傷も含まれます。以下の仕様では、このような損傷を防止するために設 定された微粒子とガスの制限について説明しています。以下の制限を、絶対的な制限として見なした り、あるいは使用したりしてはなりません。温度や大気中の湿気など他の多くの要因が、粒子や環境 腐食性およびガス状の汚染物質移動のインパクトに影響することがあるからです。本書で説明されて いる特定の制限が無い場合は、人体の健康と安全の保護に合致するよう、微粒子やガスのレベル維持 のための慣例を実施する必要があります。お客様の環境の微粒子あるいはガスのレベルがデバイス損 傷の原因であると Lenovo が判断した場合、Lenovo は、デバイスまたは部品の修理あるいは交換の条 件として、かかる環境汚染を改善する適切な是正措置の実施を求める場合があります。かかる是正措 置は、お客様の責任で実施していただきます。

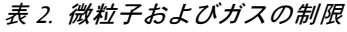

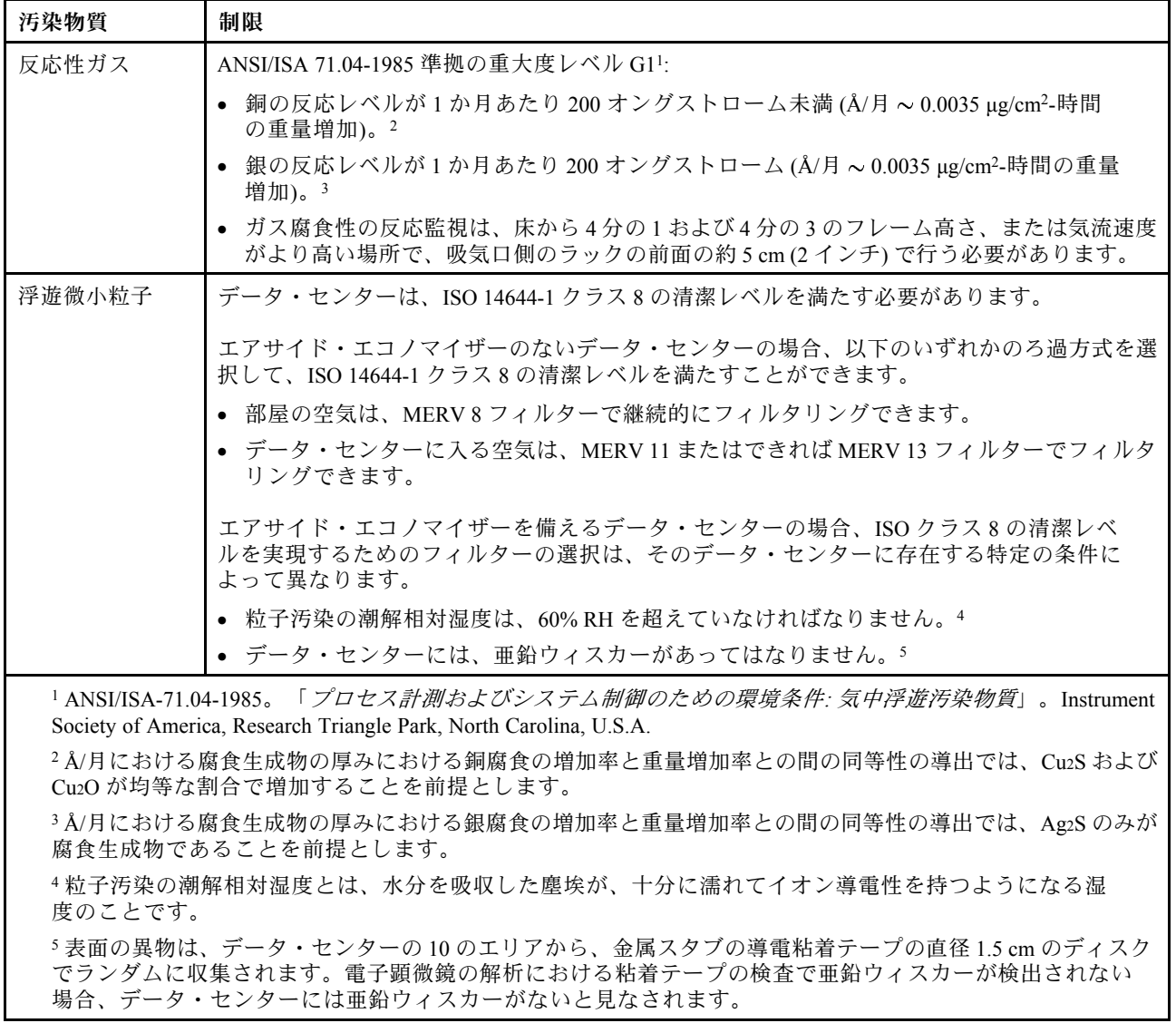

# <span id="page-17-0"></span>ファームウェア更新

サーバーのファームウェア更新には、いくつかのオプションを使用できます。

以下にリストされているツールを使用してご使用のサーバーの最新のファームウェアおよびサーバーに 取り付けられているデバイスを更新できます。

- ファームウェアの更新に関するベスト・プラクティスは、以下のサイトで入手できます。
	- <http://lenovopress.com/LP0656>
- 最新のファームウェアは、以下のサイトにあります。
	- <http://datacentersupport.lenovo.com/products/servers/thinksystem/st250v2/7D8F/downloads>
- 製品に関する通知を購読して、ファームウェア更新を最新の状態に保つことができます。
	- <https://datacentersupport.lenovo.com/tw/en/solutions/ht509500>

#### 更新方法の用語

- インバンド更新。サーバーのコア CPU で稼働するオペレーティング・システム内のツールまたはアプ リケーションを使用してインストールまたは更新が実行されます。
- アウト・オブ・バンド更新。Lenovo XClarity Controller が更新を収集してから、ターゲット・サブシス テムまたはデバイスに更新を指示することで、インストールまたは更新が実行されます。アウト・オ ブ・バンド更新では、コア CPU で稼働するオペレーティング・システムに依存しません。ただし、ほ とんどのアウト・オブ・バンド操作では、サーバーが S0 (稼働) 電源状態である必要があります。
- オン・ターゲット更新。ターゲット・サーバー自体で実行されているインストール済みのオペレーティ ング・システムからインストールまたは更新が実行されます。
- オフ・ターゲット更新。サーバーの Lenovo XClarity Controller と直接やり取りするコンピューティ ング・デバイスからインストールまたは更新が実行されます。
- UpdateXpress System Packs (UXSP)。UXSP は、互いに依存するレベルの機能、パフォーマンス、互換 性を提供するように設計されテストされたバンドル更新です。UXSP は、サーバーのマシン・タイ プ固有であり、特定の Windows Server、Red Hat Enterprise Linux (RHEL) および SUSE Linux Enterprise Server (SLES) オペレーティング・システム・ディストリビューションをサポートするように (ファー ムウェアおよびデバイス・ドライバーの更新で) 作成されています。マシン・タイプ固有ファーム ウェア専用の UXSP も使用できます。

#### ファームウェア更新ツール

ファームウェアのインストールとセットアップに使用する最適な Lenovo ツールを判別するには、次 の表を参照してください。

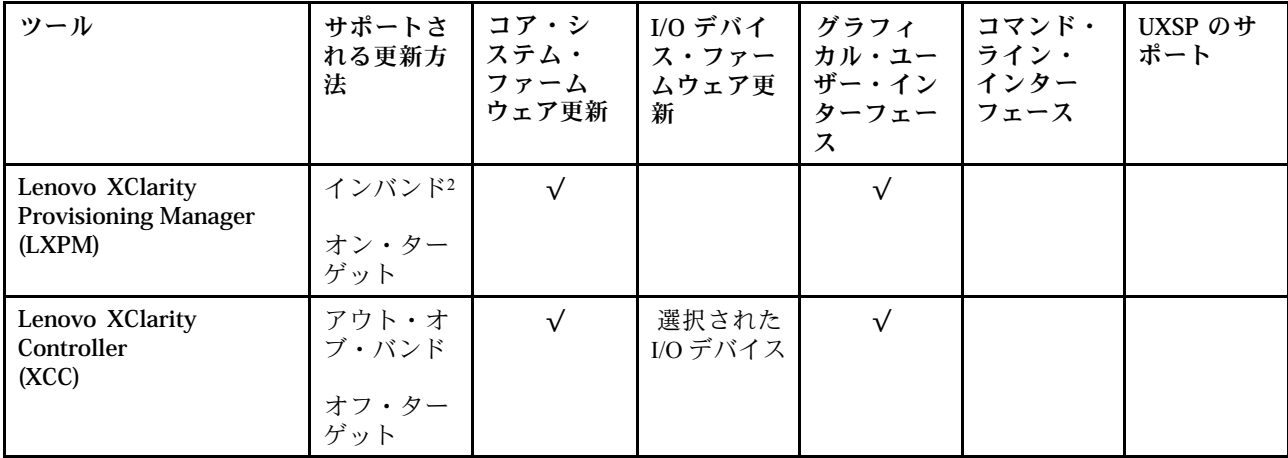

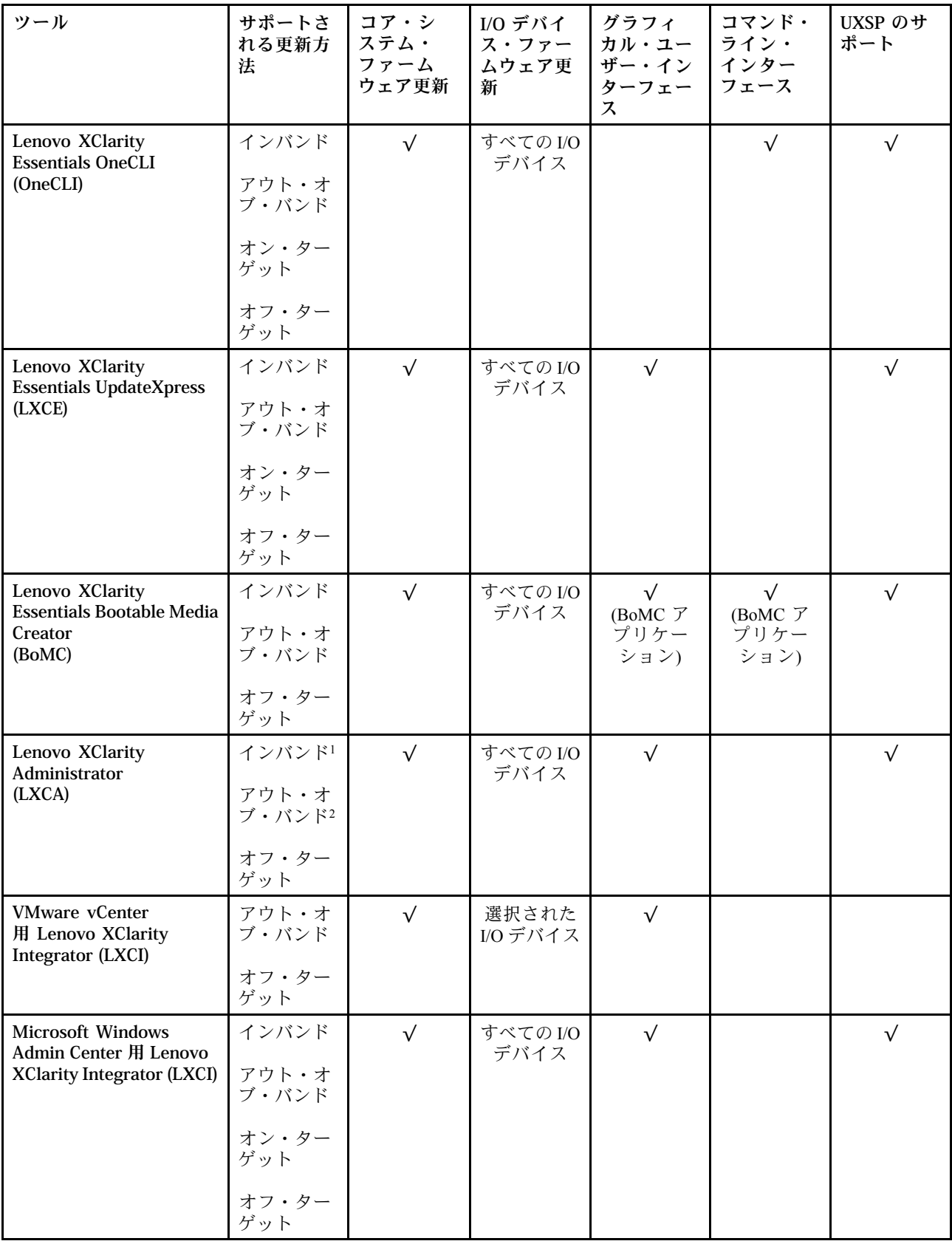

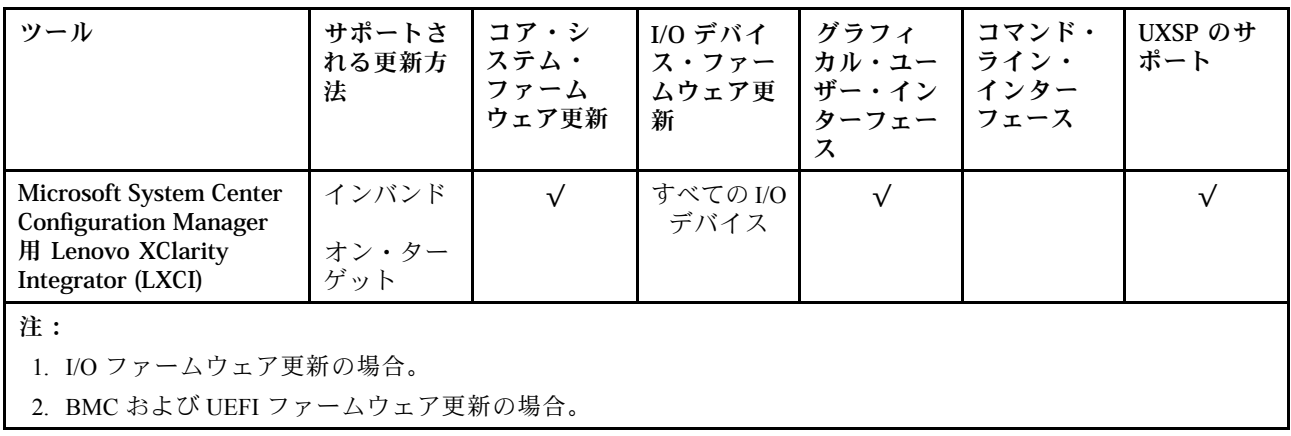

#### • Lenovo XClarity Provisioning Manager

Lenovo XClarity Provisioning Manager から、Lenovo XClarity Controller ファームウェア、UEFI ファーム ウェア、Lenovo XClarity Provisioning Manager ソフトウェアを更新できます。

注:サーバーを起動して画面の指示に従って指定されたキーを押すと、デフォルトでは、Lenovo XClarity Provisioning Manager グラフィカル・ユーザー・インターフェースが表示されます。このデフォ ルトをテキスト・ベースのシステム・セットアップに変更した場合は、テキスト・ベースのシステム・ セットアップ・インターフェースからグラフィカル・ユーザー・インターフェースを起動できます。

Lenovo XClarity Provisioning Manager を使用したファームウェアの更新に関する追加情報については、 以下を参照してください。

<https://pubs.lenovo.com/lxpm-overview/> にある、ご使用のサーバーと互換性のある LXPM に関する資料の 「ファームウェア更新」セクション

重要:Lenovo XClarity Provisioning Manager( LXPM) でサポートされるバージョンは、製品によって異な ります。本書では、特に指定がない限り、Lenovo XClarity Provisioning Manager のすべてのバージョンを Lenovo XClarity Provisioning Manager および LXPM と記載します。ご使用のサーバーでサポートされる LXPM バージョンを確認するには、<https://pubs.lenovo.com/lxpm-overview/> にアクセスしてください。

#### • Lenovo XClarity Controller

特定の更新をインストールする必要がある場合、特定のサーバーに Lenovo XClarity Controller インター フェースを使用できます。

#### 注:

– Windows または Linux でインバンド更新を実行するには、オペレーティング・システム・ドライバー がインストールされており、Ethernet-over-USB (LAN over USB と呼ばれることもあります) インター フェースが有効になっている必要があります。

Ethernet over USB の構成に関する追加情報については、以下を参照してください。

<https://pubs.lenovo.com/lxcc-overview/> にある、ご使用のサーバーと互換性のある XCC に関する資料の バージョンの「Ethernet over USB の構成」セクション

– Lenovo XClarity Controller を経由してファームウェアを更新する場合は、サーバーで実行されている オペレーティング・システム用の最新のデバイス・ドライバーがダウンロードおよびインス トールされていることを確認してください。

Lenovo XClarity Controller を使用したファームウェアの更新に関する追加情報については、以下を 参照してください。

<https://pubs.lenovo.com/lxcc-overview/> にある、ご使用のサーバーと互換性のある XCC に関する資料の 「サーバー・ファームウェアの更新」セクション

<span id="page-20-0"></span>重要:Lenovo XClarity Controller (XCC) でサポートされるバージョンは、製品によって異なります。 本書では、特に指定がない限り、 Lenovo XClarity Controller のすべてのバージョンを Lenovo XClarity Controller および XCC と記載します。ご使用のサーバーでサポートされる XCC バージョンを確認する には、<https://pubs.lenovo.com/lxcc-overview/> にアクセスしてください。

• Lenovo XClarity Essentials OneCLI

Lenovo XClarity Essentials OneCLI は、Lenovo サーバーの管理に使用できる複数のコマンド・ライン・ア プリケーションのコレクションです。これの更新アプリケーションを使用して、サーバーのファー ムウェアおよびデバイス・ドライバーを更新できます。更新は、サーバー (インバンド) のホス ト・オペレーティング・システム内で、またはサーバー (アウト・オブ・バンド) の BMC を介して リモートで実行できます。

Lenovo XClarity Essentials OneCLI を使用したファームウェアの更新に関する追加情報については、 以下を参照してください。

[https://pubs.lenovo.com/lxce-onecli/onecli\\_c\\_update](https://pubs.lenovo.com/lxce-onecli/onecli_c_update)

#### • Lenovo XClarity Essentials UpdateXpress

Lenovo XClarity Essentials UpdateXpress は、グラフィカル・ユーザー・インターフェース (GUI) を介して OneCLI のほとんどの更新機能を提供します。これを使用して、UpdateXpress System Pack (UXSP) 更新 パッケージおよび個別の更新を取得してデプロイします。UpdateXpress System Packs には、Microsoft Windows と Linux のファームウェアおよびデバイス・ドライバーの更新が含まれます。

Lenovo XClarity Essentials UpdateXpress は、次の場所から入手できます。

<https://datacentersupport.lenovo.com/solutions/lnvo-xpress>

#### • Lenovo XClarity Essentials Bootable Media Creator

Lenovo XClarity Essentials Bootable Media Creator を使用して、ファームウェア更新の適用、VPD の更新、 インベントリーおよび FFDC 収集、高度なシステム構成、FoD キー管理、安全な消去、RAID 構成、サ ポートされるサーバーでの診断に適したブート可能メディアを作成することができます。

Lenovo XClarity Essentials BoMC は、以下の場所から入手できます。

<https://datacentersupport.lenovo.com/solutions/lnvo-bomc>

#### • Lenovo XClarity Administrator

Lenovo XClarity Administrator を使用して複数のサーバーを管理している場合は、このインターフェース を使用してすべての管理対象サーバーでファームウェアを更新できます。ファームウェア管理は管理対 象エンドポイントに対してファームウェア・コンプライアンス・ポリシーを割り当てることによって簡 略化されます。コンプライアンス・ポリシーを作成して管理対象エンドポイントに割り当てると、 Lenovo XClarity Administrator はこれらのエンドポイントに対するインベントリーの変更を監視し、 コンプライアンス違反のエンドポイントにフラグを付けます。

Lenovo XClarity Administrator を使用したファームウェアの更新に関する追加情報については、以下を 参照してください。

[http://sysmgt.lenovofiles.com/help/topic/com.lenovo.lxca.doc/update\\_fw.html](http://sysmgt.lenovofiles.com/help/topic/com.lenovo.lxca.doc/update_fw.html)

#### • Lenovo XClarity Integrator 製品

Lenovo XClarity Integrator 製品は、VMware vCenter、Microsoft Admin Center、または Microsoft System Center などの特定のデプロイメントインフラで使用されるソフトウェアに、Lenovo XClarity Administrator およびお使いのサーバーの管理機能を統合することができます。

Lenovo XClarity Integrator を使用したファームウェアの更新に関する追加情報については、以下を 参照してください。

<https://pubs.lenovo.com/lxci-overview/>

## 技術ヒント

Lenovo では、サーバーで発生する可能性がある問題を解決するためにお客様が利用できる最新のヒ ントやテクニックを、サポートの Web サイトで常時更新しています。技術ヒント (RETAIN tip また

<span id="page-21-0"></span>は Service Bulletin とも呼ばれます) には、サーバーの動作に関する問題を回避または解決する手順 について説明しています。

ご使用のサーバーで利用可能な技術ヒントを検索するには:

- 1. <http://datacentersupport.lenovo.com> にアクセスしてご使用のサーバーのサポート・ページに移動します。
- 2. ナビゲーション・ペインで「How To's(ハウツー)」をクリックします。
- 3. ドロップダウン・メニューから「Article Type(記事タイプ)」 → 「Solution(ソリューション)」 をクリックします。

画面に表示される指示に従って、発生している問題のカテゴリーを選択します。

# セキュリティー・アドバイザリー

Lenovo は、お客様とお客様のデータを保護するために、最高のセキュリティー基準に準拠した製品および サービスを開発することをお約束しています。潜在的な脆弱性が報告された場合は、Lenovo 製品セキュリ ティー・インシデント対応チーム (PSIRT) が責任をもって調査し、お客様にご報告します。そのため、解 決策の提供に向けた作業の過程で軽減計画が制定される場合があります。

現行のアドバイザリーのリストは、次の場所で入手できます。 [https://datacentersupport.lenovo.com/product\\_security/home](https://datacentersupport.lenovo.com/product_security/home)

### サーバーの電源をオンにする

サーバーが入力電力に接続されると、短いセルフテスト (電源状況 LED がすばやく点滅) を実行した 後、スタンバイ状態になります (電源状況 LED が 1 秒に 1 回点滅)。

次のいずれかの方法で、サーバーの電源をオン (電源 LED が点灯) にできます。

- 電源ボタンを押します。
- 停電の後、サーバーを自動的に再起動させることができます。
- サーバーは、Lenovo XClarity Controller に送信されるリモート・パワーオン要求に応答できます。

サーバーの電源オフについては、12 ページの 「サーバーの電源をオフにする」を参照してください。

### サーバーの電源をオフにする

電源に接続されているときは、サーバーはスタンバイ状態を維持し、Lenovo XClarity Controller がリモート のパワーオン要求に応答できるようになっています。サーバーからすべての電源を切る (パワーオン LED がオフ) には、すべての電源コードを抜く必要があります。

サーバーをスタンバイ状態にするには (パワーオン LED が 1 秒に 1 回点滅):

注:Lenovo XClarity Controller は、重大なシステム障害への自動的な応答としてサーバーをスタンバイ状 態にできます。

- オペレーティング・システムを使用して正常シャットダウンを開始します (この機能がオペレーティ ング・システムでサポートされている場合)。
- 電源オン・ボタンを押して正常シャットダウンを開始します (オペレーティング・システムでサポー トされている場合)。
- 電源ボタンを 4 秒以上押して、強制的にシャットダウンします。

スタンバイ状態では、サーバーは Lenovo XClarity Controller に送信されるリモート・パワーオン要 求に応答できます。サーバーの電源オンについては、12 ページの 「サーバーの電源をオンにする」 を参照してください。

# <span id="page-22-0"></span>第2章 サーバー・コンポーネント

このセクションでは、サーバーのコンポーネントの位置を確認するために役立つ情報について説明します。

#### サーバーの識別

Lenovo のサービスやサポートを受ける場合に、マシン・タイプ、モデル、およびシリアル番号の情報は、 技術担当者がお客様のサーバーを特定して迅速なサービスをご提供するのに役立ちます。

モデル番号とシリアル番号は、サーバー前面の ID ラベルに記載してあります。以下の図は、マシン・タ イプ、モデル、シリアル番号が記載された ID ラベルの位置を示しています。

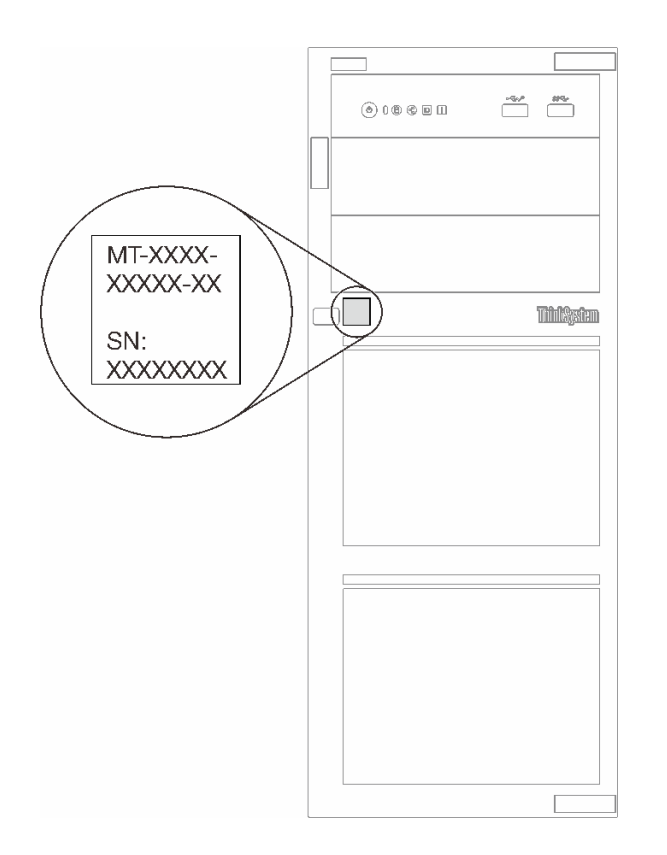

<sup>図</sup> 1. マシン・タイプ、モデル、およびシリアル番号の場所

#### XClarity Controller ネットワーク・アクセス・ラベル

XClarity Controller ネットワーク・アクセス・ラベルは、サーバーの前面に貼付されています。サーバー の受領後、XClarity Controller ネットワーク・アクセス・ラベルをはがし、将来の使用に備えて安全な 場所に保管してください。

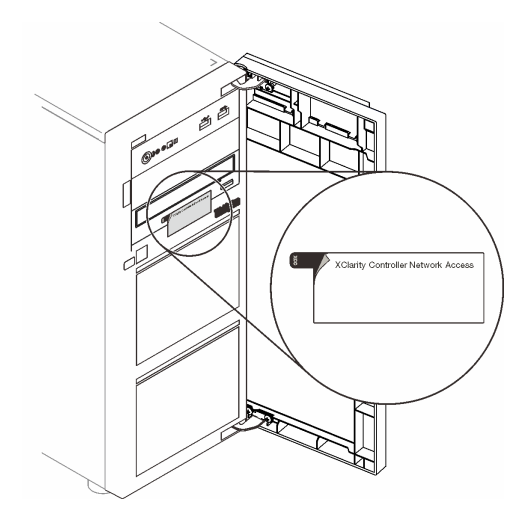

図 2. XClarity Controller ネットワーク・アクセス・ラベルの位置

#### QR コード

サーバー・カバーの内側にあるシステム・サービス・ラベルには、サービス情報にモバイル・アクセスす るための QR コードもあります。モバイル・デバイスで QR コードをスキャンし、部品の取り付け、交 換、エラー コードなどの追加情報にすぐにアクセスすることができます。

次の図は QR コードを示しています。

<span id="page-24-0"></span>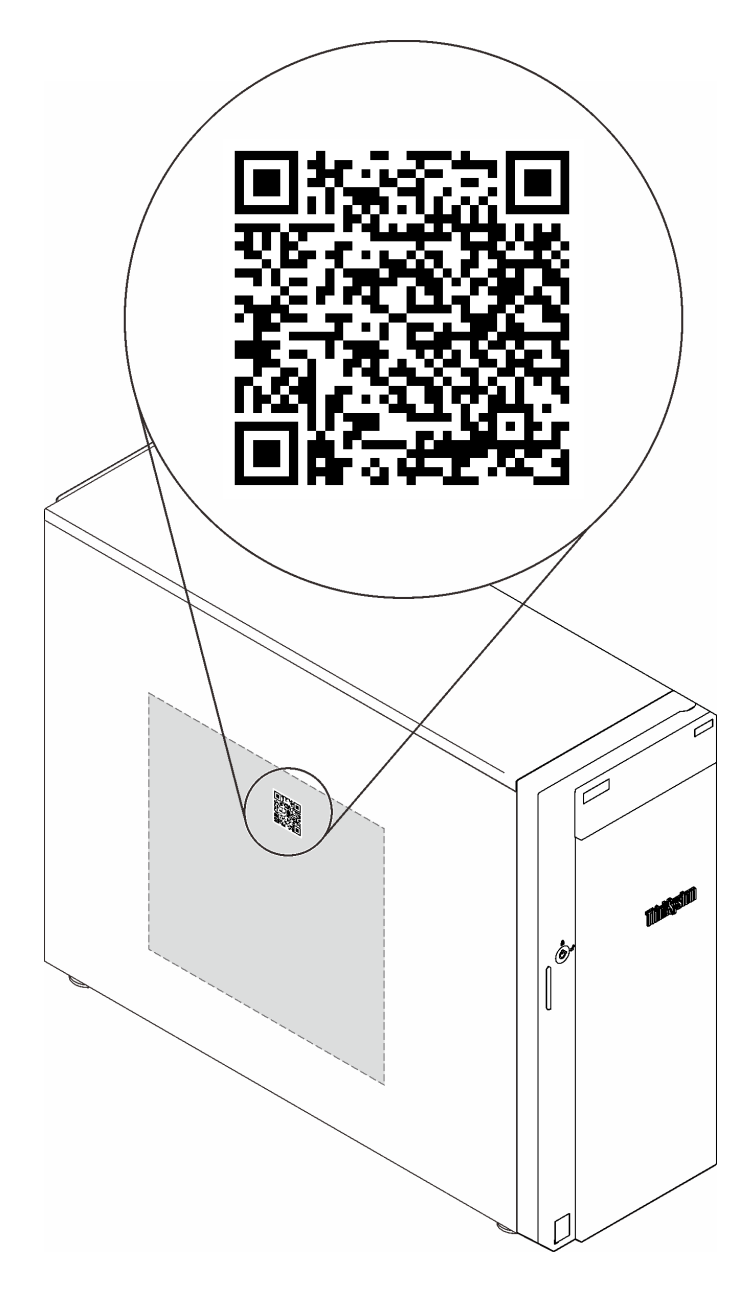

図 3. QR コードの位置

# 前面図

サーバーの前面図はモデルによって異なります。

次の図は、このサーバー・モデルの前面に表示されるサーバー・コンポーネントを示しています。

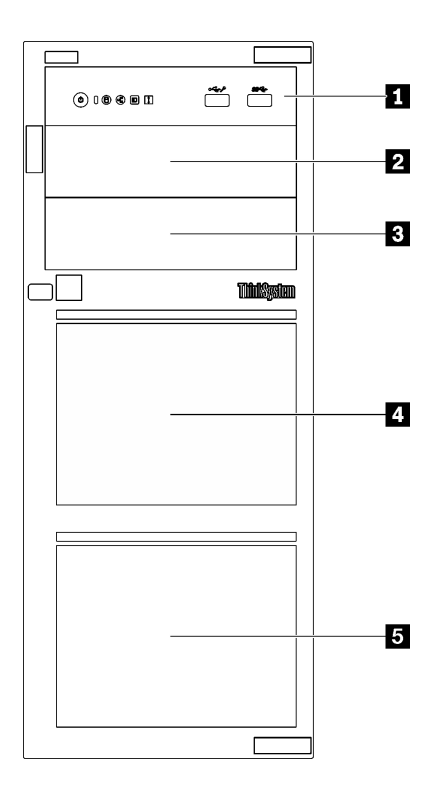

<sup>図</sup> 4. サーバー・コンポーネントの前面<sup>図</sup>

表 3. サーバー・モデル前面のコンポーネント

| 項目               | 説明                                                                                                    |
|------------------|----------------------------------------------------------------------------------------------------|
| 1 前面パネル          | 17 ページの 「前面パネル」を参照してください                                                                                      |
| 2 光学式ドライブ・ベイ2    | 光学式ドライブ・ベイ2は光学式ドライブをサポートし<br>ています。                                                                            |
| 3 光学式ドライブ・ベイ 1   | 光学式ドライブ・ベイ1は、光学式ドライブまたはテー<br>プ・ドライブ(RDXまたはLTO)をサポートしています。                                                     |
| 45 ストレージ・ドライブ・ベイ | 使用可能なドライブ・ベイの数は、モデルによって異な<br>ります。16ページの「ドライブ構成」で、詳細な構成<br>の表を参照してください。空のドライブ・ベイには、ド<br>ライブ・フィラーを取り付ける必要があります。 |

### ドライブ構成

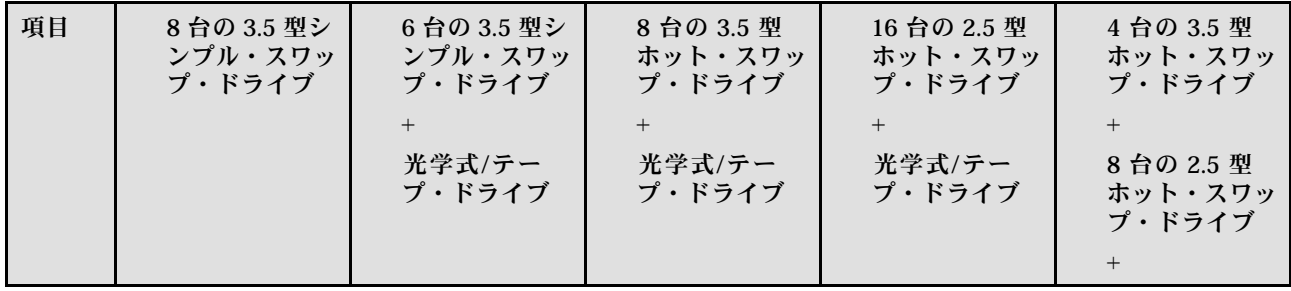

<span id="page-26-0"></span>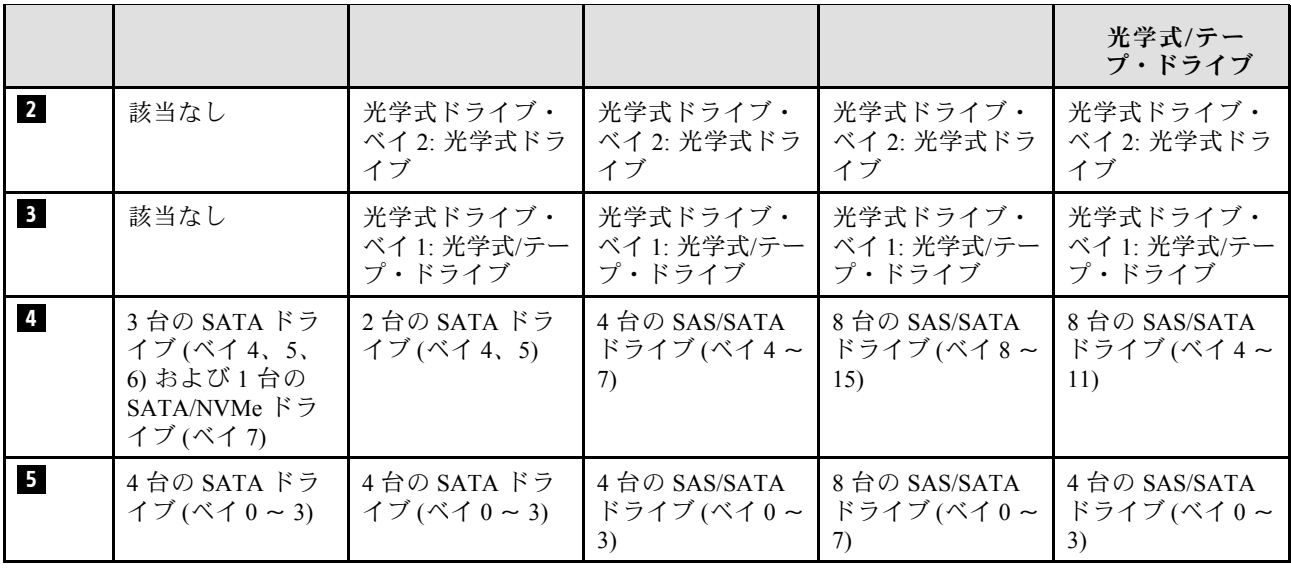

# 前面パネル

サーバーの前面パネルには、コントロール、コネクター、および LED があります。

次の図は、サーバーの前面パネルにあるコントロール、コネクター、および LED を示しています。

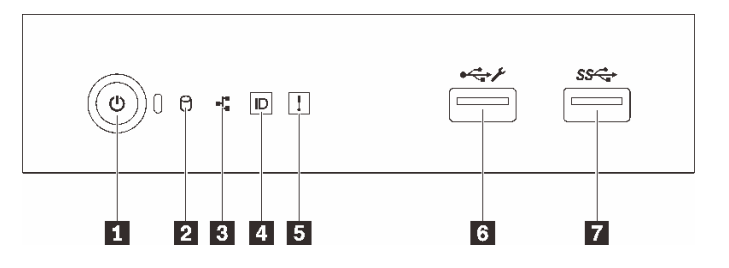

図 5. 前面パネル

表 4. 前面パネルのコンポーネント

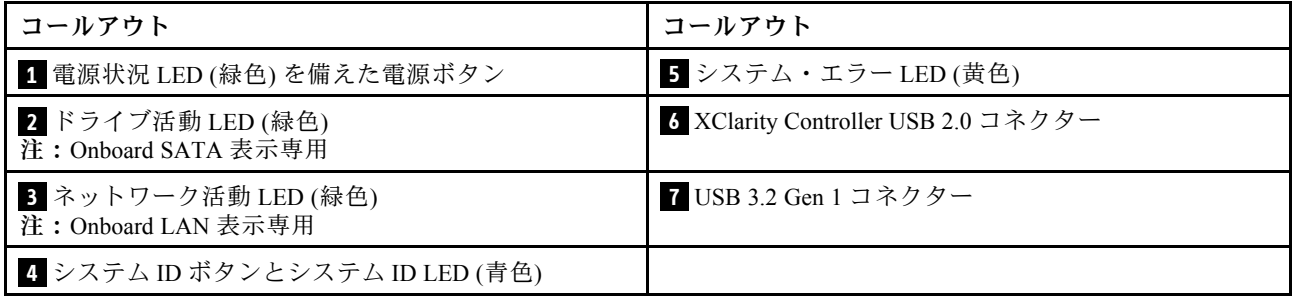

#### **1** 電源状況 LED を備えた電源ボタン

サーバーのセットアップが終了したら、電源ボタンを押してサーバーの電源をオンにします。オペレー ティング・システムからサーバーの電源をオフにできない場合は、電源ボタンを数秒間押したままにして サーバーの電源をオフにすることもできます[。12](#page-21-0) ページの 「[サーバーの電源をオンにする](#page-21-0)」を参照して ください。電源状況 LED は、現在の電源状況を確認する際に役立ちます。

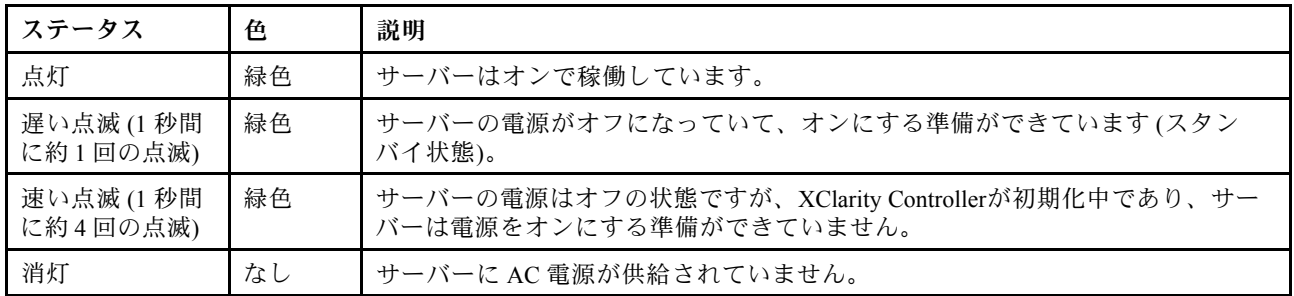

#### **2** ドライブ活動 LED

ドライブ活動 LED は、ドライブ活動のステータスを確認する際に役立ちます。

注:ドライブ活動 LED は、システム・ボード上の SATA ポートに接続されているドライブの活動の みを示します。

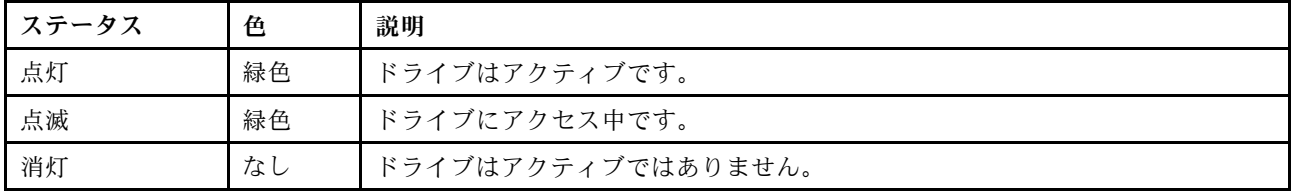

#### **3** ネットワーク活動 LED

ネットワーク活動 LED は、ネットワークの接続性と活動の識別に役立ちます。

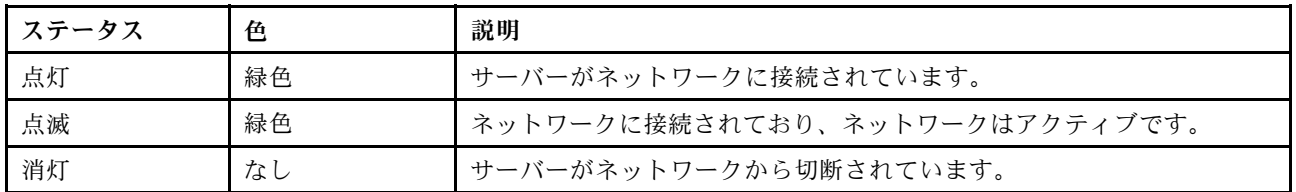

#### **4** システム ID ボタンとシステム ID LED

システム ID ボタンおよび青色のシステム ID LED は、サーバーを視覚的に見付けるのに使用します。シス テム ID ボタンを押すたびに、システム ID LED の状態が変更されます。LED は点灯、点滅、消灯にできま す。また、Lenovo XClarity Controller またはリモート管理プログラムを使用してシステム ID LED の状態を 変更し、他のサーバーの中から該当のサーバーを視覚的に見つけることもできます。

XClarity Controller USB コネクターが USB 2.0 機能と XClarity Controller 管理機能の両方の機能用に設定され ている場合は、システム ID ボタンを 3 秒間押すことで 2 つの機能を切り替えることができます。

#### **5** システム・エラー LED

システム・エラー LED は、サーバーの基本的な診断機能を提供します。

<span id="page-28-0"></span>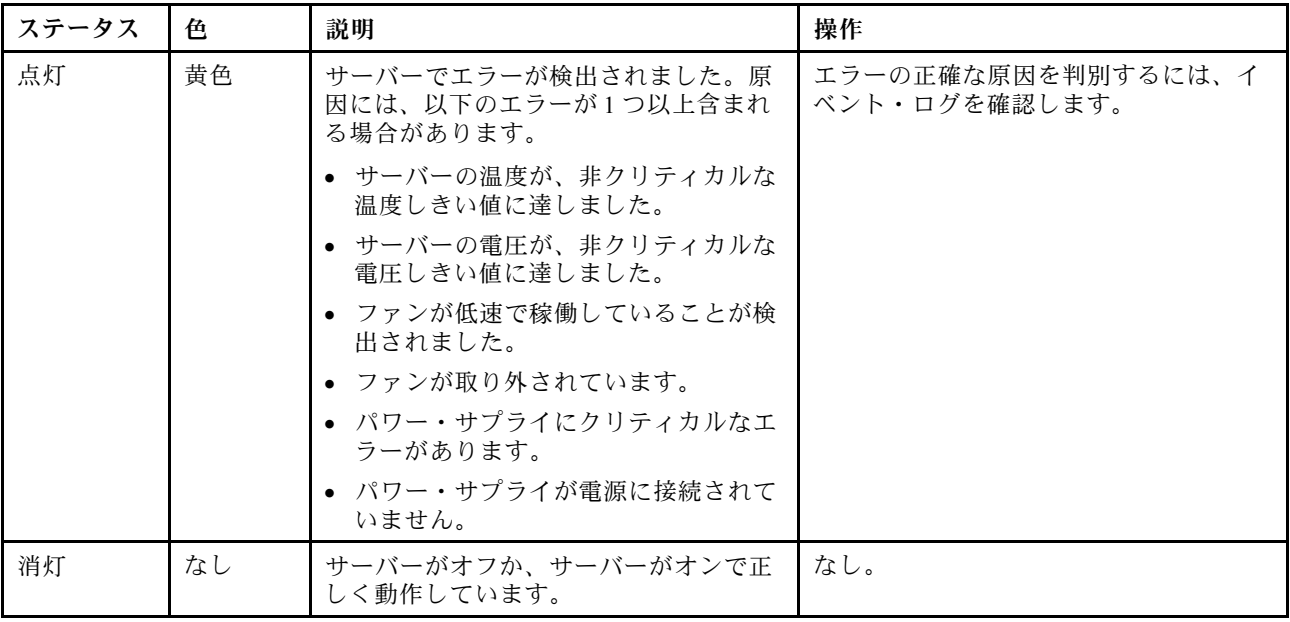

#### **6** XClarity Controller USB コネクター

設定によって、このコネクターは USB 2.0 機能、XClarity Controller の管理機能、またはその両方をサ ポートします。

- コネクターが USB 2.0 機能用に設定されている場合、キーボード、マウス、USB ストレージ・デバ イスなど USB 2.0 接続を必要とするデバイスを接続できます。
- コネクターが XClarity Controller の管理機能用に設定されている場合、XClarity Controller イベント・ログ を実行するアプリケーションがインストールされたモバイル・デバイスを接続できます。
- コネクターが両方の機能用に設定されている場合は、システム ID ボタンを 3 秒間押すことで 2 つの 機能を切り替えることができます。

#### **7** USB 3.2 Gen 1 コネクター

キーボード、マウス、USB フラッシュ・ドライブなど、USB 2.0 または 3.0 接続を必要とするデバイ スを取り付けるために使用します。

#### 側面図

サーバーの側面からコンポーネントの位置を確認するには、この情報を使用します。

<span id="page-29-0"></span>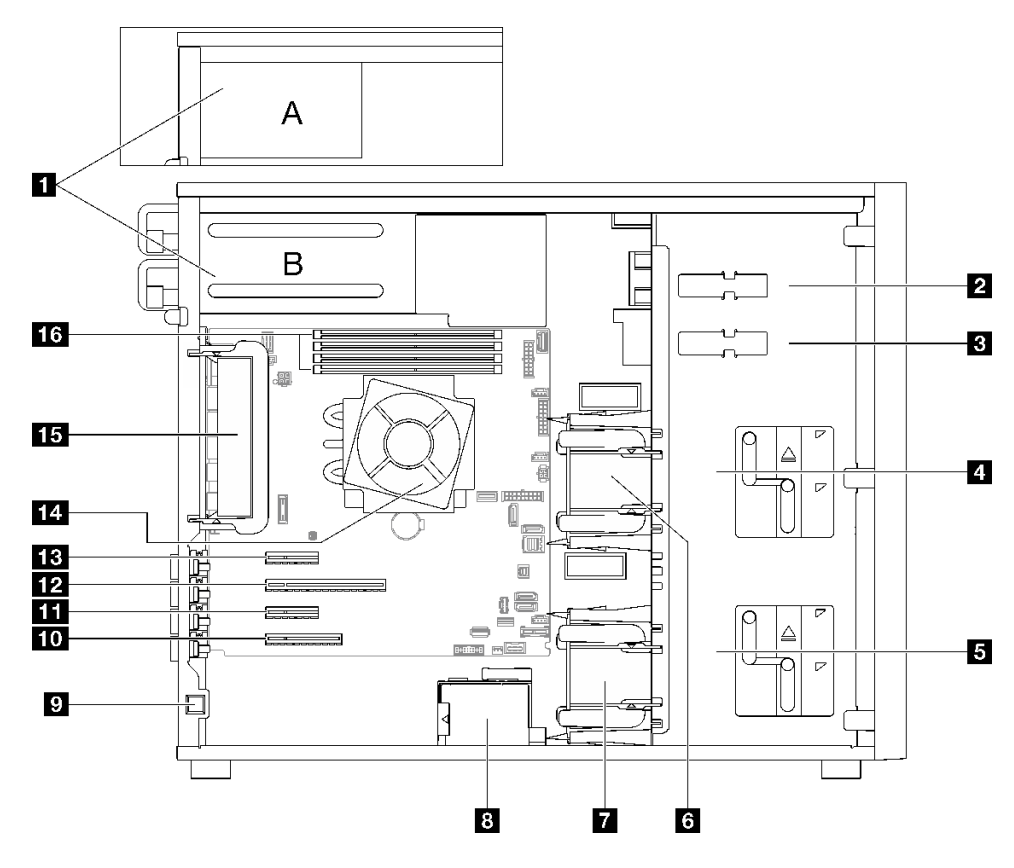

表 5. サーバー・モデルのコンポーネントの側面<sup>図</sup>

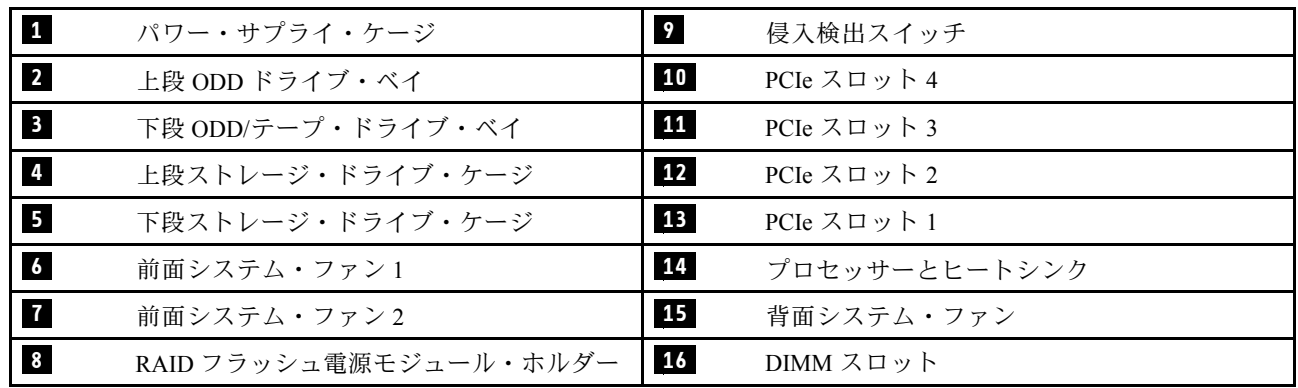

# 背面図

この情報を使用して、サーバーの背面にあるコネクターおよびコンポーネントの位置を確認します。

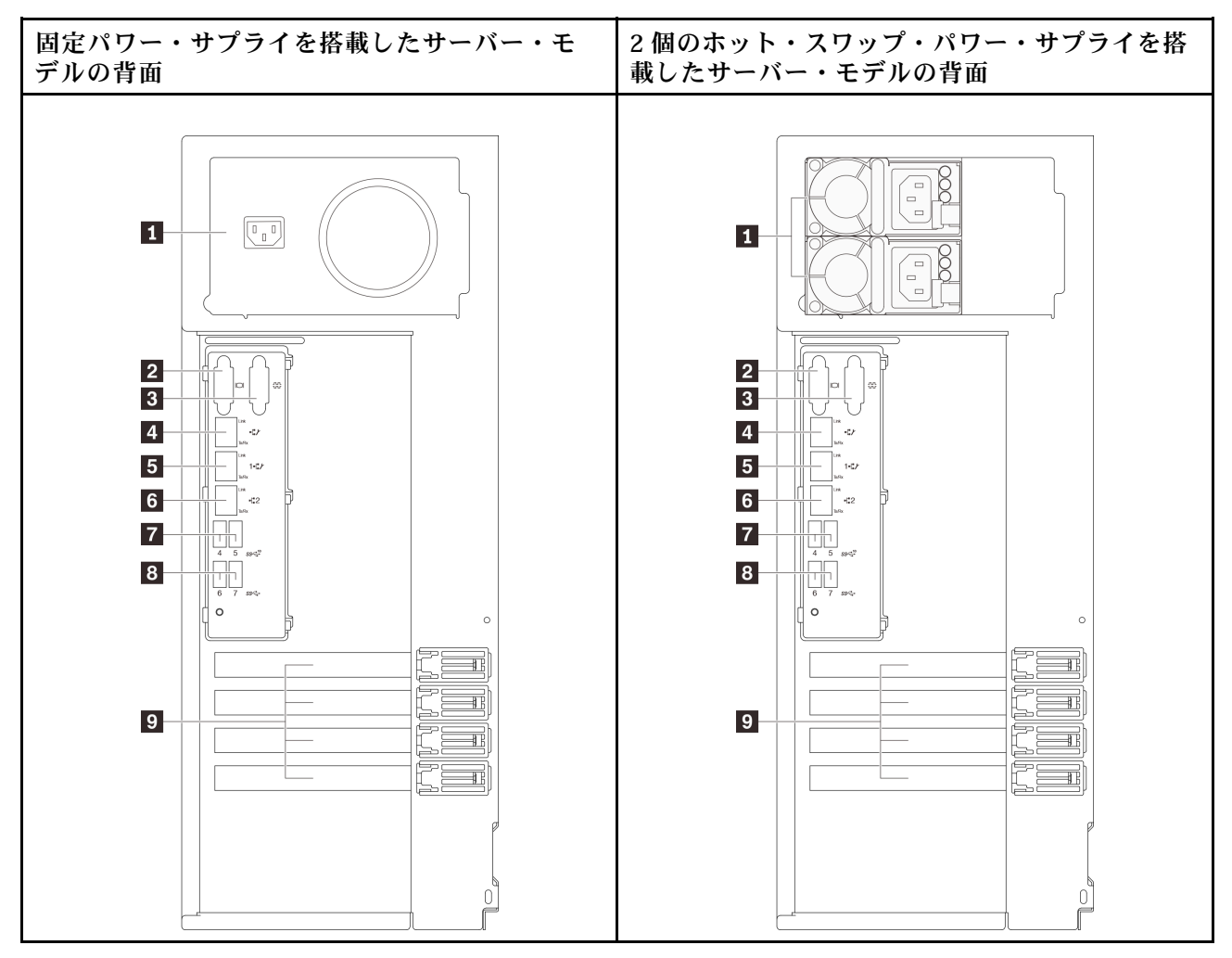

図 6. 背面図

表 6. 固定パワー・サプライまたは <sup>2</sup> 個のホット・スワップ・パワー・サプライを搭載したサーバー・モデル の背面のコンポーネント

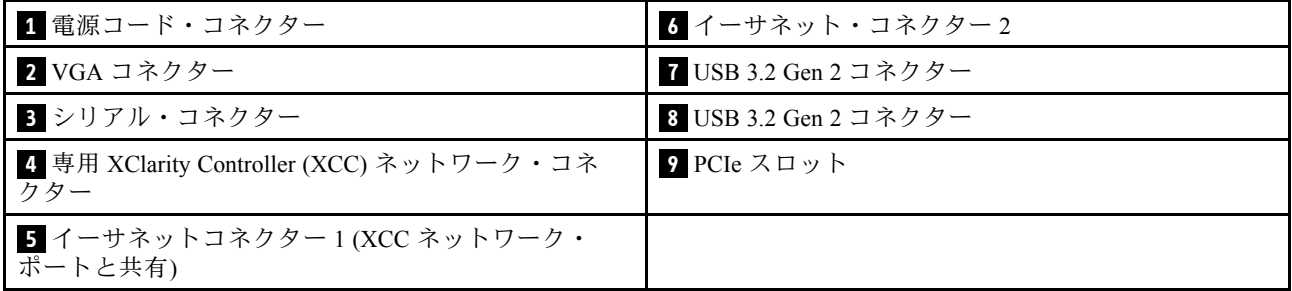

#### **1** 電源コード・コネクター

このコンポーネントには、電源コードを接続します。

#### **2** VGA コネクター

VGA モニターなどの VGA 対応ビデオ・デバイスの接続に使用します。

#### <span id="page-31-0"></span>**3** シリアル・コネクター

9 ピンのシリアル装置をこのコネクターに接続します。シリアル・ポートは XClarity Controller と共用で す。XClarity Controller は、Serial over LAN (SOL) を使用して、共用シリアル・ポートを制御してシリア ル・トラフィックのリダイレクトを行うことができます。

#### **4 専用 XClarity Controller (XCC) ネットワーク・コネクター**

XClarity Controller を使用してシステムを管理するためのイーサネット・ケーブルの接続に使用されます。

#### **5 6** イーサネット・コネクター 1 および 2

LAN 用のイーサネット・ケーブルの接続に使用されます。各イーサネット・コネクターには、イーサ ネットの接続と活動の識別に役立つ2つのステータス LED があります。詳しくは、22 ページの「背面 図 LED」を参照してください。イーサネット 1 コネクターは XClarity Controller ネットワーク・コネク ターとして設定できます。

イーサネット 1 コネクターを XClarity Controller ネットワーク・コネクターとして設定するには、Setup Utility を起動し、「BMC Settings」➙「Network Settings」➙「Network Settings Network Interface Port: Shared」の順に選択します。次に、「Shared NIC on」 をクリックして 「Onboard Port 1」 を選択します。

#### **7 8** USB 3.2 Gen 2 コネクター

キーボード、マウス、USB フラッシュ・ドライブなど、USB 2.0 または 3.0 接続を必要とするデバイ スを取り付けるために使用します。

#### **9** PCIe スロット

システム・ボードには、適切な PCIe アダプターを取り付ける 4 つの PCIe スロットがあります。PCIe ス ロットについて詳しくは[、1 ページの](#page-10-0) 「仕様」を参照してください。

### 背面図 LED

このセクションの図は、サーバー背面にある LED を示しています。

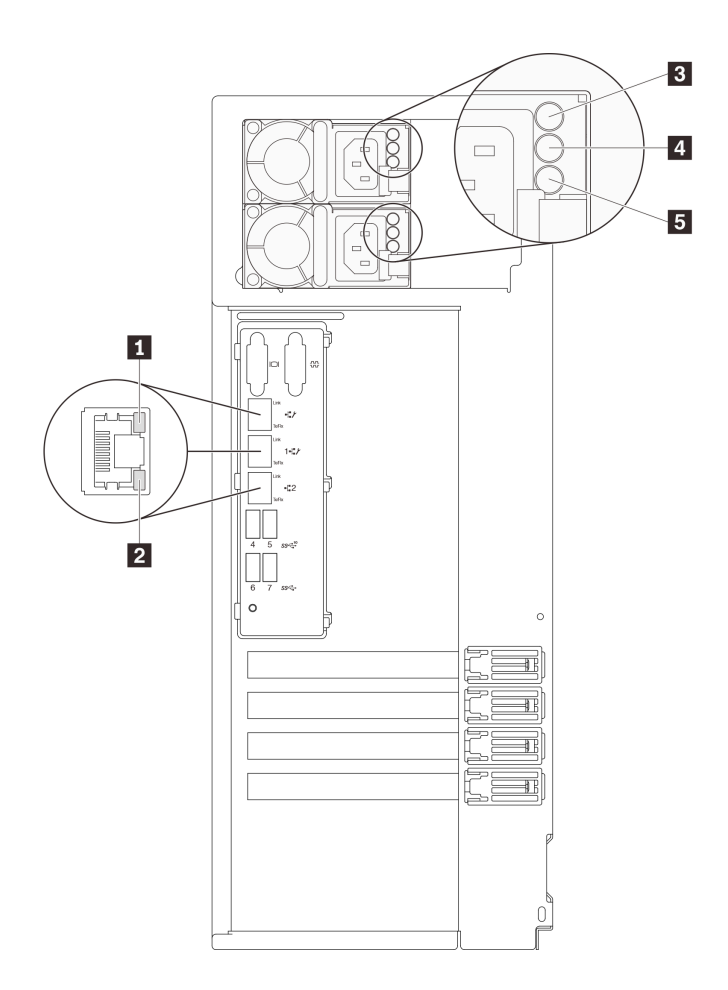

#### 図 7. サーバーの LED 背面図

表 7. サーバー背面<sup>の</sup> LED

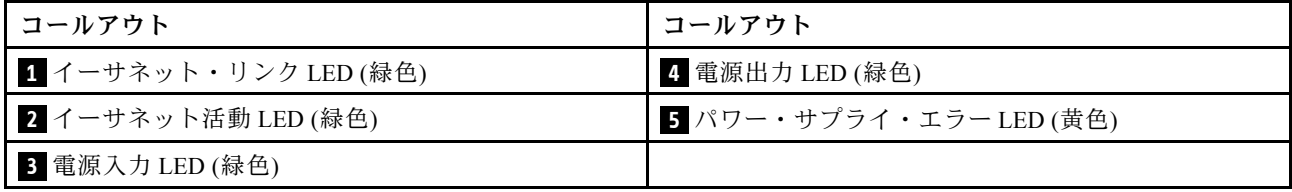

### **1 2** イーサネット・ステータス LED

各ネットワーク・コネクターには 2 つの状況 LED があります。

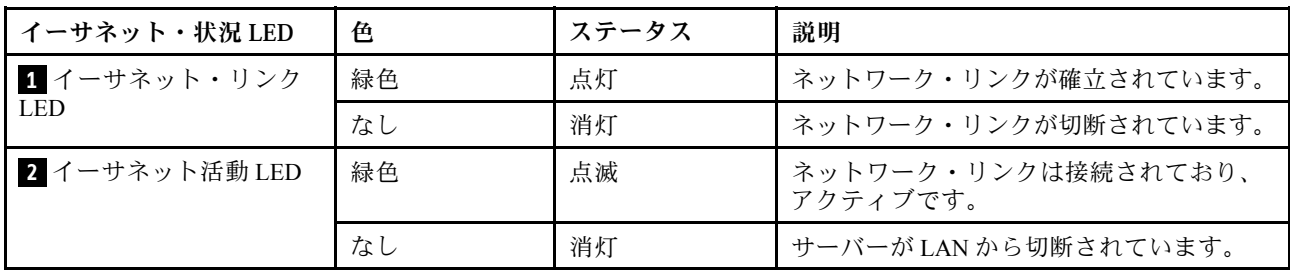

#### **3** 電源⼊⼒ LED **4** 電源出⼒ LED **5** パワー・サプライ・エラー LED

各ホット・スワップ・パワー・サプライには、3 つの状況 LED があります。

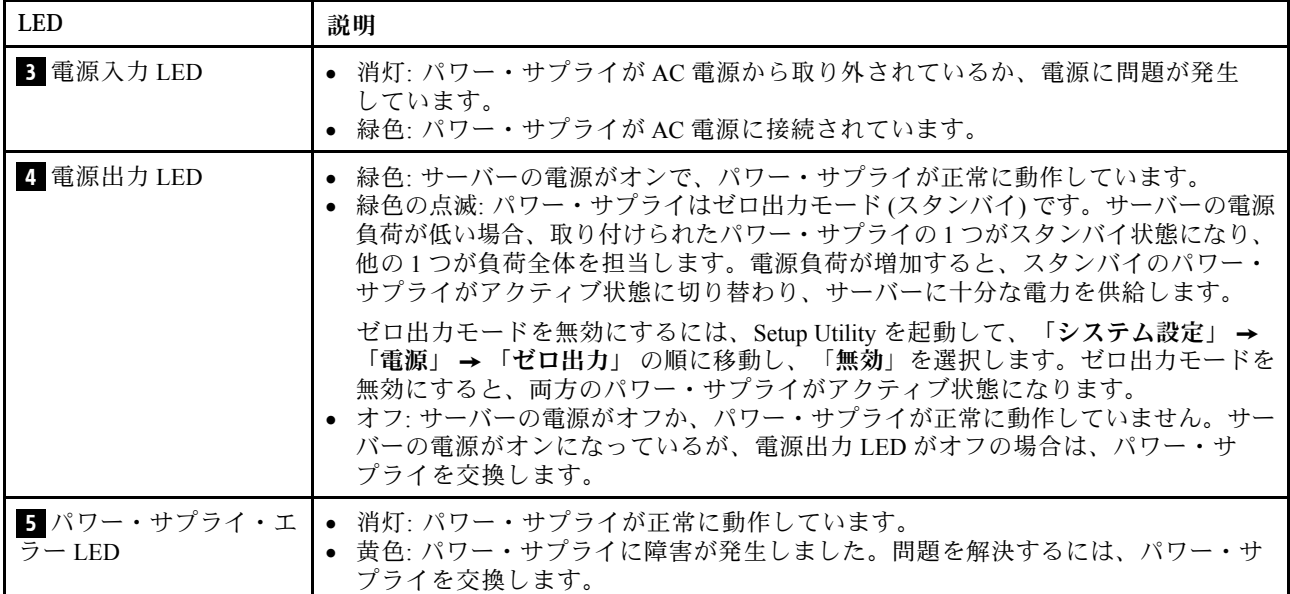

# <span id="page-34-0"></span>システム・ボードのコンポーネント

このセクションの図は、システム・ボード上のコンポーネントを示しています。

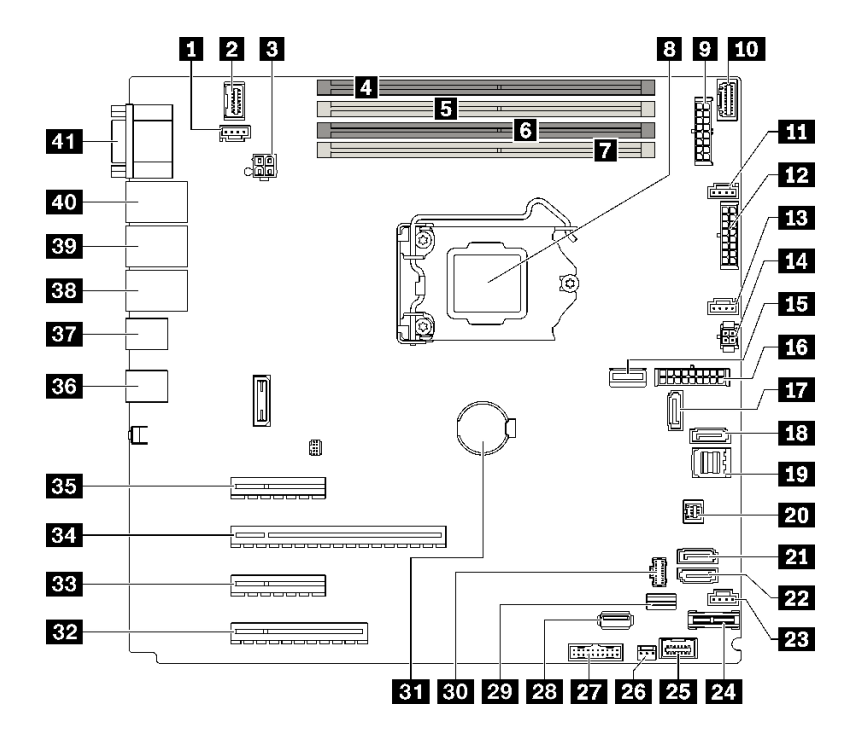

<sup>図</sup> 8. システム・ボードのコンポーネント

表 8. システム・ボード上のコンポーネント

| コールアウト                  | コールアウト                  |
|-------------------------|-------------------------|
| $\mathbf{1}$            | 22                      |
| 背面ファン・コネクター             | SATA 4                  |
| $\overline{2}$          | 23                      |
| 前面 VGA コネクター            | 前面ファン用のファン4コネクター        |
| $\overline{\mathbf{3}}$ | 24                      |
| プロセッサー電源コネクター           | TPM/TCM コネクター           |
| $\overline{4}$          | 25                      |
| $DIMMZ$ ロット1            | 前面パネル・コネクター             |
| 5                       | 26                      |
| DIMMスロット2               | 侵入検出スイッチ・コネクター          |
| $\overline{6}$          | 27                      |
| DIMM スロット3              | 前面 USB コネクター            |
| $\blacksquare$          | 28                      |
| $DIMMZ$ ロット4            | 内蔵 USB 3.2 Gen 1 コネクター  |
| $\boldsymbol{8}$        | 29                      |
| プロセッサー・ソケット             | M.2 信号コネクター             |
| $\overline{9}$          | 30                      |
| バックプレーン1電源コネクター         | M.2 電源コネクター             |
| 10                      | 31                      |
| 分電盤信号サイド・バンド・コネクター      | CMOS バッテリー              |
| 11                      | 32                      |
| 前面ファン用のファン1コネクター        | PCIe スロット4              |
| 12                      | 33                      |
| バックプレーン 2 電源コネクター       | PCIe スロット3              |
| $13$                    | 34                      |
| プロセッサー用ファン2コネクター        | PCIe スロット2              |
| 14                      | 35                      |
| 光学式/テープ・ドライブ電源コネクター     | PCIe スロット1              |
| <b>15</b>               | 36                      |
| システム電源コネクター             | 2つの USB 3.2 Gen 2 コネクター |

<span id="page-35-0"></span>表 8. システム・ボード上のコンポーネント (続き)

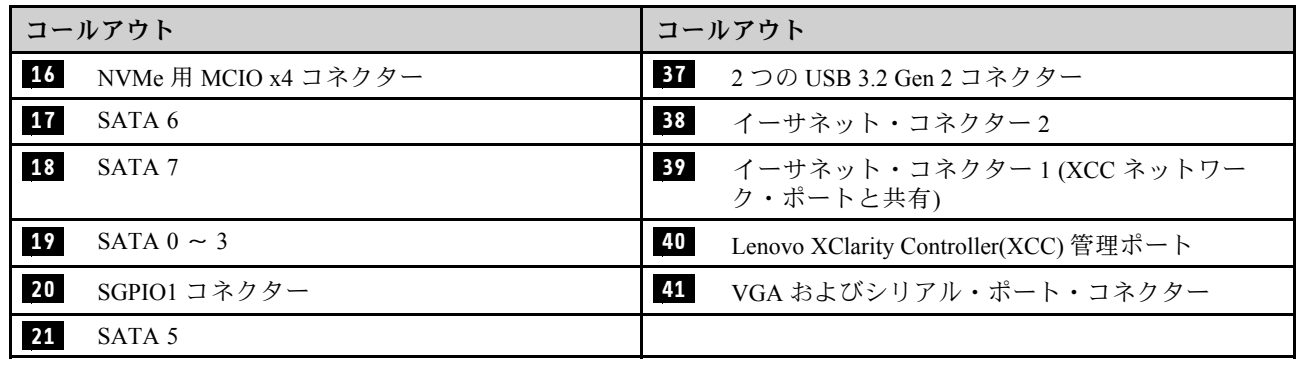

# システム・ボード LED

このセクションの図は、システム・ボードの発光ダイオード (LED) を示しています。

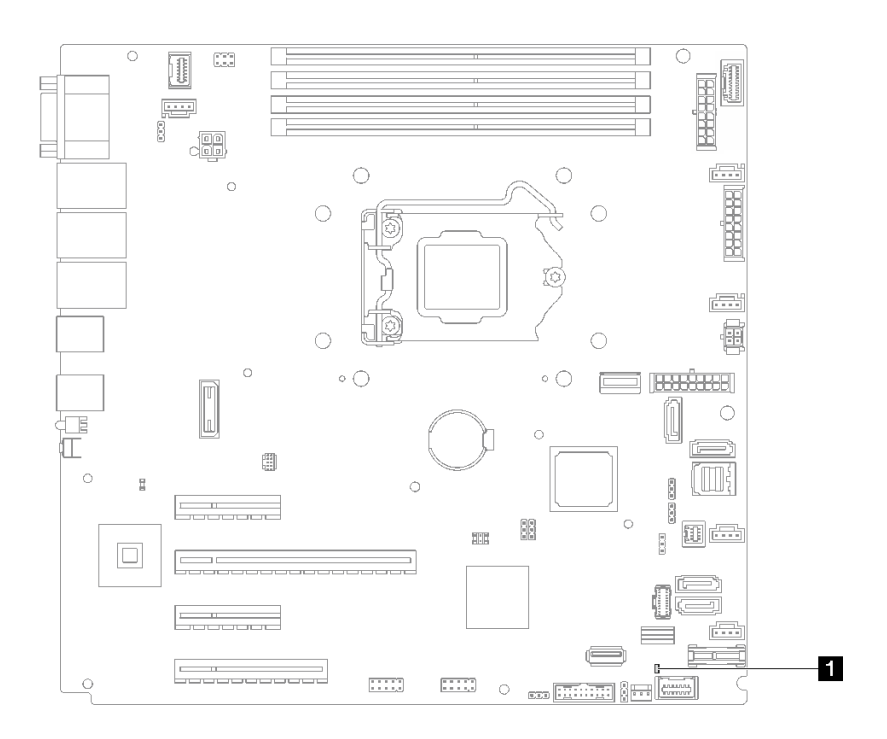

図 9. システム・ボード LED

表 9. システム・ボード LED

**1** システム・エラー LED (オレンジ色)

# システム・ボードのジャンパーおよびボタン

このセクションの図は、サーバー上のジャンパーとボタンの位置を示しています。

注:スイッチ・ブロックの上に透明な保護ステッカーが張られている場合、スイッチにアクセスするため にステッカーを取り除いて廃棄する必要があります。
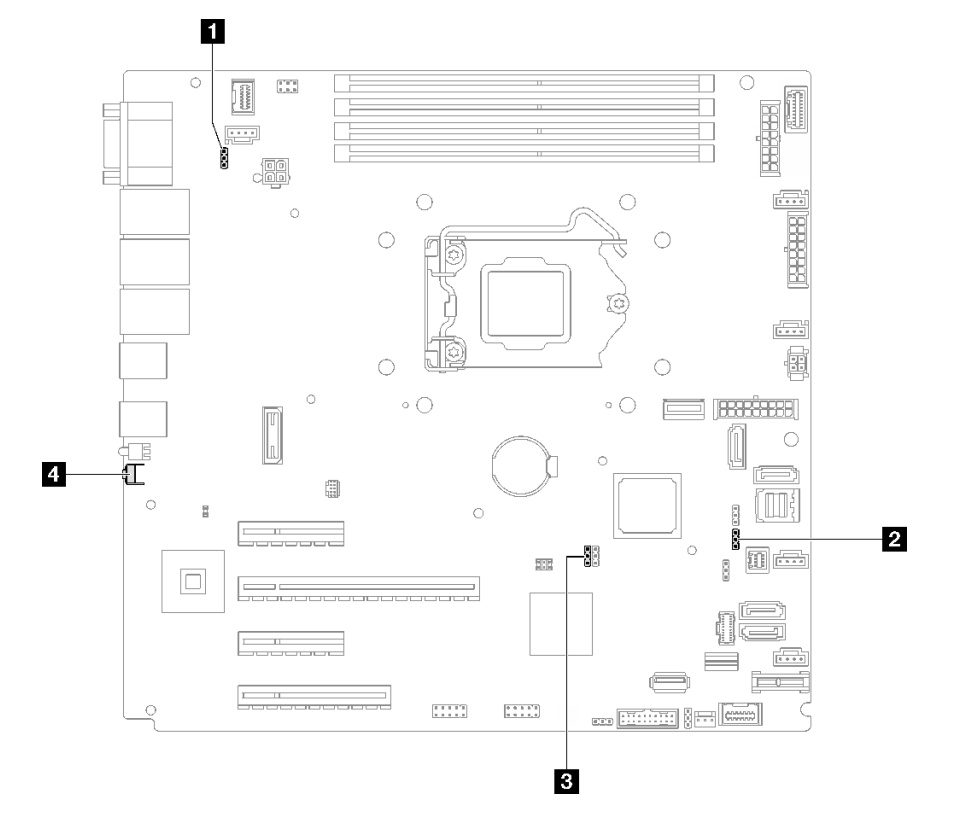

<sup>図</sup> 10. システム・ボードのジャンパーおよびボタン

以下の表は、システム・ボード上のジャンパーとボタンについて説明しています。

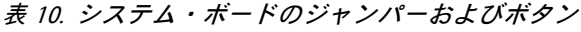

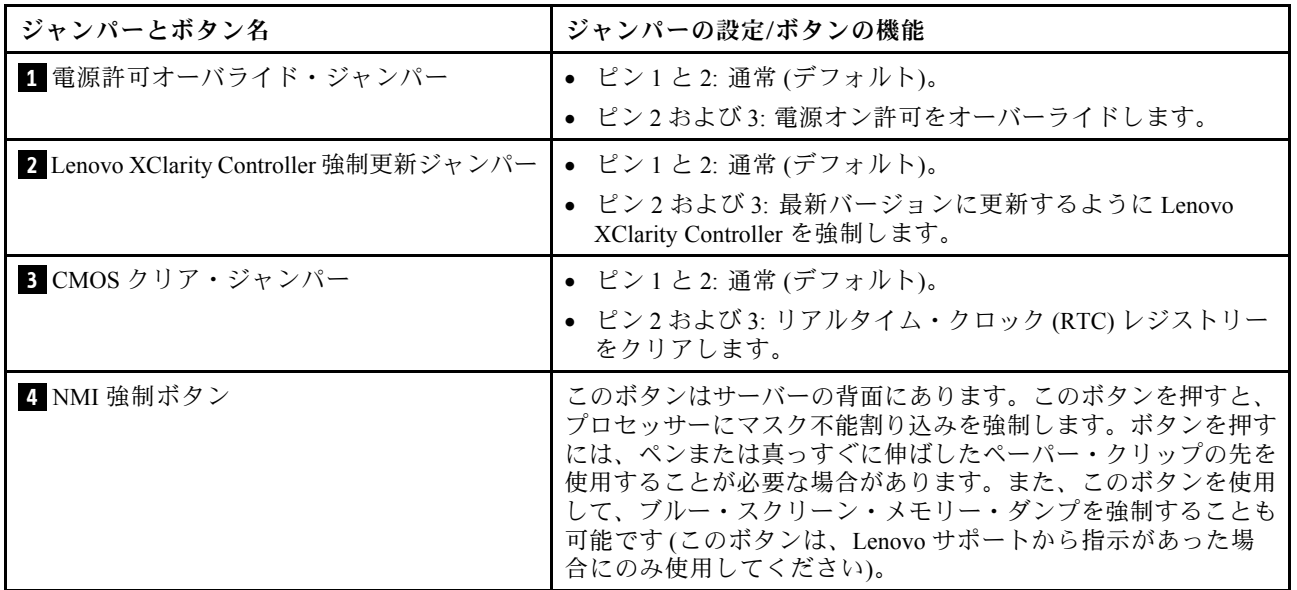

重要:

1. スイッチの設定を変更する、あるいはジャンパーを移動する前には、サーバーの電源をオフ にしてください。次に、すべての電源コードおよび外部ケーブルを切り離してください。

[https://pubs.lenovo.com/safety\\_documentation/](https://pubs.lenovo.com/safety_documentation/)、[63](#page-72-0) ページの 「[取り付けのガイドライン](#page-72-0)」、[66 ページの](#page-75-0) 「[静電気の影響を受けやすいデバイスの取り扱い](#page-75-0)」、および [12](#page-21-0) ページの 「[サーバーの電源をオフに](#page-21-0) [する](#page-21-0)」に記載されている情報を確認します。

2. システム・ボード上のスイッチ・ブロックまたはジャンパー・ブロックのうち、本書の図に示 されていないものは予約済みです。

# ドライブ・バックプレート/バックプレーン

このセクションの図は、ドライブ・バックプレート/バックプレーンのコネクターを示しています。

このサーバーによってサポートされているドライブ・バックプレート/バックプレーンは次のとおりです。

- シンプル・スワップ・ドライブ・バックプレート
	- 28 ページの 「3.5 型シンプル・スワップ・ バックプレート (ベイ 0 ~ 3)」
	- [29](#page-38-0) ページの 「[3.5 型シンプル・スワップ・バックプレート \(光学式ディスク・ドライブのないベ](#page-38-0) [イ 4 ~ 7\)](#page-38-0)」
	- [29](#page-38-0) ページの 「[3.5 型シンプル・スワップ・バックプレート \(光学式ディスク・ドライブのある](#page-38-0) [ベイ 4-5\)](#page-38-0)」
- ホット・スワップ・ドライブ・バックプレーン
	- [30](#page-39-0) ページの 「[3.5 型 ホット・スワップ・バックプレーン](#page-39-0)」
	- [30](#page-39-0) ページの 「[2.5 型 ホット・スワップ・バックプレーン](#page-39-0)」

#### 3.5 型シンプル・スワップ・ バックプレート (ベイ 0 〜 3)

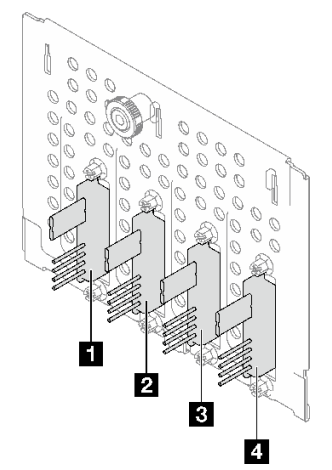

表 11. 3.5 型シンプル・スワップ・ バックプレート (ベイ <sup>0</sup> <sup>~</sup> 3)

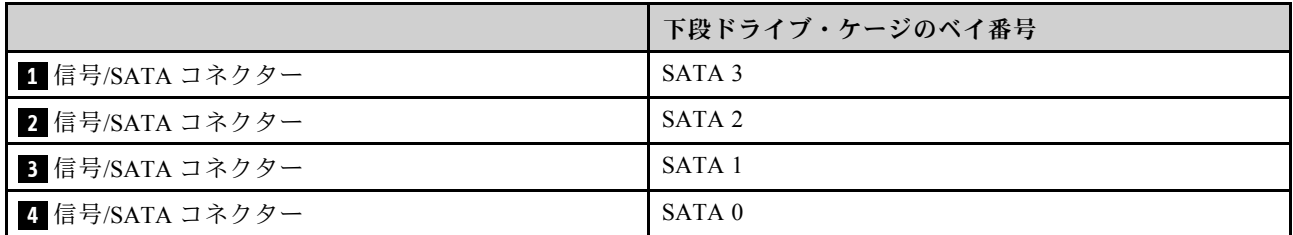

<span id="page-38-0"></span>3.5 型シンプル・スワップ・バックプレート (光学式ディスク・ドライブのないベイ 4 〜 7)

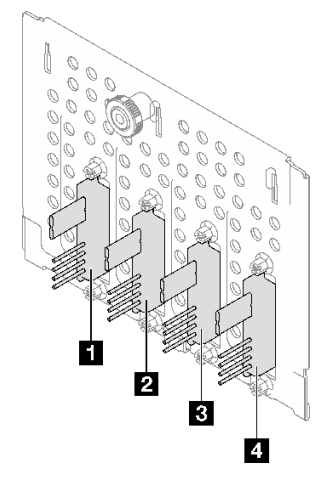

表 12. 3.5 型シンプル・スワップ・バックプレート (光学式ディスク・ドライブのないベイ <sup>4</sup> <sup>~</sup> 7)

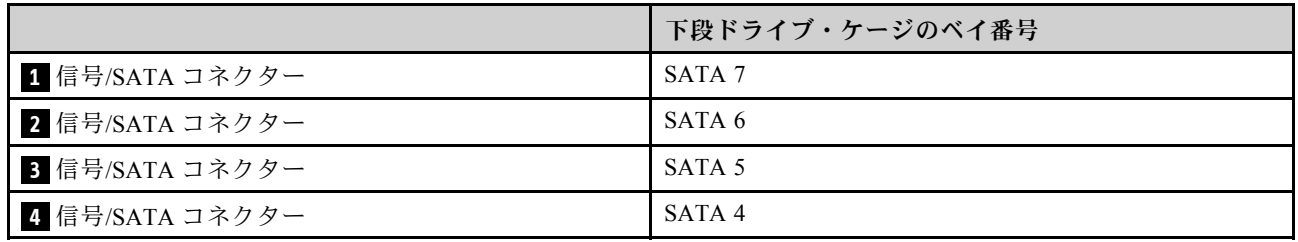

### 3.5 型シンプル・スワップ・バックプレート (光学式ディスク・ドライブのあるベイ 4-5)

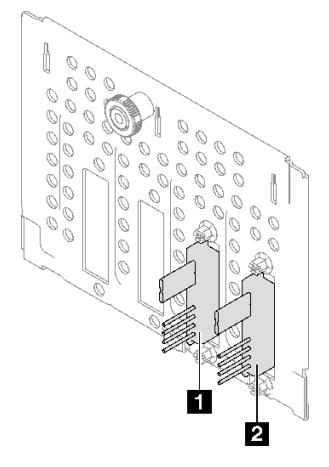

表 13. 3.5 型シンプル・スワップ・バックプレート (光学式ディスク・ドライブのあるベイ 4~5)

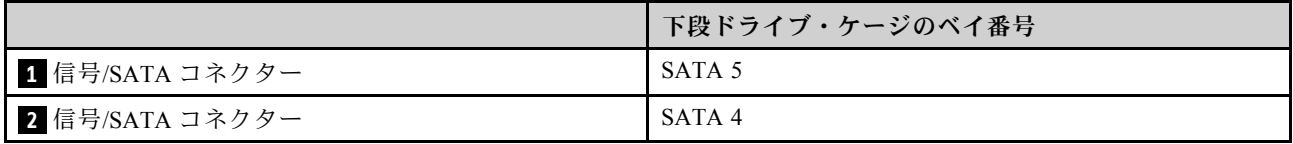

<span id="page-39-0"></span>3.5 型 ホット・スワップ・バックプレーン

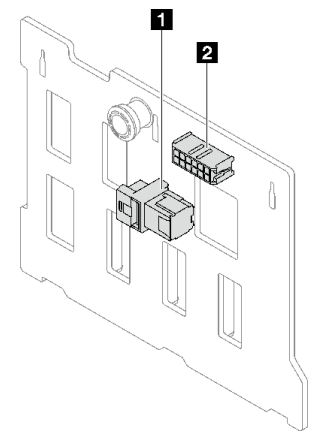

表 14. 3.5 型ホット・スワップ・バックプレーン・コネクター

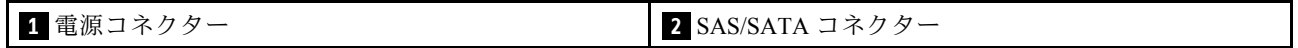

2.5 型 ホット・スワップ・バックプレーン

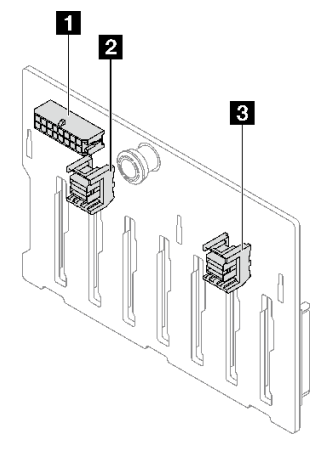

表 15. 2.5 型ホット・スワップ・バックプレーン・コネクター

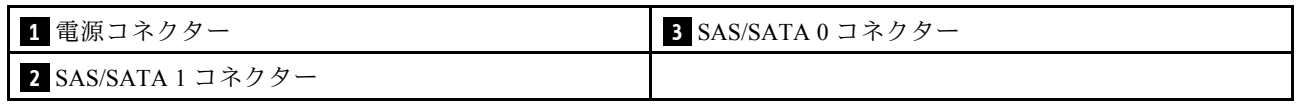

## 分電盤

このセクションの図は、分電盤のコネクターを示しています。

このサーバーでは、次の 2 つのタイプの分電盤がサポートされています。

- [31](#page-40-0) ページの 「[固定パワー・サプライの分電盤](#page-40-0)」
- [31](#page-40-0) ページの 「[ホット・スワップ・パワー・サプライの分電盤](#page-40-0)」

#### <span id="page-40-0"></span>固定パワー・サプライの分電盤

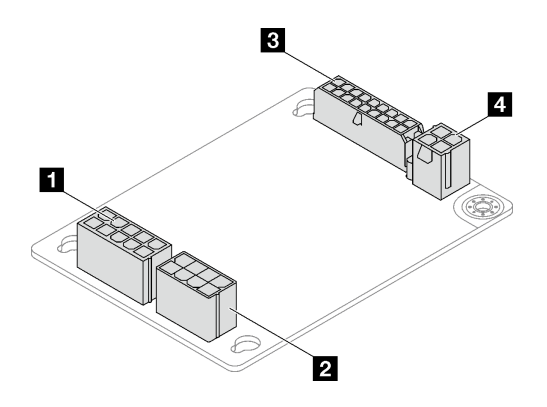

<sup>図</sup> 11. 固定パワー・サプライの分電盤

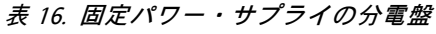

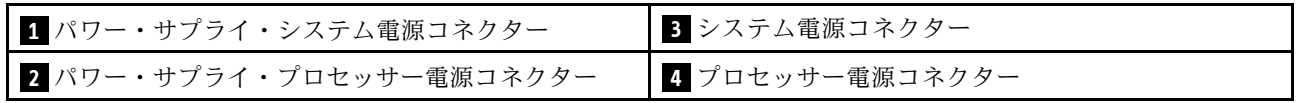

### ホット・スワップ・パワー・サプライの分電盤

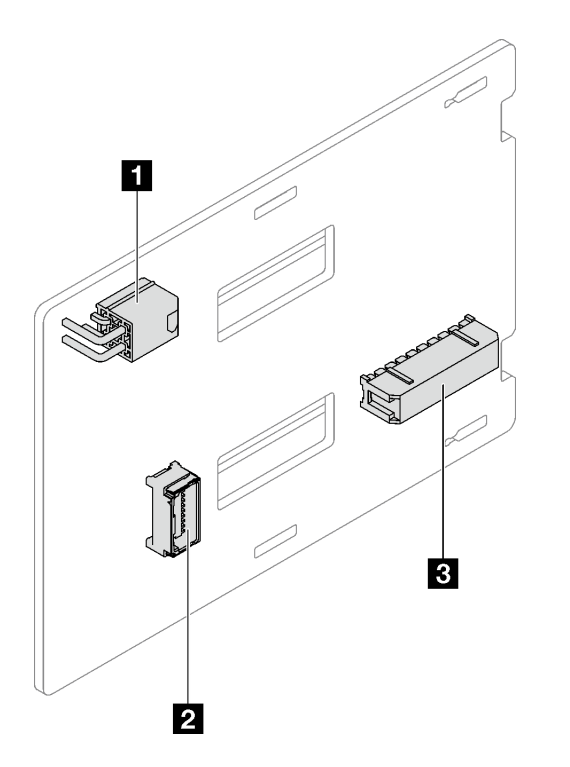

<sup>図</sup> 12. ホット・スワップ・パワー・サプライの分電盤

表 17. ホット・スワップ・パワー・サプライの分電盤

| ┃ プロセッサー電源コネクター | 3 システム電源コネクター |
|-----------------|---------------|
| 2 サイド・バンド・コネクター |               |

## RAID アダプター

このセクションの図は、RAID アダプターのコネクターを示しています。

このサーバーでサポートされている RAID アダプターは次のとおりです。

- 32 ページの 「9350-8i」
- 32 ページの 「9350-16i」
- [33](#page-42-0) ページの 「[4350/5350-8i](#page-42-0)」

9350-8i

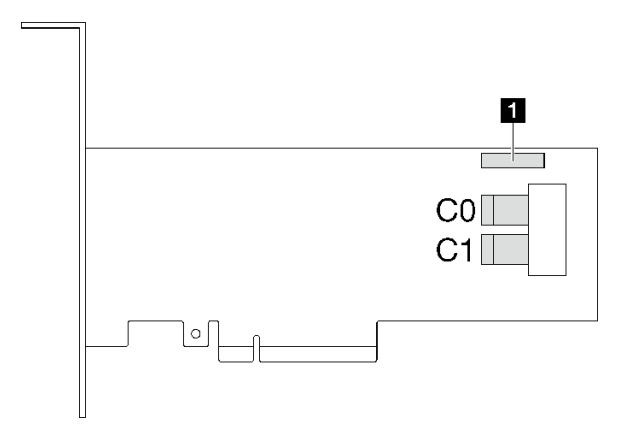

図 13. 9350-8i コネクター

表 18. 9350-8i コネクター

**1** RAID フラッシュ電源モジュール・コネクター

9350-16i

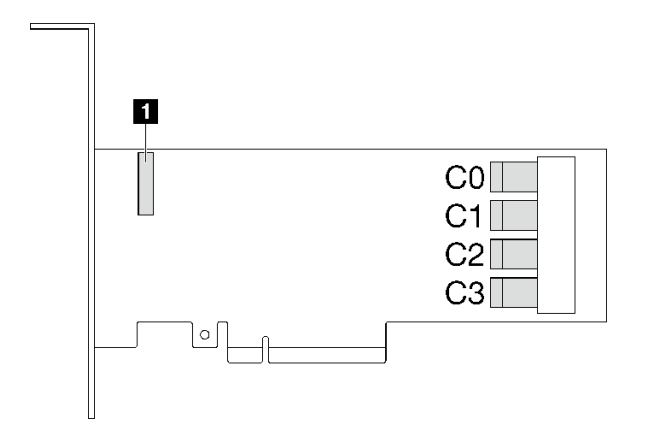

図 14. 9350-16i コネクター

表 19. 9350-16i コネクター

**1** RAID フラッシュ電源モジュール・コネクター

#### <span id="page-42-0"></span>4350/5350-8i

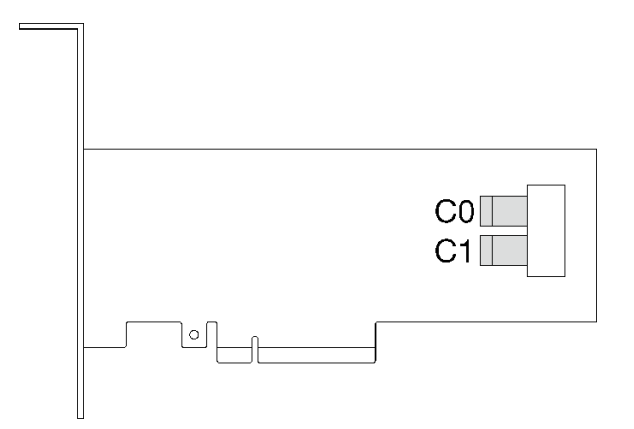

図 15. 4350/5350-8i コネクター

## サーバー・ロック

サーバー・カバーをロックすると、サーバーの内部への不正なアクセスが防止されます。前面ドアをロッ クすると (一部のモデルで使用可能)、取り付けられているドライブへの不正なアクセスが防止されます。

#### パッドロック

ご使用のサーバーにはパッドロックのループが付いています。パッドロックが取り付けられている場合 は、サーバー・カバーを取り外すことはできません。

注:お近くの店舗でご自分のパッドロックを購入されることをお勧めします。

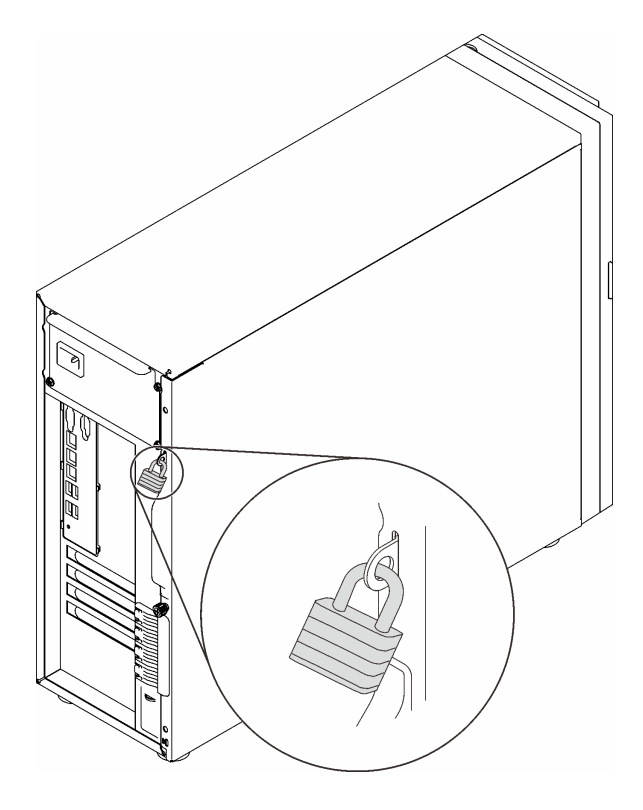

図 16. パッドロック

#### ケンジントン式ケーブル・ロック

ケンジントン式のケーブル・ロックを使用して、サーバーを机、テーブル、またはその他の固定式の固定 具に固定することができます。ケーブル・ロックは、サーバーの背面にあるセキュリティー・ロック・ス ロットに取り付けられ、選択したタイプによって、キーまたは組み合わせで操作されます。ケーブル・ ロックもサーバー・カバーをロックします。これは、多くのノートブック・コンピューターで使用される ロックと同じタイプのロックです。以下でケンジントン式を検索して、Lenovo からこのようなケーブル· ロックを直接注文することができます。

<http://www.lenovo.com/support>

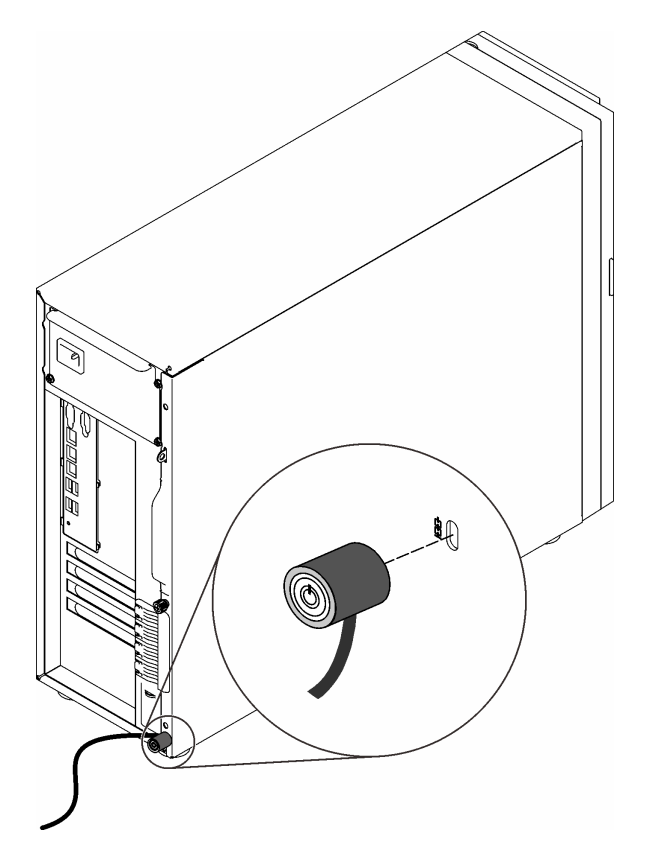

<sup>図</sup> 17. ケンジントン式ケーブル・ロック

#### 前⾯ドア・ロック

資料ボックスのキーを使用して、サーバーの前面ドアを開く、またはロックすることができます。前面ド アはドライブ・ケージを保護し、取り付けられているドライブへの不正なアクセスを防止します。

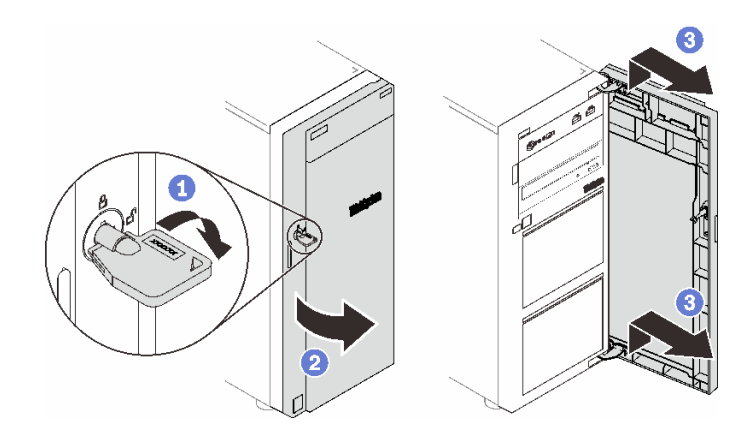

#### 図 18. 前面ドア・ロック

## 内部ケーブルの配線

サーバーの一部のコンポーネントには、特定のコネクター用の内部ケーブルが付属しています。

ケーブルを接続する前に、次のガイドラインをよくお読みください。

- 内部ケーブルを接続または切り離す前に、サーバーの電源をオフにします。
- その他の配線の手順については、外部デバイスに付属の説明書を参照してください。
- ケーブルに印刷された識別子を使用して、適切なコネクターを見つけます。
- このケーブルが何かに挟まっていないこと、ケーブルがどのコネクターも覆っていないこと、また はケーブルがシステム・ボード上のどのコンポーネントの障害にもなっていないことを確認して ください。
- 注:
- 1. ケーブルをシステム・ボードから切り離す場合は、ケーブル・コネクターのすべてのラッチ、リリー ス・タブ、あるいはロックを解放します。ケーブルを取り外す前にそれらを解除しないと、システ ム・ボード上のケーブル・ソケット (壊れやすいものです) が損傷します。ケーブル・ソケットが損傷 すると、システム・ボードの交換が必要になる場合があります。

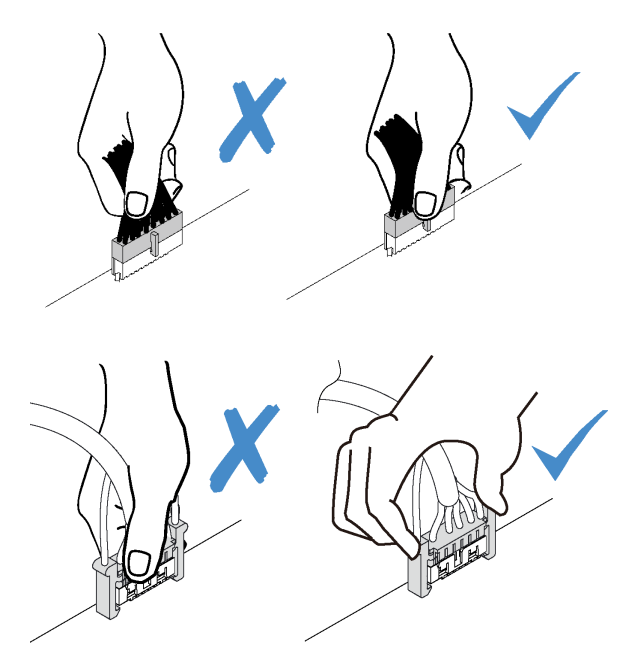

2. 前面システム・ファンをシャーシに取り付けるときは、ケーブルが 2 本の支柱に干渉せず、ファンが しっかりと固定されていることを確認してください。

## ファン電源ケーブル

ファン電源ケーブルの内部ルーティングおよびコネクターについて理解するには、このセクション を使用します。

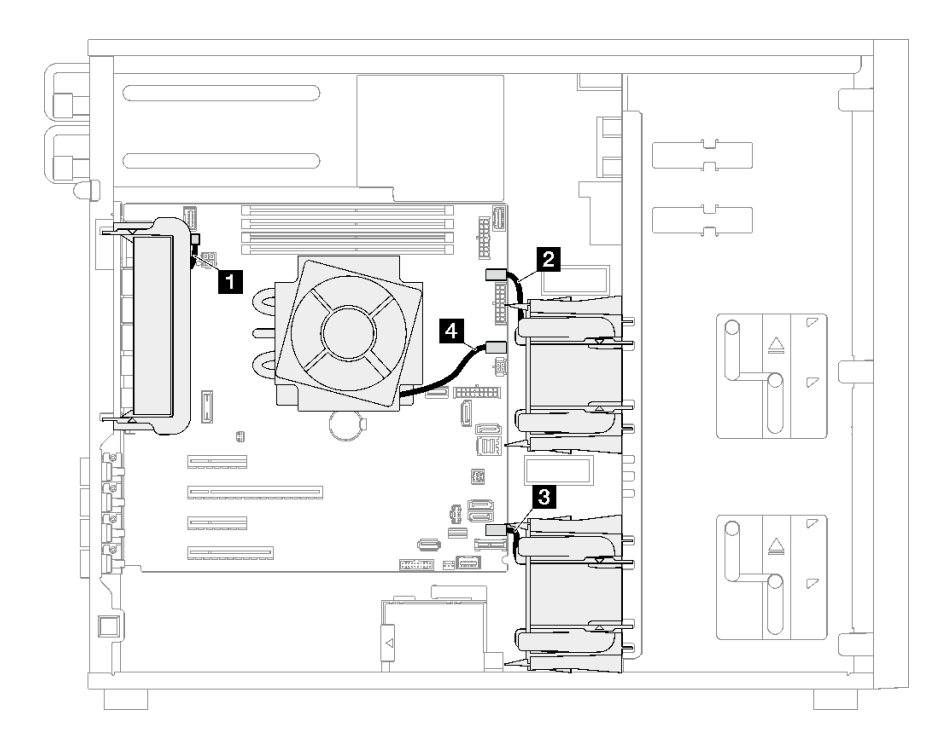

<sup>図</sup> 19. ファン電源ケーブルのルーティング

表 20. システム・ボード上のファン電源コネクターの位置

| 始点           | 終点               |
|--------------|------------------|
| 背面システム・ファン   | 背面ファン・コネクター      |
| 前面システム・ファン 1 | 前面ファン用のファン1コネクター |
| 前面システム・ファン2  | 前面ファン用のファン4コネクター |
| ヒートシンク・ファン   | プロセッサー用ファン2コネクター |

## 前面パネル

以下のセクションを使用して、前面パネルのケーブル配線を理解します。

注:すべてのケーブルが正しいケーブル・クリップを通って配線されていることを確認してください。

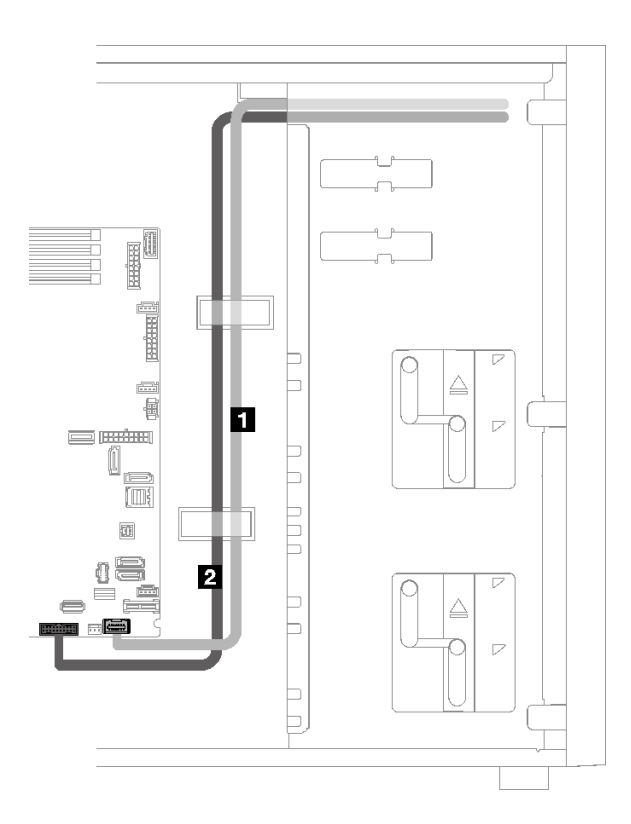

### <sup>図</sup> 20. 前面パネルのケーブル配線

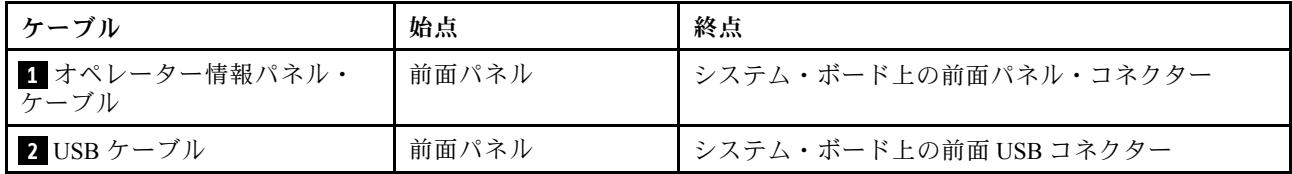

## M.2 アダプター

以下のセクションを使用して、M.2 アダプターのケーブル配線を理解します。

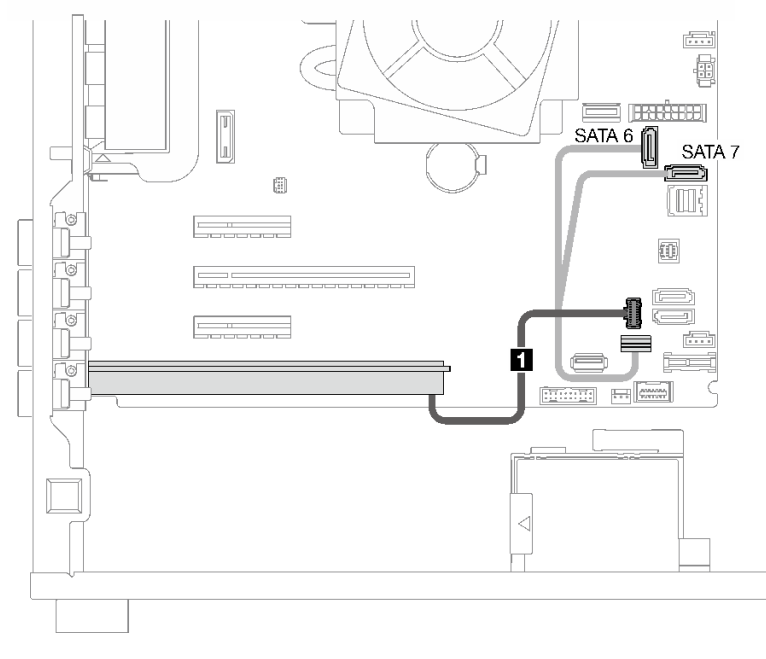

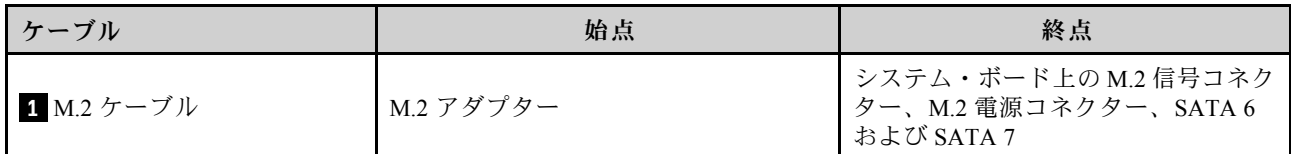

## 侵入検出スイッチおよび RAID フラッシュ電源モジュール

このセクションを使用して、侵入検出スイッチおよび RAID フラッシュ電源モジュールのケーブル配線 を理解します。

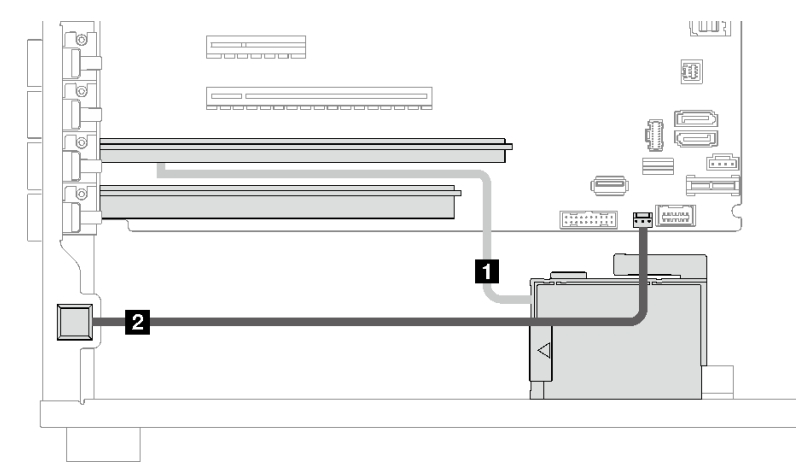

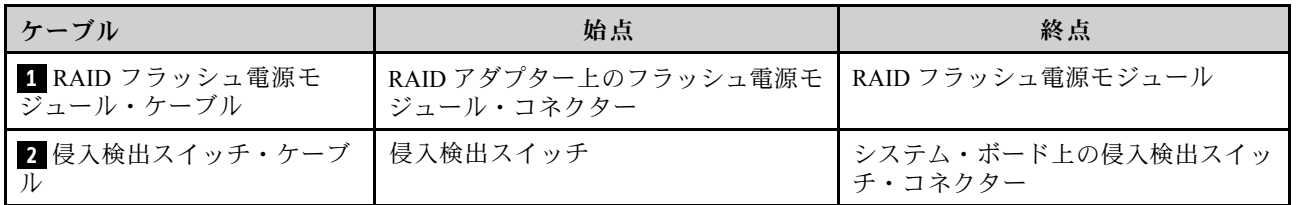

## 光学式/テープ・ドライブ

このセクションを使用して、光学式/テープ・ドライブを搭載したサーバー・モデルのケーブル配線 を理解します。

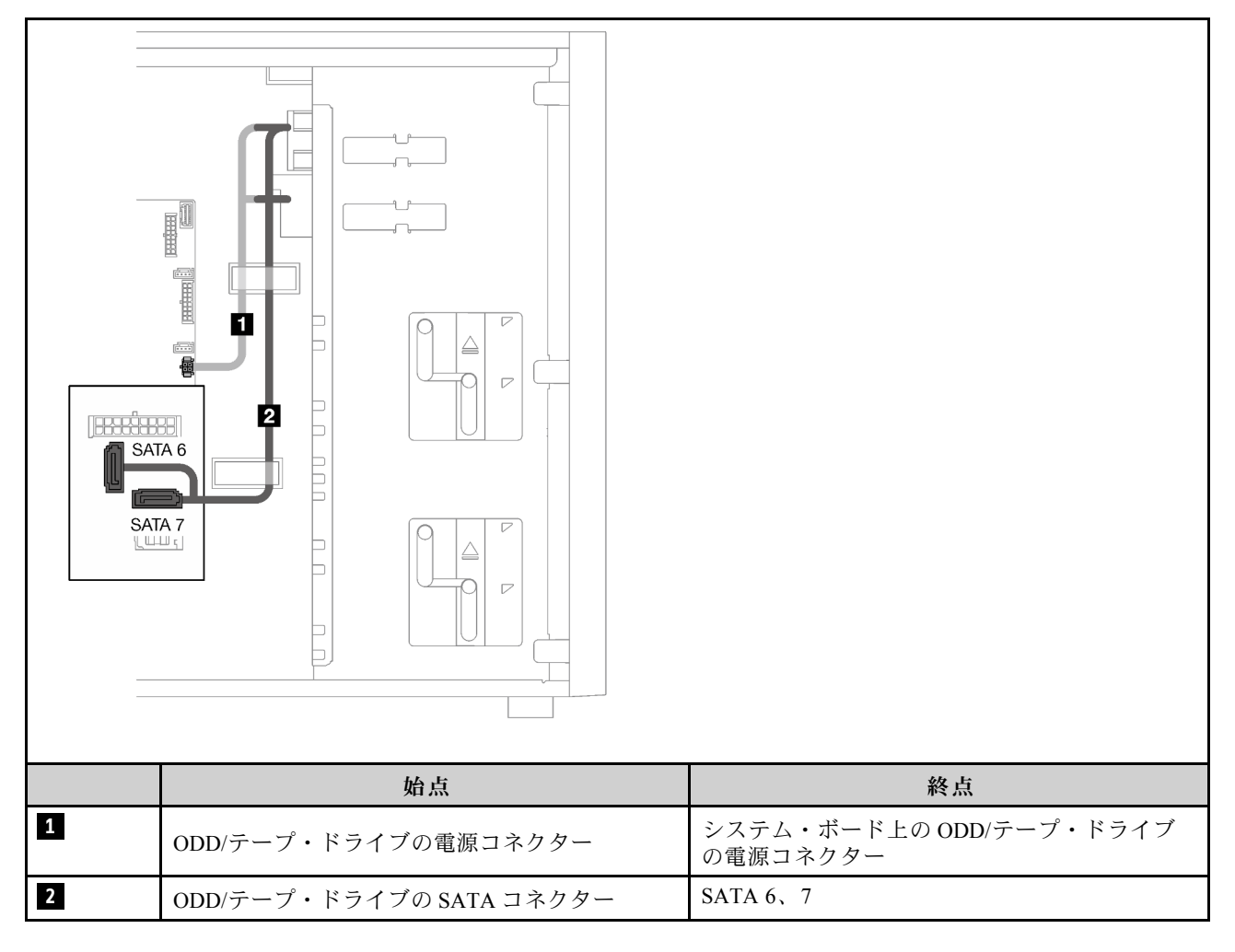

# 固定パワー・サプライ

このセクションを使用して、固定パワー・サプライのケーブル配線を理解します。

注:

- すべてのケーブルが正しいケーブル・クリップを通って配線されていることを確認してください。
- 分電盤のプロセッサー電源コネクターの外観は似ている場合があるため、 **2** パワー・サプライ・ プロセッサー電源ケーブルと **3** プロセッサー電源ケーブルが図のように正しく配線されている ことを確認してください。

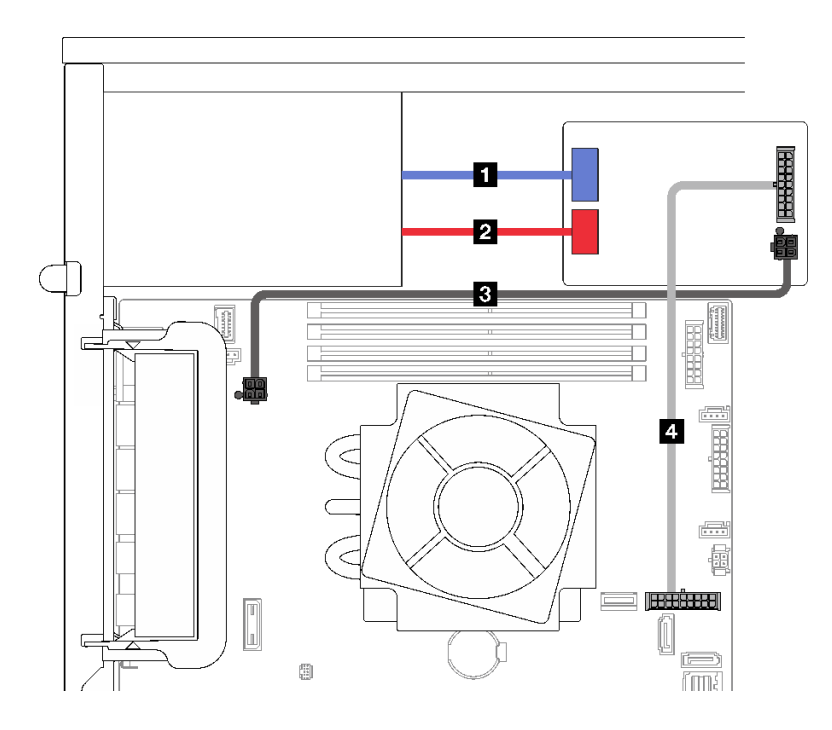

### <sup>図</sup> 21. 固定パワー・サプライのケーブル配線

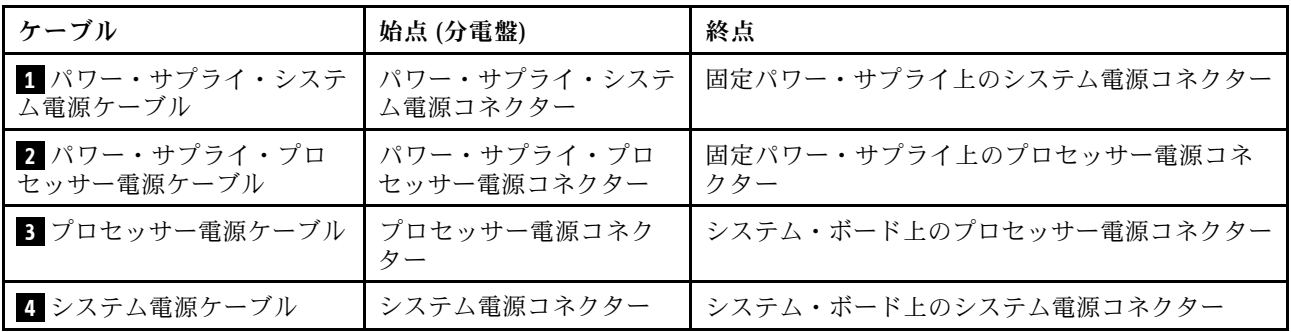

# 冗長パワー・サプライ

このセクションを使用して、冗長パワー・サプライのケーブル配線を理解します。 注:すべてのケーブルが正しいケーブル・クリップを通って配線されていることを確認してください。

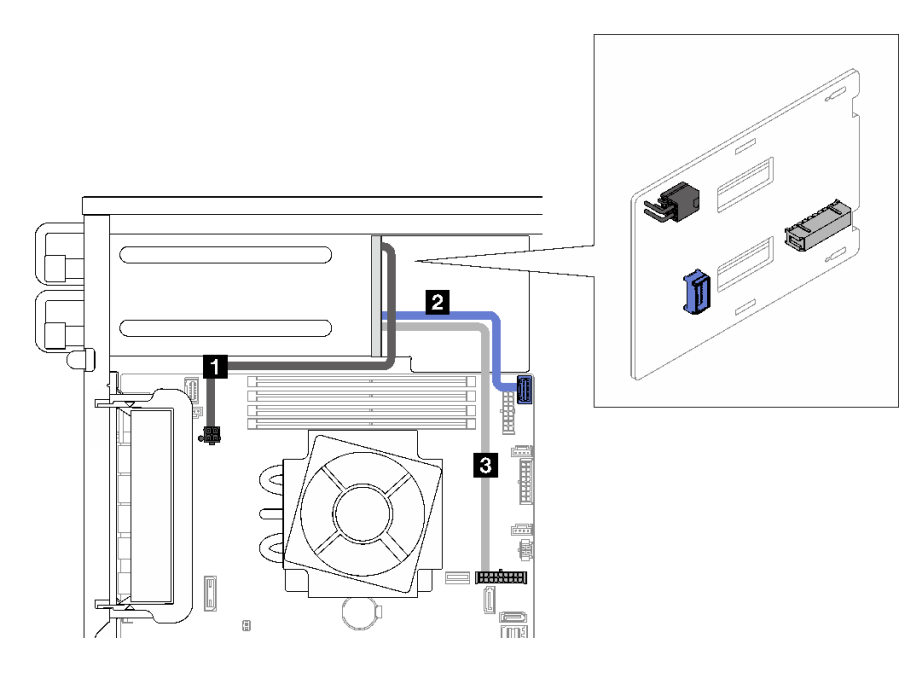

<sup>図</sup> 22. <sup>冗</sup>長パワー・サプライのケーブル配線

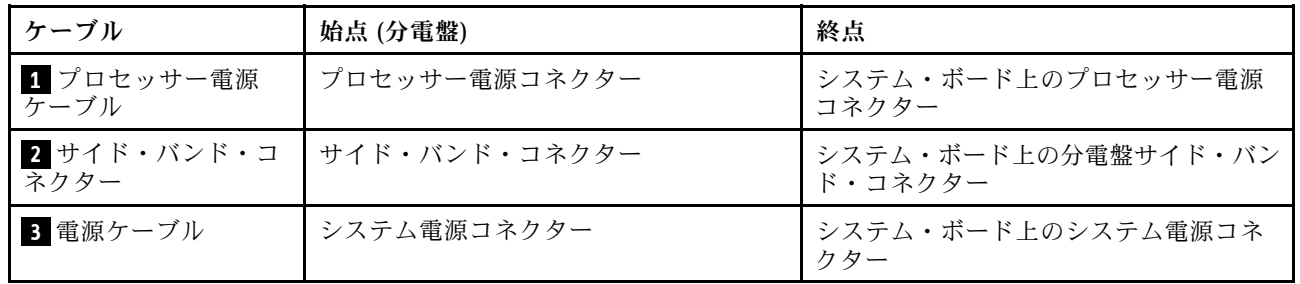

## シンプル・スワップ・ドライブ

このセクションを使用して、シンプル・スワップ・ドライブを搭載したサーバー・モデルのケーブ ル配線を理解します。

サーバーに当てはまる構成を参照してください。

- 43 ページの 「4 台の 3.5 型 SATA ドライブ」
- [44](#page-53-0) ページの 「[8 台の 3.5 型 SATA ドライブ](#page-53-0)」
- [45](#page-54-0) ページの 「[7 台の SATA ドライブと 1 台の NVMe ドライブ](#page-54-0)」
- [45](#page-54-0) ページの 「[6 台の 3.5 型 SATA ドライブ \(ODD/テープ・ドライブ搭載\)](#page-54-0)」

#### 4 台の 3.5 型シンプル・スワップ・ドライブ

このセクションを使用して、4 台の 3.5 型シンプル・スワップ・ドライブ (ソフトウェア RAID) を搭載した サーバー・モデルのケーブル配線を理解します。

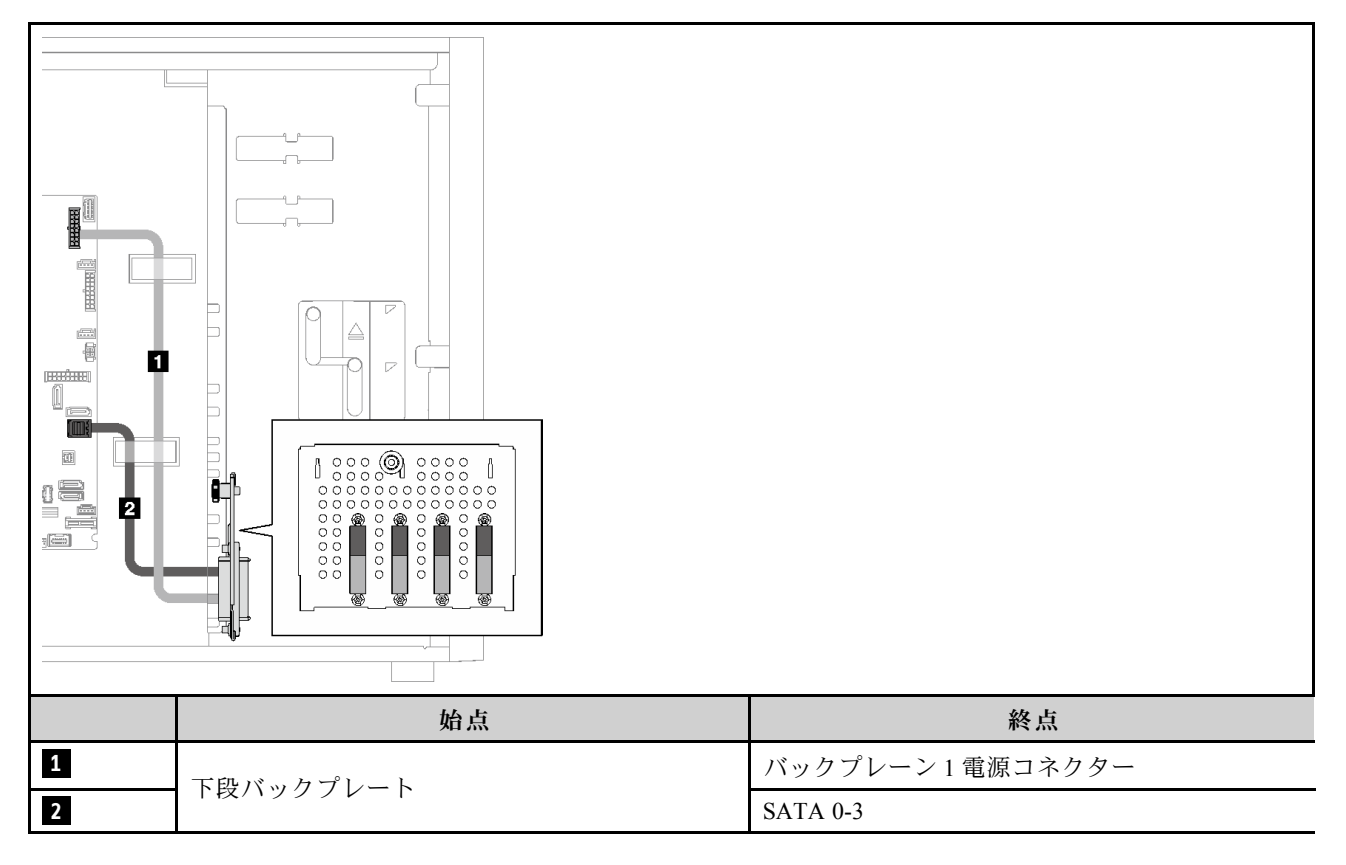

### <span id="page-53-0"></span>8 台の 3.5 型シンプル・スワップ・ドライブ

このセクションを使用して、8 台の 3.5 型シンプル・スワップ・ドライブ (ソフトウェア RAID) を搭載した サーバー・モデルのケーブル配線を理解します。

この構成で使用できるオプションは次のとおりです。

- 44 ページの 「8 台の SATA ドライブ」
- [45](#page-54-0) ページの 「[7 台の SATA ドライブと 1 台の NVMe ドライブ](#page-54-0)」

#### 8 台の SATA ドライブ

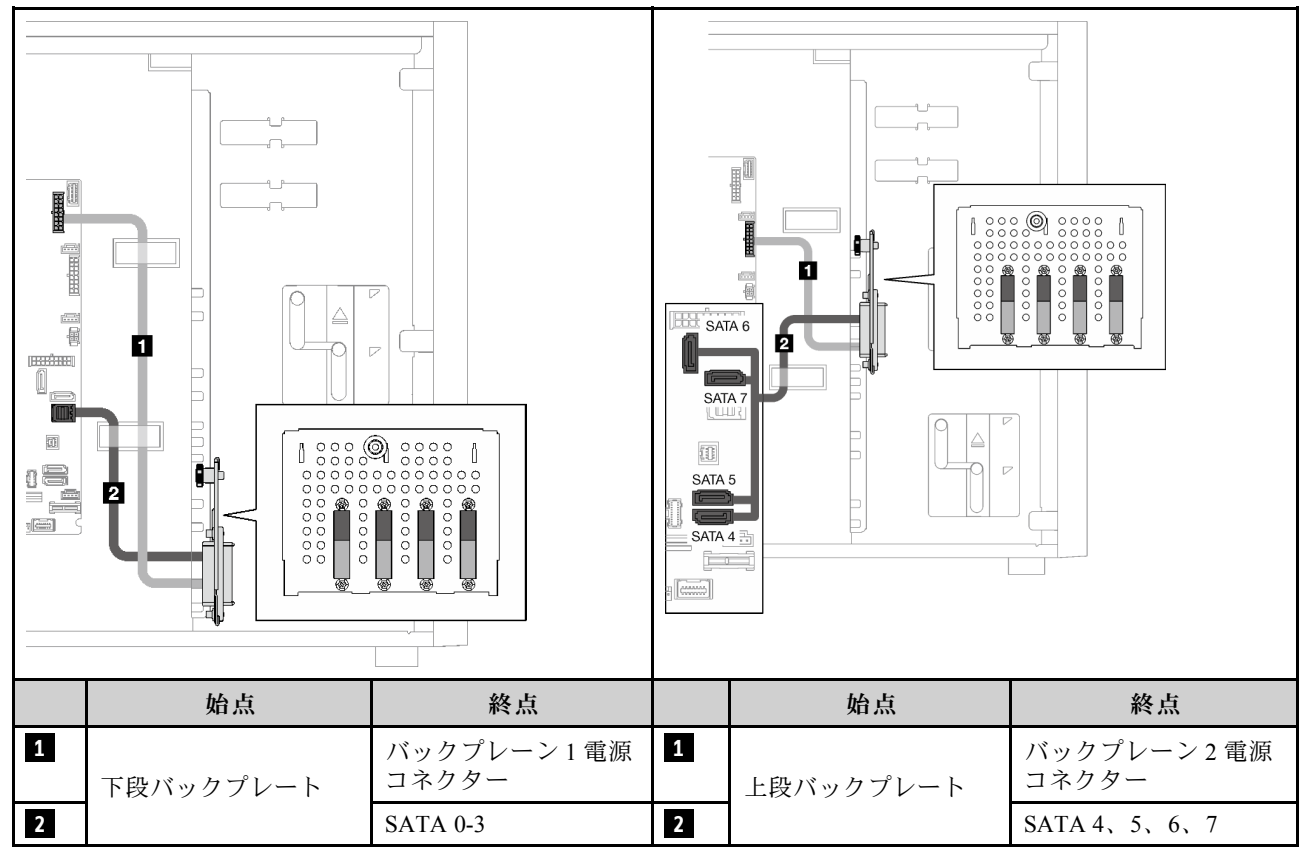

### <span id="page-54-0"></span>7 台の SATA ドライブと 1 台の NVMe ドライブ

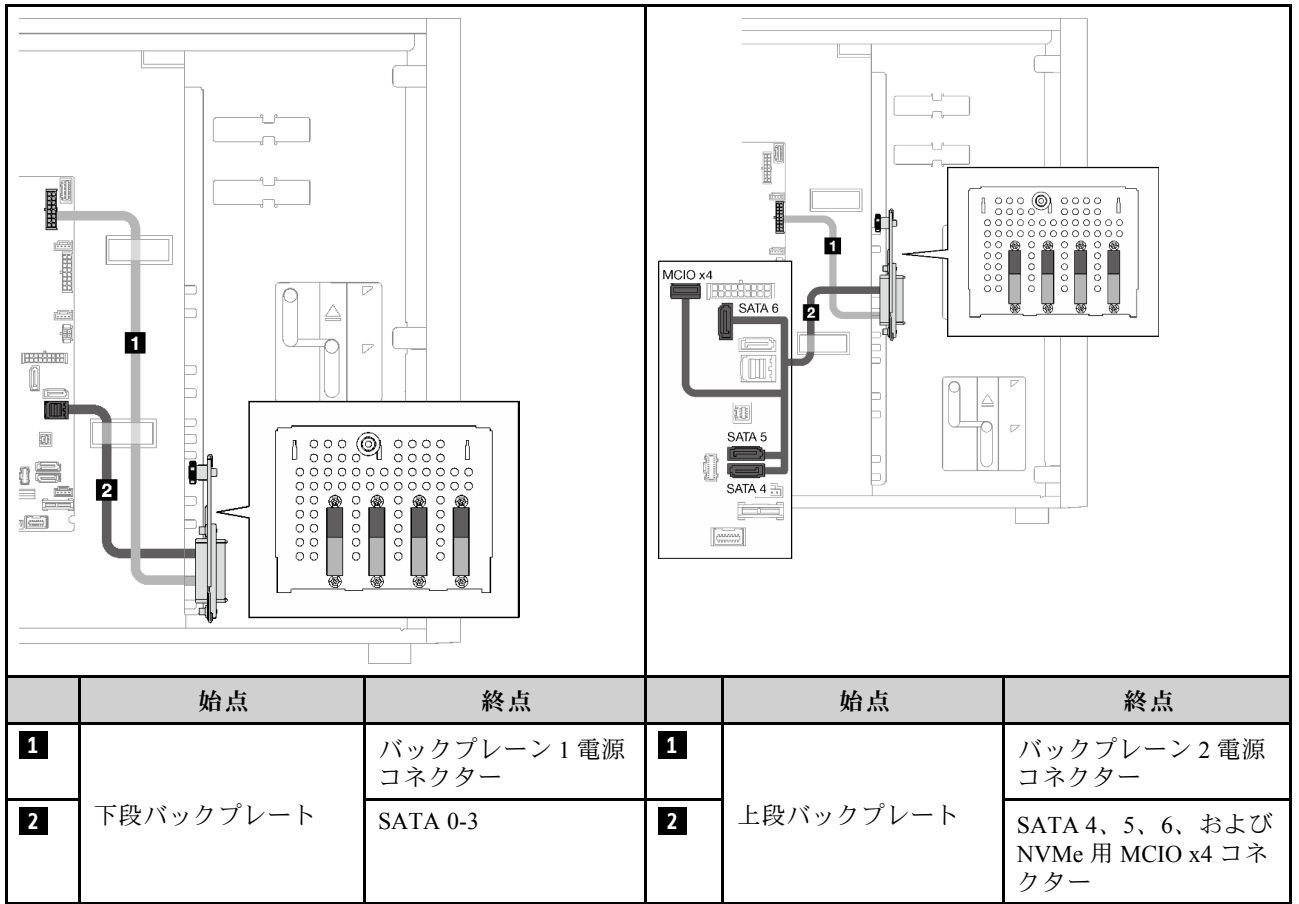

### 6 台の 3.5 型シンプル・スワップ・ドライブ (ODD/テープ・ドライブ搭載)

このセクションを使用して、6 台の 3.5 型シンプル・スワップ・ドライブおよび ODD/テープ・ドライブ (ソフトウェア RAID) を搭載したサーバー・モデルのケーブル配線を理解します。

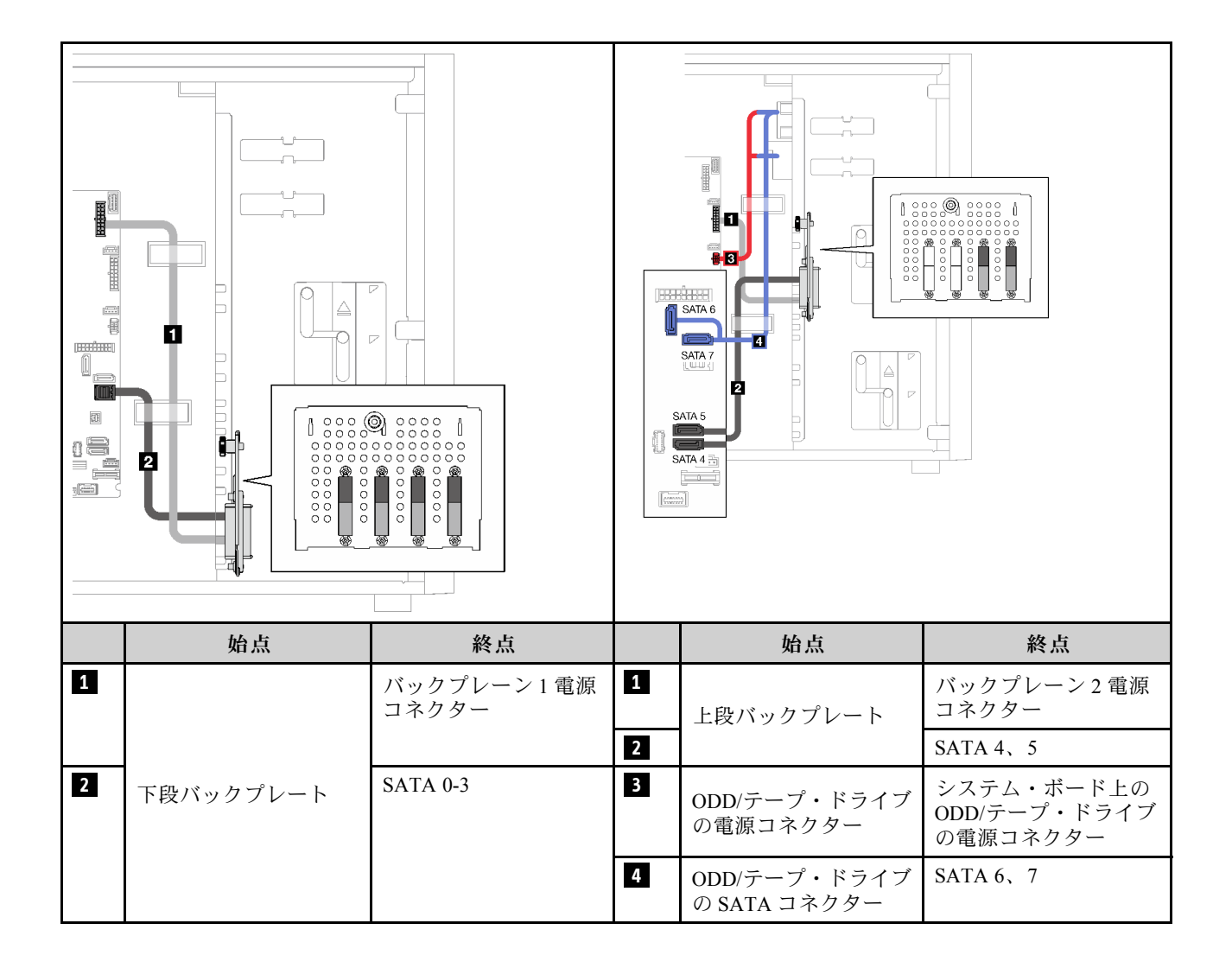

### ホット・スワップ・ドライブ

このセクションを使用して、ホット・スワップ・ドライブを搭載したサーバー・モデルのケーブル配線 を理解します。

サーバーに当てはまる構成を参照してください。

- ソフトウェア RAID
	- [48](#page-57-0) ページの 「[4 台の 3.5 型 ドライブ](#page-57-0)」
	- [50](#page-59-0) ページの 「[8 台の 3.5 型ドライブ](#page-59-0)」
	- [52](#page-61-0) ページの 「[8 台の 2.5 型ドライブ](#page-61-0)」
- ハードウェア RAID
	- [49](#page-58-0) ページの 「[1 個の 8i RAID アダプターを搭載した 4 台の 3.5 型ドライブ](#page-58-0)」
	- [51](#page-60-0) ページの 「[1 個の 8i RAID アダプターを搭載した 8 台の 3.5 型ドライブ](#page-60-0)」
	- [53](#page-62-0) ページの 「[1 個の 8i RAID アダプターを搭載した 8 台の 2.5 型ドライブ](#page-62-0)」
	- [54](#page-63-0) ページの 「[1 個の 16i RAID アダプターを搭載した 16 台の 2.5 型ドライブ](#page-63-0)」
	- [55](#page-64-0) ページの 「[2 個の 8i RAID アダプターを搭載した 16 台の 2.5 型ドライブ](#page-64-0)」
	- [56](#page-65-0) ページの 「[1 個の 16i RAID アダプターを搭載した 4 台の 3.5 型および 8 台の 2.5 型ドライブ](#page-65-0)」
	- [57](#page-66-0) ページの 「[2 個の 8i RAID アダプターを搭載した 4 台の 3.5 型および 8 台の 2.5 型ドライブ](#page-66-0)」

#### 4 台の 3.5 型ホット・スワップ・ドライブ

このセクションを使用して、4 台の 3.5 型ホット・スワップ・ドライブを搭載したサーバー・モデルの ケーブル配線を理解します。

この構成で使用できるオプションは次のとおりです。

- [48](#page-57-0) ページの 「[ソフトウェア RAID](#page-57-0)」
- [49](#page-58-0) ページの 「[8i RAID アダプター 1 個](#page-58-0)」

### <span id="page-57-0"></span>ソフトウェア RAID

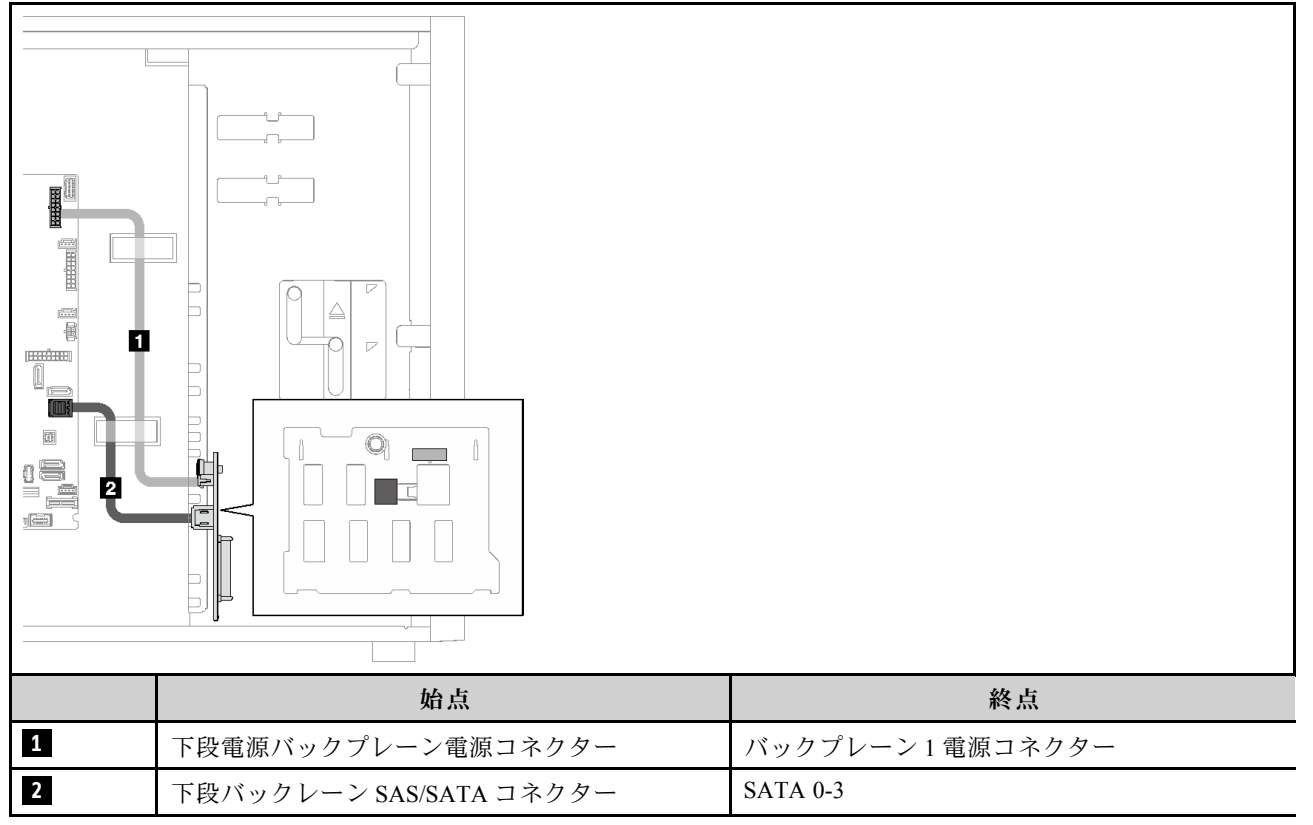

### <span id="page-58-0"></span>8i RAID アダプター 1 個

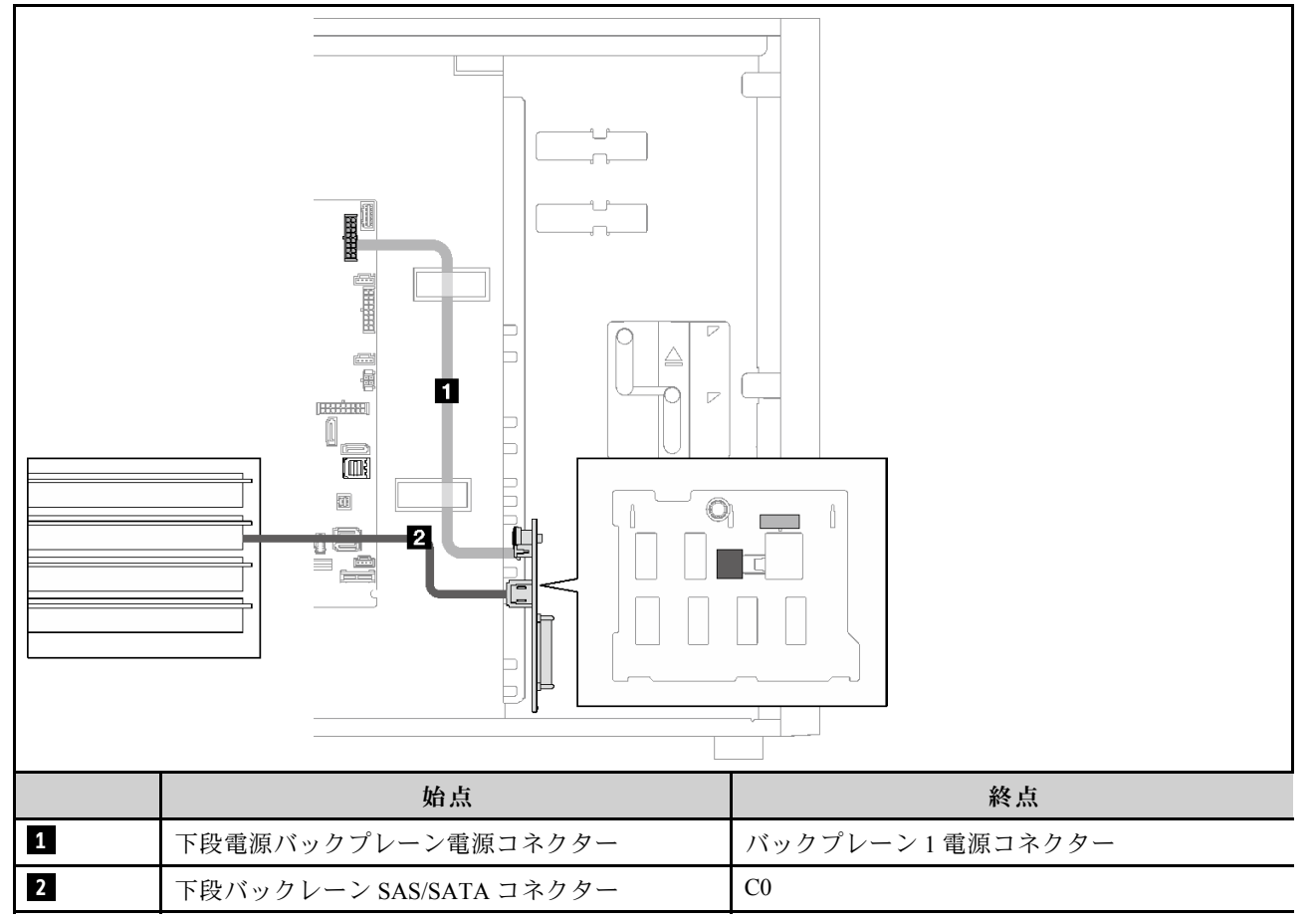

### <span id="page-59-0"></span>8 台の 3.5 型ホット・スワップ・ドライブ

このセクションを使用して、8 台の 3.5 型ホット・スワップ・ドライブを搭載したサーバー・モデルの ケーブル配線を理解します。

- 50 ページの 「ソフトウェア RAID」
- [51](#page-60-0) ページの 「[8i RAID アダプター 1 個](#page-60-0)」

#### ソフトウェア RAID

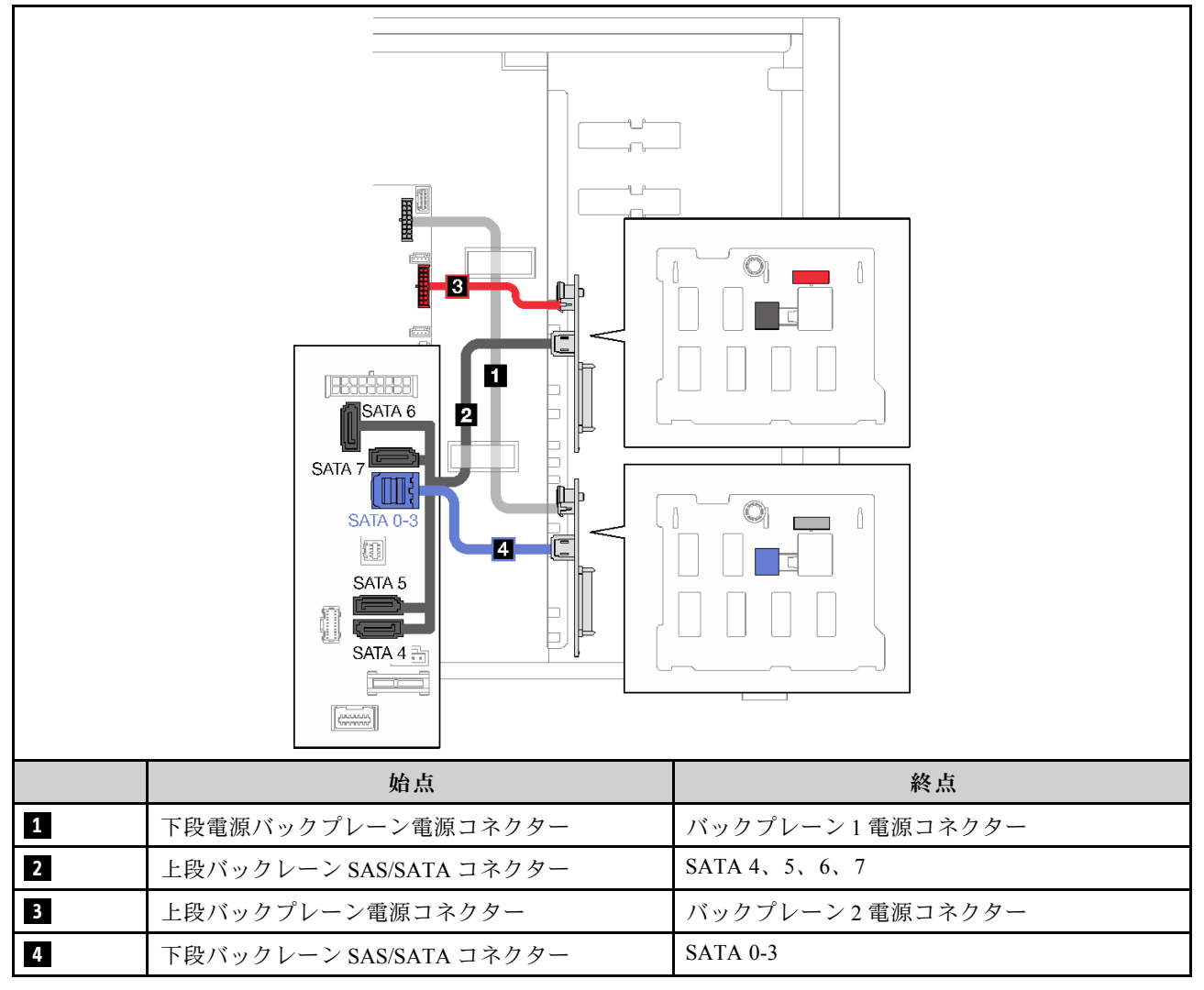

#### <span id="page-60-0"></span>8i RAID アダプター 1 個

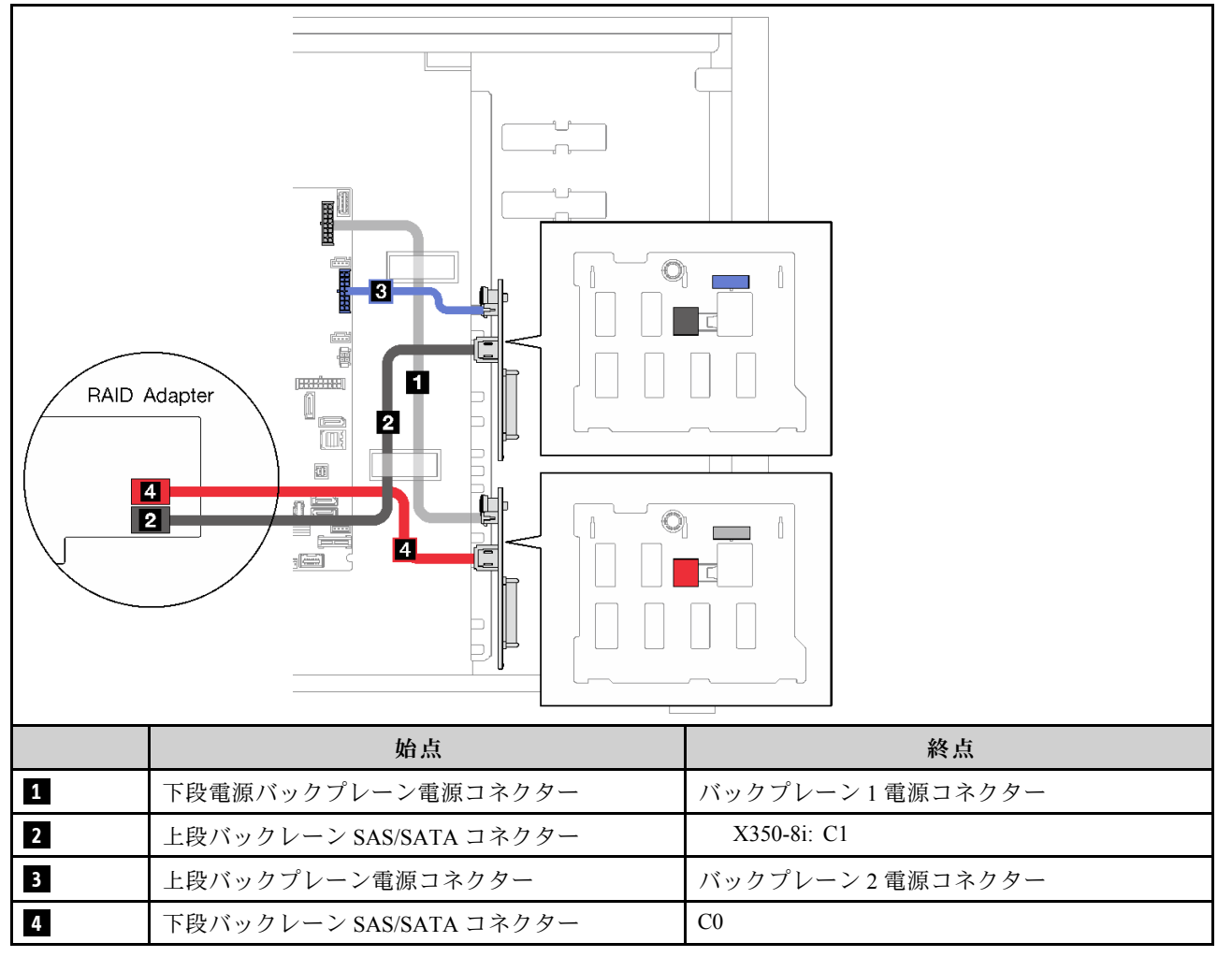

### 8 台の 2.5 型ホット・スワップ・ドライブ

このセクションを使用して、8 台の 2.5 型ホット・スワップ・ドライブを搭載したサーバー・モデルの ケーブル配線を理解します。

- [52](#page-61-0) ページの 「[ソフトウェア RAID](#page-61-0)」
- [53](#page-62-0) ページの 「[8i RAID アダプター 1 個](#page-62-0)」

#### <span id="page-61-0"></span>ソフトウェア RAID

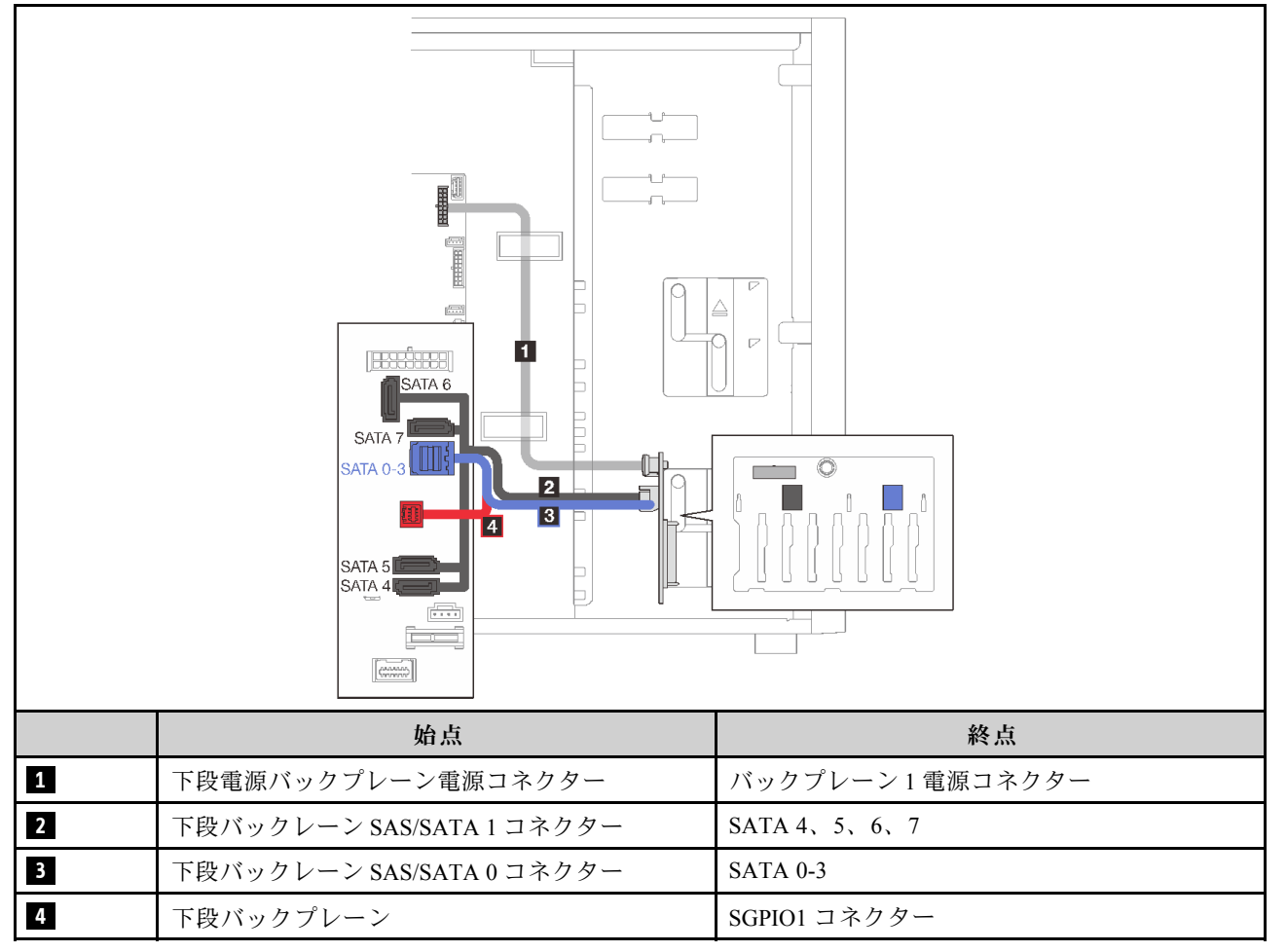

#### <span id="page-62-0"></span>8i RAID アダプター 1 個

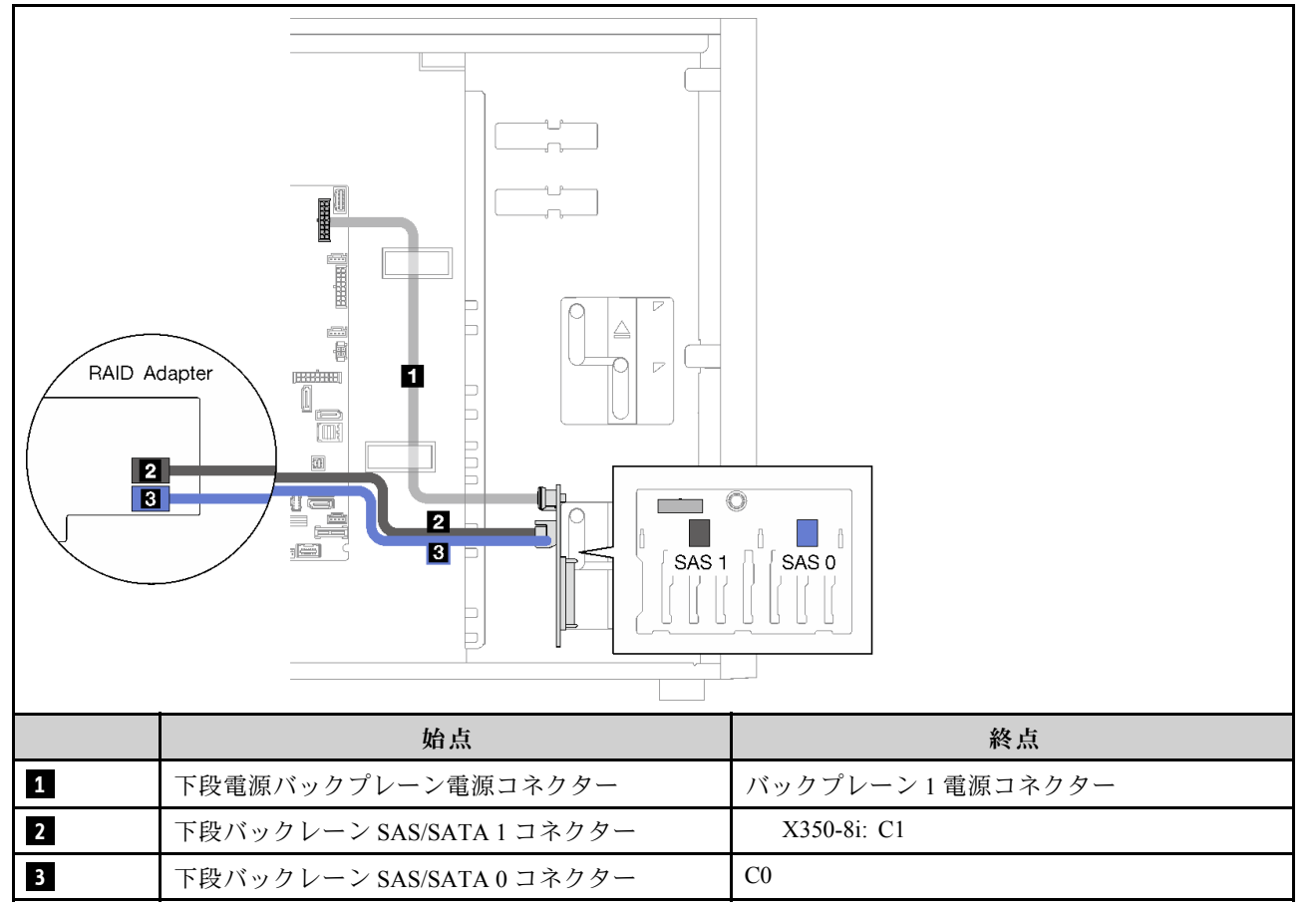

#### 16 台の 2.5 型ホット・スワップ・ドライブ

このセクションを使用して、16 台の 2.5 型ホット・スワップ・ドライブを搭載したサーバー・モデルの ケーブル配線を理解します。

- [54](#page-63-0) ページの 「[1 個の 9350-16i RAID アダプター](#page-63-0)」
- [55](#page-64-0) ページの 「2個の 4350/5350-8i RAID アダプター」

#### <span id="page-63-0"></span>1 個の 9350-16i RAID アダプター

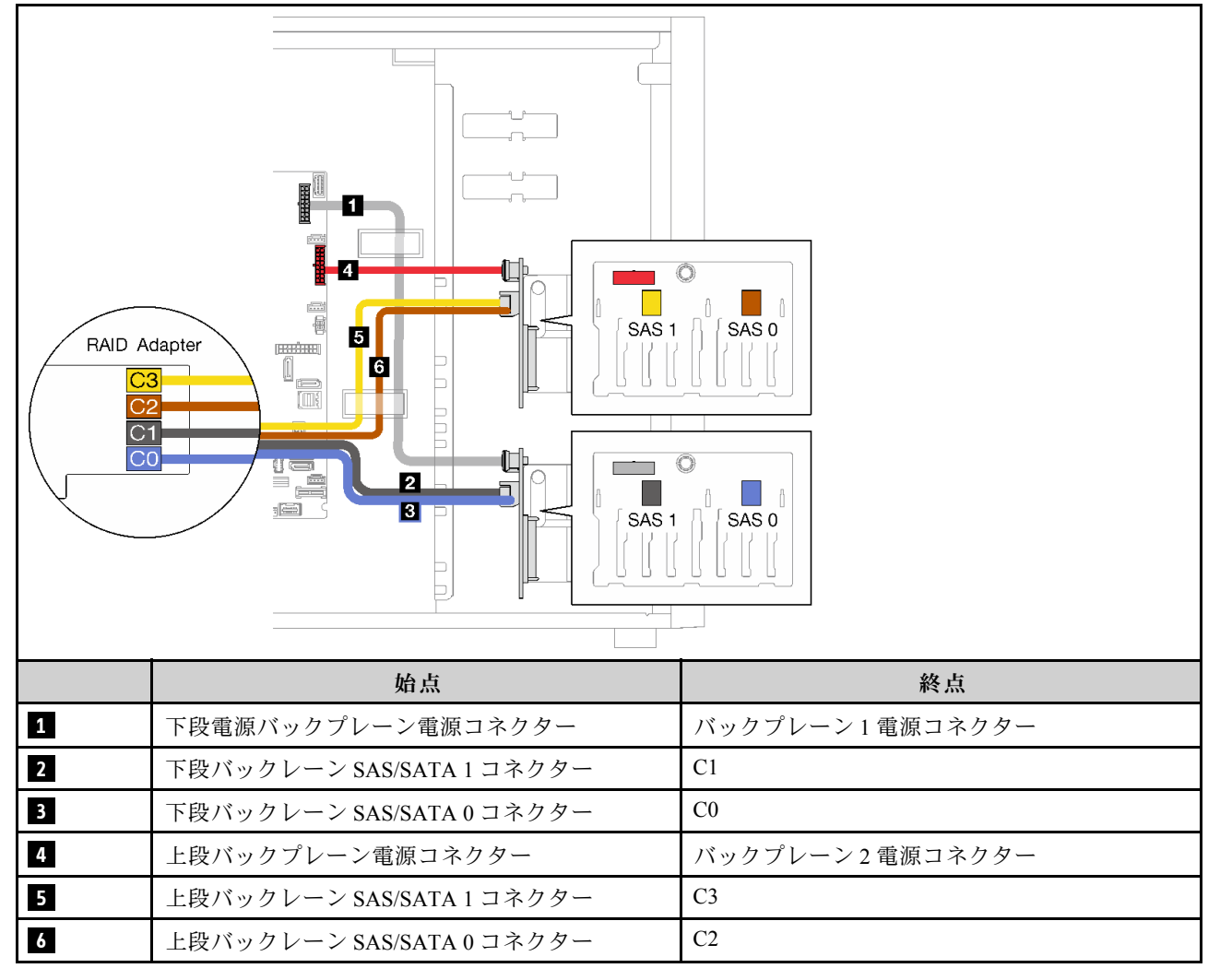

#### <span id="page-64-0"></span>2 個の 4350/5350-8i RAID アダプター

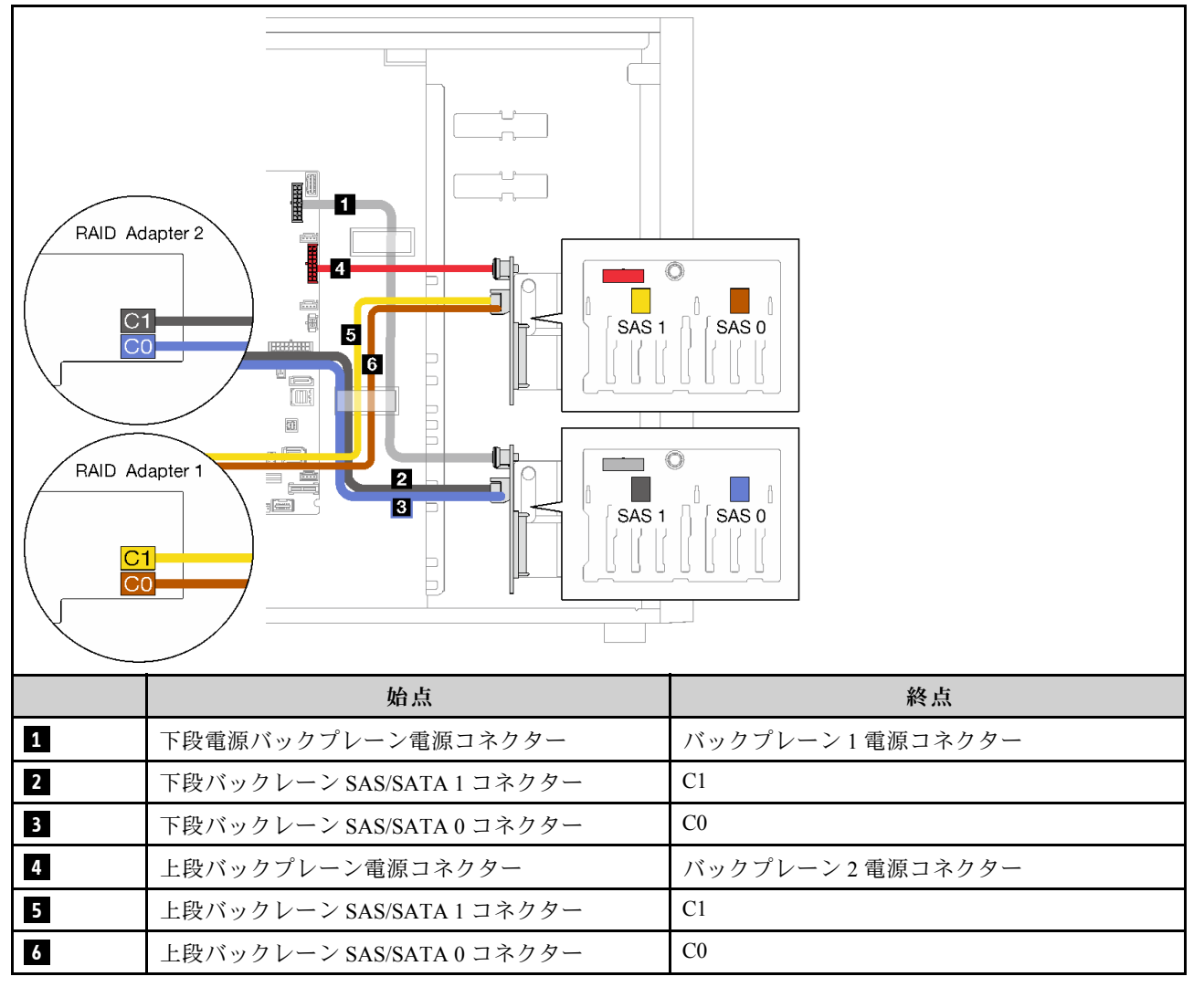

4 台の 3.5 型ホット・スワップ・ドライブと 8 台の 2.5 型ホット・スワップ・ドライブ このセクションを使用して、4 台の 3.5 型ホット・スワップ・ドライブおよび 8 台の 2.5 型ホット・スワッ プ・ドライブを搭載したサーバー・モデルのケーブル配線を理解します。

- [56](#page-65-0) ページの 「1個の 9350-16i RAID アダプター」
- [57](#page-66-0) ページの 「2個の 4350/5350-8i RAID アダプター」

#### <span id="page-65-0"></span>1 個の 9350-16i RAID アダプター

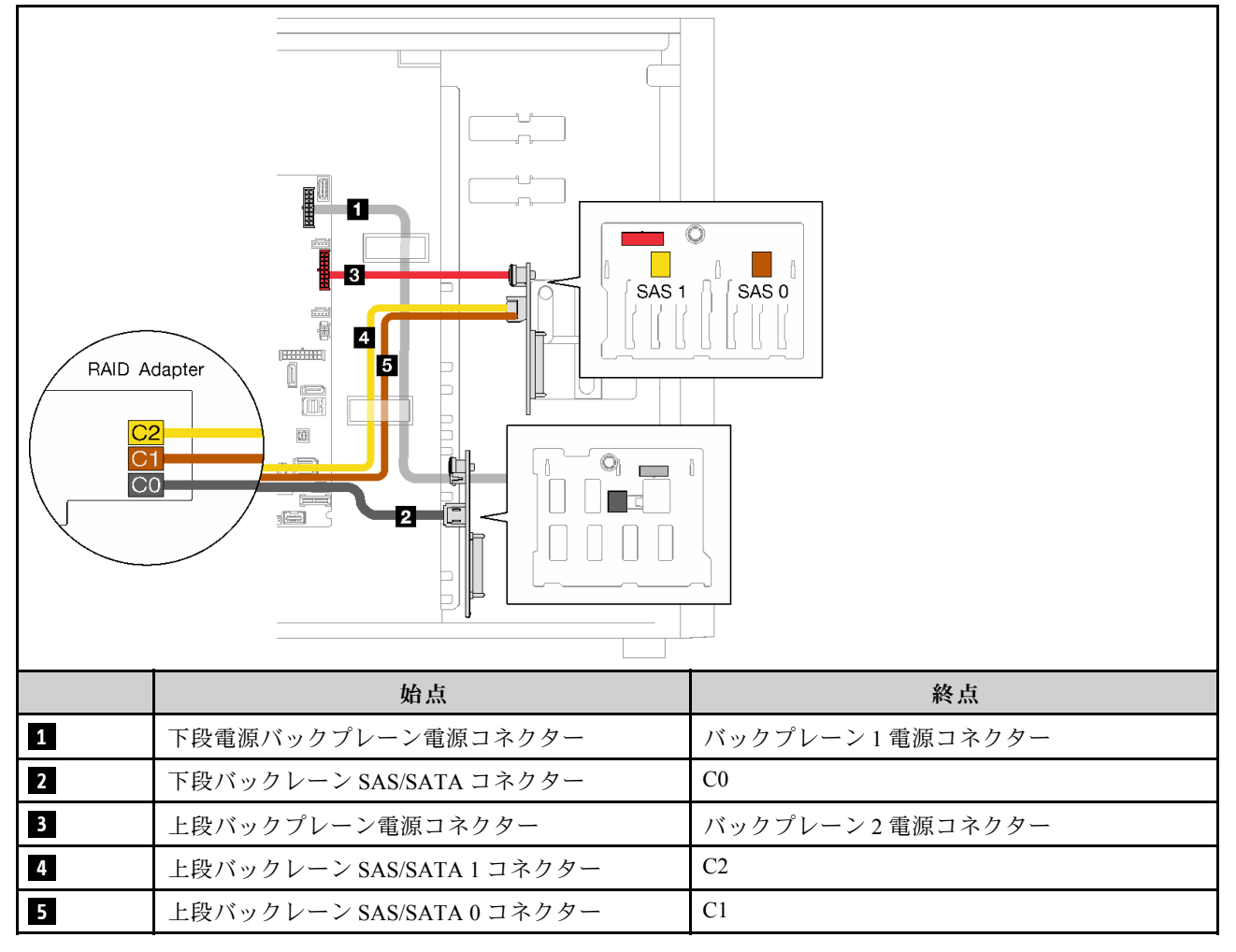

#### <span id="page-66-0"></span>2 個の 4350/5350-8i RAID アダプター

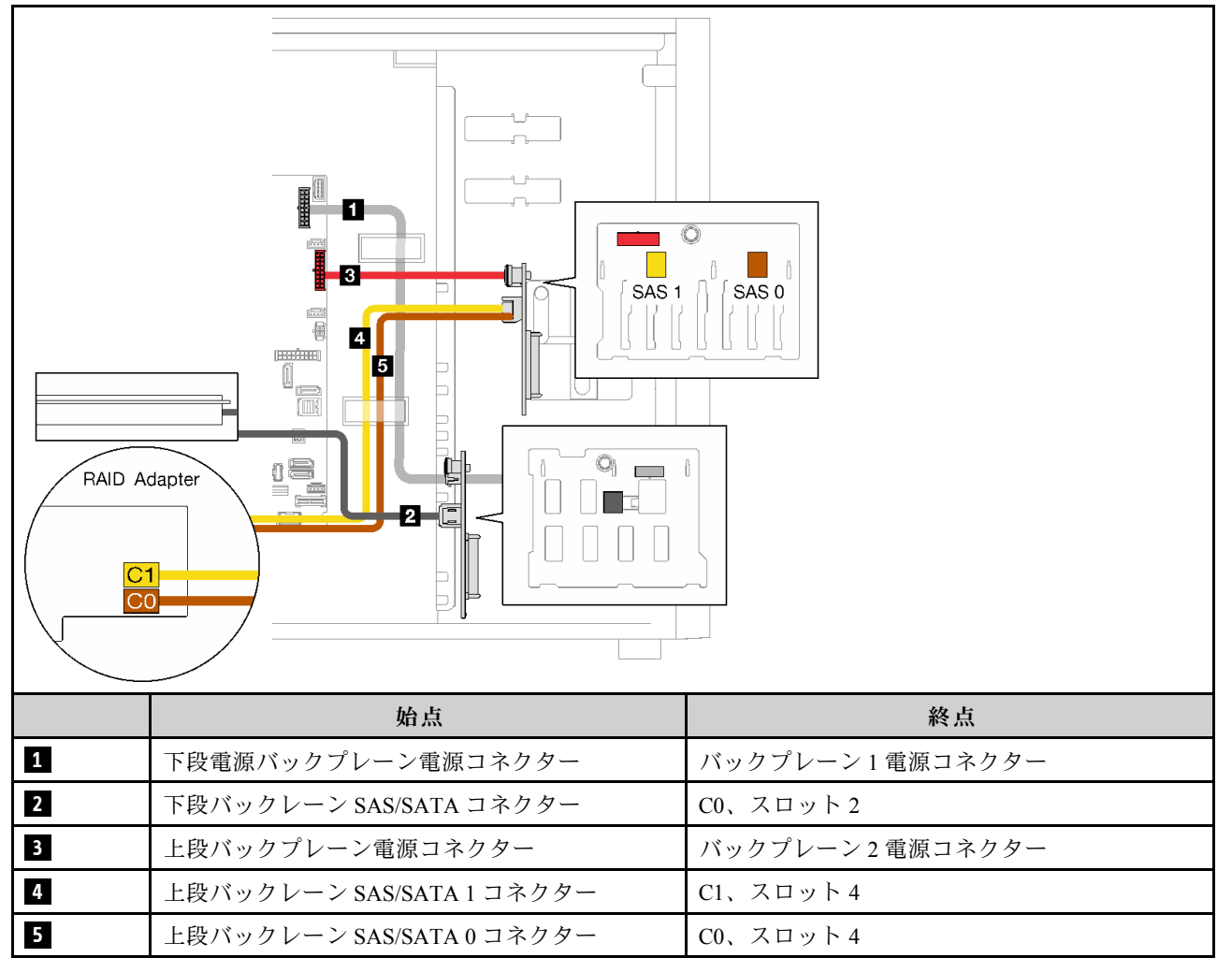

### 部品リスト

部品リストを使用して、サーバーで使用できる各コンポーネントを識別します。

[58](#page-67-0) ページの 図 23「[サーバー・コンポーネント](#page-67-0)」に記載されている部品の注文について詳しくは、 以下を参照してください。

<http://datacentersupport.lenovo.com/products/servers/thinksystem/st250v2/7D8F/parts>

注:モデルによっては、ご使用のサーバーの外観は、図と若干異なる場合があります。

<span id="page-67-0"></span>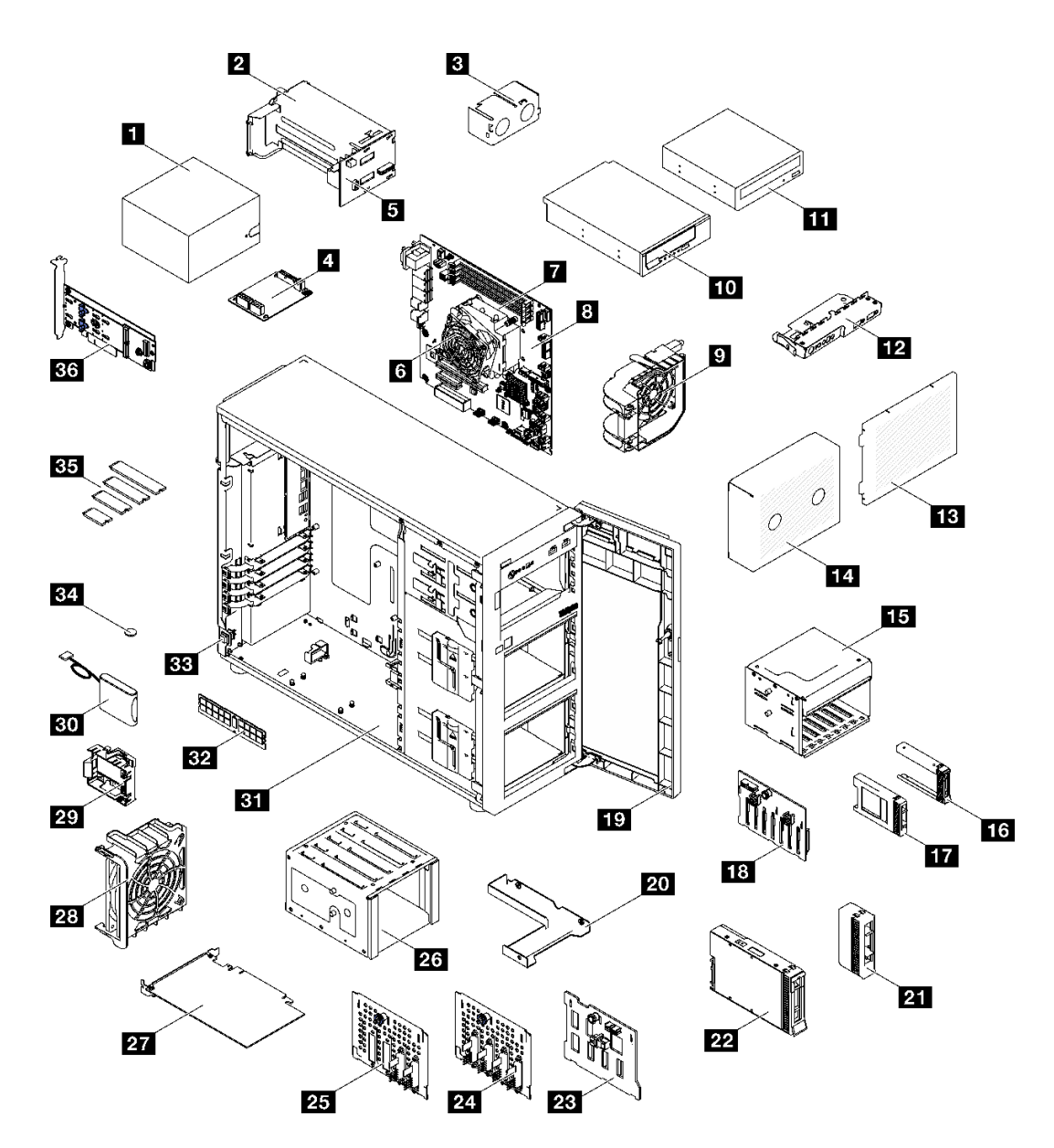

<sup>図</sup> 23. サーバー・コンポーネント

次の表にリストした部品は、次のいずれかとして識別されます。

- Tier 1 の、お客様での取替え可能部品 (CRU): Lenovo が Tier 1 と指定する CRU の交換はお客様ご自身の 責任で行っていただきます。サービス契約がない場合に、お客様の要請により Lenovo が Tier 1 CRU の 取り付けを行った場合は、その料金を請求させていただきます。
- Tier 2 のお客様での取替え可能部品 (CRU): Lenovo が Tier 2 と指定する CRU は、お客様ご自身で取り 付けることができますが、対象のサーバーに関して指定された保証サービスの種類に基づき、追加 料金なしで Lenovo に取り付け作業を依頼することもできます。
- 現場交換可能ユニット (FRU): FRU の取り付け作業は、トレーニングを受けたサービス技術員の みが行う必要があります。
- 消耗部品および構造部品: 消耗部品および構造部品の購入および交換はお客様の責任で行っていた だきます。お客様の要請により Lenovo が構成部品の入手または取り付けを行った場合は、サービ ス料金を請求させていただきます。

#### 表 21. 部品リスト

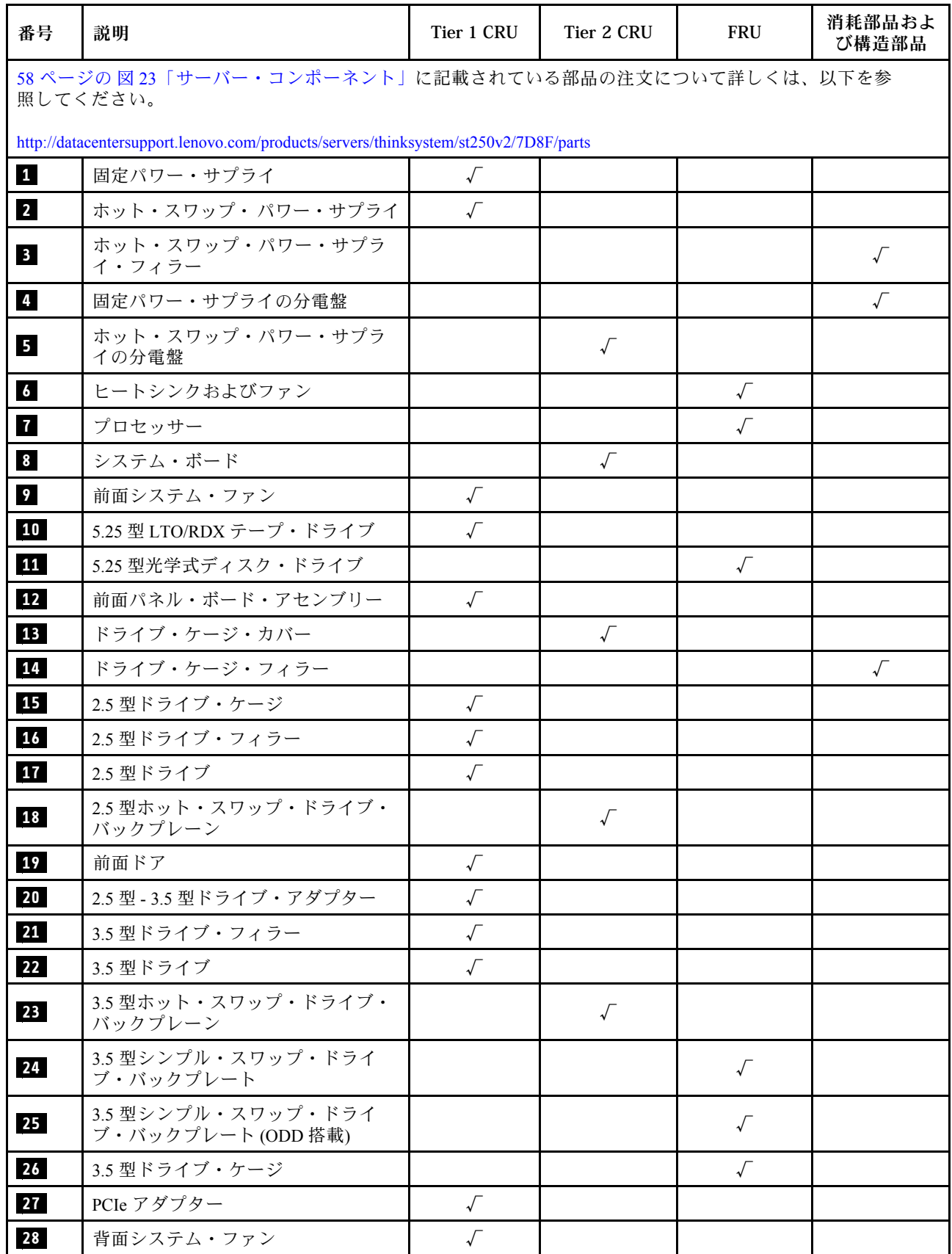

#### 表 21. 部品リスト (続き)

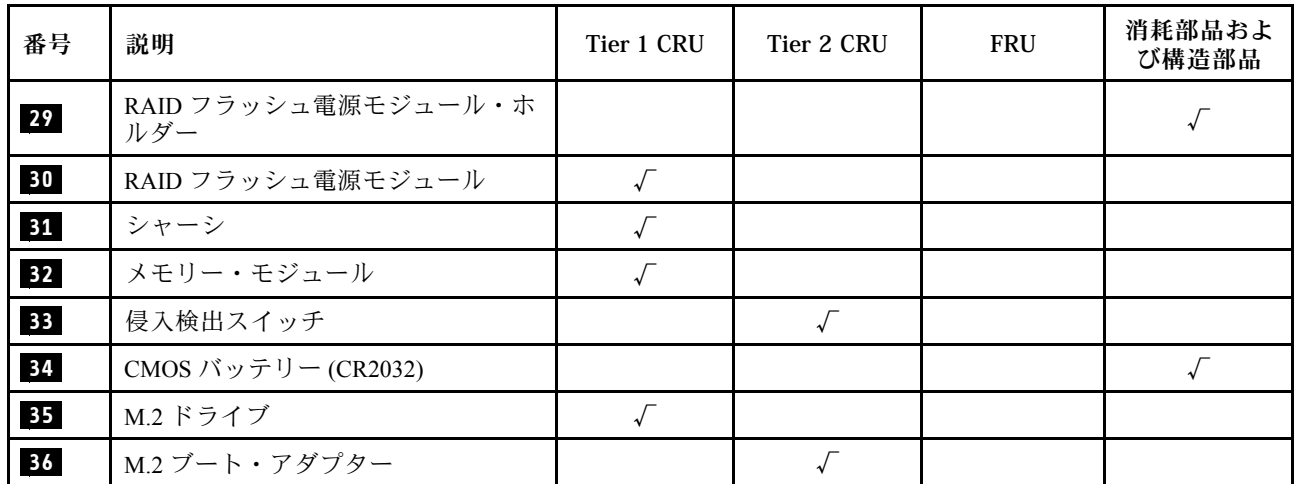

### 電源コード

サーバーが設置されている国および地域に合わせて、複数の電源コードを使用できます。

サーバーで使用できる電源コードを参照するには、次のようにします。

- 1. 以下へ進んでください。 <http://dcsc.lenovo.com/#/>
- 2. 「Preconfigured Model (事前構成モデル)」または「Configure to order (注文構成製品)」をクリッ クします。
- 3. コンフィギュレーター・ページを表示するサーバーのマシン・タイプとモデルを入力します。
- 4. すべての電源コードを表示するには、「Power (電源)」 ➙ 「Power Cables (電源ケーブル)」をク リックします。

注:

- 本製品を安全に使用するために、接地接続機構プラグ付き電源コードが提供されています。感電事故を 避けるため、常に正しく接地されたコンセントで電源コードおよびプラグを使用してください。
- 米国およびカナダで使用される本製品の電源コードは、Underwriter's Laboratories (UL) によってリストさ れ、Canadian Standards Association (CSA) によって認可されています。
- 115 ボルト用の装置には、次の構成の、UL 登録、CSA 認定の電源コードをご使用ください。最小 18 AWG、タイプ SVT または SJT、3 線コード、最大長 4.5 m (15 フィート)、平行ブレード型、15 アン ペア 125 ボルト定格の接地端子付きプラグ。
- 230 ボルト (米国における) 用の装置には、次の構成の、UL 登録、CSA 認定の電源コードをご使用くだ さい。最小 18 AWG、タイプ SVT または SJT、3 線コード、最大長 4.5 m (15 フィート)、タンデム・ブ レード型、15 アンペア 250 ボルト定格の接地端子付きプラグ。
- 230 ボルト (米国以外における) 用の装置には、接地端子付きプラグを使用した電源コードをご使用くだ さい。これは、装置を使用する国の安全についての適切な承認を得たものでなければなりません。
- 特定の国または地域用の電源コードは、通常その国または地域でだけお求めいただけます。
# <span id="page-72-0"></span>第3章 ハードウェア交換手順

このセクションでは、保守可能なすべてのシステム・コンポーネントの取り付けおよび取り外し手順 について説明します。各コンポーネントの交換手順では、交換するコンポーネントにアクセスするた めに実行する必要がある作業に触れています。

部品の注文について詳しくは、以下を参照してください。

- 1. <http://datacentersupport.lenovo.com> にアクセスしてご使用のサーバーのサポート・ページに移動し ます。
- 2. 「部品」をクリックします。
- 3. ご使用のサーバーの部品リストを表示するにはシリアル番号を入力します。

注:ファームウェアが含まれているアダプターなどの部品を交換する場合は、その部品のファーム ウェアも更新する必要があります。ファームウェアの更新について詳しくは[、8 ページの](#page-17-0) 「ファーム [ウェア更新](#page-17-0)」を参照してください。

# 取り付けのガイドライン

サーバーにコンポーネントを取り付ける前に、取り付けのガイドラインをお読みください。

オプションのデバイスを取り付ける前に、以下の注意をよくお読みください。

注意:静電気の影響を受けやすいコンポーネントは取り付け時まで帯電防止パッケージに収め、システム 停止やデータの消失を招く恐れのある静電気にさらされないようにしてください。また、このようなデバ イスを取り扱う際は静電気放電用リスト・ストラップや接地システムなどを使用してください。

- 作業時の安全を確保するために、安全情報およびガイドラインをお読みください。
	- すべての製品の安全情報の完全なリストは、以下の場所で入手できます。 [https://pubs.lenovo.com/safety\\_documentation/](https://pubs.lenovo.com/safety_documentation/)
	- [66](#page-75-0) ページの 「[静電気の影響を受けやすいデバイスの取り扱い](#page-75-0)」もガイドラインとして利用できます。
- 取り付けるコンポーネントがサーバーによってサポートされていることを確認します。サーバーでサ ポートされているオプションのコンポーネントのリストについては、<https://serverproven.lenovo.com/>を 参照してください。
- 新規のサーバーを取り付ける場合は、最新のファームウェアをダウンロードして適用してください。 既知の問題が対処され、ご使用のサーバーが最適なパフォーマンスで動作するようになります。ご 使用のサーバー用のファームウェア更新をダウンロードするには、[ThinkSystem ST250 V2 ドライバー](http://datacentersupport.lenovo.com/products/servers/thinksystem/st250v2/7D8F/downloads) [およびソフトウェア](http://datacentersupport.lenovo.com/products/servers/thinksystem/st250v2/7D8F/downloads)にアクセスしてください。

重要:一部のクラスター・ソリューションには、特定のコード・レベルまたは調整されたコード更 新が必要です。コンポーネントがクラスター・ソリューションの一部である場合は、コードを更新 する前に、クラスターでサポートされているファームウェアとドライバーの最新の Best Recipe コー ド・レベル・メニューを確認してください。

- オプションのコンポーネントを取り付ける場合は、サーバーが正しく作動していることを確認して から取り付けてください。
- 作業スペースは清潔に保ち、取り外したコンポーネントは、振動したり傾いたりしない平らで滑らか な平面に置いてください。
- 自分 1 人では重すぎるかもしれない物体を持ち上げようとしないでください。重い物体を持ち上げ る必要がある場合は、以下の予防措置をよくお読みください。
	- 足元が安定しており、滑るおそれがないことを確認します。
- 足の間でオブジェクトの重量が同量になるよう分散します。
- ゆっくりと力を入れて持ち上げます。重い物体を持ち上げるときは、決して身体を急に動かした り、ひねったりしないでください。
- 背筋を痛めないよう、脚の筋肉を使用して立ち上がるか、押し上げるようにして持ち上げます。
- サーバー、モニター、およびその他のデバイス用に、適切に接地されたコンセントの数量が十分にある ことを確認してください。
- ディスク・ドライブに関連した変更を行う前に、重要なデータをバックアップしてください。
- 小型のマイナス・ドライバーと小型のプラス・ドライバーを用意します。
- ホット・スワップ・パワー・サプライまたはホット・プラグ USB デバイスを取り外したり、取り付け たりするために、サーバーの電源をオフにする必要はありません。ただし、アダプター・ケーブルの取 り外しや取り付けが必要なステップを実行する場合は、前もってサーバーの電源をオフにする必要があ ります。また、DIMM の取り外しや取り付けが必要なステップを実行する場合は、前もってサーバー から電源を切り離しておく必要があります。
- コンポーネント上の青色は、コンポーネントをサーバーから取り外したり、取り付けたり、あるいは ラッチの開閉などを行う際につかむことができるタッチ・ポイントを示します。
- コンポーネント上の赤茶色の表示、またはコンポーネント上やその付近にある赤茶色のラベルは、その コンポーネントがホット・スワップ可能であることを示しています。サーバーとオペレーティング・シ ステムがホット・スワップ機能をサポートしていれば、サーバーの稼働中でもそのコンポーネントの取 り外しや取り付けを行うことができます(赤茶色のラベルは、ホット・スワップ・コンポーネントの タッチ・ポイントも示す場合もあります)。特定のホット・スワップ・コンポーネントの取り外し または取り付けを行う前に、そのコンポーネントの取り外しまたは取り付けに関して行う可能性が あるすべての追加指示を参照してください。
- ドライブのリリース・ラッチの隣にある赤い帯は、サーバーおよびオペレーティング・システムがホッ ト・スワップ機能をサポートしている場合、そのドライブがホット・スワップ可能であることを示しま す。つまり、サーバーを稼働させたままドライブの取り外しまたは取り付けが可能です。

注:ドライブの取り外しまたは取り付けを行う前に、ホット・スワップ・ドライブの取り外しまたは取 り付けについてシステム固有の指示を参照し、追加手順が必要かどうかを確認してください。

• サーバーでの作業が終わったら、必ずすべての安全シールド、ガード、ラベル、および接地ワイヤーを 再取り付けしてください。

## 安全検査のチェックリスト

サーバーで危険をもたらす可能性のある状況を識別するには、このセクションの情報を使用します。各マ シンには、設計され構築された時点で、ユーザーとサービス技術員を障害から保護するために義務づけ られている安全装置が取り付けられています。

注:このデバイスは、視覚的なディスプレイ作業場での直接視野で使用されることを意図していませ ん。ディスプレイ作業場での反射を避けるために、このデバイスを直接視野に置かないようにする必 要があります。

注意:この製品は、クラス A 製品です。家庭環境では、本製品により電波干渉が発生することがありま す。そのような問題が発生した場合、ユーザーは適切な処置をとる必要があります。

警告:

この装置は、NEC、IEC 62368-1 および IEC 60950-1、および電子機器 (オーディオ/ビデオ、情報および通 信テクノロジ分野に属するもの) の安全基準に定められているように、訓練を受けた担当員のみが設置お よび保守できます。Lenovo では、お客様が装置の保守を⾏う資格を持っており、製品の危険エネル ギー・レベルを認識する訓練を受けていることを想定しています。

重要:オペレーターの安全確保とシステム機能の正常実行のためには、サーバーの接地が必要です。電源 コンセントの適切な接地は、認定電気技術員により検証できます。

危険をもたらす可能性のある状況がないことを確認するには、次のチェックリストを使用します。

- 1. 電源がオフになっていて、電源コードが切断されていることを確認します。
- 2. 電源コードを検査します。
	- 接地線を含む 3 線式の電源コードのコネクターが良好な状態であるかどうか。3 線式接地線の 導通が、外部接地ピンとフレーム・アース間を計器で測定して、0.1 オーム以下であること を確認します。
	- 電源コードが、正しいタイプのものであるか。

サーバーで使用できる電源コードを参照するには、次のようにします。

a. 以下へ進んでください。

<http://dcsc.lenovo.com/#/>

- b. 「Preconfigured Model (事前構成モデル)」または「Configure to order (注⽂構成製品)」をク リックします。
- c. コンフィギュレーター・ページを表示するサーバーのマシン・タイプとモデルを入力します。
- d. すべての電源コードを表示するには、「Power (電源)」 ➙ 「Power Cables (電源ケーブル)」 をクリックします。
- 絶縁体が擦り切れたり摩耗していないか。
- 3. 明らかに Lenovo によるものでない改造個所をチェック します。Lenovo 以外の改造個所の安全につい ては適切な判断を行ってください。
- 4. 金属のやすりくず、汚れ、水やその他の液体、あるいは火災や煙による損傷の兆候など、明らかに危 険な状態でないか、サーバーの内部をチェックします。
- 5. 磨耗したケーブル、擦り切れたケーブル、または何かではさまれているケーブルがないかをチェッ クします。
- 6. パワー・サプライ・カバーの留め金具 (ねじまたはリベット) が取り外されたり、不正な変更がされて いないことを確認します。

## システムの信頼性に関するガイドライン

適切なシステム冷却および信頼性を確保するために、システムの信頼性に関するガイドラインを確認 してください。

以下の要件を満たしていることを確認してください。

- サーバーに冗長電源が付属している場合は、各パワー・サプライ・ベイにパワー・サプライが取り付 けられていること。
- サーバー冷却システムが正しく機能できるように、サーバーの回りに十分なスペースを確保してあ ること。約 50 mm (2 インチ) の空きスペースをサーバーの前面および背面の周囲に確保してくださ い。ファンの前には物を置かないでください。
- 冷却と通気を確保するため、サーバーの電源を入れる前にサーバー・カバーを再取り付けしてくださ い。サーバー・カバーを外した状態で 30 分以上サーバーを作動させないでください。サーバーの コンポーネントが損傷する場合があります。
- オプションのコンポーネントに付属する配線手順に従っていること。
- 障害のあるファンは、障害が発生してから 48 時間以内に交換すること。
- 取り外したホット・スワップ・ドライブは、取り外してから 2 分以内に交換すること。
- 取り外したホット・スワップ・パワー・サプライは、取り外してから 2 分以内に交換すること。
- サーバーに付属の各エアー・バッフルが、サーバー起動時に取り付けられていること(一部のサーバー ではエアー・バッフルが複数付属している場合があります)。エアー・バッフルがないままサーバー を作動させると、プロセッサーが損傷する可能性があります。
- <span id="page-75-0"></span>• すべてのプロセッサー・ソケットには、ソケット・カバーまたはプロセッサーとヒートシンクが 取り付けられていること。
- 複数のプロセッサーが取り付けられている場合、各サーバーのファン装着規則が厳格に守られて いること。

# 電源オンされているサーバーの内部での作業

表示パネルでシステム情報を見る、あるいはホット・スワップ・コンポーネントを交換するためには、 サーバー・カバーを外した状態でサーバーの電源をオンにしておく必要がある場合があります。これを行 う前に、以下のガイドラインを確認してください。

注意:サーバーの内部コンポーネントが静電気にさらされると、サーバーが停止したりデータが消失す る恐れがあります。このような問題が起きないように、電源をオンにしたサーバー内部の作業を行う ときは、常に静電気放電用のリスト・ストラップを着用するか、またはその他の接地システムを使用 してください。

- 特に腕の部分がゆったりした衣服を着用しないでください。サーバー内部の作業の前に、長袖はボタ ン留めするか捲り上げてください。
- ネクタイ、スカーフ、ネック・ストラップ、長い髪などがサーバー内に垂れ下がらないようにして ください。
- ブレスレット、ネックレス、リング、カフス・ボタン、腕時計などの装身具は外してください。
- シャツのポケットからペンや鉛筆などを取り出してください。サーバーの上に身体を乗り出した ときに落下する可能性があります。
- クリップや、ヘアピン、ねじなどの金属製品がサーバー内部に落ちないように注意してください。

## 静電気の影響を受けやすいデバイスの取り扱い

静電気の放電による損傷の可能性を減らすために、静電気の影響を受けやすいデバイスの取り扱い前 に、以下のガイドラインを確認してください。

注意:静電気の影響を受けやすいコンポーネントは取り付け時まで帯電防止パッケージに収め、システム 停止やデータの消失を招く恐れのある静電気にさらされないようにしてください。また、このようなデバ イスを取り扱う際は静電気放電用リスト・ストラップや接地システムなどを使用してください。

- 動作を制限して自分の周囲に静電気をためないようにしてください。
- 気温の低い時期は、デバイスの取り扱いに特に注意してください。暖房で室内の湿度が下がり、 静電気が増えるためです。
- 常に静電気放電用リスト・ストラップなどの接地システムを使用してください。
- 部品を帯電防止パッケージに入れたまま、サーバーの外側の塗装されていない金属面に 2 秒以上接触さ せてください。これにより、パッケージとご自分の身体から静電気が排出されます。
- 部品をそのパッケージから取り出して、それを下に置かずに直接サーバーに取り付けてください。 デバイスを下に置く必要がある場合は、帯電防止パッケージに入れます。デバイスをサーバーや金 属面の上には置かないでください。
- デバイスを取り扱う際は、端またはフレームを持って慎重に持ってください。
- はんだの接合部、ピン、または露出した回路には触れないでください。
- 損傷の可能性を防止するために、デバイスに他の人の手が届かない位置を維持してください。

# 3.5 型/2.5 型ドライブ・ケージの交換

3.5 型/2.5 型ドライブ・ケージの取り外しと取り付けを行うには、このセクションの説明に従ってください。

# <span id="page-76-0"></span>3.5 型/2.5 型ドライブ・ケージの取り外し

3.5 型/2.5 型ドライブ・ケージを取り外すには、このセクションの説明に従ってください。

## このタスクについて

潜在的な危険を回避するために、以下の安全に関する注意書きをお読みになり、それに従ってください。

• S002

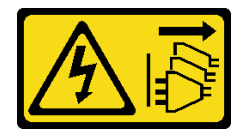

警告:

装置の電源制御ボタンおよびパワー・サプライの電源スイッチは、装置に供給されている電流をオフに するものではありません。デバイスには2本以上の電源コードが使われている場合があります。デバイ スから完全に電気を取り除くには電源からすべての電源コードを切り離してください。

注意:

- 安全に作業を行うために、[63](#page-72-0) ページの「[取り付けのガイドライン](#page-72-0)」をお読みください。
- サーバーと周辺機器の電源をオフにし、電源コードおよびすべての外部ケーブルを切り離します [\(12](#page-21-0) ページの 「[サーバーの電源をオフにする](#page-21-0)」を参照)。
- サーバーがラックに取り付けられている場合は、ラックから取り外します。
- ケンジントン・ロックやパッド・ロックなど、サーバー・カバーを固定しているロック・デバイ スをすべて取り外します。

#### 手順

ステップ 1. このタスクの準備をします。

- a. サーバーのカバーを取り外します [\(179](#page-188-0) ページの 「[サーバー・カバーの取り外し](#page-188-0)」を参照)。
- b. 前面ドアを取り外します [\(103](#page-112-0) ページの 「[前面ドアの取り外し](#page-112-0)」を参照)。
- c. 前面ベゼルを取り外します([101](#page-110-0) ページの 「[前面ベゼルの取り外し](#page-110-0)」を参照)。
- d. ドライブ、またはドライブ・ベイ・フィラーがあれば、それらを取り外し、静電防止板に 置きます([81](#page-90-0) ページの 「[ホット・スワップ・ドライブの取り外し](#page-90-0)」または [84 ページの](#page-93-0) 「[シンプル・スワップ・ドライブの取り外し](#page-93-0)」を参照)。
- e. システム・ファンを取り外します [\(93](#page-102-0) ページの 「[システム・ファンの取り外し](#page-102-0)」を参照)。
- ステップ 2. バックプレーンまたはバックプレートからケーブルを切り離します。

注意:SATA ハードディスク・ドライブ・コネクター (特に、SATA ハードディスク・ドライ ブ 4 および 5 コネクター) からケーブルを取り外すには、以下の手順に従います。

- 1. 親指と中指でケーブルのコネクターの側面を押します。
- 2. 2図のように、人差し指でラッチを解放します。
- 3. 3システム・ボードのコネクターからケーブルを慎重に引き出します。

<sup>図</sup> 24. SATA ハードディスク・ドライブ・コネクターからのケーブルの取り外し

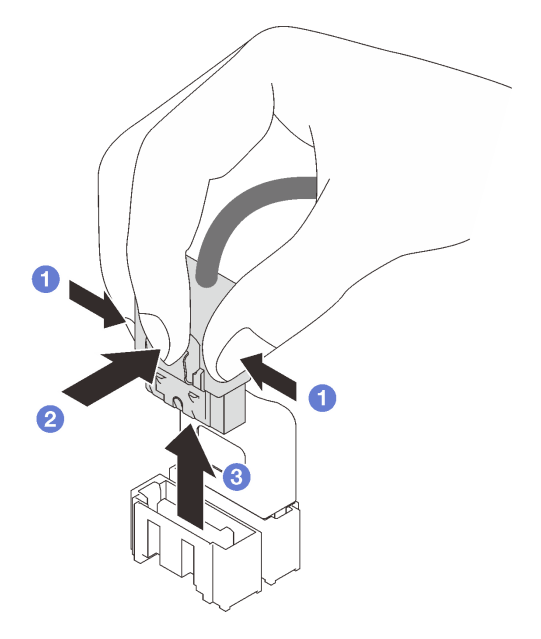

ステップ 3. シャーシからドライブ・ケージを取り外します。

- a. <sup>●</sup>ドライブ・ケージのリリース・ラッチを押したままにします。
- b. 2ドライブ・ケージを慎重にスライドさせてシャーシから取り外します。

<sup>図</sup> 25. ドライブ・ケージの取り外し

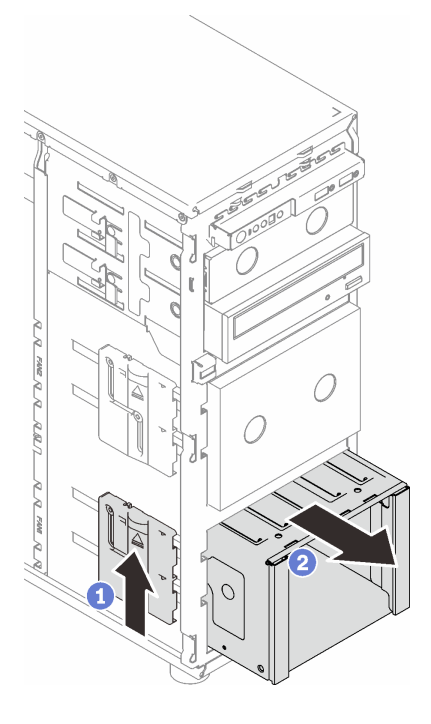

<span id="page-78-0"></span>ステップ 4. バックプレーンまたはバックプレートを取り外します([70](#page-79-0) ページの 「[3.5 型/2.5 型ホット・ス](#page-79-0) [ワップ・ドライブ・バックプレーンの取り外し](#page-79-0)」または [74](#page-83-0) ページの 「[3.5 型シンプル・ス](#page-83-0) [ワップ・ドライブ・バックプレートの取り外し](#page-83-0)」を参照)。

### このタスクの完了後

コンポーネントまたはオプション装置を返却するよう指示された場合は、すべての梱包上の指示に従い、 提供された配送用の梱包材がある場合はそれを使用してください。

#### デモ・ビデオ

[YouTube で手順を参照](https://www.youtube.com/watch?v=K9h2O50h8-4)

## 3.5 型/2.5 型ドライブ・ケージの取り付け

3.5 型/2.5 型ドライブ・ケージを取り付けるには、このセクションの説明に従ってください。

## このタスクについて

潜在的な危険を回避するために、以下の安全に関する注意書きをお読みになり、それに従ってください。

• S002

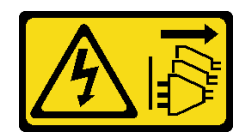

警告:

装置の電源制御ボタンおよびパワー・サプライの電源スイッチは、装置に供給されている電流をオフに するものではありません。デバイスには 2 本以上の電源コードが使われている場合があります。デバイ スから完全に電気を取り除くには電源からすべての電源コードを切り離してください。

注意:

- 安全に作業を行うために、[63](#page-72-0) ページの 「[取り付けのガイドライン](#page-72-0)」をお読みください。
- コンポーネントが入っている帯電防止パッケージを、サーバーの塗装されていない金属面に接触させま す。次に、それをパッケージから取り出し、帯電防止板の上に置きます。

### ⼿順

- ステップ 1. バックプレーンまたはバックプレートを取り付けます([73](#page-82-0) ページの 「[3.5 型/2.5 型ホット・ス](#page-82-0) [ワップ・ドライブ・バックプレーンの取り付け](#page-82-0)」 または [76](#page-85-0) ページの 「[3.5 型シンプル・ス](#page-85-0) [ワップ・ドライブ・バックプレートの取り付け](#page-85-0)」 を参照)。
- ステップ 2. リリース・ラッチがカチッと所定の位置に収まるまで、ドライブ・ケージをスライドさ せます。

<span id="page-79-0"></span>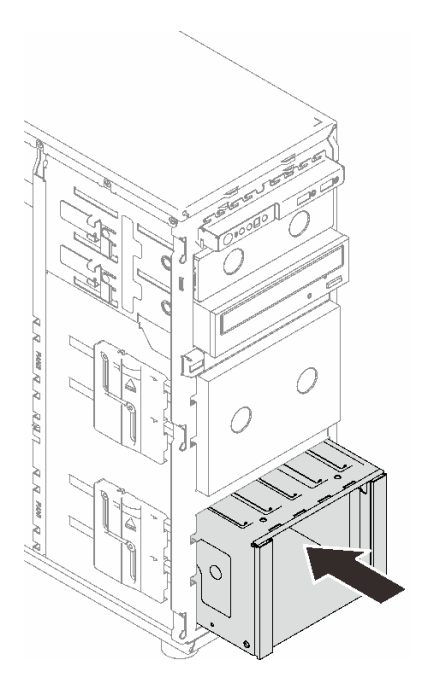

<sup>図</sup> 26. ドライブ・ケージの取り付け

## このタスクの完了後

- 1. システム・ファンを取り付けます [\(94](#page-103-0) ページの 「[システム・ファンの取り付け](#page-103-0)」を参照)。
- 2. すべてのドライブとドライブ・ベイ・フィラー (搭載されている場合) をドライブ・ベイに再取り付け します [\(83](#page-92-0) ページの 「[ホット・スワップ・ドライブの取り付け](#page-92-0)」または [90](#page-99-0) ページの 「[3.5 型ドライ](#page-99-0) [ブ・ベイへの 2.5 型ドライブの取り付け](#page-99-0)」を参照)。
- 3. バックプレーンまたはバックプレートにケーブルを再接続します。
- 4. 部品交換を完了します。[198](#page-207-0) ページの 「[部品交換の完了](#page-207-0)」を参照してください。

### デモ・ビデオ

[YouTube で手順を参照](https://www.youtube.com/watch?v=OY5URXVKUXk)

# 3.5 型/2.5 型ホット・スワップ・ドライブ・バックプレーンの交換

3.5 型/2.5 型ホット・スワップ・ドライブ・バックプレーンの取り付けまたは取り外しを行うには、このセ クションの説明に従ってください。

このトピックは、ホット・スワップ・ドライブが取り付けられたサーバー・モデルのみに適用されます。

## 3.5 型/2.5 型ホット・スワップ・ドライブ・バックプレーンの取り外し

3.5 型/2.5 型ホット・スワップ・ドライブ・バックプレーンを取り外すには、このセクションの説明に 従ってください。

## このタスクについて

潜在的な危険を回避するために、以下の安全に関する注意書きをお読みになり、それに従ってください。

• S002

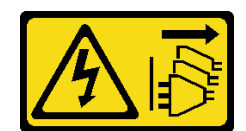

警告:

装置の電源制御ボタンおよびパワー・サプライの電源スイッチは、装置に供給されている電流をオフに するものではありません。デバイスには 2 本以上の電源コードが使われている場合があります。デバイ スから完全に電気を取り除くには電源からすべての電源コードを切り離してください。

注意:

- 安全に作業を行うために、[63](#page-72-0) ページの 「[取り付けのガイドライン](#page-72-0)」をお読みください。
- サーバーと周辺機器の電源をオフにし、電源コードおよびすべての外部ケーブルを切り離します [\(12](#page-21-0) ページの 「[サーバーの電源をオフにする](#page-21-0)」を参照)。
- サーバーがラックに取り付けられている場合は、ラックから取り外します。
- ケンジントン・ロックやパッド・ロックなど、サーバー・カバーを固定しているロック・デバイ スをすべて取り外します。

#### ⼿順

ステップ 1. このタスクの準備をします。

- a. サーバーのカバーを取り外します [\(179](#page-188-0) ページの 「[サーバー・カバーの取り外し](#page-188-0)」を参照)。
- b. 前面ドアを取り外します [\(103](#page-112-0) ページの 「[前面ドアの取り外し](#page-112-0)」を参照)。
- c. 前面ベゼルを取り外します([101](#page-110-0) ページの 「[前面ベゼルの取り外し](#page-110-0)」を参照)。
- d. 取り付けられているドライブまたはドライブ・ベイ・フィラーをすべてドライブ・ケージ から取り外し、静電防止板に置きます([81](#page-90-0) ページの 「[ホット・スワップ・ドライブの取り](#page-90-0) [外し](#page-90-0)」または [84](#page-93-0) ページの 「[シンプル・スワップ・ドライブの取り外し](#page-93-0)」を参照)。
- e. システム・ファンを取り外します [\(93](#page-102-0) ページの 「[システム・ファンの取り外し](#page-102-0)」を参照)。
- ステップ 2. ケーブルをバックプレーンから切り離します。

注意:SATA ハードディスク・ドライブ・コネクター (特に、SATA ハードディスク・ドライ ブ 4 および 5 コネクター) からケーブルを取り外すには、以下の手順に従います。

- 1. 親指と中指でケーブルのコネクターの側面を押します。
- 2. 2 図のように、人差し指でラッチを解放します。
- 3. 3システム・ボードのコネクターからケーブルを慎重に引き出します。

<sup>図</sup> 27. SATA ハードディスク・ドライブ・コネクターからのケーブルの取り外し

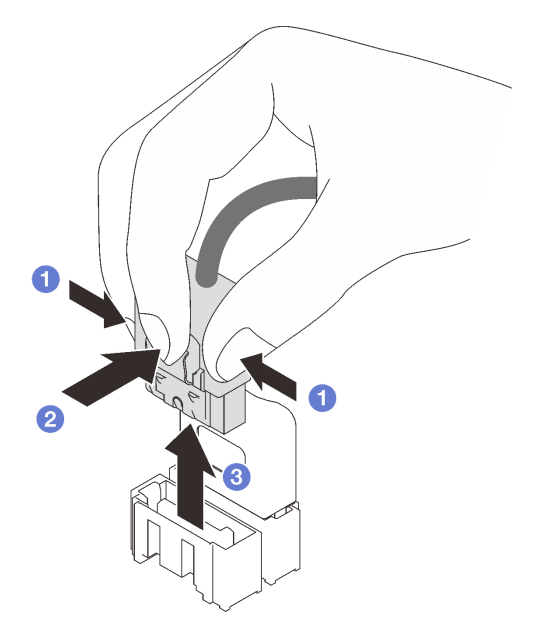

- ステップ 3. 光学式ドライブ・ケージをシャーシから取り外します [\(67](#page-76-0) ページの 「[3.5 型/2.5 型ドライ](#page-76-0) [ブ・ケージの取り外し](#page-76-0)」を参照)。
- ステップ 4. ホット・スワップ・ドライブ・バックプレーンを取り外します。
	- a. <sup>1</sup>バックプレーンを固定している青色のプランジャーを引き出します。
	- b. 2 バックプレーンを少し持ち上げてドライブ・ケージから外します。
	- c. <sup>●</sup>ドライブ・ケージからバックプレーンを取り外します。

<sup>図</sup> 28. ホット・スワップ・ドライブ・バックプレーンの取り外し

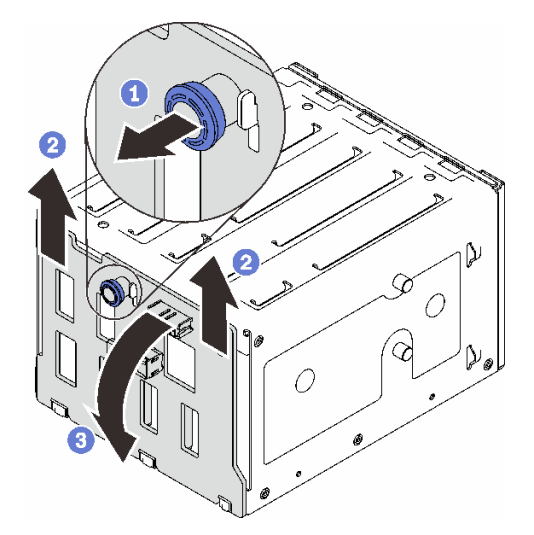

## このタスクの完了後

コンポーネントまたはオプション装置を返却するよう指示された場合は、すべての梱包上の指示に従い、 提供された配送用の梱包材がある場合はそれを使用してください。

<span id="page-82-0"></span>デモ・ビデオ

[YouTube で手順を参照](https://www.youtube.com/watch?v=gR4uPLsm7vQ)

# 3.5 型/2.5 型ホット・スワップ・ドライブ・バックプレーンの取り付け

3.5 型/2.5 型ホット・スワップ・ドライブ・バックプレーンを取り付けるには、このセクションの説 明に従ってください。

#### このタスクについて

潜在的な危険を回避するために、以下の安全に関する注意書きをお読みになり、それに従ってください。

• S002

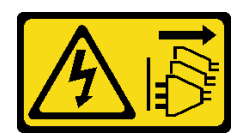

警告:

装置の電源制御ボタンおよびパワー・サプライの電源スイッチは、装置に供給されている電流をオフに するものではありません。デバイスには 2 本以上の電源コードが使われている場合があります。デバイ スから完全に電気を取り除くには電源からすべての電源コードを切り離してください。

注意:

- 安全に作業を行うために、[63](#page-72-0) ページの 「[取り付けのガイドライン](#page-72-0)」をお読みください。
- コンポーネントが入っている帯電防止パッケージを、サーバーの塗装されていない金属面に接触させま す。次に、それをパッケージから取り出し、帯電防止板の上に置きます。

手順

- ステップ 1. バックプレーン上のスロットをドライブ・ケージ上のタブに合わせ、タブをスロットに 挿入します。
- ステップ 2. プランジャーを引っ張りながら、バックプレーンを所定の位置にカチッと音がして収まるま で下にスライドさせます。次に、プランジャーを閉じてバックプレーンを固定します。

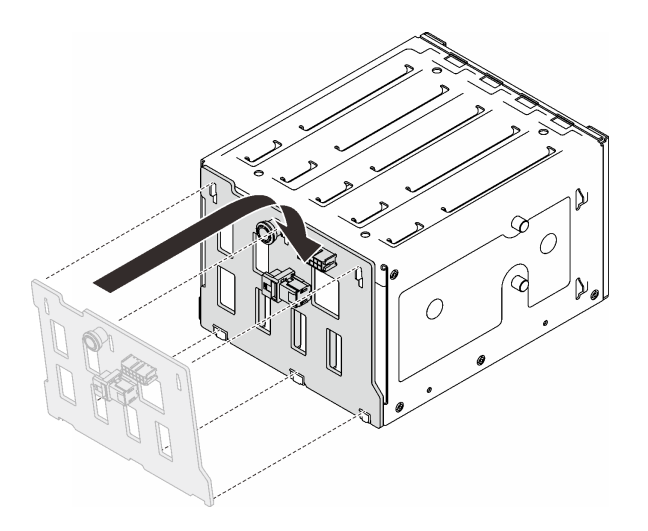

<sup>図</sup> 29. ホット・スワップ・ドライブ・バックプレーンの取り付け

## <span id="page-83-0"></span>このタスクの完了後

- 1. ドライブ・ケージをシャーシの中に再取り付けします([69](#page-78-0) ページの 「[3.5 型/2.5 型ドライブ・ケー](#page-78-0) [ジの取り付け](#page-78-0)」を参照)。
- 2. すべてのホット・スワップ・ドライブとドライブ・ベイ・フィラー (搭載されている場合) をドライ ブ・ケージに再取り付けします([83](#page-92-0) ページの 「[ホット・スワップ・ドライブの取り付け](#page-92-0)」または [90](#page-99-0) ページの 「[3.5 型ドライブ・ベイへの 2.5 型ドライブの取り付け](#page-99-0)」を参照)。
- 3. ケーブルをバックプレーンに再接続します。
- 4. システム・ファンを再取り付けします([94](#page-103-0) ページの 「[システム・ファンの取り付け](#page-103-0)」を参照)。
- 5. 部品交換を完了します。[198](#page-207-0) ページの 「[部品交換の完了](#page-207-0)」を参照してください。

#### デモ・ビデオ

[YouTube で手順を参照](https://www.youtube.com/watch?v=PgjjLJ3jksQ)

# 3.5 型シンプル・スワップ・ドライブ・バックプレートの交換

3.5 型シンプル・スワップ・ドライブ・バックプレーンの取り外しと取り付けを行うには、このセ クションの手順に従ってください。

注:このセクションは、3.5 型シンプル・スワップ・ドライブ・バックプレートが取り付けられたサー バー・モデルのみに適用されます。

# 3.5 型シンプル・スワップ・ドライブ・バックプレートの取り外し

3.5 型シンプル・スワップ・ドライブ・バックプレートを取り外すには、このセクションの説明に 従ってください。

## このタスクについて

潜在的な危険を回避するために、以下の安全に関する注意書きをお読みになり、それに従ってください。

• S002

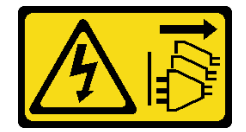

警告:

装置の電源制御ボタンおよびパワー・サプライの電源スイッチは、装置に供給されている電流をオフに するものではありません。デバイスには 2 本以上の電源コードが使われている場合があります。デバイ スから完全に電気を取り除くには電源からすべての電源コードを切り離してください。

注意:

- 安全に作業を行うために[、63](#page-72-0) ページの「[取り付けのガイドライン](#page-72-0)」をお読みください。
- サーバーと周辺機器の電源をオフにし、電源コードおよびすべての外部ケーブルを切り離します([12](#page-21-0) ページの 「[サーバーの電源をオフにする](#page-21-0)」を参照)。
- サーバーがラックに取り付けられている場合は、ラックから取り外します。
- ケンジントン・ロックやパッド・ロックなど、サーバー・カバーを固定しているロック・デバイ スをすべて取り外します。

⼿順

- ステップ 1. このタスクの準備をします。
	- a. サーバーのカバーを取り外します [\(179](#page-188-0) ページの 「[サーバー・カバーの取り外し](#page-188-0)」を参照)。
	- b. 前面ドアを取り外します [\(103](#page-112-0) ページの 「[前面ドアの取り外し](#page-112-0)」を参照)。
	- c. 前面ベゼルを取り外します([101](#page-110-0) ページの 「[前面ベゼルの取り外し](#page-110-0)」を参照)。
	- d. 取り付けられているシンプル・スワップ・ドライブおよびドライブ・ベイ・フィラーを すべてドライブ・ケージから取り外し、静電防止板に置きます [\(84 ページの](#page-93-0) 「シンプ [ル・スワップ・ドライブの取り外し](#page-93-0)」または [89](#page-98-0) ページの 「[3.5 型ドライブ・ベイから](#page-98-0) [の 2.5 型ドライブの取り外し](#page-98-0)」を参照)。
	- e. システム・ファンを取り外します [\(93](#page-102-0) ページの 「[システム・ファンの取り外し](#page-102-0)」を参照)。
- ステップ 2. ケーブルをバックプレートから切り離します。

注意:SATA ハードディスク・ドライブ・コネクター (特に、SATA ハードディスク・ドライ ブ 4 および 5 コネクター) からケーブルを取り外すには、以下の手順に従います。

- 1. 親指と中指でケーブルのコネクターの側面を押します。
- 2. 2 図のように、人差し指でラッチを解放します。
- 3. 3システム・ボードのコネクターからケーブルを慎重に引き出します。

<sup>図</sup> 30. SATA ハードディスク・ドライブ・コネクターからのケーブルの取り外し

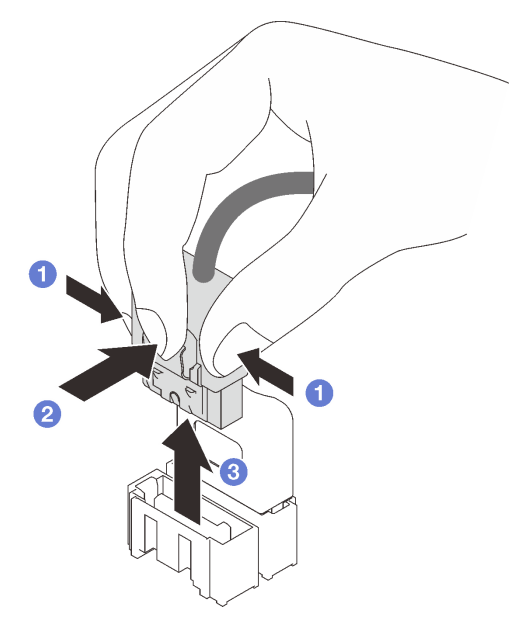

ステップ 3. 光学式ドライブ・ケージをシャーシから取り外します([67](#page-76-0) ページの 「[3.5 型/2.5 型ドライ](#page-76-0) [ブ・ケージの取り外し](#page-76-0)」を参照)。

> 注:モデルによっては、ご使用のドライブ・ケージの外観は、図と若干異なる場合があ ります。

- ステップ 4. シンプル・スワップ・ドライブ・バックプレートを取り外します。
	- a. バックプレートを固定している青色のプランジャーを引き出します。
	- b. 2 バックプレートを少し持ち上げてドライブ・ケージから外します。
	- c. 3 ドライブ・ケージからバックプレートを取り外します。

<span id="page-85-0"></span><sup>図</sup> 31. シンプル・スワップ・ドライブ・バックプレートの取り外し

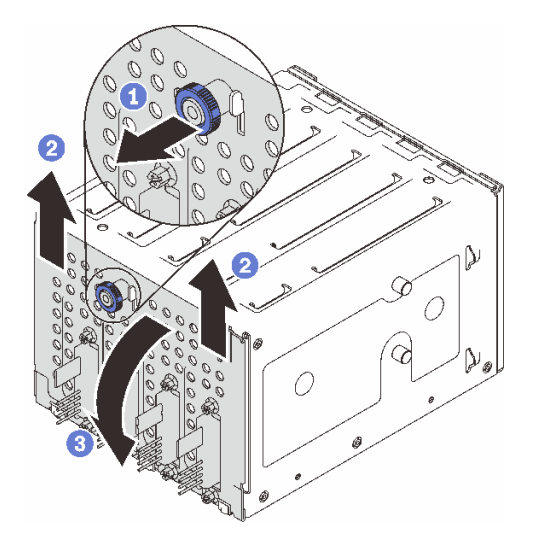

### このタスクの完了後

コンポーネントまたはオプション装置を返却するよう指示された場合は、すべての梱包上の指示に従い、 提供された配送用の梱包材がある場合はそれを使用してください。

#### デモ・ビデオ

[YouTube で手順を参照](https://www.youtube.com/watch?v=aZva2nhU-_A)

# 3.5 型シンプル・スワップ・ドライブ・バックプレートの取り付け

3.5 型シンプル・スワップ・ドライブ・バックプレートを取り付けるには、このセクションの説明に 従ってください。

## このタスクについて

潜在的な危険を回避するために、以下の安全に関する注意書きをお読みになり、それに従ってください。

• S002

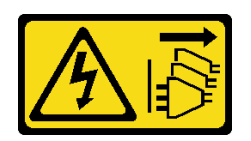

警告:

装置の電源制御ボタンおよびパワー・サプライの電源スイッチは、装置に供給されている電流をオフに するものではありません。デバイスには 2 本以上の電源コードが使われている場合があります。デバイ スから完全に電気を取り除くには電源からすべての電源コードを切り離してください。

注意:

- 安全に作業を行うために[、63](#page-72-0) ページの「[取り付けのガイドライン](#page-72-0)」をお読みください。
- コンポーネントが入っている帯電防止パッケージを、サーバーの塗装されていない金属面に接触させま す。次に、それをパッケージから取り出し、帯電防止板の上に置きます。

## 手順

- ステップ 1. ドライブ・ケージのタブがバックプレートの対応するスロットに挿入されるように、ドライ ブ・ケージにバックプレートを配置します。
- ステップ 2. プランジャーを閉じてバックプレーンを所定の位置に固定します。

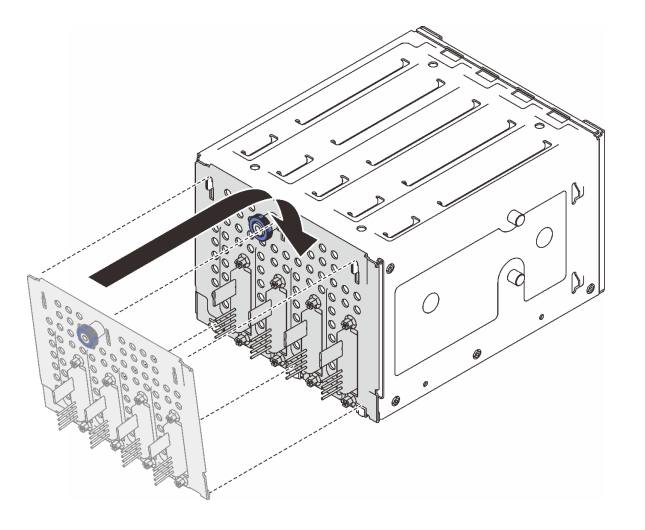

<sup>図</sup> 32. シンプル・スワップ・ドライブ・バックプレートの取り付け

### このタスクの完了後

- 1. ドライブ・ケージをシャーシの中に再取り付けします [\(69](#page-78-0) ページの 「[3.5 型/2.5 型ドライブ・ケー](#page-78-0) [ジの取り付け](#page-78-0)」を参照)。
- 2. すべてのシンプル・スワップ・ドライブとドライブ・ベイ・フィラー (搭載されている場合) をドライ ブ・ベイに再取り付けします([86](#page-95-0) ページの 「[シンプル・スワップ・ドライブの取り付け](#page-95-0)」または [90](#page-99-0) ページの 「[3.5 型ドライブ・ベイへの 2.5 型ドライブの取り付け](#page-99-0)」を参照)。
- 3. ケーブルをバックプレートに再接続します。
- 4. システム・ファンを再取り付けします [\(94](#page-103-0) ページの 「[システム・ファンの取り付け](#page-103-0)」を参照)。
- 5. 部品交換を完了します。[198](#page-207-0) ページの 「[部品交換の完了](#page-207-0)」を参照してください。

#### デモ・ビデオ

[YouTube で手順を参照](https://www.youtube.com/watch?v=0kK1PGX2UZY)

# CMOS バッテリー (CR2032) の交換

CMOS バッテリー (CR2032) の取り外しと取り付けを行うには、このセクションの説明に従ってください。

## CMOS バッテリー (CR2032) の取り外し

このセクションの手順に従って、CMOS バッテリー (CR2032) を取り外します。

## このタスクについて

潜在的な危険を回避するために、以下の安全に関する注意書きをお読みになり、それに従ってください。

• S002

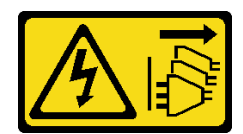

警告:

装置の電源制御ボタンおよびパワー・サプライの電源スイッチは、装置に供給されている電流をオフに するものではありません。デバイスには 2 本以上の電源コードが使われている場合があります。デバイ スから完全に電気を取り除くには電源からすべての電源コードを切り離してください。

• S004

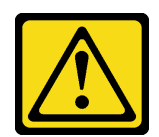

警告:

リチウム・バッテリーを交換する場合は、Lenovo 指定の部品番号またはメーカーが推奨する同等タ イプのバッテリーのみを使用してください。システムにリチウム・バッテリーが入ったモジュール がある場合、そのモジュールの交換には同じメーカーの同じモジュール・タイプのみを使用してく ださい。バッテリーにはリチウムが含まれており、適切な使⽤、扱い、廃棄をしないと、爆発する おそれがあります。

次のことはしないでください。

- 水に投げ込む、あるいは浸す
- ‒ 100°C (212°F) 以上に加熱する
- ‒ 修理または分解する

バッテリーを廃棄する場合は地⽅⾃治体の条例に従ってください。

• S005

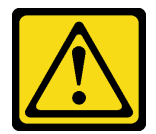

警告:

バッテリーはリチウム・イオン・バッテリーです。爆発を避けるために、バッテリーを焼却しないでく ださい。バッテリーは、推奨されたものとのみ交換してください。バッテリーをリサイクルまたは廃棄 する場合は、地⽅⾃治体の条例に従ってください。

サーバー内の CMOS バッテリーを交換する前に、必ず以下の注意事項をよくお読みください。

- 安全に作業を行うために[、63](#page-72-0) ページの 「[取り付けのガイドライン](#page-72-0)」をお読みください。
- サーバーと周辺機器の電源をオフにし、電源コードおよびすべての外部ケーブルを切り離します([12](#page-21-0) ページの 「[サーバーの電源をオフにする](#page-21-0)」を参照)。
- サーバーがラックに取り付けられている場合は、ラックから取り外します。
- ケンジントン・ロックやパッド・ロックなど、サーバー・カバーを固定しているロック・デバイ スをすべて取り外します。
- CMOS バッテリーを交換するときは、金属面に接触させないようにしてください。金属面に接触する と、バッテリーが損傷する場合があります。
- バッテリーを交換する場合、同一メーカーの同一タイプ (CR2032) の CMOS バッテリーと交換す る必要があります。

• バッテリーの交換後は、ソリューションを再構成し、システム日付と時刻を再設定する必要があり ます。

## ⼿順

- ステップ 1. サーバーのカバーを取り外します [\(179](#page-188-0) ページの 「[サーバー・カバーの取り外し](#page-188-0)」を参照)。
- ステップ 2. システム・ボード上の CMOS バッテリーを見つけます([25](#page-34-0) ページの 「[システム・ボー](#page-34-0) [ドのコンポーネント](#page-34-0)」を参照)。
- ステップ 3. CMOS バッテリーを取り外します。
	- a. <sup>1</sup>バッテリーがソケットから離れるまで、片側を慎重に押します。
	- b. 2 親指と人差し指を使用し、バッテリーを持ち上げてソケットから取り外します。

注意:システム・ボードのソケットが損傷するおそれがあるため、過度の力でバッテリー を持ち上げないでください。ソケットが損傷すると、システム・ボードの交換が必要にな る場合があります。

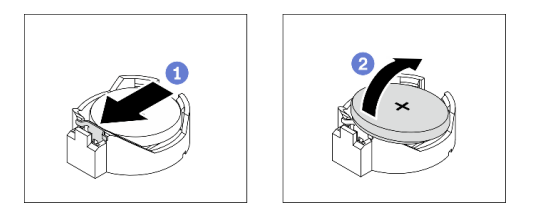

図 33. CMOS バッテリーの取り外し

### このタスクの完了後

- 1. 新しい CMOS バッテリーを取り付けます。79 ページの 「CMOS バッテリーの取り付け (CR2032)」を 参照してください。
- 2. 地域の規制に準拠してコンポーネントをリサイクルしてください。

#### デモ・ビデオ

[YouTube で手順を参照](https://www.youtube.com/watch?v=bvDxJEyUjgc)

## CMOS バッテリーの取り付け (CR2032)

CMOS バッテリー (CR2032) を取り付けるには、このセクションの説明に従ってください。

## このタスクについて

潜在的な危険を回避するために、以下の安全に関する注意書きをお読みになり、それに従ってください。

• S002

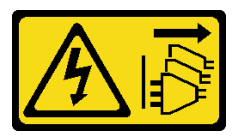

警告:

装置の電源制御ボタンおよびパワー・サプライの電源スイッチは、装置に供給されている電流をオフに するものではありません。デバイスには 2 本以上の電源コードが使われている場合があります。デバイ スから完全に電気を取り除くには電源からすべての電源コードを切り離してください。

• S004

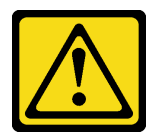

警告:

リチウム・バッテリーを交換する場合は、Lenovo 指定の部品番号またはメーカーが推奨する同等タ イプのバッテリーのみを使用してください。システムにリチウム・バッテリーが入ったモジュール がある場合、そのモジュールの交換には同じメーカーの同じモジュール・タイプのみを使⽤してく ださい。バッテリーにはリチウムが含まれており、適切な使用、扱い、廃棄をしないと、爆発する おそれがあります。

次のことはしないでください。

- 水に投げ込む、あるいは浸す
- ‒ 100°C (212°F) 以上に加熱する
- ‒ 修理または分解する

バッテリーを廃棄する場合は地⽅⾃治体の条例に従ってください。

• S005

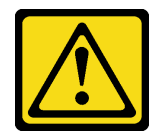

警告:

バッテリーはリチウム・イオン・バッテリーです。爆発を避けるために、バッテリーを焼却しないでく ださい。バッテリーは、推奨されたものとのみ交換してください。バッテリーをリサイクルまたは廃棄 する場合は、地⽅⾃治体の条例に従ってください。

サーバー内の CMOS バッテリーを交換する前に、必ず以下の注意事項をよくお読みください。

- 安全に作業を行うために[、63](#page-72-0) ページの 「[取り付けのガイドライン](#page-72-0)」をお読みください。
- CMOS バッテリーを交換するときは、金属面に接触させないようにしてください。金属面に接触する と、バッテリーが損傷する場合があります。
- バッテリーを交換する場合、同一メーカーの同一タイプ (CR2032) の CMOS バッテリーと交換す る必要があります。
- バッテリーの交換後は、ソリューションを再構成し、システム日付と時刻を再設定する必要があり ます。

⼿順

- ステップ 1. 交換用バッテリーに付属の特殊な取り扱いや取り付けの説明書があれば、それに従ってく ださい。
- ステップ 2. システム・ボード上のバッテリー・ソケットの位置を確認します([25 ページの](#page-34-0) 「システ [ム・ボードのコンポーネント](#page-34-0)」を参照)。
- ステップ 3. サーバーに新しい CMOS バッテリーを取り付けます。
	- a. <sup>● バッテリーの向きを、プラス(+) 側が上を向くようにします。次に、バッテリーを</sup> 傾けてソケットに挿入します。
	- b. ❷カチッと音がするまでバッテリーをソケットの中にゆっくりと押し下げます。

<span id="page-90-0"></span>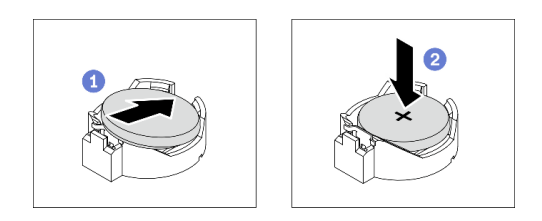

図 34. CMOS バッテリーの取り付け

### このタスクの完了後

1. 部品交換を完了します。[198](#page-207-0) ページの 「[部品交換の完了](#page-207-0)」を参照してください。

2. サーバーを再構成し、システムの日付、時刻、パスワードをリセットします。

デモ・ビデオ

[YouTube で手順を参照](https://www.youtube.com/watch?v=vC0Ub7hdQDg)

# ドライブの交換

ドライブの取り外しと取り付けを行うには、このセクションの手順に従ってください。

# ホット・スワップ・ドライブの取り外し

ホット・スワップ・ドライブを取り外すには、このセクションの手順に従ってください。

## このタスクについて

注意:

- 安全に作業を行うために、[63](#page-72-0) ページの 「[取り付けのガイドライン](#page-72-0)」をお読みください。
- サーバーをラックに取り付けている場合は、ラックからサーバーを引き出します。
- 前面ドアキーを使用して前面ドアのロックを解除し、前面ドアを開きます。
- システム冷却を確実にするために、各ベイにドライブか、またはフィラーを取り付けない状態で、2 分以上サーバーを動作させないでください。
- ドライブ、ドライブ・コントローラー(システム・ボードに組み込まれたコントローラーを含む)、ドラ イブ・バックプレーン、またはドライブ・ケーブルを取る外す、あるいは変更する前に、ドライブに保 管されているすべての重要なデータのバックアップを取ってください。
- RAID アレイのいずれかのコンポーネント (ドライブ、RAID カードなど) を取り外す前には、すべての RAID 構成情報をバックアップしてください。

⼿順

ステップ 1. 取り外すドライブの位置を確認し、リリース・ボタン **1** を押してドライブ・トレイ・ ハンドルをロック解除します。

<sup>図</sup> 35. ドライブ・トレイ・ハンドルのロック解除

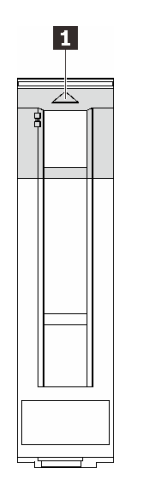

ステップ 2. トレイ・ハンドルをつかんで、ドライブを慎重にドライブ・ベイから引き出します。

<sup>図</sup> 36. ドライブ・トレイからのホット・スワップ・ドライブの取り外し

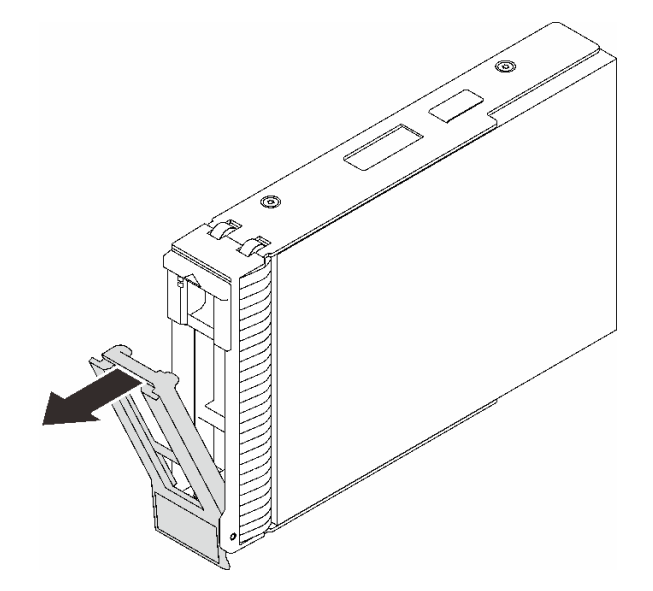

## このタスクの完了後

1. 新しいドライブまたはフィラーを空のドライブ・ベイに取り付けます([83](#page-92-0) ページの 「[ホット・スワッ](#page-92-0) [プ・ドライブの取り付け](#page-92-0)」を参照)。

注:システムを適切に冷却するために、各ベイにドライブかドライブ・フィラーを取り付けない状態 で、2 分を超えてサーバーを動作させないでください。

2. コンポーネントまたはオプション装置を返却するよう指示された場合は、すべての梱包上の指示に従 い、提供された配送用の梱包材がある場合はそれを使用してください。

#### デモ・ビデオ

[YouTube で手順を参照](https://www.youtube.com/watch?v=S4_NdyKpjeg)

# <span id="page-92-0"></span>ホット・スワップ・ドライブの取り付け

ホット・スワップ・ドライブを取り付けるには、このセクションの手順に従ってください。

## このタスクについて

注意:

- 安全に作業を行うために、[63](#page-72-0) ページの 「[取り付けのガイドライン](#page-72-0)」をお読みください。
- コンポーネントが入っている帯電防止パッケージを、サーバーの塗装されていない金属面に接触させま す。次に、それをパッケージから取り出し、帯電防止板の上に置きます。
- ドライブ・コネクターを損傷しないように、ホット・スワップ・ドライブを取り付けるか取り外すとき は必ず、サーバーのトップ・カバーが定位置にあり、完全に閉じていることを確認します。
- システム冷却を確実にするために、各ベイにドライブか、またはフィラーを取り付けない状態で、2 分 を超えてサーバーを動作させないでください。
- ドライブ・アントローラー(システム・ボードに組み込まれたコントローラーを含む)、ドラ イブ・バックプレーン、またはドライブ・ケーブルを取る外す、あるいは変更する前に、ドライブに保 管されているすべての重要なデータのバックアップを取ってください。
- RAID アレイのいずれかのコンポーネント (ドライブ、RAID カードなど) を取り外す前には、すべての RAID 構成情報をバックアップしてください。

以下に、サーバーがサポートするドライブのタイプの説明と、ドライブを取り付けるときに考慮す べき事項を示します。

- この章の説明のほかに、ドライブに付属の資料に記載されている説明に従ってください。
- サーバー・モデルによって、サーバーは以下のタイプのドライブをサポートします。
	- 最大 16 台の 2.5 型ホット・スワップ SATA/SAS ドライブ
	- 最大 8 台の 3.5 型ホット・スワップ SATA/SAS ドライブ
	- 最大 4 台の 3.5 型ホット・スワップ SATA/SAS ドライブ、および 8 台の 2.5 型ホット・スワップ SATA/SAS ドライブ
- サーバーのサポートされているドライブとオプション・デバイスの完全なリストについては、 <https://serverproven.lenovo.com/>を参照してください。
- ドライブ・ベイには、取り付け順序を示す番号が付いています(番号「0」から開始)。ドライブの取り 付け時は、取り付け順序に従ってください。[15 ページの](#page-24-0) 「前面図」を参照してください。
- 単一の RAID アレイのドライブは同じタイプ、同じサイズ、同じ容量でなければなりません。

#### ⼿順

- ステップ 1. このドライブ・ベイにドライブ・フィラーが取り付けられている場合は、まず取り外しま す。ドライブ・フィラーは、将来の使用に備えて安全な場所に保管します。
- ステップ 2. ドライブ・トレイ・ハンドルが開いた位置になっていることを確認します。ドライブをドラ イブ・ベイに挿入し、カチッと音がするまでスライドさせます。
- ステップ 3. ドライブ・ハンドルを完全に閉じた位置まで回転させます。

<span id="page-93-0"></span>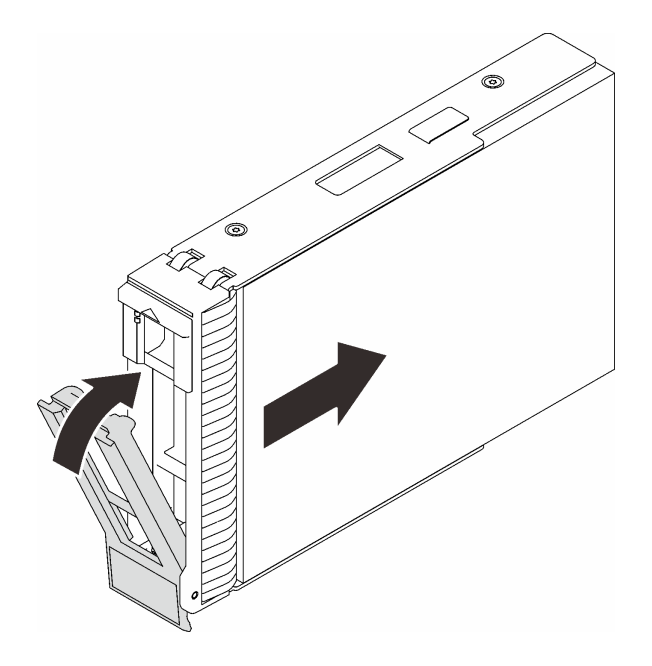

<sup>図</sup> 37. ホット・スワップ・ドライブの取り付け

## このタスクの完了後

- 1. 追加のドライブを取り付ける場合は、ここで実行します。ドライブ・ベイが空の場合は、ドラ イブ・ベイ・フィラーで満たしてください。
- 2. 部品交換を完了します。[198](#page-207-0) ページの 「[部品交換の完了](#page-207-0)」を参照してください。
- 3. ドライブの活動 LED をチェックして、ドライブが正しく作動しているか確認します。詳しくは、[17](#page-26-0) ページの 「[前面パネル](#page-26-0)」を参照してください。
- 4. ThinkSystem RAID アダプターを使用して、サーバーが、RAID 操作用に構成されている場合は、ドラ イブを取り付けた後に、ディスク・アレイを再構成しなければならない場合があります。RAID 操作 の詳細と、ThinkSystem RAID アダプターの使用に関する詳細な指示に関する追加情報は、ThinkSystem RAID アダプターの資料を参照してください。

### デモ・ビデオ

[YouTube で手順を参照](https://www.youtube.com/watch?v=WgAZwM4s47E)

# シンプル・スワップ・ドライブの取り外し

シンプル・スワップ・ドライブを取り外すには、このセクションの手順に従ってください。

## このタスクについて

潜在的な危険を回避するために、以下の安全に関する注意書きをお読みになり、それに従ってください。

• S002

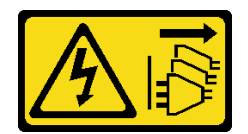

警告:

装置の電源制御ボタンおよびパワー・サプライの電源スイッチは、装置に供給されている電流をオフに

#### するものではありません。デバイスには 2 本以上の電源コードが使われている場合があります。デバイ スから完全に電気を取り除くには電源からすべての電源コードを切り離してください。

注意:

- 安全に作業を行うために、[63](#page-72-0) ページの 「[取り付けのガイドライン](#page-72-0)」をお読みください。
- サーバーと周辺機器の電源をオフにし、電源コードおよびすべての外部ケーブルを切り離します [\(12](#page-21-0) ページの 「[サーバーの電源をオフにする](#page-21-0)」を参照)。
- サーバーをラックに取り付けている場合は、ラックからサーバーを引き出します。
- 前面ドアキーを使用して前面ドアのロックを解除し、前面ドアを開きます。
- システム冷却を確実にするために、各ベイにドライブか、またはフィラーを取り付けない状態で、2 分以上サーバーを動作させないでください。
- ドライブ、ドライブ・コントローラー(システム・ボードに組み込まれたコントローラーを含む)、ドラ イブ・バックプレーン、またはドライブ・ケーブルを取る外す、あるいは変更する前に、ドライブに保 管されているすべての重要なデータのバックアップを取ってください。
- NVMe ドライブを取り外す場合は、オペレーティング・システムを使用して事前に無効にするこ とをお勧めします。
- RAID アレイのいずれかのコンポーネント (ドライブ、RAID カードなど) を取り外す前には、すべての RAID 構成情報をバックアップしてください。

#### ⼿順

ステップ 1. 取り外すシンプル・スワップ・ドライブの位置を確認します。

ステップ 2. ドライバーを使用して、トレイ・ハンドル・ロック **1** をアンロック位置まで回します。 トレイ・ハンドルが自動的に開きます。

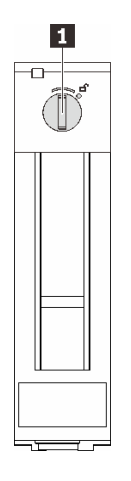

#### <sup>図</sup> 38. ドライブ・トレイ・ハンドルのロック解除

ステップ 3. ハンドルを引いて、シンプル・スワップ・ドライブをシャーシから慎重に引き抜きます。

注:すぐにドライブ・ベイ・フィラーまたは交換用ドライブを取り付けます[。86 ページの](#page-95-0) 「[シンプル・スワップ・ドライブの取り付け](#page-95-0)」を参照してください。

<sup>図</sup> 39. シンプル・スワップ・ドライブの取り外し

<span id="page-95-0"></span>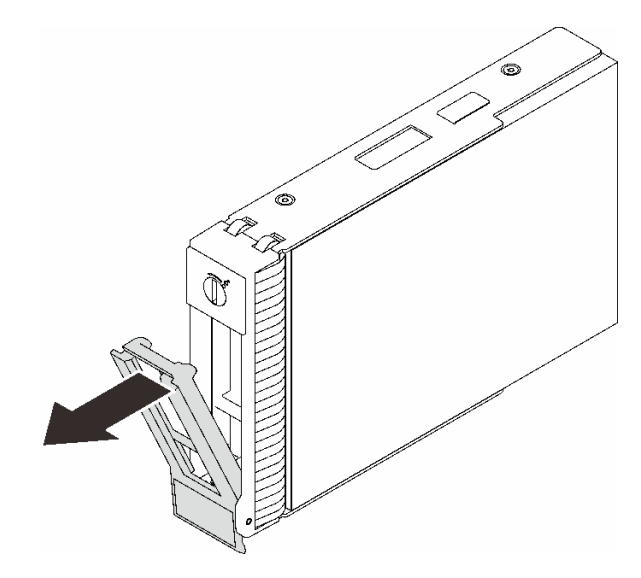

## このタスクの完了後

1. 新しいドライブまたはフィラーを空のドライブ・ベイに取り付けます (86 ページの 「シンプル・ス ワップ・ドライブの取り付け」を参照)。

注:システムを適切に冷却するために、各ベイにドライブかドライブ・フィラーを取り付けない状態 で、2 分を超えてサーバーを動作させないでください。

2. コンポーネントまたはオプション装置を返却するよう指示された場合は、すべての梱包上の指示に従 い、提供された配送用の梱包材がある場合はそれを使用してください。

#### デモ・ビデオ

[YouTube で手順を参照](https://www.youtube.com/watch?v=AEYxvKTBOLk)

# シンプル・スワップ・ドライブの取り付け

シンプル・スワップ・ドライブを取り付けるには、このセクションの手順に従ってください。

## このタスクについて

潜在的な危険を回避するために、以下の安全に関する注意書きをお読みになり、それに従ってください。

• S002

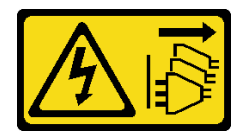

警告:

装置の電源制御ボタンおよびパワー・サプライの電源スイッチは、装置に供給されている電流をオフに するものではありません。デバイスには 2 本以上の電源コードが使われている場合があります。デバイ スから完全に電気を取り除くには電源からすべての電源コードを切り離してください。

注意:

- 安全に作業を行うために、[63](#page-72-0) ページの「[取り付けのガイドライン](#page-72-0)」をお読みください。
- コンポーネントが入っている帯電防止パッケージを、サーバーの塗装されていない金属面に接触させま す。次に、それをパッケージから取り出し、帯電防止板の上に置きます。
- ドライブ・コネクターを損傷しないように、シンプル・スワップ・ドライブを取り付けるか取り外すと きは必ず、サーバーのトップ・カバーが定位置にあり、完全に閉じていることを確認します。
- システム冷却を確実にするために、各ベイにドライブか、またはフィラーを取り付けない状態で、2 分以上サーバーを動作させないでください。
- ドライブ、ドライブ・コントローラー(システム・ボードに組み込まれたコントローラーを含む)、ドラ イブ・バックプレーン、またはドライブ・ケーブルを取る外す、あるいは変更する前に、ドライブに保 管されているすべての重要なデータのバックアップを取ってください。
- NVMe ドライブを取り外す場合は、オペレーティング・システムを使用して事前に無効にするこ とをお勧めします。
- RAID アレイのいずれかのコンポーネント (ドライブ、RAID カードなど) を取り外す前には、すべての RAID 構成情報をバックアップしてください。

以下に、サーバーがサポートするドライブのタイプの説明と、ドライブを取り付けるときに考慮す べき事項を示します。

- この章の説明のほかに、ドライブに付属の資料に記載されている説明に従ってください。
- サーバー・モデルによって、サーバーは以下のタイプのドライブをサポートします。
	- 最大 4 台の 3.5 型シンプル・スワップ SATA ドライブ
	- 最大 3 台の 3.5 型シンプル・スワップ SATA ドライブおよび 1 台の NVMe ドライブ
- サーバーのサポートされているドライブとオプション・デバイスの完全なリストについては、 <https://serverproven.lenovo.com/>を参照してください。
- ドライブ・ベイには、取り付け順序を示す番号が付いています (番号「0」から開始)。ドライブの取り 付け時は、取り付け順序に従ってください。[15 ページの](#page-24-0) 「前面図」を参照してください。
- 単一の RAID アレイのドライブは同じタイプ、同じサイズ、同じ容量でなければなりません。

#### ⼿順

- ステップ 1. ドライブ・ベイにドライブ・フィラーが取り付けられている場合は、取り外します。ドライ ブ・フィラーは、将来の使用に備えて安全な場所に保管します。
- ステップ 2. ドライブ・トレイ・ハンドルがオープン位置になっていることを確認します。ドライブをベイ 内のガイド・レールに合わせてから、ドライブが固定されるまでベイに静かに押し込みます。
- ステップ 3. ドライブ・ハンドルを回転させて完全に閉じた位置にし、ドライブを所定の位置にロック します。

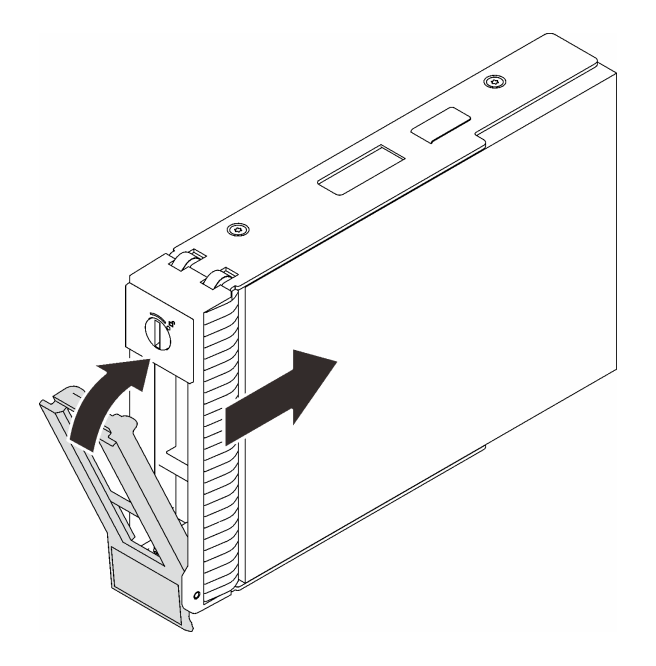

<sup>図</sup> 40. シンプル・スワップ・ドライブの取り付け

## このタスクの完了後

- 1. 追加のドライブを取り付ける場合は、ここで実行します。ドライブ・ベイが空の場合は、ドラ イブ・ベイ・フィラーで満たしてください。
- 2. 部品交換を完了します。[198](#page-207-0) ページの 「[部品交換の完了](#page-207-0)」を参照してください。
- 3. ドライブの活動 LED をチェックして、ドライブが正しく作動しているか確認します。詳しくは、[17](#page-26-0) ページの 「[前面パネル](#page-26-0)」を参照してください。
- 4. ThinkSystem RAID アダプターを使用して、サーバーが、RAID 操作用に構成されている場合は、ドラ イブを取り付けた後に、ディスク・アレイを再構成しなければならない場合があります。RAID 操作 の詳細と、ThinkSystem RAID アダプターの使用に関する詳細な指示に関する追加情報は、ThinkSystem RAID アダプターの資料を参照してください。

#### デモ・ビデオ

#### [YouTube で手順を参照](https://www.youtube.com/watch?v=IpiTh8Gldas)

# 3.5 型ドライブ・ベイからの 2.5 型ドライブの交換

3.5 型ドライブ・ベイへの 2.5 型ドライブの取り付けまたは取り外しを行うには、このセクションの説 明に従ってください。

サーバーの EMI 保全性と放熱性は、すべてのドライブ・ベイにカバーを付けるか、デバイスを装着す ることによって保護されます。ご使用のサーバーに取り付けられているシンプル・スワップ・ディス ク・ドライブの数はサーバー・モデルによって異なります。空いているベイは、ダミー・トレイによっ て占有されています。ドライブを取り付けるときは、取り外したダミー・トレイをドライブ・ベイか ら取り出してください。後でドライブを取り外す場合は、ダミー・トレイを使用してその場所をカ バーする必要があります。

注意:保護されていないドライブ・ベイは、他の保護機能がないと、EMI の完全性とサーバーの冷却 に影響を与え、過熱またはコンポーネントの損傷を招く可能性があります。サーバーの EMI の完 全性と冷却を維持するには、障害のあるトレイまたはダミー・トレイを取り外したらすぐに新しい ドライブを取り付けます。

<span id="page-98-0"></span>作業を開始する前に、以下のドライブ取り付けの規則を確認してください。

- ドライブを取り付けるときは、ディスク・ドライブ・ベイの順序に従ってください。サーバー内の ディスク・ドライブ・ベイを特定するには[、13](#page-22-0) ページの 第 2 章「[サーバー・コンポーネント](#page-22-0)」を 参照してください。
- 容量の異なるドライブの場合は、ディスク・ドライブ・ベイの順番に従って、最小容量から最大容 量の順にドライブを取り付けます。

### 3.5 型ドライブ・ベイからの 2.5 型ドライブの取り外し

3.5 型ドライブ・ベイから 2.5 型ドライブを取り外すには、このセクションの説明に従ってください。

#### このタスクについて

潜在的な危険を回避するために、以下の安全に関する注意書きをお読みになり、それに従ってください。

• S002

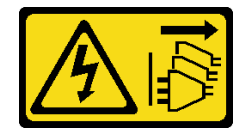

警告:

装置の電源制御ボタンおよびパワー・サプライの電源スイッチは、装置に供給されている電流をオフに するものではありません。デバイスには 2 本以上の電源コードが使われている場合があります。デバイ スから完全に電気を取り除くには電源からすべての電源コードを切り離してください。

注意:

- 安全に作業を行うために、[63](#page-72-0) ページの「[取り付けのガイドライン](#page-72-0)」をお読みください。
- サーバーと周辺機器の電源をオフにし、電源コードおよびすべての外部ケーブルを切り離します [\(12](#page-21-0) ページの 「[サーバーの電源をオフにする](#page-21-0)」を参照)。
- 前面ドアキーを使用して前面ドアのロックを解除し、前面ドアを開きます。

## ⼿順

ステップ 1. 取り外すドライブの位置を確認します。

- ステップ 2. 2.5 型ドライブが取り付けられている 3.5 型ドライブ・トレイを取り外します [\(84 ページの](#page-93-0) 「[シンプル・スワップ・ドライブの取り外し](#page-93-0)」を参照)。
- ステップ 3. 2.5 型ドライブとドライブ・アダプターを固定している 5 本のねじを外し、2.5 型ドライブと ドライブ・アダプターをトレイから取り外します。

<sup>図</sup> 41. 2.5 型ドライブおよびドライブ・アダプターを固定しているねじの取り外し

<span id="page-99-0"></span>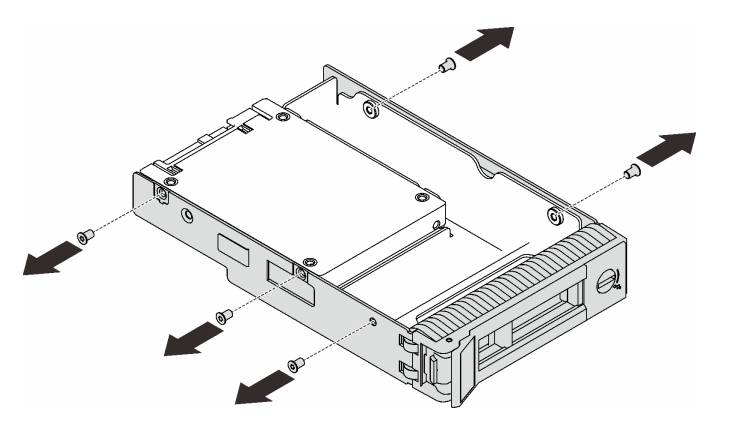

ステップ 4. 2.5 型ドライブを固定している 2 本のねじを外します。次に、ドライブを持ち上げてド ライブ・アダプターから取り外します。

<sup>図</sup> 42. 2.5 型ドライブのドライブ・アダプターからの取り外し

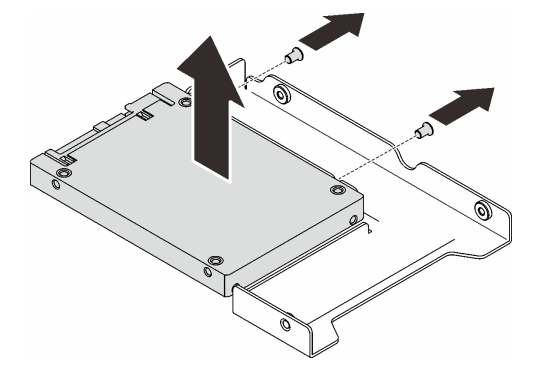

### このタスクの完了後

コンポーネントまたはオプション装置を返却するよう指示された場合は、すべての梱包上の指示に従い、 提供された配送用の梱包材がある場合はそれを使用してください。

### デモ・ビデオ

[YouTube で手順を参照](https://www.youtube.com/watch?v=xcXgRWsKRB8)

## 3.5 型ドライブ・ベイへの 2.5 型ドライブの取り付け

2.5 型ドライブを 3.5 型ドライブ・ベイに取り付けるには、このセクションの説明に従ってください。

### このタスクについて

潜在的な危険を回避するために、以下の安全に関する注意書きをお読みになり、それに従ってください。

• S002

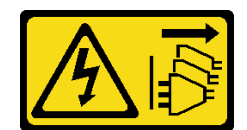

警告:

装置の電源制御ボタンおよびパワー・サプライの電源スイッチは、装置に供給されている電流をオフに するものではありません。デバイスには 2 本以上の電源コードが使われている場合があります。デバイ スから完全に電気を取り除くには電源からすべての電源コードを切り離してください。

注意:

- 安全に作業を行うために、[63](#page-72-0)ページの「[取り付けのガイドライン](#page-72-0)」をお読みください。
- コンポーネントが入っている帯電防止パッケージを、サーバーの塗装されていない金属面に接触させま す。次に、それをパッケージから取り出し、帯電防止板の上に置きます。

### 手順

ステップ 1. 2.5 型 ~ 3.5 型ドライブ・アダプターに 2.5 型ドライブを配置します。

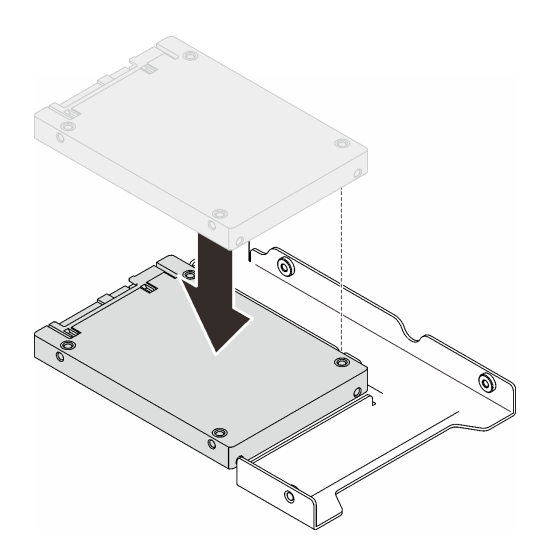

<sup>図</sup> 43. ドライブ・アダプターに 2.5 型ドライブを配置する

ステップ 2. ドライブの2つのねじ穴をドライブ・アダプターの対応する穴に合わせ、2本のねじを使用し てドライブをドライブ・アダプターに固定します。

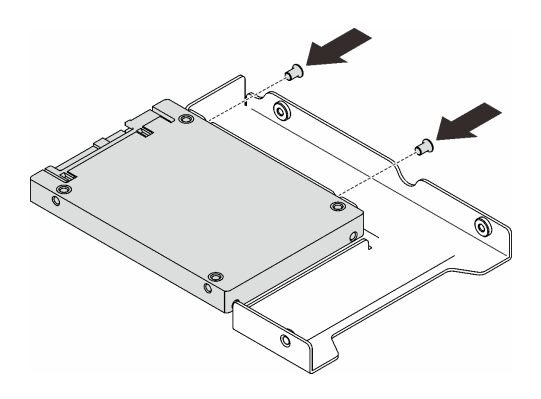

<sup>図</sup> 44. ドライブをドライブ・アダプターに固定するねじの取り付け

ステップ 3. ドライブ・トレイを取り付けるドライブ・ベイの位置を確認します。

ステップ 4. ドライブ・アダプターのねじ穴とドライブをトレイの対応する穴に合わせます。次に、5 本 のねじを使用してドライブ・アダプターとドライブをトレイに固定します。

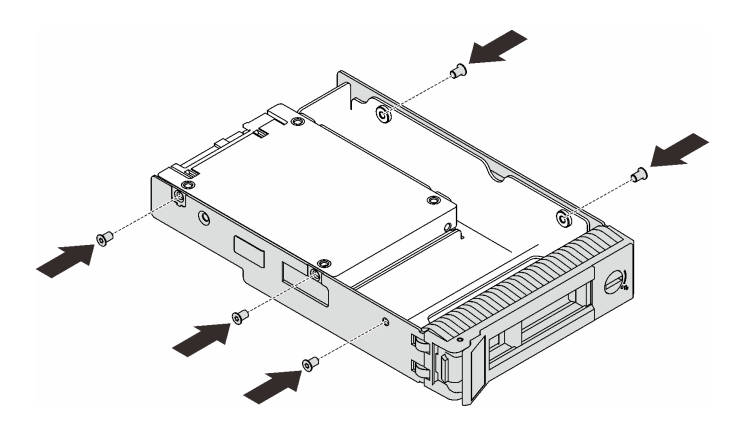

#### <sup>図</sup> 45. ドライブ・アダプターとドライブをドライブ・トレイに固定するねじの取り付け

ステップ 5. トレイを正面からドライブ・ベイに挿入し、カチッと音がするまで押し込み、ハンドル を完全に閉じます。

### このタスクの完了後

- 1. 追加のドライブを取り付ける場合は、ここで実行します。ドライブ・ベイが空の場合は、ドラ イブ・ベイ・フィラーで満たしてください。
- 2. 部品交換を完了します。[198](#page-207-0) ページの 「[部品交換の完了](#page-207-0)」を参照してください。

### デモ・ビデオ

#### [YouTube で手順を参照](https://www.youtube.com/watch?v=hwI8tL9YYK0)

## ファンの交換

前面または背面ファンの取り外しと取り付けを行うには、このセクションの説明に従ってください。

注:プロセッサー・ファンの交換については[、109](#page-118-0) ページの 「[ヒートシンクおよびファン・モジュールの](#page-118-0) [交換](#page-118-0)」を参照してください。

# <span id="page-102-0"></span>システム・ファンの取り外し

システム・ファンの取り外しを行うには、このセクションの説明に従ってください。

## このタスクについて

潜在的な危険を回避するために、以下の安全に関する注意書きをお読みになり、それに従ってください。

• S002

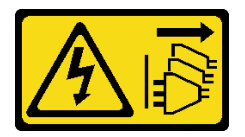

警告:

装置の電源制御ボタンおよびパワー・サプライの電源スイッチは、装置に供給されている電流をオフに するものではありません。デバイスには 2 本以上の電源コードが使われている場合があります。デバイ スから完全に電気を取り除くには電源からすべての電源コードを切り離してください。

• S<sub>009</sub>

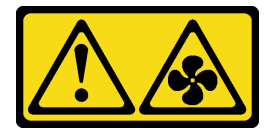

警告:

けがを避けるため、ファンをデバイスから取り外す場合はファンのケーブルを先に外してください。

• S017

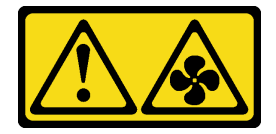

警告:

ファンの⽻根が近くにあります。指や体の他の部分が触れないようにしてください。

• S033

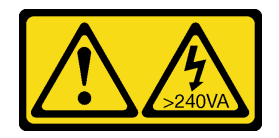

警告:

危険な電力が存在します。金属とショートさせると熱を発生し、金属の飛散、やけど、またはその両方 を引き起こす可能性のある危険な電⼒の電圧です。

注意:

- 安全に作業を行うために、[63](#page-72-0) ページの 「[取り付けのガイドライン](#page-72-0)」をお読みください。
- サーバーと周辺機器の電源をオフにし、電源コードおよびすべての外部ケーブルを切り離します [\(12](#page-21-0) ページの 「[サーバーの電源をオフにする](#page-21-0)」を参照)。
- サーバーがラックに取り付けられている場合は、ラックから取り外します。
- ケンジントン・ロックやパッド・ロックなど、サーバー・カバーを固定しているロック・デバイ スをすべて取り外します。

<span id="page-103-0"></span>手順

ステップ 1. サーバーのカバーを取り外します([179](#page-188-0) ページの 「[サーバー・カバーの取り外し](#page-188-0)」を参照)。

- ステップ 2. ファン・ケーブルをシステム・ボードから取り外します([25](#page-34-0) ページの 「[システム・ボー](#page-34-0) [ドのコンポーネント](#page-34-0)」を参照)。
- ステップ 3. 前面システム・ファンをシャーシから取り外します。
	- a. 1 前面システム・ファン上の2つのタブを互いの方向に押します。
	- b. 2 ファンを慎重にスライドさせてシャーシから取り外します。

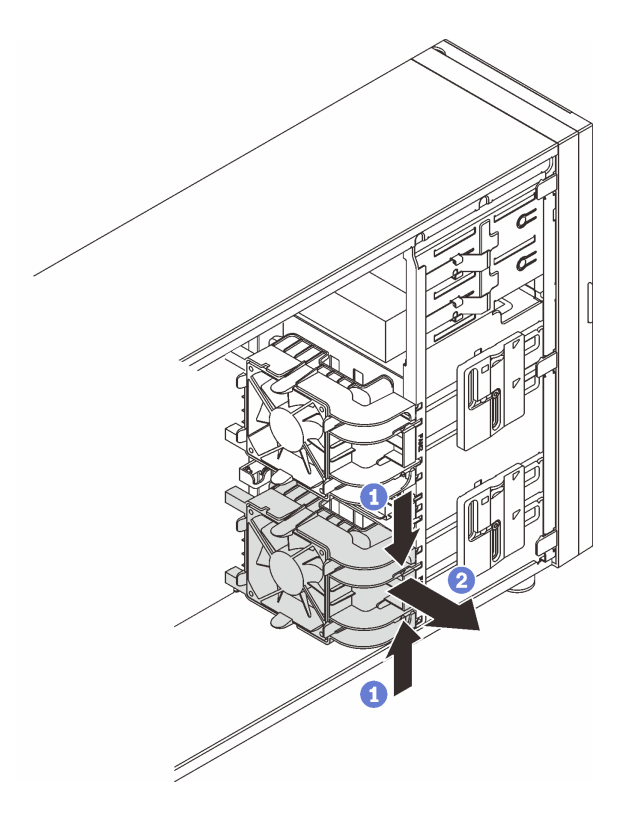

図 46. システム・ファンの取り外し

### このタスクの完了後

コンポーネントまたはオプション装置を返却するよう指示された場合は、すべての梱包上の指示に従い、 提供された配送用の梱包材がある場合はそれを使用してください。

#### デモ・ビデオ

[YouTube で手順を参照](https://www.youtube.com/watch?v=r4jehCo-xcQ)

# システム・ファンの取り付け

システム・ファンを取り付けるには、このセクションの説明に従ってください。

### このタスクについて

潜在的な危険を回避するために、以下の安全に関する注意書きをお読みになり、それに従ってください。

• S002

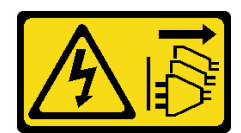

警告:

装置の電源制御ボタンおよびパワー・サプライの電源スイッチは、装置に供給されている電流をオフに するものではありません。デバイスには 2 本以上の電源コードが使われている場合があります。デバイ スから完全に電気を取り除くには電源からすべての電源コードを切り離してください。

• S009

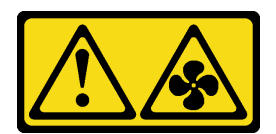

警告:

けがを避けるため、ファンをデバイスから取り外す場合はファンのケーブルを先に外してください。

• S017

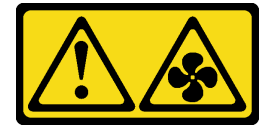

警告:

ファンの⽻根が近くにあります。指や体の他の部分が触れないようにしてください。

• S033

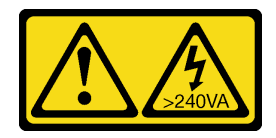

警告:

危険な電力が存在します。金属とショートさせると熱を発生し、金属の飛散、やけど、またはその両方 を引き起こす可能性のある危険な電⼒の電圧です。

注意:

- 安全に作業を行うために、[63](#page-72-0) ページの「[取り付けのガイドライン](#page-72-0)」をお読みください。
- コンポーネントが入っている帯電防止パッケージを、サーバーの塗装されていない金属面に接触させま す。次に、それをパッケージから取り出し、帯電防止板の上に置きます。

手順

- ステップ 1. 前面システム・ファンの 4 つのタブを取り付け領域の対応するスロットに合わせ、ファンの 2 つのポストをシャーシ内側の対応するスロットと合わせます。
- ステップ 2. 前面システム・ファンを、所定の位置に収まるまでシャーシに慎重にスライドさせます。

注:ケーブルが前面システム・ファンの 2 つのポストの邪魔にならないようにしてください。

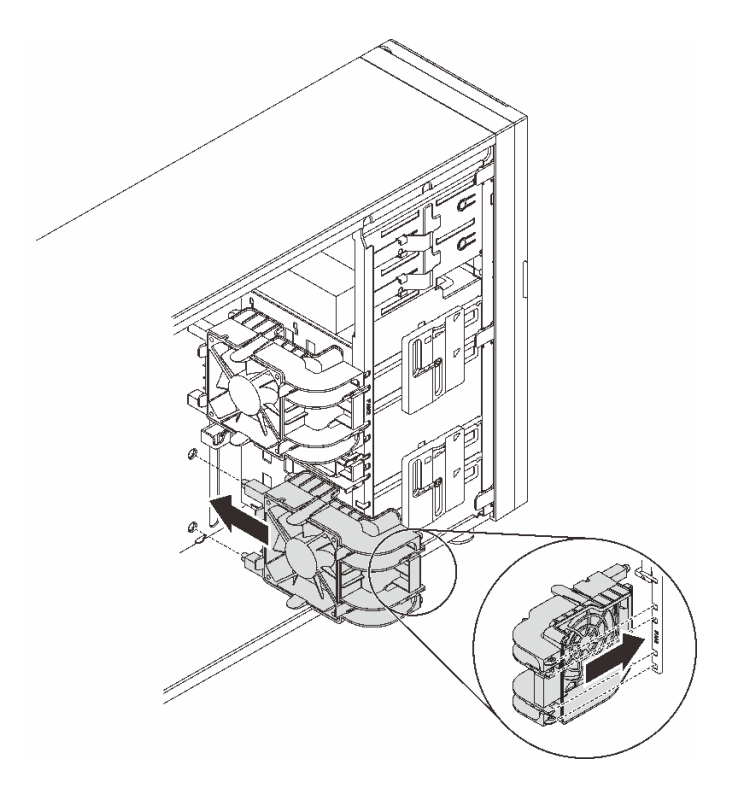

図 47. システム・ファンの取り付け

ステップ 3. 前面システム・ファンの電源ケーブルをシステム・ボードのファン 1 またはファン 4 コネク ターに接続します[。25](#page-34-0) ページの 「[システム・ボードのコンポーネント](#page-34-0)」および[36 ページの](#page-45-0) 「[ファン電源ケーブル](#page-45-0)」を参照してください。

## このタスクの完了後

部品交換を完了します。[198](#page-207-0) ページの 「[部品交換の完了](#page-207-0)」を参照してください。

デモ・ビデオ

[YouTube で手順を参照](https://www.youtube.com/watch?v=AI8JHqM9E8w)

## 背面システム・ファンの取り外し

このセクションの手順に従って、背面システム・ファンを取り外します。

このタスクについて

潜在的な危険を回避するために、以下の安全に関する注意書きをお読みになり、それに従ってください。

• S002

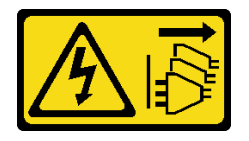

警告:

装置の電源制御ボタンおよびパワー・サプライの電源スイッチは、装置に供給されている電流をオフに

するものではありません。デバイスには 2 本以上の電源コードが使われている場合があります。デバイ スから完全に電気を取り除くには電源からすべての電源コードを切り離してください。

• S009

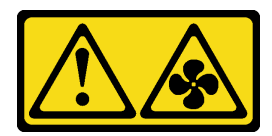

警告:

けがを避けるため、ファンをデバイスから取り外す場合はファンのケーブルを先に外してください。

• S017

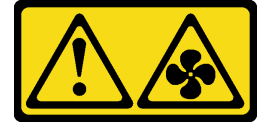

警告:

ファンの⽻根が近くにあります。指や体の他の部分が触れないようにしてください。

• S033

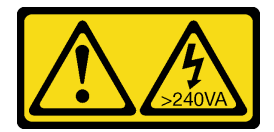

警告:

危険な電力が存在します。金属とショートさせると熱を発生し、金属の飛散、やけど、またはその両方 を引き起こす可能性のある危険な電⼒の電圧です。

注意:

- 安全に作業を行うために、[63](#page-72-0)ページの「[取り付けのガイドライン](#page-72-0)」をお読みください。
- サーバーと周辺機器の電源をオフにし、電源コードおよびすべての外部ケーブルを切り離します(12 ページの 「[サーバーの電源をオフにする](#page-21-0)」を参照)。
- サーバーがラックに取り付けられている場合は、ラックから取り外します。
- ケンジントン・ロックやパッド・ロックなど、サーバー・カバーを固定しているロック・デバイ スをすべて取り外します。

### ⼿順

ステップ 1. サーバーのカバーを取り外します [\(179](#page-188-0) ページの 「[サーバー・カバーの取り外し](#page-188-0)」を参照)。 ステップ 2. ファン・ケーブルをシステム・ボードから取り外します [\(25](#page-34-0) ページの 「[システム・ボー](#page-34-0) [ドのコンポーネント](#page-34-0)」を参照)。

- ステップ 3. 背面システム・ファンをシャーシから取り外します。
	- a. <sup>1</sup> 背面システム・ファンの2つのタブを互いの方向に押します。
	- b. 2 ファンを慎重にスライドさせてシャーシから取り外します。

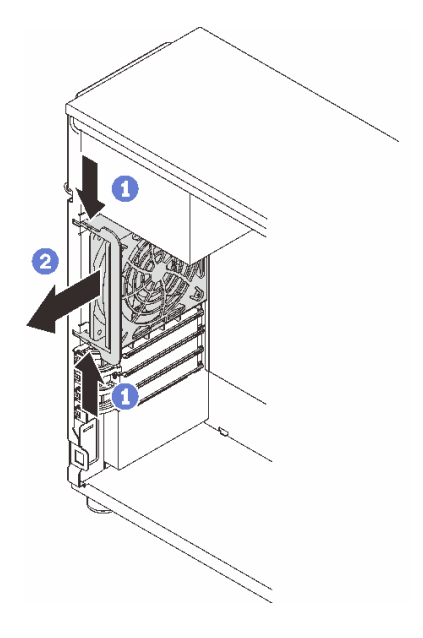

図 48. 背面システム・ファンの取り外し

## このタスクの完了後

コンポーネントまたはオプション装置を返却するよう指示された場合は、すべての梱包上の指示に従い、 提供された配送用の梱包材がある場合はそれを使用してください。

デモ・ビデオ

[YouTube で手順を参照](https://www.youtube.com/watch?v=r4jehCo-xcQ)

# 背面システム・ファンの取り付け

背面システム・ファンを取り付けるには、このセクションの説明に従ってください。

## このタスクについて

潜在的な危険を回避するために、以下の安全に関する注意書きをお読みになり、それに従ってください。

• S002

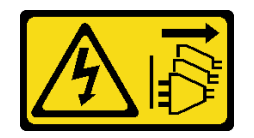

警告:

装置の電源制御ボタンおよびパワー・サプライの電源スイッチは、装置に供給されている電流をオフに するものではありません。デバイスには 2 本以上の電源コードが使われている場合があります。デバイ スから完全に電気を取り除くには電源からすべての電源コードを切り離してください。

• S009

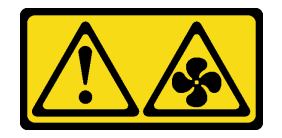
警告:

けがを避けるため、ファンをデバイスから取り外す場合はファンのケーブルを先に外してください。

• S017

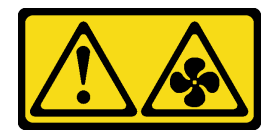

警告:

ファンの⽻根が近くにあります。指や体の他の部分が触れないようにしてください。

• S033

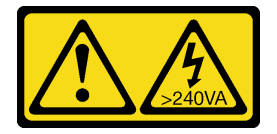

警告:

危険な電力が存在します。金属とショートさせると熱を発生し、金属の飛散、やけど、またはその両方 を引き起こす可能性のある危険な電⼒の電圧です。

注意:

- 安全に作業を行うために、[63](#page-72-0)ページの「[取り付けのガイドライン](#page-72-0)」をお読みください。
- コンポーネントが入っている帯電防止パッケージを、サーバーの塗装されていない金属面に接触させま す。次に、それをパッケージから取り出し、帯電防止板の上に置きます。

手順

ステップ 1. 背面システム・ファンの 4 つの先端を、取り付け領域の対応するスロットに合わせます。

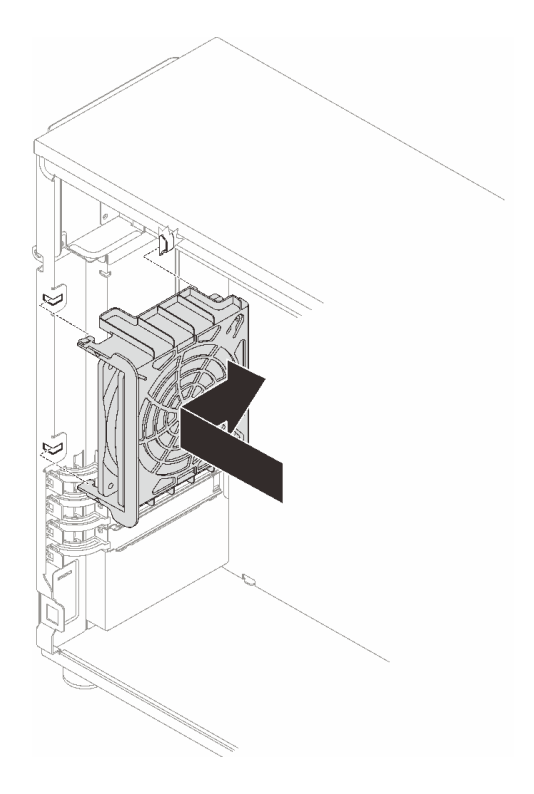

図 49. 背面システム・ファンをシャーシに設置する

ステップ 2. 背面システム・ファンが所定の位置に収まるまでスライドさせます。図のように、ファンの 4 つの先端がすべて対応するスロットに挿入されていることを確認します。

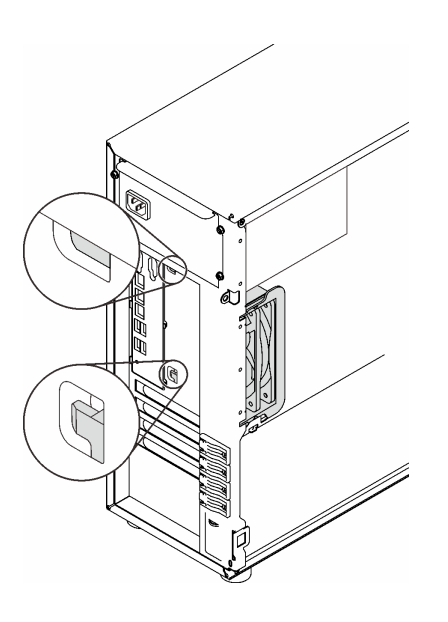

図 50. 背面システム・ファンの取り付け

ステップ 3. ファン電源ケーブルをシステム・ボード上の背面ファン・コネクターに接続します[。25](#page-34-0) ページの 「[システム・ボードのコンポーネント](#page-34-0)」および[36](#page-45-0) ページの 「[ファン電源ケーブ](#page-45-0) [ル](#page-45-0)」を参照してください。

## <span id="page-110-0"></span>このタスクの完了後

部品交換を完了します[。198](#page-207-0) ページの 「[部品交換の完了](#page-207-0)」を参照してください。

デモ・ビデオ

[YouTube で手順を参照](https://www.youtube.com/watch?v=AI8JHqM9E8w)

## 前面ベゼルの交換

前面ベゼルの取り外しと取り付けを行うには、このセクションの説明に従ってください。

## 前面ベゼルの取り外し

前面ベゼルを取り外すには、このセクションの説明に従ってください。

### このタスクについて

潜在的な危険を回避するために、以下の安全に関する注意書きをお読みになり、それに従ってください。

• S002

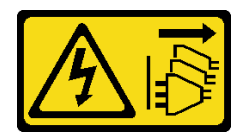

警告:

装置の電源制御ボタンおよびパワー・サプライの電源スイッチは、装置に供給されている電流をオフに するものではありません。デバイスには 2 本以上の電源コードが使われている場合があります。デバイ スから完全に電気を取り除くには電源からすべての電源コードを切り離してください。

注意:

- 安全に作業を行うために、[63](#page-72-0) ページの 「[取り付けのガイドライン](#page-72-0)」をお読みください。
- サーバーと周辺機器の電源をオフにし、電源コードおよびすべての外部ケーブルを切り離します [\(12](#page-21-0) ページの 「[サーバーの電源をオフにする](#page-21-0)」を参照)。
- サーバーがラックに取り付けられている場合は、ラックから取り外します。
- ケンジントン・ロックやパッド・ロックなど、サーバー・カバーを固定しているロック・デバイ スをすべて取り外します。

### 手順

ステップ 1. このタスクの準備をします。

- a. サーバーのカバーを取り外します [\(179](#page-188-0) ページの 「[サーバー・カバーの取り外し](#page-188-0)」を参照)。
- b. 前面ドアを取り外します [\(103](#page-112-0) ページの 「[前面ドアの取り外し](#page-112-0)」を参照)。
- ステップ 2. 前面ベゼルを取り外します。
	- a. 13 つのプラスチック製タブを上げ、ベゼルの左側をシャーシから外します。
	- b. 2図のようにベゼルを回転させて、シャーシから取り外します。

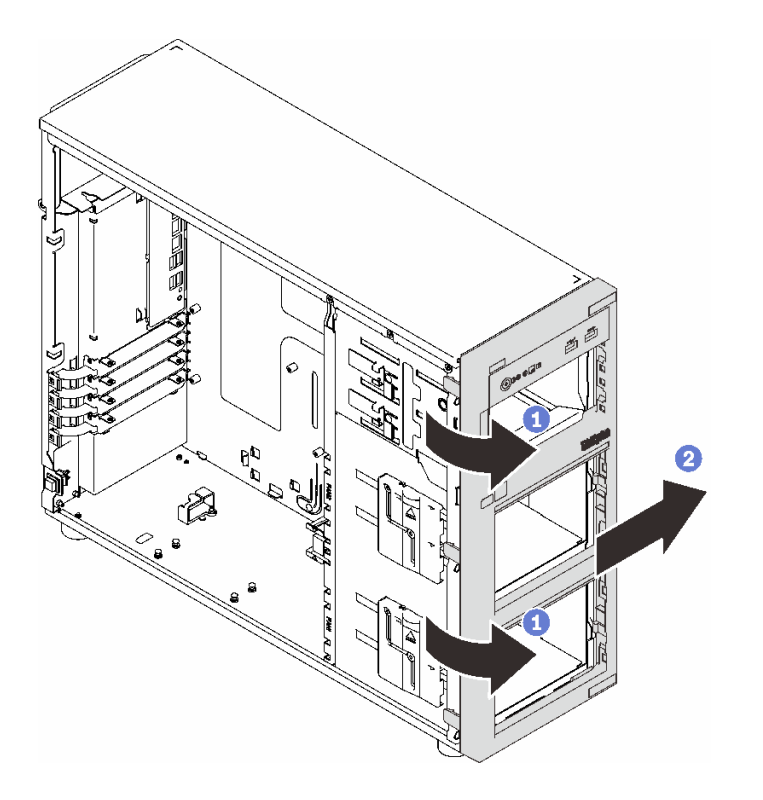

<sup>図</sup> 51. 前面ベゼルの取り外し

## このタスクの完了後

コンポーネントまたはオプション装置を返却するよう指示された場合は、すべての梱包上の指示に従い、 提供された配送用の梱包材がある場合はそれを使用してください。

デモ・ビデオ

[YouTube で手順を参照](https://www.youtube.com/watch?v=jlKFed-oaOc)

# 前面ベゼルの取り付け

前面ベゼルを取り付けるには、このセクションの説明に従ってください。

## このタスクについて

潜在的な危険を回避するために、以下の安全に関する注意書きをお読みになり、それに従ってください。

• S002

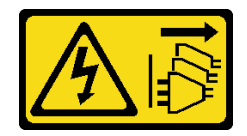

警告:

装置の電源制御ボタンおよびパワー・サプライの電源スイッチは、装置に供給されている電流をオフに するものではありません。デバイスには 2 本以上の電源コードが使われている場合があります。デバイ スから完全に電気を取り除くには電源からすべての電源コードを切り離してください。

<span id="page-112-0"></span>注意:

● 安全に作業を行うために、[63](#page-72-0) ページの「[取り付けのガイドライン](#page-72-0)」をお読みください。

### 手順

ステップ 1. 前面ベゼルを取り付けます。

- a. <sup>1</sup> 前面ベゼルの右側にある 3 つのプラスチック製タブをシャーシの対応する穴に合わ せます。
- b. @ 前面ベゼルが左側の所定の位置に収まるまで、前面ベゼルと前面ドアを内側に回 します。

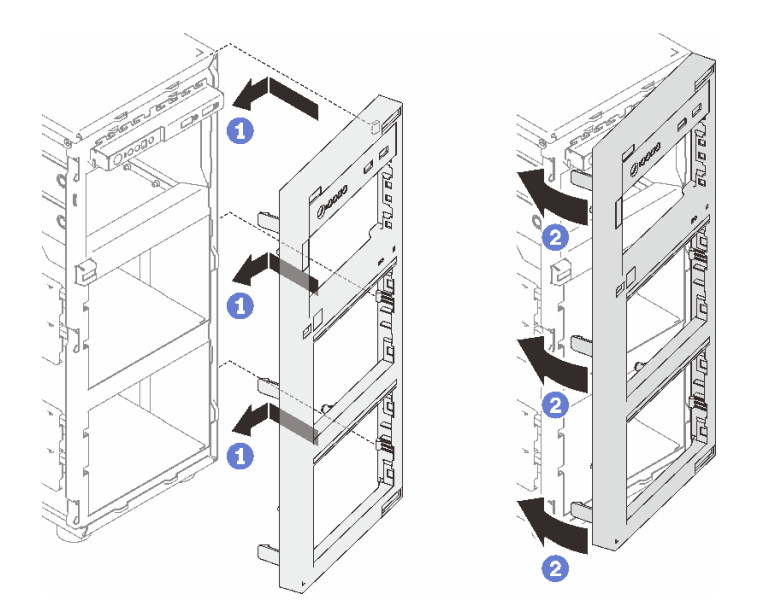

<sup>図</sup> 52. 前面ベゼルの取り付け

このタスクの完了後

部品交換を完了します[。198](#page-207-0) ページの 「[部品交換の完了](#page-207-0)」を参照してください。

デモ・ビデオ

[YouTube で手順を参照](https://www.youtube.com/watch?v=-bLv8FIRXHY)

## 前面ドアの交換

前面ドアの取り外しと取り付けを行うには、このセクションの説明に従ってください。

注:このセクションは、前面ドアが取り付けられているサーバー・モデルのみに適用されます。

## 前面ドアの取り外し

前面パネル・ドアを取り外すには、このセクションの説明に従ってください。

### このタスクについて

潜在的な危険を回避するために、以下の安全に関する注意書きをお読みになり、それに従ってください。

• S033

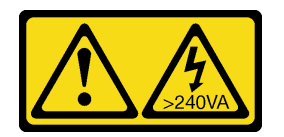

警告:

危険な電力が存在します。金属とショートさせると熱を発生し、金属の飛散、やけど、またはその両方 を引き起こす可能性のある危険な電⼒の電圧です。

注意:

- 安全に作業を行うために[、63](#page-72-0) ページの「[取り付けのガイドライン](#page-72-0)」をお読みください。
- ●サーバーと周辺機器の電源をオフにし、電源コードおよびすべての外部ケーブルを切り離します([12](#page-21-0) ページの 「[サーバーの電源をオフにする](#page-21-0)」を参照)。
- サーバーがラックに取り付けられている場合は、ラックから取り外します。
- ケンジントン・ロックやパッド・ロックなど、サーバー・カバーを固定しているロック・デバイ スをすべて取り外します。

手順

ステップ 1. 前面ドアを取り外します。

- a. <sup>1</sup>前面ドア・キーを使用して、カバー・ロックをロック解除位置まで回します。
- b. 2 前面ドアを開きます。
- c. <sup>1</sup>前面ドアを軽く持ち上げ、完全に取り外します。

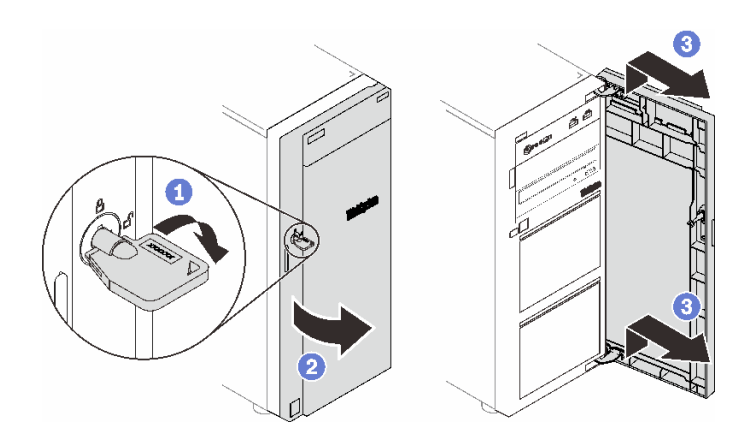

図 53. 前面ドアの取り外し

## このタスクの完了後

コンポーネントまたはオプション装置を返却するよう指示された場合は、すべての梱包上の指示に従い、 提供された配送用の梱包材がある場合はそれを使用してください。

#### デモ・ビデオ

[YouTube で手順を参照](https://www.youtube.com/watch?v=zpUhWSb13GU)

# 前面ドアの取り付け

前面ドアを取り付けるには、このセクションの説明に従ってください。

## このタスクについて

潜在的な危険を回避するために、以下の安全に関する注意書きをお読みになり、それに従ってください。

• S033

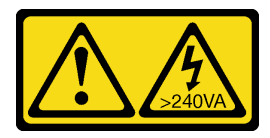

警告:

危険な電力が存在します。金属とショートさせると熱を発生し、金属の飛散、やけど、またはその両方 を引き起こす可能性のある危険な電⼒の電圧です。

注意:

- 安全に作業を行うために、[63](#page-72-0) ページの「[取り付けのガイドライン](#page-72-0)」をお読みください。
- 前面ドアを取り付ける前に、サーバーにゴム製ブロックが付属し前面ドアを取り付ける穴をふさいでい る場合は、先にゴム製ブロックを取り外してください。後で前面ドアを取り外し前面ベゼルの穴をゴム 製ブロックで覆う必要がある場合に備えて、ゴム製ブロックは保管しておいてください。

## 手順

ステップ 1. 前面ドアを取り付けます。

- a. <sup>1</sup>前面ドアの2つのフックを、前面ベゼルの対応する穴に合わせます。次に、前面ドアを 内側に動かし、フックで所定の位置に固定されるまで下に動かします。
- b. 2 前面ドアを閉じます。
- c. O 前面ドア・キーを使用して、カバー・ロックをロック位置まで回します。

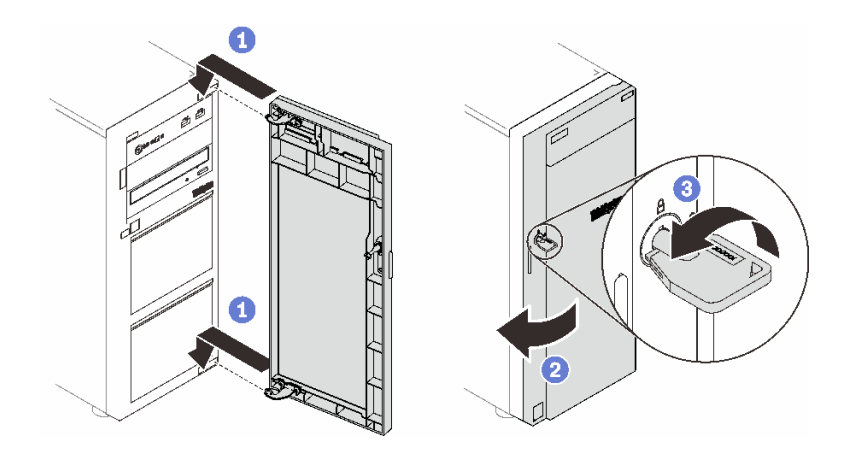

図 54. 前面ドアの取り付け

### このタスクの完了後

部品交換を完了します[。198](#page-207-0) ページの 「[部品交換の完了](#page-207-0)」を参照してください。

#### デモ・ビデオ

[YouTube で手順を参照](https://www.youtube.com/watch?v=XiQ3EQL9G14)

# 前面パネル・ボード・アセンブリーの交換

このセクションの手順に従って、前面パネル・ボード・アセンブリーの取り外しと取り付けを行います。

## 前面パネル・ボード・アセンブリーの取り外し

前面パネル・ボード・アセンブリーを取り外すには、このセクションの説明に従ってください。

このタスクについて

潜在的な危険を回避するために、以下の安全に関する注意書きをお読みになり、それに従ってください。

• S002

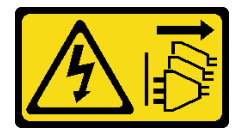

警告:

装置の電源制御ボタンおよびパワー・サプライの電源スイッチは、装置に供給されている電流をオフに するものではありません。デバイスには 2 本以上の電源コードが使われている場合があります。デバイ スから完全に電気を取り除くには電源からすべての電源コードを切り離してください。

注意:

- 安全に作業を行うために[、63](#page-72-0) ページの 「[取り付けのガイドライン](#page-72-0)」をお読みください。
- サーバーと周辺機器の電源をオフにし、電源コードおよびすべての外部ケーブルを切り離します([12](#page-21-0) ページの 「[サーバーの電源をオフにする](#page-21-0)」を参照)。
- サーバーがラックに取り付けられている場合は、ラックから取り外します。
- ケンジントン・ロックやパッド・ロックなど、サーバー・カバーを固定しているロック・デバイ スをすべて取り外します。

#### 手順

ステップ 1. このタスクの準備をします。

- a. サーバーのカバーを取り外します([179](#page-188-0) ページの 「[サーバー・カバーの取り外し](#page-188-0)」を参照)。
- b. 前面ドアを取り外します [\(103](#page-112-0) ページの 「[前面ドアの取り外し](#page-112-0)」を参照)。
- c. 前面ベゼルを取り外します [\(101](#page-110-0) ページの 「[前面ベゼルの取り外し](#page-110-0)」を参照)。
- ステップ 2. 前面トパネル・ボード・アセンブリーの位置を確認し、システム・ボードからケーブルを外 します[。25](#page-34-0) ページの 「[システム・ボードのコンポーネント](#page-34-0)」を参照してください。
- ステップ 3. 前面パネル・ボード・アセンブリーを取り外します。
	- a. 1リリース・タブを図に示す方向に押します。
	- b. 2 前面パネル・ボード・アセンブリーを外側に回転させます。ケーブルを引き出して、前 面パネル・ボード・アセンブリーをシャーシから完全に取り外します。

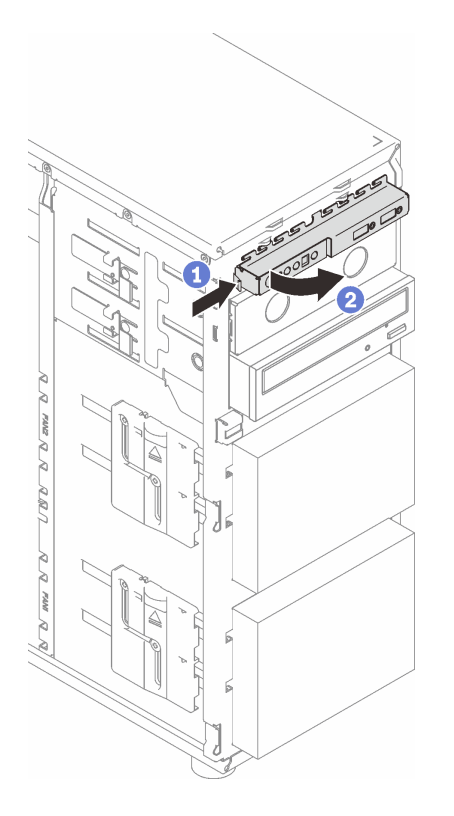

<sup>図</sup> 55. 前面パネル・ボード・アセンブリーの取り外し

ステップ 4. 前面パネル・ケーブル・アセンブリーからケーブルを外します。

## このタスクの完了後

コンポーネントまたはオプション装置を返却するよう指示された場合は、すべての梱包上の指示に従い、 提供された配送用の梱包材がある場合はそれを使用してください。

デモ・ビデオ

[YouTube で手順を参照](https://www.youtube.com/watch?v=MWh5YOFEJqs)

# 前面パネル・ボード・アセンブリーの取り付け

前面パネル・ボード・アセンブリーを取り付けるには、このセクションの説明に従ってください。

## このタスクについて

潜在的な危険を回避するために、以下の安全に関する注意書きをお読みになり、それに従ってください。

• S002

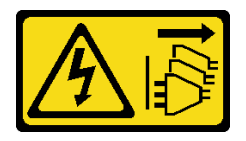

警告:

装置の電源制御ボタンおよびパワー・サプライの電源スイッチは、装置に供給されている電流をオフに

#### するものではありません。デバイスには 2 本以上の電源コードが使われている場合があります。デバイ スから完全に電気を取り除くには電源からすべての電源コードを切り離してください。

### 注意:

- 安全に作業を行うために[、63](#page-72-0) ページの 「[取り付けのガイドライン](#page-72-0)」をお読みください。
- コンポーネントが入っている帯電防止パッケージを、サーバーの塗装されていない金属面に接触させま す。次に、それをパッケージから取り出し、帯電防止板の上に置きます。

#### 手順

- ステップ 1. ケーブルを新しい前面パネルのボード・アセンブリーに接続し、ケーブルをシャーシの 対応する穴に通します。
- ステップ 2. 前面パネル・ボード・アセンブリーを取り付けます。
	- a. <sup>1</sup>前面パネル・ボード・アセンブリーの上部および右側にあるタブをシャーシの対 応する穴の側面に合わせます。
	- b. 2前面パネルのボード・アセンブリーをカチッと音がするまで押し込みます。

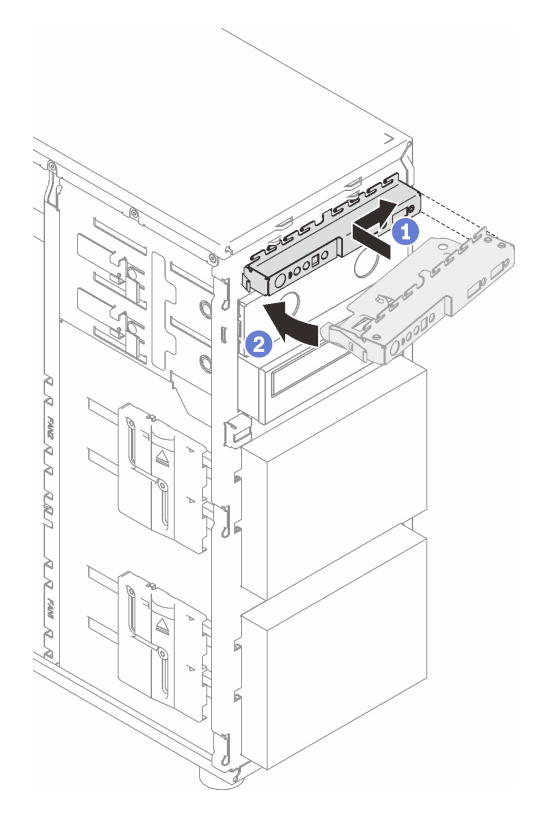

<sup>図</sup> 56. 前面パネル・ボード・アセンブリーの取り付け

ステップ 3. それぞれのケーブルを前面パネル・コネクターとシステム・ボード上の前面 USB コネク ターに接続します。[25](#page-34-0) ページの 「[システム・ボードのコンポーネント](#page-34-0)」および[37 ページ](#page-46-0) の 「[前面パネル](#page-46-0)」を参照してください。

### このタスクの完了後

部品交換を完了します。[198](#page-207-0) ページの 「[部品交換の完了](#page-207-0)」を参照してください。

#### デモ・ビデオ

# ヒートシンクおよびファン・モジュールの交換

このセクションの指示に従って、ヒートシンクとファン・モジュールの取り付けおよび取り外しを 行います。

S033

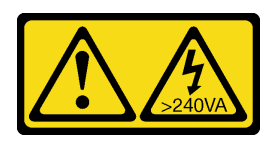

警告:

危険な電力が存在します。金属とショートさせると熱を発生し、金属の飛散、やけど、またはその両方を 引き起こす可能性のある危険な電力の電圧です。

# ヒートシンクおよびファン・モジュールの取り外し

ヒートシンクとファン・モジュールを取り外すには、このセクションの説明に従ってください。この手順 は、トレーニングを受けた技術者が行う必要があります。

### このタスクについて

潜在的な危険を回避するために、以下の安全に関する注意書きをお読みになり、それに従ってください。

• S002

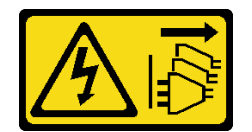

警告:

装置の電源制御ボタンおよびパワー・サプライの電源スイッチは、装置に供給されている電流をオフに するものではありません。デバイスには 2 本以上の電源コードが使われている場合があります。デバイ スから完全に電気を取り除くには電源からすべての電源コードを切り離してください。

• S009

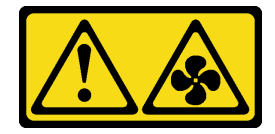

警告:

けがを避けるため、ファンをデバイスから取り外す場合はファンのケーブルを先に外してください。

• S014

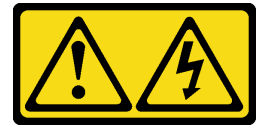

警告:

危険な電圧、電流、エネルギー・レベルが存在する可能性があります。ラベルが貼られている場所のカ バーを外すことが許されるのはトレーニングを受けたサービス技術員だけです。

• S017

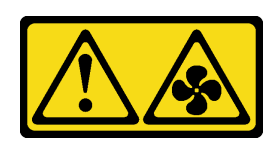

警告:

ファンの⽻根が近くにあります。指や体の他の部分が触れないようにしてください。

• S033

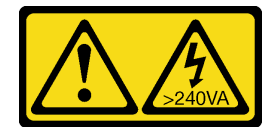

警告:

危険な電力が存在します。金属とショートさせると熱を発生し、金属の飛散、やけど、またはその両方 を引き起こす可能性のある危険な電⼒の電圧です。

#### 注意:

- 安全に作業を行うために[、63](#page-72-0) ページの「[取り付けのガイドライン](#page-72-0)」をお読みください。
- サーバーと周辺機器の電源をオフにし、電源コードおよびすべての外部ケーブルを切り離します([12](#page-21-0) ページの 「[サーバーの電源をオフにする](#page-21-0)」を参照)。
- サーバーがラックに取り付けられている場合は、ラックから取り外します。
- ケンジントン・ロックやパッド・ロックなど、サーバー・カバーを固定しているロック・デバイ スをすべて取り外します。

#### ⼿順

```
ステップ 1. サーバーのカバーを取り外します (179 ページの 「サーバー・カバーの取り外し」を参照)。
```
#### 警告:

ヒートシンクおよびプロセッサーは、⾼温になっている場合があります。⽕傷を避けるため に、サーバーの電源を切り、サーバー・カバーを取り外す前に数分間待ちます。

- ステップ 2. ヒートシンクとファン・モジュールのケーブルをシステム・ボードから外します。
- ステップ 3. ヒートシンクおよびファン・モジュールを取り外します。

重要:

- 1. システム・ボードに損傷を与えないように、4 本のねじを静かに取り外します。
- 2. ヒートシンクとファン・モジュールに取り付けられている 4 本のねじは、常に保管し てください。
- 3. ヒートシンクとファン・モジュールを取り扱うときは、熱伝導グリースに触れない でください。

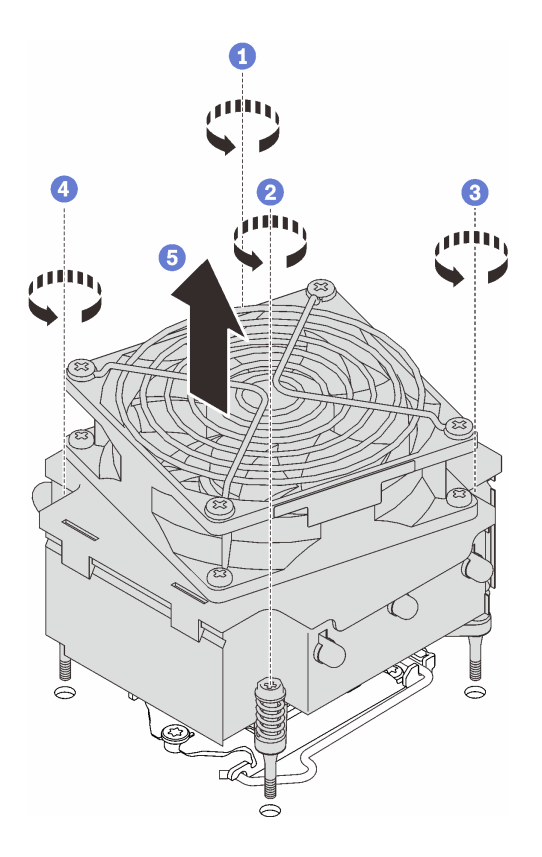

<sup>図</sup> 57. ヒートシンクおよびファン・モジュールの取り外し

- a. <sup>1</sup>および 21 と 2 を緩める: まず、ねじ 1 を部分的に緩め、次にねじ 2 を完全に緩めま す。最後に、ねじ 1 を完全に緩めます。
- b. 3 および 3 と 4 を緩める: まず、ねじ 3 を部分的に緩め、次にねじ 4 を完全に緩めま す。最後に、ねじ 3 を完全に緩めます。
- c. 5 均等に持ち上げて、ヒートシンクとファン・モジュールをサーバーから取り外します。

## このタスクの完了後

コンポーネントまたはオプション装置を返却するよう指示された場合は、すべての梱包上の指示に従い、 提供された配送用の梱包材がある場合はそれを使用してください。

#### デモ・ビデオ

[YouTube で手順を参照](https://www.youtube.com/watch?v=JyFWwCbbq50)

## ヒートシンクおよびファン・モジュールの取り付け

ヒートシンクとファン・モジュールを取り付けるには、このセクションの説明に従ってください。こ の手順は、トレーニングを受けた技術者が行う必要があります。

### このタスクについて

潜在的な危険を回避するために、以下の安全に関する注意書きをお読みになり、それに従ってください。

• S002

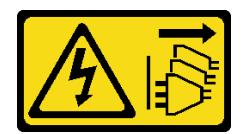

警告:

装置の電源制御ボタンおよびパワー・サプライの電源スイッチは、装置に供給されている電流をオフに するものではありません。デバイスには 2 本以上の電源コードが使われている場合があります。デバイ スから完全に電気を取り除くには電源からすべての電源コードを切り離してください。

• S009

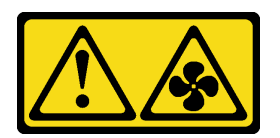

警告:

けがを避けるため、ファンをデバイスから取り外す場合はファンのケーブルを先に外してください。

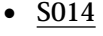

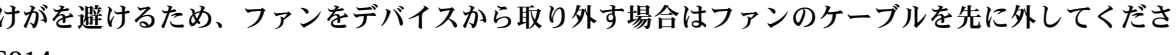

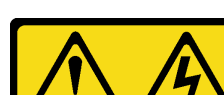

警告:

危険な電圧、電流、エネルギー・レベルが存在する可能性があります。ラベルが貼られている場所のカ バーを外すことが許されるのはトレーニングを受けたサービス技術員だけです。

• S017

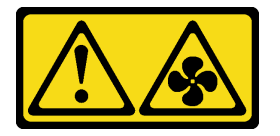

警告:

ファンの⽻根が近くにあります。指や体の他の部分が触れないようにしてください。

• S033

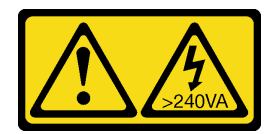

警告:

危険な電力が存在します。金属とショートさせると熱を発生し、金属の飛散、やけど、またはその両方 を引き起こす可能性のある危険な電⼒の電圧です。

注意:

- 安全に作業を行うために[、63](#page-72-0) ページの 「[取り付けのガイドライン](#page-72-0)」をお読みください。
- コンポーネントが入っている帯電防止パッケージを、サーバーの塗装されていない金属面に接触させま す。次に、それをパッケージから取り出し、帯電防止板の上に置きます。

手順

- ステップ 1. プロセッサーがまだ取り付けられていない場合は、取り付けます([166 ページの](#page-175-0) 「プロ [セッサーの取り付け](#page-175-0)」を参照)。
- ステップ 2. ヒートシンクおよびファン・アセンブリーの 4 本のねじを、システム・ボードの対応す るねじ穴に合わせます。

注:「前面」ラベルがサーバー前面を向いているのを確認します。

ステップ 3. ヒートシンクおよびファン・モジュールを取り付けます。

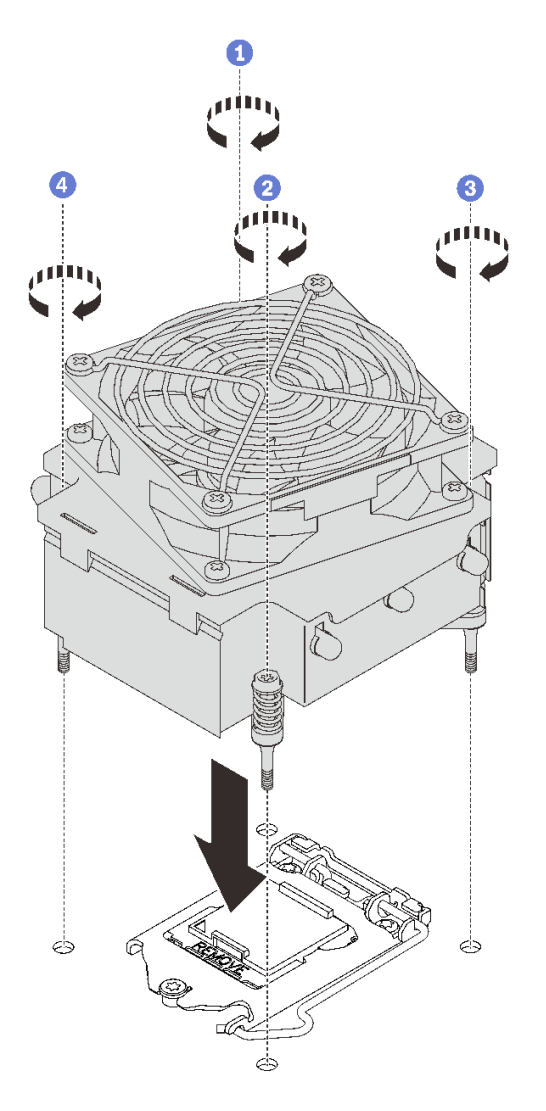

<sup>図</sup> 58. ヒートシンクおよびファン・モジュールの取り付け

- a. ●および 21 と 2 を締める: まず、ねじ 1 を部分的に締め、次にねじ 2 を完全に締めま す。最後に、ねじ 1 を完全に締めます。
- b. <sup>●</sup>および 3 と 4 を締める: まず、ねじ 3 を部分的に締め、次にねじ 4 を完全に締めま す。最後に、ねじ 3 を完全に締めます。
- ステップ 4. ファン電源ケーブルをシステム・ボード上のファン 2 コネクターに接続します。[25 ペー](#page-34-0) ジの 「[システム・ボードのコンポーネント](#page-34-0)」およ[び36](#page-45-0) ページの 「[ファン電源ケーブル](#page-45-0)」 を参照してください

このタスクの完了後

部品交換を完了します。[198](#page-207-0) ページの 「[部品交換の完了](#page-207-0)」を参照してください。

デモ・ビデオ

[YouTube で手順を参照](https://www.youtube.com/watch?v=jzo1LYZ_QYg)

## 侵入検出スイッチの交換

侵入検出スイッチを取り外しと取り付けを行うには。このセクションの説明に従ってください。侵入 検出スイッチは、サーバー・カバーが正しく取り付けられていないことや閉じていないことを、シス テム・イベント・ログ (SEL) でイベントを作成して知らせます。

## 侵入検出スイッチの取り外し

このセクションの手順に従って、侵入検出スイッチを取り外します。

### このタスクについて

潜在的な危険を回避するために、以下の安全に関する注意書きをお読みになり、それに従ってください。

• S002

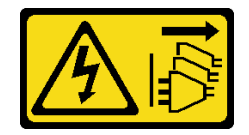

警告:

装置の電源制御ボタンおよびパワー・サプライの電源スイッチは、装置に供給されている電流をオフに するものではありません。デバイスには 2 本以上の電源コードが使われている場合があります。デバイ スから完全に電気を取り除くには電源からすべての電源コードを切り離してください。

注意:

- 安全に作業を行うために[、63](#page-72-0) ページの 「[取り付けのガイドライン](#page-72-0)」をお読みください。
- サーバーと周辺機器の電源をオフにし、電源コードおよびすべての外部ケーブルを切り離します([12](#page-21-0) ページの 「[サーバーの電源をオフにする](#page-21-0)」を参照)。
- サーバーがラックに取り付けられている場合は、ラックから取り外します。
- ケンジントン・ロックやパッド・ロックなど、サーバー・カバーを固定しているロック・デバイ スをすべて取り外します。

#### ⼿順

ステップ 1. サーバーのカバーを取り外します([179](#page-188-0) ページの 「[サーバー・カバーの取り外し](#page-188-0)」を参照)。 ステップ 2. 侵入検出スイッチのケーブルをシステム・ボードから切り離します [\(25 ページの](#page-34-0) 「システ

[ム・ボードのコンポーネント](#page-34-0)」を参照)。 ステップ 3. 侵入検出スイッチの 2 つのタブをお互いに向かってつまみ、侵入検出スイッチを引き出

します。

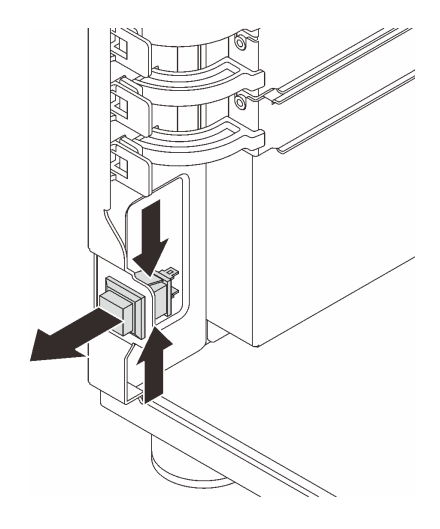

図 59. 侵入検出スイッチの取り外し

## このタスクの完了後

コンポーネントまたはオプション装置を返却するよう指示された場合は、すべての梱包上の指示に従い、 提供された配送用の梱包材がある場合はそれを使用してください。

#### デモ・ビデオ

[YouTube で手順を参照](https://www.youtube.com/watch?v=pc3-rUoXGJM)

# 侵入検出スイッチの取り付け

このセクションの手順に従って、侵入検出スイッチを取り付けます。

### このタスクについて

潜在的な危険を回避するために、以下の安全に関する注意書きをお読みになり、それに従ってください。

• S002

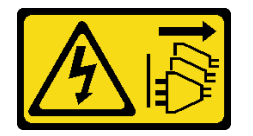

警告:

装置の電源制御ボタンおよびパワー・サプライの電源スイッチは、装置に供給されている電流をオフに するものではありません。デバイスには 2 本以上の電源コードが使われている場合があります。デバイ スから完全に電気を取り除くには電源からすべての電源コードを切り離してください。

注意:

- 安全に作業を行うために、[63](#page-72-0) ページの 「[取り付けのガイドライン](#page-72-0)」をお読みください。
- コンポーネントが入っている帯電防止パッケージを、サーバーの塗装されていない金属面に接触させま す。次に、それをパッケージから取り出し、帯電防止板の上に置きます。

## 手順

ステップ1. カチッと音がするまで侵入検出スイッチをソケットに押し込みます。

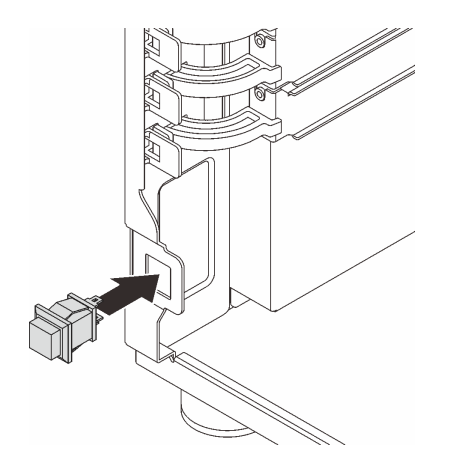

図 60. 侵入検出スイッチの取り付け

ステップ 2. ケーブルをシステム・ボードの対応するコネクターに接続します[。25](#page-34-0) ページの 「[システム・](#page-34-0) [ボードのコンポーネント](#page-34-0)」および [39](#page-48-0) ページの 「[侵入検出スイッチおよび RAID フラッシュ](#page-48-0) [電源モジュール](#page-48-0)」を参照してください。

## このタスクの完了後

部品交換を完了します。[198](#page-207-0) ページの 「[部品交換の完了](#page-207-0)」を参照してください。

デモ・ビデオ

[YouTube で手順を参照](https://www.youtube.com/watch?v=kiYLRjzvBZg)

# M.2 ブート・アダプターの交換

M.2 ブート・アダプターの取り付けと取り外しを行うには、このセクションの手順に従ってください。

## M.2 ブート・アダプターの取り外し

M.2 ブート・アダプターを取り外すには、このセクションの説明に従ってください。

### このタスクについて

潜在的な危険を回避するために、以下の安全に関する注意書きをお読みになり、それに従ってください。

• S002

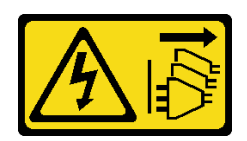

警告:

装置の電源制御ボタンおよびパワー・サプライの電源スイッチは、装置に供給されている電流をオフに するものではありません。デバイスには 2 本以上の電源コードが使われている場合があります。デバイ スから完全に電気を取り除くには電源からすべての電源コードを切り離してください。

注意:

● 安全に作業を行うために[、63](#page-72-0) ページの「[取り付けのガイドライン](#page-72-0)」をお読みください。

- サーバーと周辺機器の電源をオフにし、電源コードおよびすべての外部ケーブルを切り離します [\(12](#page-21-0) ページの 「[サーバーの電源をオフにする](#page-21-0)」を参照)。
- サーバーがラックに取り付けられている場合は、ラックから取り外します。
- ケンジントン・ロックやパッド・ロックなど、サーバー・カバーを固定しているロック・デバイ スをすべて取り外します。

手順

ステップ 1. このタスクの準備をします。

- a. サーバーのカバーを取り外します [\(179](#page-188-0) ページの 「[サーバー・カバーの取り外し](#page-188-0)」を参照)。
- b. M.2 ブート・アダプターからすべて M.2 ドライブを取り外します([122 ページの](#page-131-0) 「M.2 [ドライブの取り外し](#page-131-0)」を参照)。
- c. M.2 ブート・アダプター・ケーブルをシステム・ボードから切り離します。
- ステップ 2. M.2 ブート・アダプターを固定している PCIe アダプターシャーシから取り外します。
	- a. 1図に示されているように保持クリップを開きます。
	- b. 2PCIe アダプターの端を持ち、スロットから慎重に引き出します。

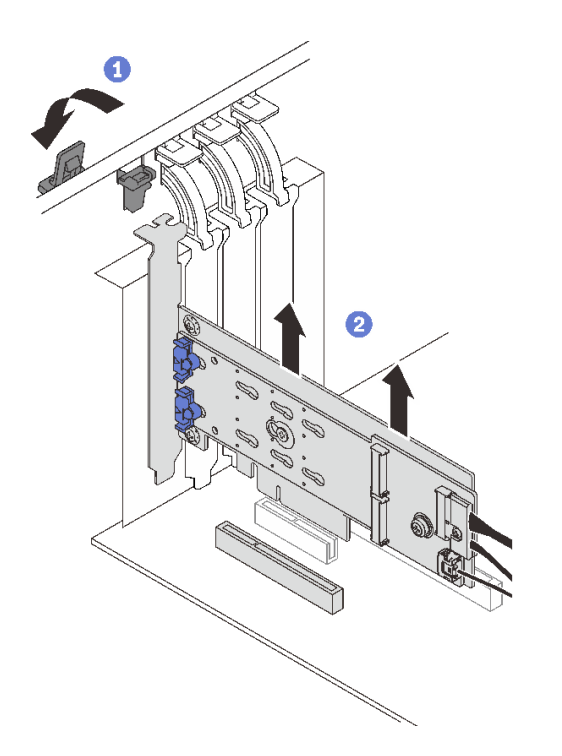

<sup>図</sup> 61. M.2 ブート・アダプターを固定している PCIe アダプターの取り外し

- ステップ 3. 電源ケーブルおよび信号ケーブルを M.2 ブート・アダプターから切り離します。
	- a. 1 パワー・ケーブルおよび信号ケーブルを M.2 ブート・アダプターに固定するねじ を緩めます。
	- b. 2 すべてのケーブルを切り離します。

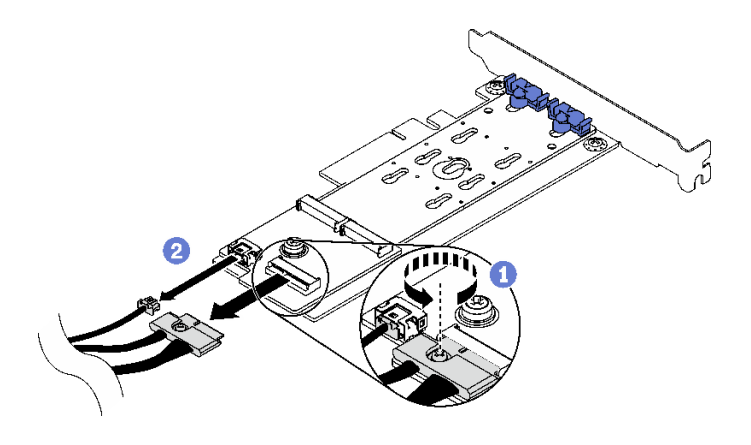

<sup>図</sup> 62. <sup>電</sup>源および信号ケーブルの切り離<sup>し</sup>

ステップ 4. M.2 ブート・アダプターを取り外します。

- a. M.2 ブート・アダプターを PCIe アダプターに固定しているねじを取り外します。
- b. 2M.2 ブート・アダプターの脱落防止ねじを緩めます。
- c. <sup>3</sup>図に示すように M.2 ブート・アダプターを少しスライドさせ、慎重に PCIe アダプ ターから外します。

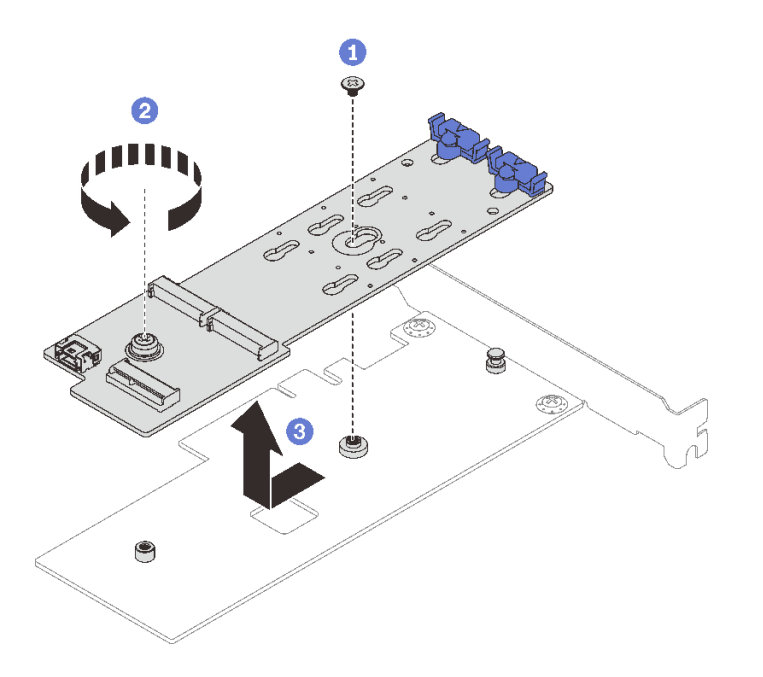

<sup>図</sup> 63. M.2 ブート・アダプターの取り外し

## このタスクの完了後

コンポーネントまたはオプション装置を返却するよう指示された場合は、すべての梱包上の指示に従い、 提供された配送用の梱包材がある場合はそれを使用してください。

#### デモ・ビデオ

#### [YouTube で手順を参照](https://www.youtube.com/watch?v=3z68PQcx3Wc)

# M.2 ブート・アダプターの取り付け

このセクションの手順に従って、M.2 ブート・アダプターを取り付けます。

## このタスクについて

潜在的な危険を回避するために、以下の安全に関する注意書きをお読みになり、それに従ってください。

• S002

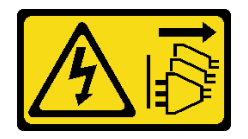

警告:

装置の電源制御ボタンおよびパワー・サプライの電源スイッチは、装置に供給されている電流をオフに するものではありません。デバイスには 2 本以上の電源コードが使われている場合があります。デバイ スから完全に電気を取り除くには電源からすべての電源コードを切り離してください。

注意:

- 安全に作業を行うために、[63](#page-72-0)ページの「[取り付けのガイドライン](#page-72-0)」をお読みください。
- コンポーネントが入っている帯電防止パッケージを、サーバーの塗装されていない金属面に接触させま す。次に、それをパッケージから取り出し、帯電防止板の上に置きます。

注:

- M.2 アダプター (ソフトウェア RAID 搭載) が取り付けられた場合、システムは以下のいずれかの ストレージ構成をサポートします。
	- 最大 6 台の 3.5 型シンプル・スワップ SATA ドライブ
	- 最大 4 台の 3.5 型ホット・スワップ SATA ドライブ
- M.2 アダプターを取り付ける場合、2.5 型のホット・スワップ SATA ドライブおよび光学式/テー プ・ドライブはサポートされません。

#### ⼿順

ステップ 1. PCIe アダプターの背面にあるねじを取り外します。

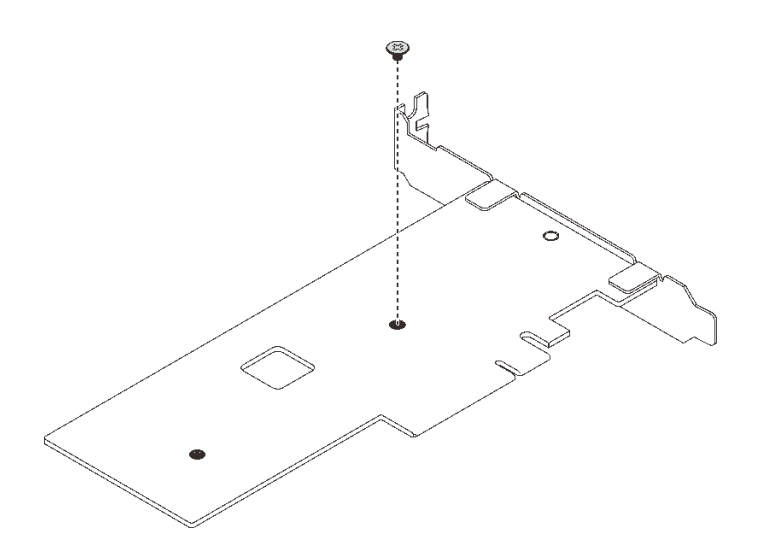

<sup>図</sup> 64. PCIe アダプターの背面にあるねじの取り外し

- ステップ 2. M.2 ブート・アダプターを PCIe アダプターに固定します。
	- a. 1 M.2 ブート・アダプターを図のように PCIe アダプター上の T 頭ピンに位置合わせし、 所定の位置にスライドさせます。
	- b. 2M.2 ブート・アダプターの脱落防止ねじを締めます。
	- c. <sup>●</sup>手順1のねじを締め、M.2 ブート・アダプターを PCIe アダプターに固定させます。

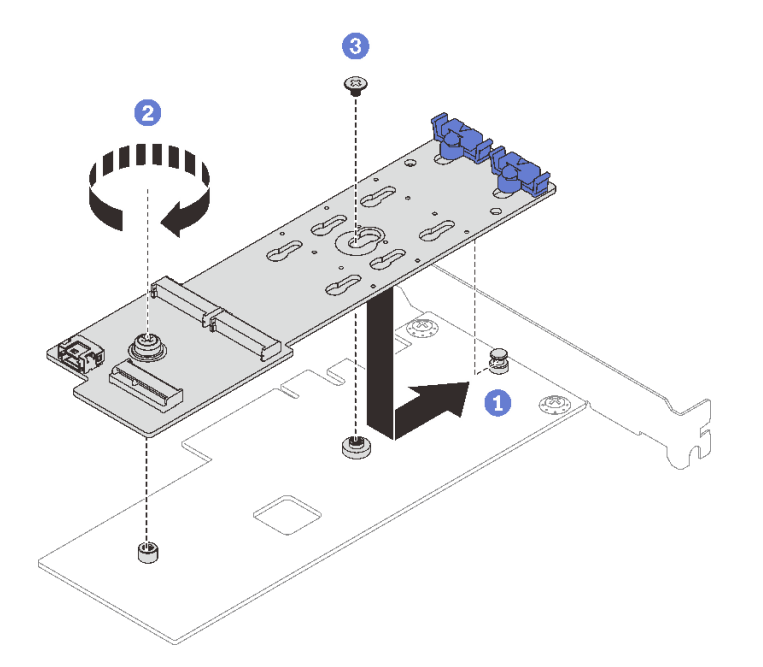

<sup>図</sup> 65. PCIe アダプターへの M.2 ブート・アダプターの固定

- ステップ 3. 電源ケーブルおよび信号ケーブルを M.2 ブート・アダプターに取り付けます。
	- a. **❶**すべてのケーブルを接続します。
	- b. 2 パワー・ケーブルおよび信号ケーブルを M.2 ブート・アダプターに固定するねじ を締めます。

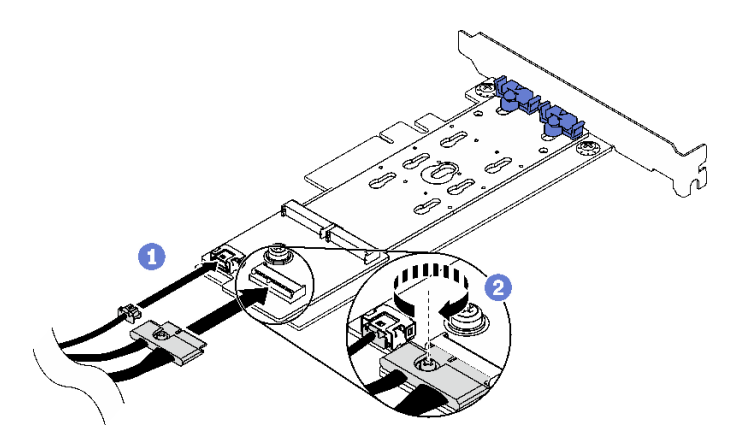

<sup>図</sup> 66. M.2 <sup>電</sup>源ケーブルおよび信号ケーブルの取り付け

- ステップ 4. シャーシに PCIe アダプターを取り付けます。
	- a. ●保持クリップを開き、PCIe スロットの上に PCIe アダプターを配置します。次に、ス ロットにアダプターをまっすぐ慎重に押し込みます。

注:M.2 ブート・アダプターは、PCIe スロット 4 にのみ取り付けることができます。

b. ●保持クリップを閉じて、PCIe アダプターを所定の場所にしっかり固定します。

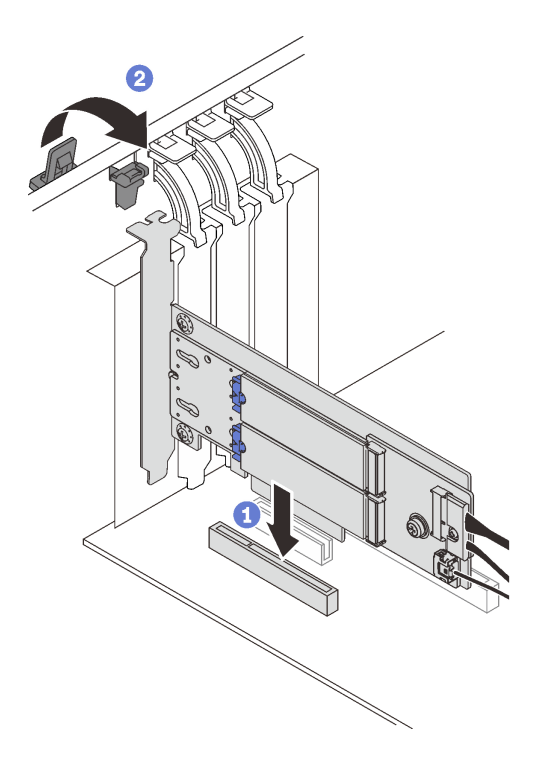

<sup>図</sup> 67. シャーシへの PCIe アダプターを取り付け

ステップ 5. 電源ケーブルおよび信号ケーブルをシステム・ボードに接続します[。39 ページの](#page-48-0) 「M.2 アダ [プター](#page-48-0)」を参照してください。

# このタスクの完了後

- <span id="page-131-0"></span>1. M.2 ドライブを M.2 ブート・アダプターに再取り外けします。[124](#page-133-0) ページの 「[M.2 ドライブの取り付](#page-133-0) け[」](#page-133-0)を参照してください。
- 2. 部品交換を完了します。[198](#page-207-0) ページの 「[部品交換の完了](#page-207-0)」を参照してください。

#### デモ・ビデオ

[YouTube で手順を参照](https://www.youtube.com/watch?v=DAYXO6pK5DA)

# M.2 ドライブの交換

M.2 ドライブを取り付けまたは取り外すには、このセクションの手順に従ってください。

## M.2 ドライブの取り外し

M.2 ドライブを取り外すには、このセクションの説明に従ってください。

#### このタスクについて

潜在的な危険を回避するために、以下の安全に関する注意書きをお読みになり、それに従ってください。

• S002

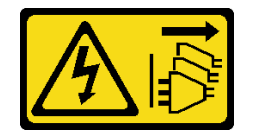

警告:

装置の電源制御ボタンおよびパワー・サプライの電源スイッチは、装置に供給されている電流をオフに するものではありません。デバイスには 2 本以上の電源コードが使われている場合があります。デバイ スから完全に電気を取り除くには電源からすべての電源コードを切り離してください。

注意:

- 安全に作業を行うために[、63](#page-72-0) ページの「[取り付けのガイドライン](#page-72-0)」をお読みください。
- サーバーと周辺機器の電源をオフにし、電源コードおよびすべての外部ケーブルを切り離します([12](#page-21-0) ページの 「[サーバーの電源をオフにする](#page-21-0)」を参照)。
- サーバーがラックに取り付けられている場合は、ラックから取り外します。
- ケンジントン・ロックやパッド・ロックなど、サーバー・カバーを固定しているロック・デバイ スをすべて取り外します。

#### ⼿順

ステップ 1. サーバーのカバーを取り外します([179](#page-188-0) ページの 「[サーバー・カバーの取り外し](#page-188-0)」を参照)。 ステップ 2. M.2 ドライブを取り外します。

- a. 保持器具の両側を押します。
- b. 2 保持器具を後方にスライドさせて、M.2 ドライブを M.2 ブート・アダプターから緩 めます。
- c. <sup>●</sup> M.2 ドライブを M.2 ブート・アダプターから離す方向に回転させます。
- d. ●M.2 ドライブを一定の角度でコネクターから引き出します。

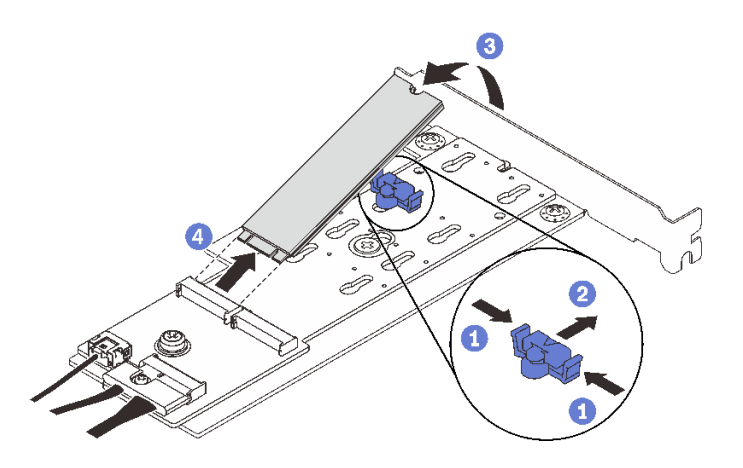

<sup>図</sup> 68. M.2 ドライブの取り外し

## このタスクの完了後

コンポーネントまたはオプション装置を返却するよう指示された場合は、すべての梱包上の指示に従い、 提供された配送用の梱包材がある場合はそれを使用してください。

デモ・ビデオ

[YouTube で手順を参照](https://www.youtube.com/watch?v=3z68PQcx3Wc)

## M.2 ブート・アダプターの保持器具の調整方法

M.2 ブート・アダプターの保持器具を調整するには、このセクションの説明に従います。

## このタスクについて

潜在的な危険を回避するために、以下の安全に関する注意書きをお読みになり、それに従ってください。

• S002

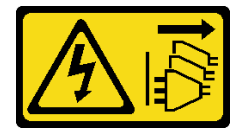

警告:

装置の電源制御ボタンおよびパワー・サプライの電源スイッチは、装置に供給されている電流をオフに するものではありません。デバイスには 2 本以上の電源コードが使われている場合があります。デバイ スから完全に電気を取り除くには電源からすべての電源コードを切り離してください。

注意:

- 安全に作業を行うために、[63](#page-72-0) ページの 「[取り付けのガイドライン](#page-72-0)」をお読みください。
- サーバーと周辺機器の電源をオフにし、電源コードおよびすべての外部ケーブルを切り離します(12 ページの 「[サーバーの電源をオフにする](#page-21-0)」を参照)。
- サーバーがラックに取り付けられている場合は、ラックから取り外します。
- ケンジントン・ロックやパッド・ロックなど、サーバー・カバーを固定しているロック・デバイ スをすべて取り外します。

#### <span id="page-133-0"></span>動画で見る

この手順を説明した動画については、YouTube ([https://youtube.com/playlist?list=PLYV5R7hVcs-](https://www.youtube.com/playlist?list=PLYV5R7hVcs-ASvq6QF16RPguj8Xdj4s0T)[DoEcxrm2zKNpaKOdZ3f8Qc](https://www.youtube.com/playlist?list=PLYV5R7hVcs-ASvq6QF16RPguj8Xdj4s0T)) をご覧ください。

### ⼿順

ステップ 1. M.2 ブート・アダプターの保持器具を調整する前に、取り付ける M.2 ドライブのサイズに合 わせて、保持器具を取り付ける正しい鍵穴を見つけます。

注:M.2 ブート・アダプターが以下の図と異なる場合がありますが、調整方法は同じです。 ステップ 2. M.2 ブート・アダプターの保持器具を調整します。

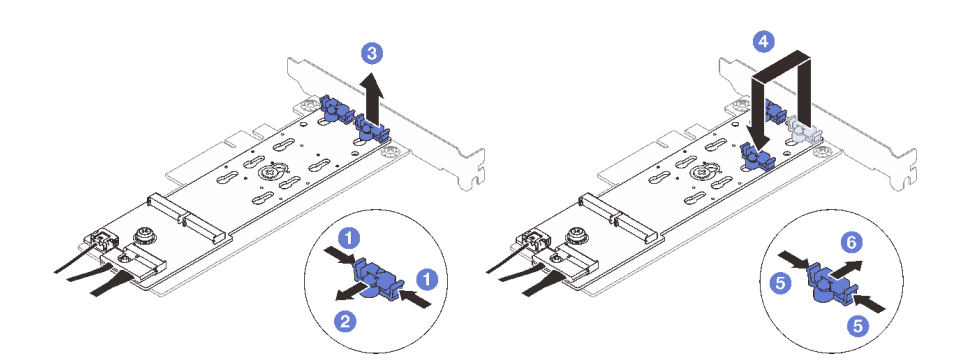

#### 図 69. M.2 保持器具の調整

- a. 保持器具の両側を押します。
- b. 2 大きく開いた鍵穴まで、保持器具を前方に移動させます。
- c. 3 鍵穴から保持器具を取り出します。
- d. ●取り付ける M.2 ドライブのサイズに合わせて、正しい鍵穴に保持器具を挿入します。
- e. 保持器具の両側を押します。
- f. O 所定の位置に収まるまで保持器具を後方にスライドさせます。

# M.2 ドライブの取り付け

M.2 ドライブを取り付けるには、このセクションの説明に従ってください。

### このタスクについて

潜在的な危険を回避するために、以下の安全に関する注意書きをお読みになり、それに従ってください。

• S002

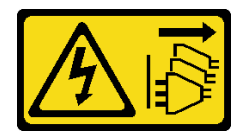

警告:

装置の電源制御ボタンおよびパワー・サプライの電源スイッチは、装置に供給されている電流をオフに するものではありません。デバイスには 2 本以上の電源コードが使われている場合があります。デバイ スから完全に電気を取り除くには電源からすべての電源コードを切り離してください。

注意:

- 安全に作業を行うために、[63](#page-72-0) ページの「[取り付けのガイドライン](#page-72-0)」をお読みください。
- コンポーネントが入っている帯電防止パッケージを、サーバーの塗装されていない金属面に接触させま す。次に、それをパッケージから取り出し、帯電防止板の上に置きます。

## ⼿順

ステップ 1. M.2 ブート・アダプターの M.2 ドライブ・スロットの位置を確認します。

注:ThinkSystem ST250 V2 では 2 台の M.2 ドライブがサポートされるため、まず M.2 ドライ ブをスロット 0 に取り付けます。

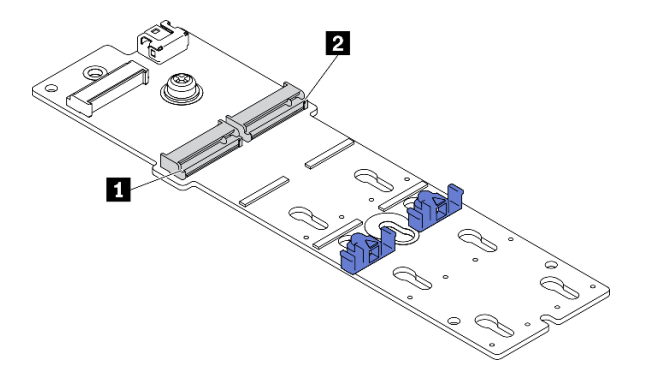

<sup>図</sup> 70. M.2 ドライブ・スロット

表 22. M.2 ブート・アダプター上の M.2 ドライブ・スロットの位置

|  | 1 M.2 ドライブ・スロット 0 | 2 M.2 ドライブ・スロット1 |
|--|-------------------|------------------|
|--|-------------------|------------------|

- ステップ 2. M.2 ドライブを取り付けます。
	- a. M.2 ドライブを一定の角度でコネクターに挿入します。
	- b. 2切り欠きが保持器具の縁にはまるまでM.2 ドライブを回転させます。
	- c. <sup>3</sup>保持器具を前方 (コネクターの方向) に向けてスライドさせ、M.2 ドライブを所定の場 所に固定します。

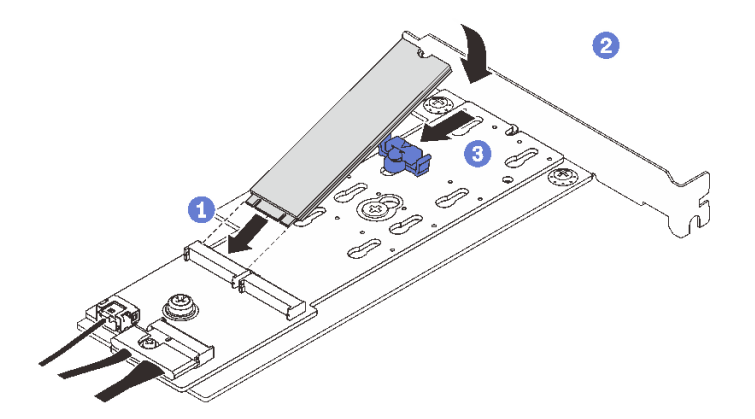

<sup>図</sup> 71. M.2 ドライブの取り付け

## このタスクの完了後

• 部品交換を完了します。[198](#page-207-0) ページの 「[部品交換の完了](#page-207-0)」を参照してください。

• Lenovo XClarity Provisioning Manager を使用して、RAID を構成します。詳しくは、以下を参照してくだ さい。 [http://sysmgt.lenovofiles.com/help/topic/LXPM/RAID\\_setup.html](http://sysmgt.lenovofiles.com/help/topic/LXPM/RAID_setup.html)

デモ・ビデオ

[YouTube で手順を参照](https://www.youtube.com/watch?v=DAYXO6pK5DA)

# メモリー・モジュールの交換

このセクションの手順に従って、メモリー・モジュールを取り外しおよび取り付けます。

# メモリー・モジュールの取り外し

このセクションの手順に従って、メモリー・モジュールを取り外します。

## このタスクについて

潜在的な危険を回避するために、以下の安全に関する注意書きをお読みになり、それに従ってください。

• S002

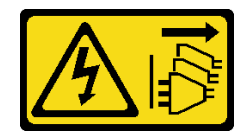

警告:

装置の電源制御ボタンおよびパワー・サプライの電源スイッチは、装置に供給されている電流をオフに するものではありません。デバイスには 2 本以上の電源コードが使われている場合があります。デバイ スから完全に電気を取り除くには電源からすべての電源コードを切り離してください。

注意:

- 安全に作業を行うために[、63](#page-72-0) ページの 「[取り付けのガイドライン](#page-72-0)」をお読みください。
- サーバーと周辺機器の電源をオフにし、電源コードおよびすべての外部ケーブルを切り離します([12](#page-21-0) ページの 「[サーバーの電源をオフにする](#page-21-0)」を参照)。
- サーバーがラックに取り付けられている場合は、ラックから取り外します。
- ケンジントン・ロックやパッド・ロックなど、サーバー・カバーを固定しているロック・デバイ スをすべて取り外します。
- メモリー・モジュールは静電気放電の影響を受けやすく、特別な取り扱いが必要です[。66 ページの](#page-75-0) 「[静電気の影響を受けやすいデバイスの取り扱い](#page-75-0)」の標準のガイドラインを参照してください。
	- メモリー・モジュールの取り外しまたは取り付けの際には、必ず静電放電ストラップを着用してく ださい。静電気放電グローブも使用できます。
	- 2 つ以上のメモリー・モジュールを互いに接触させないでください。保管中にメモリー・モジュール を直接重ねて積み重ねないでください。
	- 金色のメモリー・モジュール・コネクターの接点に触れたり、これらの接点をメモリー・モジュー ル・コネクターのエンクロージャーの外側に接触させたりしないでください。
	- メモリー・モジュールを慎重に扱ってください。メモリー・モジュールを曲げたり、ねじった り、落としたりしないでください。
	- メモリー・モジュールを取り扱う際に金属製の工具 (治具やクランプなど) を使用しないでくださ い。固い金属によりメモリー・モジュールが傷つく恐れがあります。

– パッケージまたは受動部品を持ってメモリー・モジュールを挿入しないでください。挿入時に力を かけることでパッケージに亀裂が入ったり受動部品が外れたりする恐れがあります。

手順

ステップ 1. サーバーのカバーを取り外します [\(179](#page-188-0) ページの 「[サーバー・カバーの取り外し](#page-188-0)」を参照)。 ステップ 2. サーバーから取り外すメモリー・モジュールを判別し、システム・ボードで対応するコ ネクターの位置を確認します。

次の図は、システム・ボード上のメモリー・モジュールのスロットの位置を示しています。

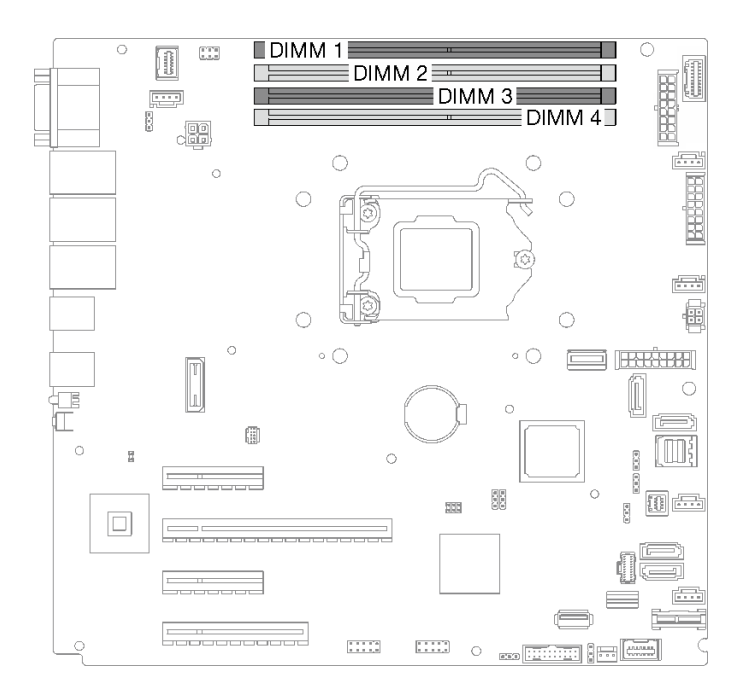

<sup>図</sup> 72. システム・ボード上のメモリー・モジュール・スロット

- ステップ 3. メモリー・モジュール・スロットの両端にある保持クリップを開きます。必要であれば、ス ペースの制約のために先のとがったツールを使用して保持クリップを開いてもかまいませ ん。鉛筆はツールとしての強度が足りないため、推奨されません。
	- a. ❶ ツールの先端を保持クリップ上部のくぼみに差し込みます。
	- b. 2 慎重に保持クリップを回転させ、メモリー・モジュール・スロットから外します。

注意:

- 保持クリップの破損やメモリー・モジュール・スロットの損傷を防止するために、ク リップは慎重に取り扱ってください。
- 必要であれば、スペースの制約のために先のとがったツールを使用して保持クリップを 開いてもかまいません。鉛筆はツールとしての強度が足りないため、推奨されません。

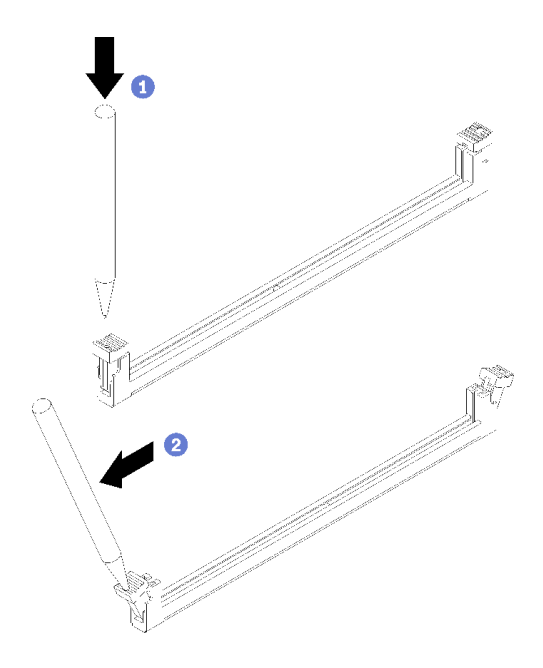

<sup>図</sup> 73. 保持クリップを開<sup>く</sup>

- ステップ 4. メモリー・モジュールを取り外します。
	- a. ●保持クリップが完全に開いた位置にあることを確認します。
	- b. 2両手でメモリー·モジュールをスロットから引き出します。

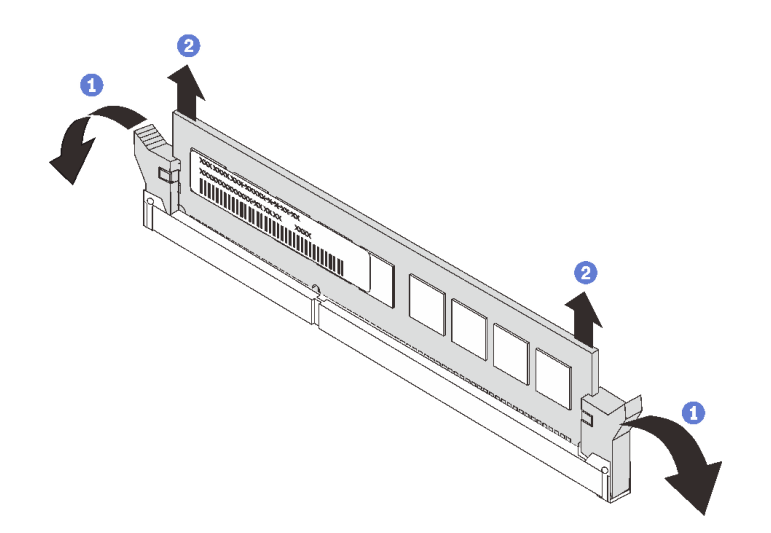

図 74. メモリー・モジュールの取り外し

## このタスクの完了後

コンポーネントまたはオプション装置を返却するよう指示された場合は、すべての梱包上の指示に従い、 提供された配送用の梱包材がある場合はそれを使用してください。

## デモ・ビデオ

#### [YouTube で手順を参照](https://www.youtube.com/watch?v=eZ6l_sh07LQ)

# <span id="page-138-0"></span>メモリー・モジュールの取り付けの規則および順序

メモリー・モジュールは、サーバーのメモリー構成に基づいて、特定の順序で取り付ける必要があります。 次の図は、システム・ボード上のメモリー・モジュールのスロットの位置を示しています。

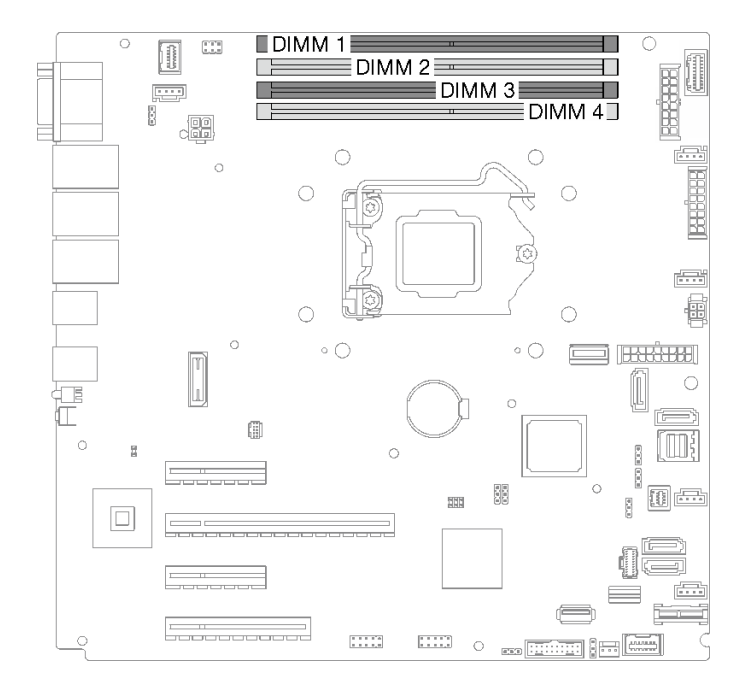

#### 図 75. システム・ボード上のメモリー・モジュール・スロット

このサーバーには、4 個のメモリー・モジュール・スロットが搭載されています。

サポートされているメモリー・モジュール・オプションのリストについては、以下を参照してください。 <https://serverproven.lenovo.com/>

メモリー・モジュールを取り付ける前に、取り付けるすべてのメモリー・モジュールが同じタイプである ことを確認します。このサーバーは、次のタイプのメモリー・モジュールをサポートします。

• 3200MHz のエラー訂正コード (ECC) テクノロジー付きの業界標準 double-data-rate 4 (DDR4) UDIMM

このサーバーは、129 ページの 「独立モード」をサポートします。

#### 独立モード

独立モードは、ハイパフォーマンス・メモリー機能を提供します。すべてのチャネルに装着でき、一致さ せなければならない要件はありません。個々のチャネルを異なる DIMM タイミングで実行することができ ますが、すべてのチャネルを同じインターフェース周波数で実行する必要があります。

次の表は、メモリー・モジュールの取り付け順序を示しています。

#### 表 23. メモリー・モジュールの取り付け順序

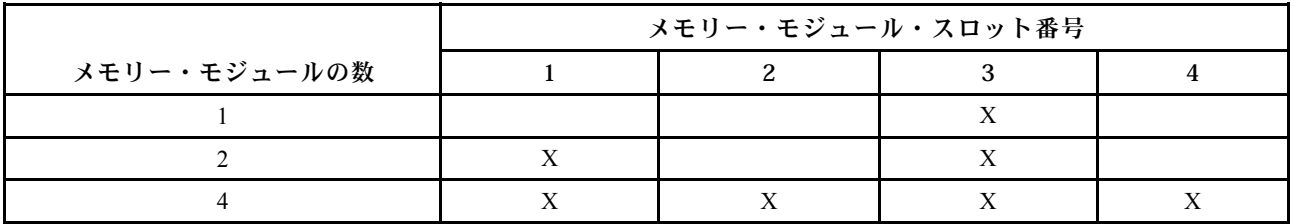

# メモリー・モジュールの取り付け

このセクションの手順に従って、メモリー・モジュールを取り付けます。

#### このタスクについて

潜在的な危険を回避するために、以下の安全に関する注意書きをお読みになり、それに従ってください。

• S<sub>002</sub>

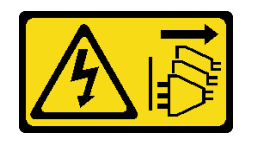

警告:

装置の電源制御ボタンおよびパワー・サプライの電源スイッチは、装置に供給されている電流をオフに するものではありません。デバイスには 2 本以上の電源コードが使われている場合があります。デバイ スから完全に電気を取り除くには電源からすべての電源コードを切り離してください。

注意:

- 安全に作業を行うために[、63](#page-72-0)ページの「[取り付けのガイドライン](#page-72-0)」をお読みください。
- [129](#page-138-0) ページの 「[メモリー・モジュールの取り付けの規則および順序](#page-138-0)」に記載されているサポートされて いる構成のいずれかを選択するようにしてください。
- コンポーネントが入っている帯電防止パッケージを、サーバーの塗装されていない金属面に接触させま す。次に、それをパッケージから取り出し、帯電防止板の上に置きます。
- メモリー・モジュールは静電気放電の影響を受けやすく、特別な取り扱いが必要です[。66 ページの](#page-75-0) 「[静電気の影響を受けやすいデバイスの取り扱い](#page-75-0)」の標準のガイドラインを参照してください。
	- メモリー・モジュールの取り外しまたは取り付けの際には、必ず静電放電ストラップを着用してく ださい。静電気放電グローブも使用できます。
	- 2 つ以上のメモリー・モジュールを互いに接触させないでください。保管中にメモリー・モジュール を直接重ねて積み重ねないでください。
	- 金色のメモリー・モジュール・コネクターの接点に触れたり、これらの接点をメモリー・モジュー ル・コネクターのエンクロージャーの外側に接触させたりしないでください。
	- メモリー・モジュールを慎重に扱ってください。メモリー・モジュールを曲げたり、ねじった り、落としたりしないでください。
	- メモリー・モジュールを取り扱う際に金属製の工具 (治具やクランプなど) を使用しないでくださ い。固い金属によりメモリー・モジュールが傷つく恐れがあります。
	- パッケージまたは受動部品を持ってメモリー・モジュールを挿入しないでください。挿入時に力を かけることでパッケージに亀裂が入ったり受動部品が外れたりする恐れがあります。

手順

ステップ 1. システム・ボード上のメモリー・モジュール・スロットを見つけます。

次の図は、システム・ボード上のメモリー・モジュールのスロットの位置を示しています。

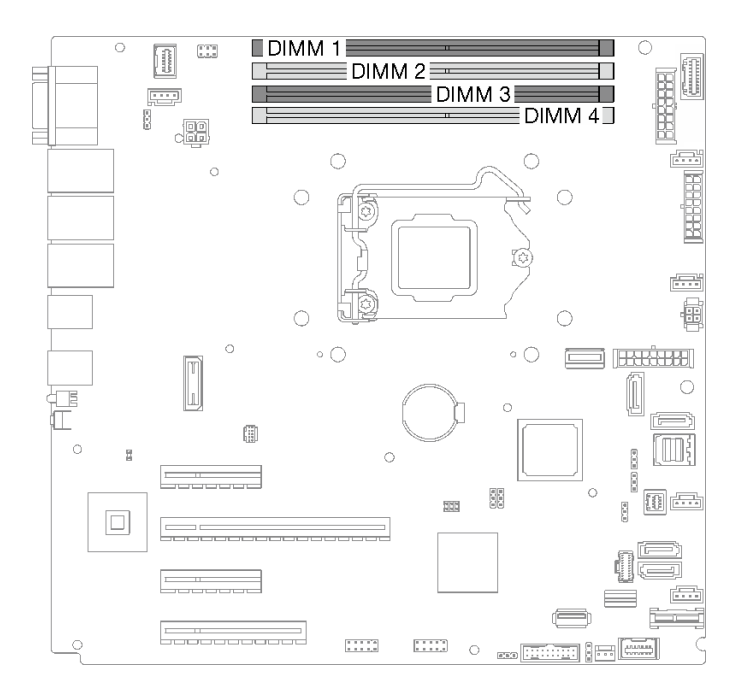

<sup>図</sup> 76. システム・ボード上のメモリー・モジュール・スロット

- ステップ 2. メモリー・モジュール・スロットの両端にある保持クリップを開きます。
	- a. <sup>1</sup>ツールの先端を保持クリップ上部のくぼみに差し込みます。
	- b. 2 慎重に保持クリップを回転させ、メモリー・モジュール・スロットから外します。

注意:

- 保持クリップの破損やメモリー・モジュール・スロットの損傷を防止するために、ク リップは慎重に取り扱ってください。
- 必要であれば、スペースの制約のために先のとがったツールを使用して保持クリップを 開いてもかまいません。鉛筆はツールとしての強度が足りないため、推奨されません。

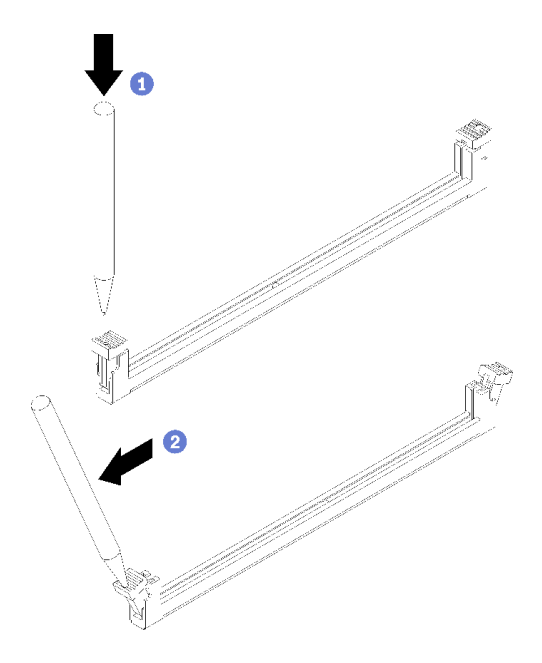

<sup>図</sup> 77. 保持クリップを開<sup>く</sup>

- ステップ 3. メモリー・モジュールが入っている帯電防止パッケージを、サーバーの外側の塗装されて いない面に接触させます。次に、メモリー・モジュールをパッケージから取り出し、帯電 防止面の上に置きます。
- ステップ 4. メモリー・モジュールを取り付けます。
	- a. 保持クリップが完全に開いた位置にあることを確認します。
	- b. 2 メモリー・モジュールをスロットに位置合わせし、両手でスロットにメモリー· モジュールを慎重に置きます。
	- c. <sup>●</sup>保持クリップがロック位置にはまるまでメモリー・モジュールの両端を強く真っすぐに 押し下げて、スロットに取り付けます。

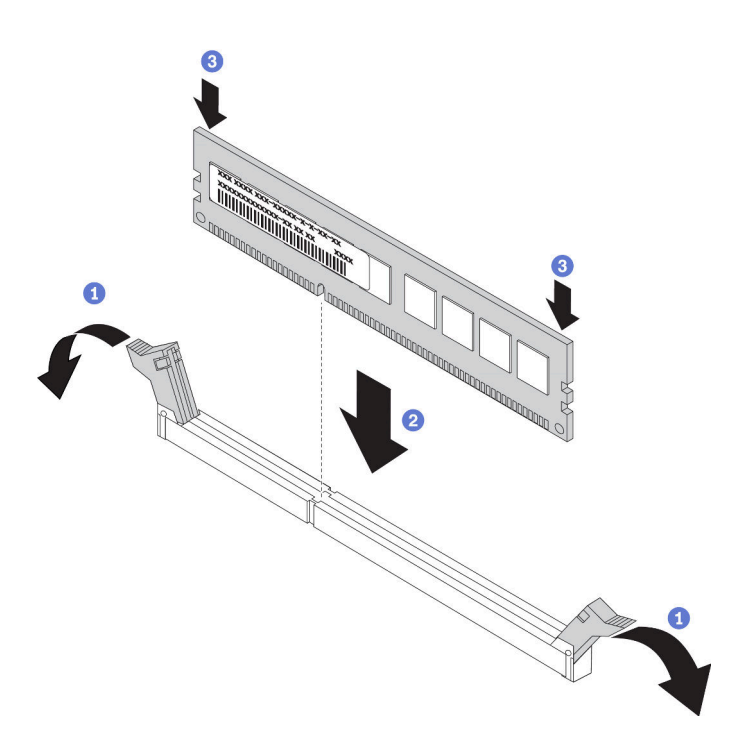

図 78. メモリー・モジュールの取り付け

注:メモリー・モジュールと保持クリップの間にすき間がある場合、メモリー・モジュー ルは挿入されていません。この場合、保持クリップを開いてメモリー・モジュールを取り 外し、挿入し直してください。

## このタスクの完了後

部品交換を完了します[。198](#page-207-0) ページの 「[部品交換の完了](#page-207-0)」を参照してください。

#### デモ・ビデオ

[YouTube で手順を参照](https://www.youtube.com/watch?v=EWIWiEF1n9U)

## 光学式ドライブの交換

光学式ドライブの取り外しと取り付けを行うには、このセクションの説明に従います。

注:このセクションは、光学式ドライブが取り付けられたサーバー・モデルのみに適用されます。

# 光学式ドライブの取り外し

光学式ドライブを取り外すには、このセクションの説明に従います。

#### このタスクについて

潜在的な危険を回避するために、以下の安全に関する注意書きをお読みになり、それに従ってください。

• S002

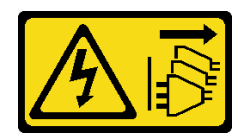

警告:

装置の電源制御ボタンおよびパワー・サプライの電源スイッチは、装置に供給されている電流をオフに するものではありません。デバイスには 2 本以上の電源コードが使われている場合があります。デバイ スから完全に電気を取り除くには電源からすべての電源コードを切り離してください。

• S006

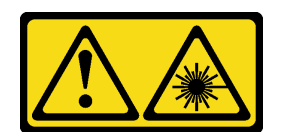

警告:

レーザー製品 (CD-ROM、DVD ドライブ、光ファイバー・デバイス、または送信機など) を取り付け る場合には以下のことに注意してください。

- ‒ カバーを外さないこと。カバーを取り外すと有害なレーザー光を浴びることがあります。このデバ イスの内部には保守が可能な部品はありません。
- 本書に記述されていないコントロールや調整を使用したり、本書に記述されていない手順を実行す ると、有害な光線を浴びることがあります。

注意:

- 安全に作業を行うために[、63](#page-72-0) ページの「[取り付けのガイドライン](#page-72-0)」をお読みください。
- サーバーと周辺機器の電源をオフにし、電源コードおよびすべての外部ケーブルを切り離します([12](#page-21-0) ページの 「[サーバーの電源をオフにする](#page-21-0)」を参照)。
- サーバーがラックに取り付けられている場合は、ラックから取り外します。
- ケンジントン・ロックやパッド・ロックなど、サーバー・カバーを固定しているロック・デバイ スをすべて取り外します。
- 前面ドアキーを使用して前面ドアのロックを解除し、前面ドアを開きます。

### ⼿順

ステップ 1. サーバーのカバーを取り外します([179](#page-188-0) ページの 「[サーバー・カバーの取り外し](#page-188-0)」を参照)。

- ステップ 2. ケーブルを光学式ドライブの背面から外します。
- ステップ 3. 光学式ドライブを取り外します。
	- a. <sup>●</sup>シャーシ側面の金属タブをゆっくりと引き、光学式ドライブを背面から外側に押 します。
	- b. 2光学式ドライブをシャーシから慎重に引き出します。

<sup>図</sup> 79. 光学式ドライブの取り外し
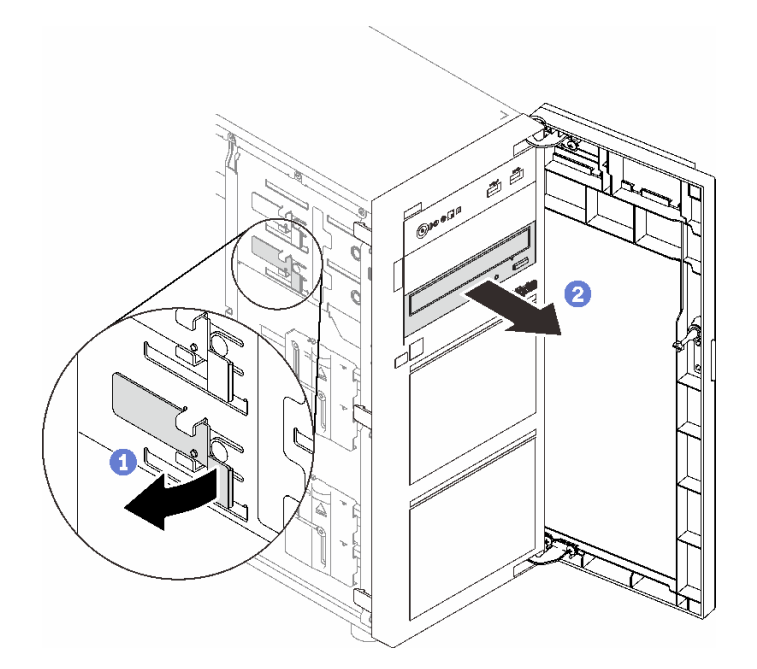

# このタスクの完了後

1. 次のいずれかを取り付けます。

• 別の光学式ドライブまたはテープ・ドライブを取り付けます。135 ページの 「光学式ドライブの取 り付け」または [196](#page-205-0) ページの 「[テープ・ドライブの取り付け](#page-205-0)」を参照してください。

注:テープ・ドライブは、下部の光学式ドライブ・ベイに取り付ける必要があります。

- EMI 保護シールドをシャーシに、プラスチック・ベイ・フィラーを前面ベゼルに取り付けます。
- 2. コンポーネントまたはオプション装置を返却するよう指示された場合は、すべての梱包上の指示に従 い、提供された配送用の梱包材がある場合はそれを使用してください。

### デモ・ビデオ

[YouTube で手順を参照](https://www.youtube.com/watch?v=g5ncHASHuRc)

# 光学式ドライブの取り付け

光学式ドライブを取り付けるには、このセクションの説明に従います。

## このタスクについて

潜在的な危険を回避するために、以下の安全に関する注意書きをお読みになり、それに従ってください。

• S002

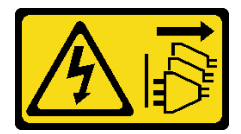

警告:

装置の電源制御ボタンおよびパワー・サプライの電源スイッチは、装置に供給されている電流をオフに するものではありません。デバイスには 2 本以上の電源コードが使われている場合があります。デバイ スから完全に電気を取り除くには電源からすべての電源コードを切り離してください。

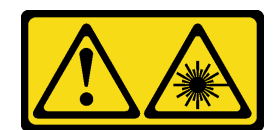

警告:

レーザー製品 (CD-ROM、DVD ドライブ、光ファイバー・デバイス、または送信機など) を取り付け る場合には以下のことに注意してください。

- ‒ カバーを外さないこと。カバーを取り外すと有害なレーザー光を浴びることがあります。このデバ イスの内部には保守が可能な部品はありません。
- 本書に記述されていないコントロールや調整を使用したり、本書に記述されていない手順を実行す ると、有害な光線を浴びることがあります。

注意:

- 安全に作業を行うために[、63](#page-72-0) ページの「[取り付けのガイドライン](#page-72-0)」をお読みください。
- コンポーネントが入っている帯電防止パッケージを、サーバーの塗装されていない金属面に接触させま す。次に、それをパッケージから取り出し、帯電防止板の上に置きます。

手順

- ステップ 1. 必要に応じて、光学式ドライブ・ベイからプラスチック製ベイ・フィラーを取り外します。
	- a. ●光学式ドライブ・ベイのプラスチック製ベイ・フィラーの側面にあるタブを押します。
	- b. 2図に示すようにドライブ・ベイ・フィラーを取り外します。

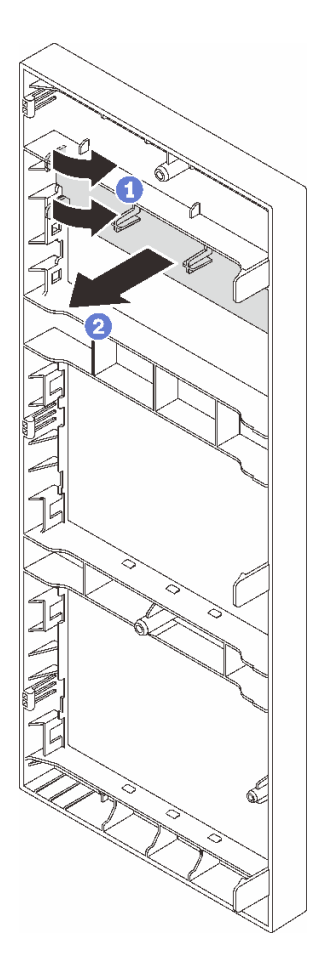

<sup>図</sup> 80. 光学式ドライブ・ベイからのプラスチック製ベイの取り外し

ステップ 2. 必要に応じて、2 本の指を EMI シールドの穴に差し込み、EMI シールドをシャーシから慎 重に引き出します。

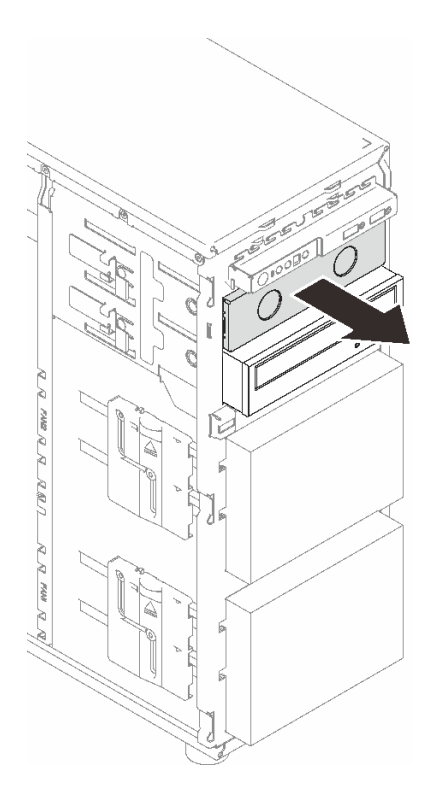

<sup>図</sup> 81. 光学式ドライブ・ベイからの EMI シールドの取り外し

ステップ 3. シャーシ側面の金属タブをゆっくりと引き、光学式ドライブを光学式ドライブ・ベイに 挿入します。

ステップ 4. タブを離し、カチッと所定の位置に収まるまで光学式ドライブをスライドさせます。

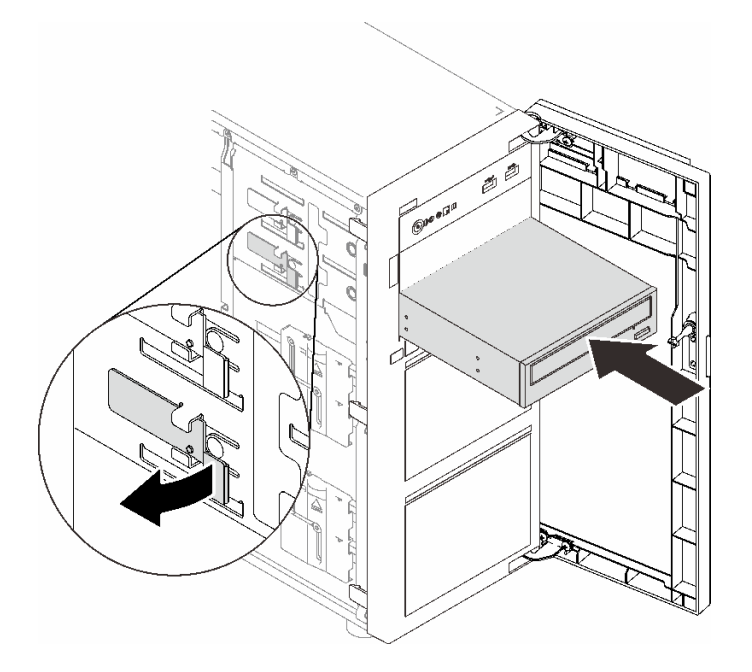

<sup>図</sup> 82. 光学式ドライブの取り付け

- ステップ 5. 電源ケーブルと信号ケーブルを光学式ドライブの背面に接続します。[40 ページの](#page-49-0) 「光学式/ [テープ・ドライブ](#page-49-0)」を参照してください。
- ステップ 6. シャーシから取り外した EMI 保護シールドと前面ベゼルから取り外したプラスチック製ベ イ・フィラーは、今後の使用に備えて保管しておいてください。

## このタスクの完了後

部品交換を完了します[。198](#page-207-0) ページの 「[部品交換の完了](#page-207-0)」を参照してください。

#### デモ・ビデオ

[YouTube で手順を参照](https://www.youtube.com/watch?v=-ZKXXN7-Qgw)

# PCIe アダプターの交換

PCIe アダプターの取り外しと取り付けを行うには、このセクションの説明に従ってください。

ご使用のサーバーには、4 つの PCIe スロットが装備されています。必要に応じて PCIe アダプターを取 り付けて対応する機能を入手したり、場合によってアダプターを取り外したりできます。PCIe アダプ ターは、イーサネット・アダプター、ホスト・バス・アダプター、RAID アダプター、グラフィック ス・アダプター、その他サポートされている PCIe アダプターです。PCIe アダプターにはさまざまな タイプがありますが、取り付けおよび取り外し手順は同じです。

注:サポートされる PCIe アダプターのリストについては、以下を参照してください。 <https://serverproven.lenovo.com/>

# PCIe アダプターの取り外し

PCIe アダプターを取り外すには、このセクションの説明に従ってください。

### このタスクについて

潜在的な危険を回避するために、以下の安全に関する注意書きをお読みになり、それに従ってください。

• S<sub>002</sub>

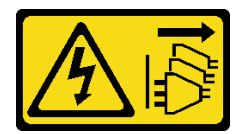

警告:

装置の電源制御ボタンおよびパワー・サプライの電源スイッチは、装置に供給されている電流をオフに するものではありません。デバイスには 2 本以上の電源コードが使われている場合があります。デバイ スから完全に電気を取り除くには電源からすべての電源コードを切り離してください。

注意:

- 安全に作業を行うために、[63](#page-72-0) ページの 「[取り付けのガイドライン](#page-72-0)」をお読みください。
- サーバーと周辺機器の電源をオフにし、電源コードおよびすべての外部ケーブルを切り離します [\(12](#page-21-0) ページの 「[サーバーの電源をオフにする](#page-21-0)」を参照)。
- サーバーがラックに取り付けられている場合は、ラックから取り外します。
- ケンジントン・ロックやパッド・ロックなど、サーバー・カバーを固定しているロック・デバイ スをすべて取り外します。

注:

- 特定のタイプによっては、PCIe アダプターは、このセクションに示す図と異なる場合があります。
- PCIe アダプターに付属の説明書を参照し、その指示に従ってください。また、このセクションの 指示にも従ってください。

手順

ステップ 1. このタスクの準備をします。

- a. サーバーのカバーを取り外します([179](#page-188-0) ページの 「[サーバー・カバーの取り外し](#page-188-0)」を参照)。
- b. 必要に応じて、プロセッサーとヒートシンクを取り外します [\(165 ページの](#page-174-0) 「プロセッ [サーの取り外し](#page-174-0)」を参照)。
- ステップ 2. 作業しやすいようにサーバーを側面を下にして置きます。
- ステップ 3. 取り外す PCIe アダプターの位置を確認します。必要に応じて、すべてのケーブルを PCIe アダプターから切り離します。
- ステップ 4. PCIe アダプターを取り外します。
	- a. 1図のように保持クリップを開きます。
	- b. OPCIe アダプターの端を持ち、スロットから慎重に引き出します。

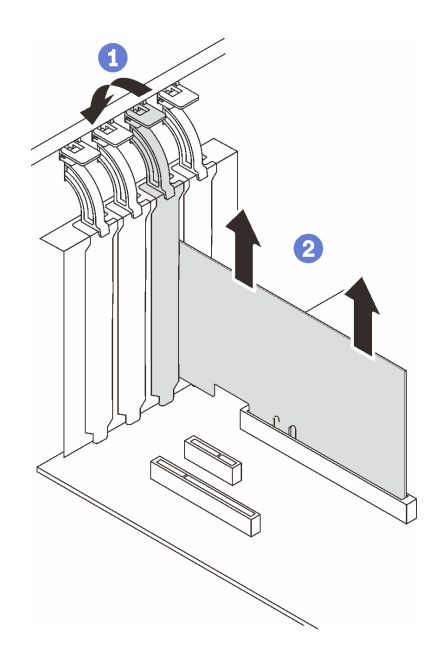

<sup>図</sup> 83. PCIe アダプターの取り外し

#### このタスクの完了後

- 1. 必要に応じて、他の PCIe アダプターを取り付けます [\(141](#page-150-0) ページの 「[PCIe アダプターの取り付け](#page-150-0)」を 参照)。それ以外の場合は、スロットをカバーするブラケットを取り付けます。
- 2. コンポーネントまたはオプション装置を返却するよう指示された場合は、すべての梱包上の指示に従 い、提供された配送用の梱包材がある場合はそれを使用してください。

デモ・ビデオ

[YouTube で手順を参照](https://www.youtube.com/watch?v=91RA3IC5zv4)

# <span id="page-150-0"></span>PCIe アダプターの取り付け

PCIe アダプターを取り付けるには、このセクションの説明に従ってください。

# このタスクについて

潜在的な危険を回避するために、以下の安全に関する注意書きをお読みになり、それに従ってください。

• S002

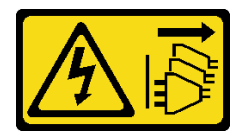

警告:

装置の電源制御ボタンおよびパワー・サプライの電源スイッチは、装置に供給されている電流をオフに するものではありません。デバイスには 2 本以上の電源コードが使われている場合があります。デバイ スから完全に電気を取り除くには電源からすべての電源コードを切り離してください。

注意:

- 安全に作業を行うために、[63](#page-72-0) ページの「[取り付けのガイドライン](#page-72-0)」をお読みください。
- PCIe アダプターに付属の説明書を参照し、その指示に従ってください。また、このセクションの 指示にも従ってください。
- コンポーネントが入っている帯電防止パッケージをサーバーの塗装されていない金属面に接触させてか ら、コンポーネントをパッケージから取り出し、帯電防止面の上に置きます。

注:

- 特定のタイプによっては、PCIe アダプターは、このセクションに示す図と異なる場合があります。
- GPU アダプターは、PCIe スロット 2 にのみ取り付けることができます。GPU アダプターが PCIe ス ロット 2 に取り付けられている場合は、PCIe スロット 3 は空のままにしてください。

#### 手順

- ステップ 1. 作業しやすいようにサーバーを側面を下にして置きます。
- ステップ 2. 該当する PCIe スロットの位置を確認します (サーバーで PCIe スロットのタイプを識別するに は[、1 ページの](#page-10-0) 「仕様」を参照してください)。
- ステップ 3. PCIe スロットにブラケットが取り付けられている場合は、取り外します。ブラケットは今後 の使用に備えて保管しておいてください。
- ステップ 4. 保持クリップを開き、PCIe アダプターをスロットの上に置きます。
- ステップ 5. PCIe アダプターを取り付けます。
	- a. PCIe アダプターがスロットにしっかり固定されるまで、まっすぐ慎重に押し下げます。
	- b. ●保持クリップを閉じて、PCIe アダプターを所定の場所にしっかり固定します。

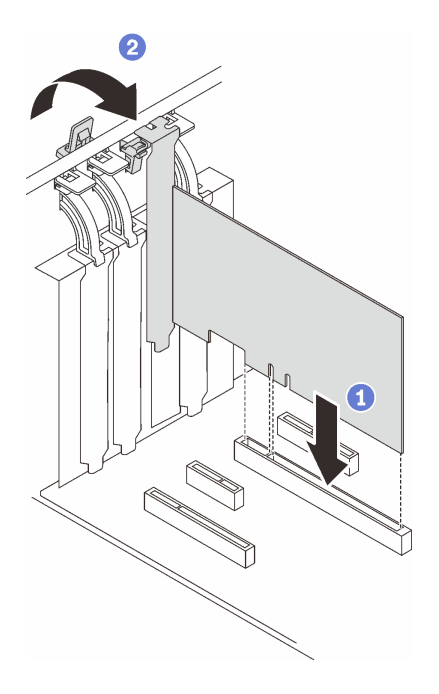

<sup>図</sup> 84. PCIe アダプターの取り付け

このタスクの完了後

- PCIe アダプターのタイプによっては、必要なケーブルを接続しなければならない場合があります。
	- RAID アダプターを取り付けた後、対応するケーブル配線を完了するには、[「ハードウェア RAID を](#page-56-0) [搭載したホット・スワップ・ドライブのケーブル配線](#page-56-0)」を参照してください。
	- M.2 ブート・アダプターを取り付け後、ケーブル配線を完了するには、[39 ページの](#page-48-0) 「M.2 ア [ダプター](#page-48-0)」を参照してください。
	- 以下の RAID アダプターを取り付けた後、RAID フラッシュ電源モジュールのケーブル配線を完 了するには、[39](#page-48-0) ページの 「[侵入検出スイッチおよび RAID フラッシュ電源モジュール](#page-48-0)」を参照 してください。
		- ThinkSystem RAID 9350-16i 4GB フラッシュ PCIe 12Gb アダプター (フラッシュ電源モジュール付き)
		- ThinkSystem RAID 9350-8i 2GB フラッシュ PCIe 12Gb アダプター (フラッシュ電源モジュール付き)
- 部品交換を完了します[。198](#page-207-0) ページの 「[部品交換の完了](#page-207-0)」を参照してください。

#### デモ・ビデオ

#### [YouTube で手順を参照](https://www.youtube.com/watch?v=4E7p04EISik)

## 分電盤の交換

分電盤の取り外しと取り付けを行うには、このセクションの説明に従ってください。

# 固定パワー・サプライの分電盤の取り外し

固定パワー・サプライの分電盤を取り外すには、このセクションの説明に従います。

### このタスクについて

潜在的な危険を回避するために、以下の安全に関する注意書きをお読みになり、それに従ってください。

• S001

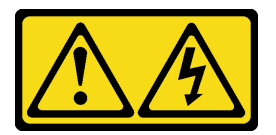

危険

電源ケーブルや電話線、通信ケーブルからの電流は危険です。 感電を防ぐために次の事項を守ってください。

- すべての電源コードは、正しく配線され接地された電源コンセントまたは電源に接続してく ださい。
- ご使用の製品に接続するすべての装置は、正しく配線されたコンセントまたは電源に接続してく ださい。
- 信号ケーブルの接続または切り離しは可能なかぎり片手で行ってください。
- 火災、水害、または建物に構造的損傷の形跡が見られる場合は、どの装置の電源もオンにしな いでください。
- ‒ デバイスに複数の電源コードが使⽤されている場合があるので、デバイスから完全に電気を取り 除くため、すべての電源コードが電源から切り離されていることを確認してください。
- S002

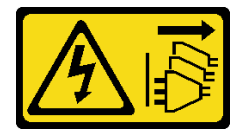

警告:

装置の電源制御ボタンおよびパワー・サプライの電源スイッチは、装置に供給されている電流をオフに するものではありません。デバイスには 2 本以上の電源コードが使われている場合があります。デバイ スから完全に電気を取り除くには電源からすべての電源コードを切り離してください。

注意:

- 安全に作業を行うために、[63](#page-72-0) ページの 「[取り付けのガイドライン](#page-72-0)」をお読みください。
- サーバーと周辺機器の電源をオフにし、電源コードおよびすべての外部ケーブルを切り離します [\(12](#page-21-0) ページの 「[サーバーの電源をオフにする](#page-21-0)」を参照)。
- サーバーがラックに取り付けられている場合は、ラックから取り外します。
- ケンジントン・ロックやパッド・ロックなど、サーバー・カバーを固定しているロック・デバイ スをすべて取り外します。

### 手順

ステップ 1. このタスクの準備をします。

- a. サーバーのカバーを取り外します [\(179](#page-188-0) ページの 「[サーバー・カバーの取り外し](#page-188-0)」を参照)。
- b. 固定パワー・サプライを取り外します([151](#page-160-0) ページの 「[固定パワー・サプライの取り外](#page-160-0) [し](#page-160-0)」を参照)。
- ステップ 2. 分電盤から電源ケーブルを外します。
- ステップ 3. 固定パワー・サプライの分電盤を取り外します。
	- a. 1分電盤を固定しているねじを取り外します。

b. 23 つの T 頭ピンが大きく開いた鍵穴に入るまで分電盤を前方に(パワー・サプライ・ケー ジの方向に) スライドさせます。次に、分電盤を持ち上げてシャーシから取り出します。

注:分電盤は、端を持って慎重に扱ってください。

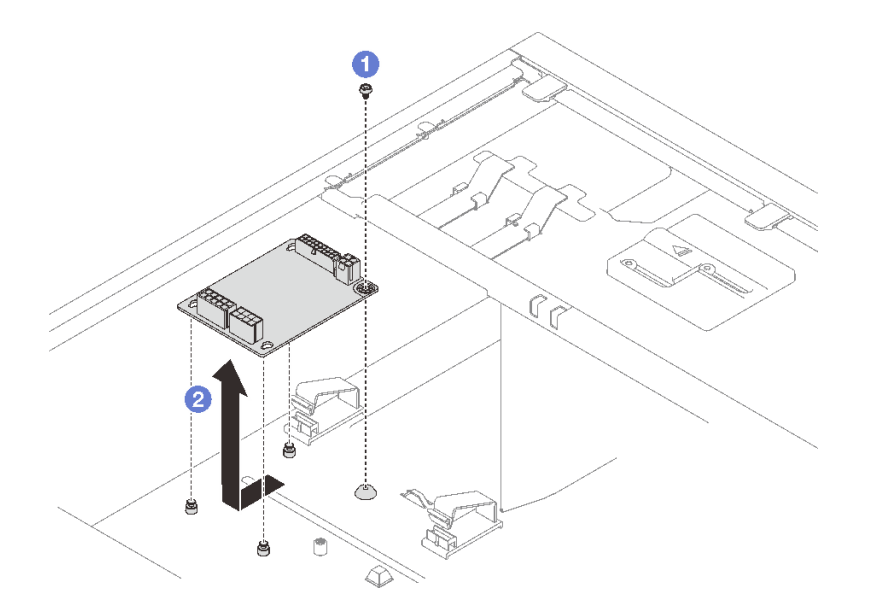

<sup>図</sup> 85. 固定パワー・サプライの分電盤の取り外し

### このタスクの完了後

コンポーネントまたはオプション装置を返却するよう指示された場合は、すべての梱包上の指示に従い、 提供された配送用の梱包材がある場合はそれを使用してください。

#### デモ・ビデオ

[YouTube で手順を参照](https://www.youtube.com/watch?v=PevGkVPwbvk)

# 固定パワー・サプライの分電盤の取り付け

固定パワー・サプライの分電盤を取り付けるには、このセクションの説明に従います。

### このタスクについて

潜在的な危険を回避するために、以下の安全に関する注意書きをお読みになり、それに従ってください。

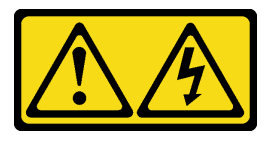

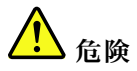

- ‒ すべての電源コードは、正しく配線され接地された電源コンセントまたは電源に接続してく ださい。
- ご使用の製品に接続するすべての装置は、正しく配線されたコンセントまたは電源に接続してく ださい。
- 信号ケーブルの接続または切り離しは可能なかぎり片手で行ってください。
- 火災、水害、または建物に構造的損傷の形跡が見られる場合は、どの装置の電源もオンにしな いでください。
- デバイスに複数の電源コードが使用されている場合があるので、デバイスから完全に電気を取り 除くため、すべての電源コードが電源から切り離されていることを確認してください。

• S002

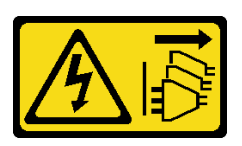

警告:

装置の電源制御ボタンおよびパワー・サプライの電源スイッチは、装置に供給されている電流をオフに するものではありません。デバイスには 2 本以上の電源コードが使われている場合があります。デバイ スから完全に電気を取り除くには電源からすべての電源コードを切り離してください。

注意:

- 安全に作業を行うために、[63](#page-72-0)ページの「[取り付けのガイドライン](#page-72-0)」をお読みください。
- コンポーネントが入っている帯電防止パッケージをサーバーの塗装されていない金属面に接触させてか ら、コンポーネントをパッケージから取り出し、帯電防止面の上に置きます。

#### 手順

ステップ 1. 作業しやすいようにサーバーを側面を下にして置きます。

ステップ 2. 固定パワー・サプライの分電盤を取り付けます。

- a. ●分電盤上の3つの大きく開いた鍵穴をシャーシの3つのT頭ピンと合わせ、ボード を所定の位置に固定されるまで後方に (テープ・ドライブ/光学式ドライブ・ケージ の方向に) スライドさせます。
- b. 2図のように、分電盤をシャーシに固定しているねじを締めます。

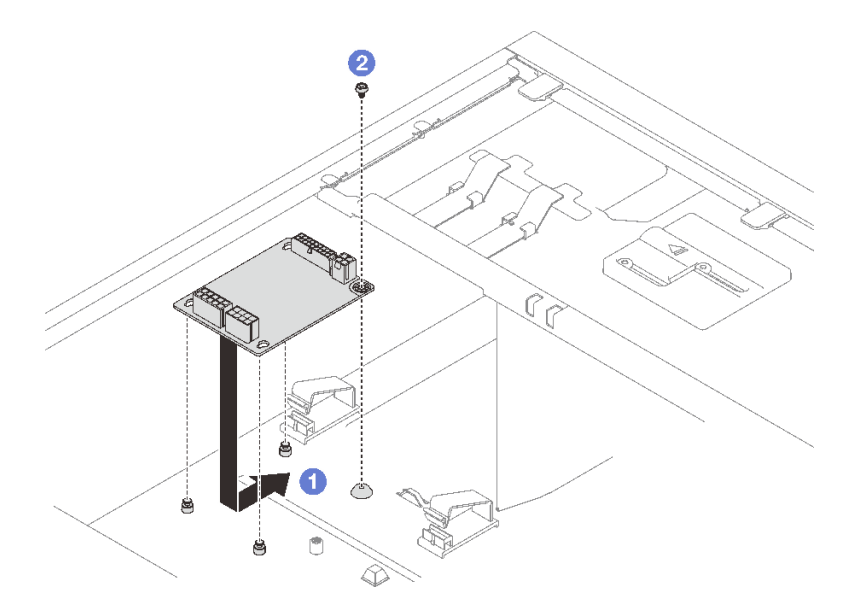

<sup>図</sup> 86. 固定パワー・サプライの分電盤の取り付け

ステップ 3. 電源コードを新しい分電盤に接続します。次に、ケーブルを適切に配線し、シャーシのケー ブル・クリップとタイを使用してケーブルを固定します。

注:

- すべてのケーブルが正しいケーブル・クリップを通って配線されていることを確認し てください。
- 分電盤のプロセッサー電源コネクターの外観は似ている場合があるため、パワー・サプラ イ・プロセッサー電源ケーブルとプロセッサー電源ケーブルが図のように正しく配線 されていることを確認してください[。40](#page-49-0) ページの 「[固定パワー・サプライ](#page-49-0)」のケーブ ル配線セクションを参照してください。

## このタスクの完了後

部品交換を完了します。[198](#page-207-0) ページの 「[部品交換の完了](#page-207-0)」を参照してください。

デモ・ビデオ

[YouTube で手順を参照](https://www.youtube.com/watch?v=Hn6tIZ7oP0U)

# ホット・スワップ・パワー・サプライの分電盤の取り外し

ホット・スワップ冗長パワー・サプライの分電盤を取り外すには、このセクションの説明に従います。

## このタスクについて

潜在的な危険を回避するために、以下の安全に関する注意書きをお読みになり、それに従ってください。

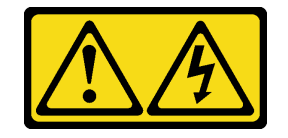

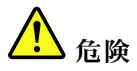

- ‒ すべての電源コードは、正しく配線され接地された電源コンセントまたは電源に接続してく ださい。
- ご使用の製品に接続するすべての装置は、正しく配線されたコンセントまたは電源に接続してく ださい。
- 信号ケーブルの接続または切り離しは可能なかぎり片手で行ってください。
- 火災、水害、または建物に構造的損傷の形跡が見られる場合は、どの装置の電源もオンにしな いでください。
- デバイスに複数の電源コードが使用されている場合があるので、デバイスから完全に電気を取り 除くため、すべての電源コードが電源から切り離されていることを確認してください。

• S002

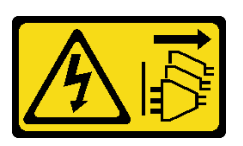

警告:

装置の電源制御ボタンおよびパワー・サプライの電源スイッチは、装置に供給されている電流をオフに するものではありません。デバイスには 2 本以上の電源コードが使われている場合があります。デバイ スから完全に電気を取り除くには電源からすべての電源コードを切り離してください。

注意:

- 安全に作業を行うために、[63](#page-72-0)ページの「[取り付けのガイドライン](#page-72-0)」をお読みください。
- サーバーと周辺機器の電源をオフにし、電源コードおよびすべての外部ケーブルを切り離します [\(12](#page-21-0) ページの 「[サーバーの電源をオフにする](#page-21-0)」を参照)。
- サーバーがラックに取り付けられている場合は、ラックから取り外します。
- ケンジントン・ロックやパッド・ロックなど、サーバー・カバーを固定しているロック・デバイ スをすべて取り外します。

#### 手順

- ステップ 1. このタスクの準備をします。
	- a. サーバーのカバーを取り外します [\(179](#page-188-0) ページの 「[サーバー・カバーの取り外し](#page-188-0)」を参照)。
	- b. ホット・スワップ冗長パワー・サプライを取り外します [\(157](#page-166-0) ページの 「[ホット・スワッ](#page-166-0) [プ・パワー・サプライの取り外し](#page-166-0)」を参照)。
- ステップ 2. 分電盤を取り外します。
	- a. <sup>●</sup>分電盤を固定しているねじを取り外し、シャーシからカバーを取り外します。
	- b. 2 分電盤を引き出します。

注:分電盤は、端を持って慎重に扱ってください。

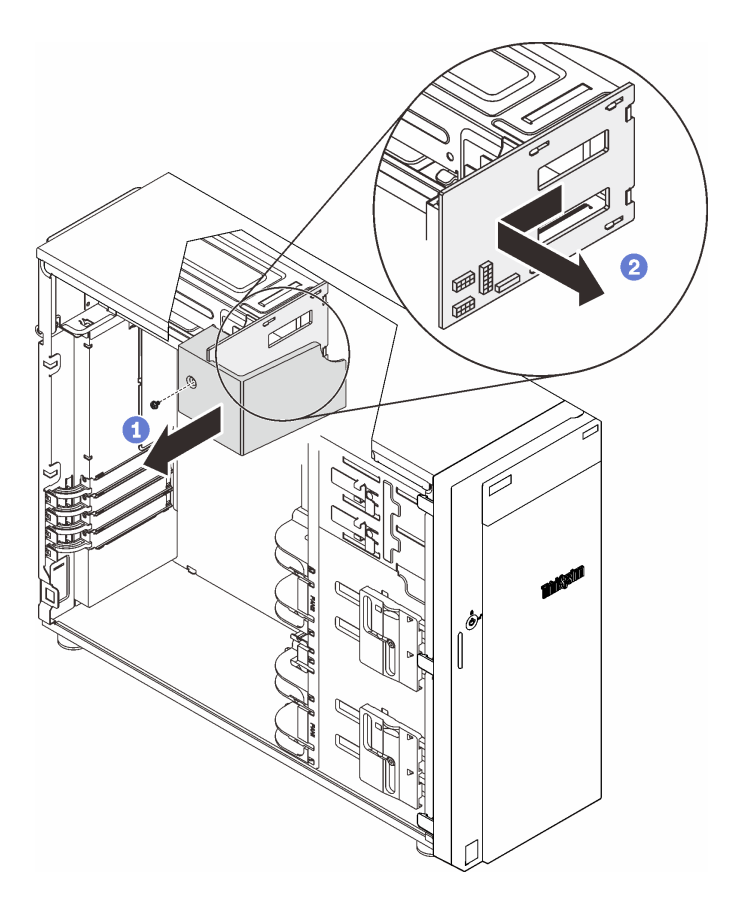

<sup>図</sup> 87. ホット・スワップ・パワー・サプライの分電盤の取り外し

ステップ 3. 分電盤から電源ケーブルを外します。

# このタスクの完了後

コンポーネントまたはオプション装置を返却するよう指示された場合は、すべての梱包上の指示に従い、 提供された配送用の梱包材がある場合はそれを使用してください。

デモ・ビデオ

[YouTube で手順を参照](https://www.youtube.com/watch?v=UZSDxd_RL90)

# ホット・スワップ・パワー・サプライの分電盤の取り付け

ホット・スワップ冗長パワー・サプライの分電盤を取り付けるには、このセクションの説明に従います。

## このタスクについて

潜在的な危険を回避するために、以下の安全に関する注意書きをお読みになり、それに従ってください。

• SOO1

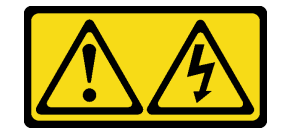

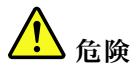

- ‒ すべての電源コードは、正しく配線され接地された電源コンセントまたは電源に接続してく ださい。
- ご使用の製品に接続するすべての装置は、正しく配線されたコンセントまたは電源に接続してく ださい。
- 信号ケーブルの接続または切り離しは可能なかぎり片手で行ってください。
- 火災、水害、または建物に構造的損傷の形跡が見られる場合は、どの装置の電源もオンにしな いでください。
- デバイスに複数の電源コードが使用されている場合があるので、デバイスから完全に電気を取り 除くため、すべての電源コードが電源から切り離されていることを確認してください。

• <u>SOO2</u>

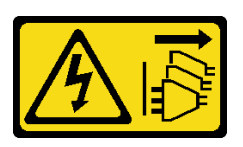

警告:

装置の電源制御ボタンおよびパワー・サプライの電源スイッチは、装置に供給されている電流をオフに するものではありません。デバイスには 2 本以上の電源コードが使われている場合があります。デバイ スから完全に電気を取り除くには電源からすべての電源コードを切り離してください。

注意:

- 安全に作業を行うために、[63](#page-72-0)ページの「[取り付けのガイドライン](#page-72-0)」をお読みください。
- コンポーネントが入っている帯電防止パッケージをサーバーの塗装されていない金属面に接触させてか ら、コンポーネントをパッケージから取り出し、帯電防止面の上に置きます。

#### 手順

- ステップ 1. 作業しやすいようにサーバーを側面を下にして置きます。
- ステップ 2. 分電盤の端を持ち、その上のスロットをパワー・サプライ・ケージの 4 つのタブと合わ せます。
- ステップ 3. 分電盤を、カチッと音がして収まるまでパワー・サプライ・ケージの方向にスライドさ せます。

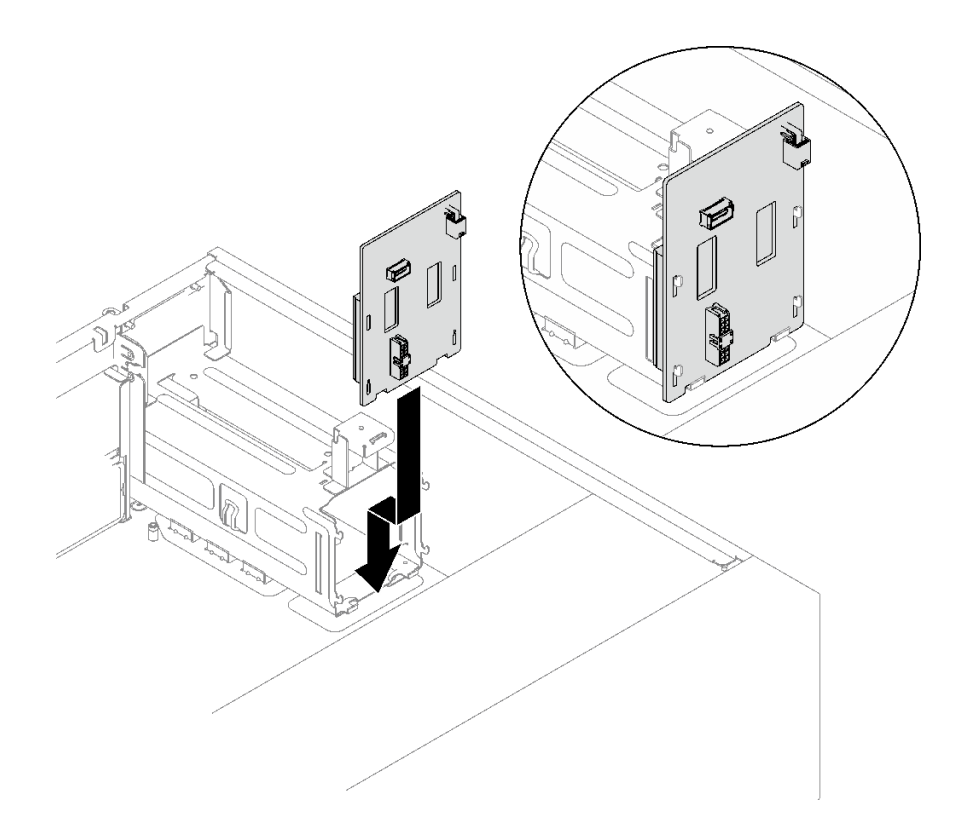

<sup>図</sup> 88. ホット・スワップ・パワー・サプライの分電盤の取り付け

- ステップ 4. 電源コードを分電盤に接続します。次に、ケーブルを適切に配線し、ケーブル・クリップを 使用してケーブルを固定します。
- ステップ 5. 分電盤カバー上のスロットをパワー・サプライ・ケージ上のスロットに合わせます。次に、 ねじを使用して分電盤カバーを固定します。

<span id="page-160-0"></span>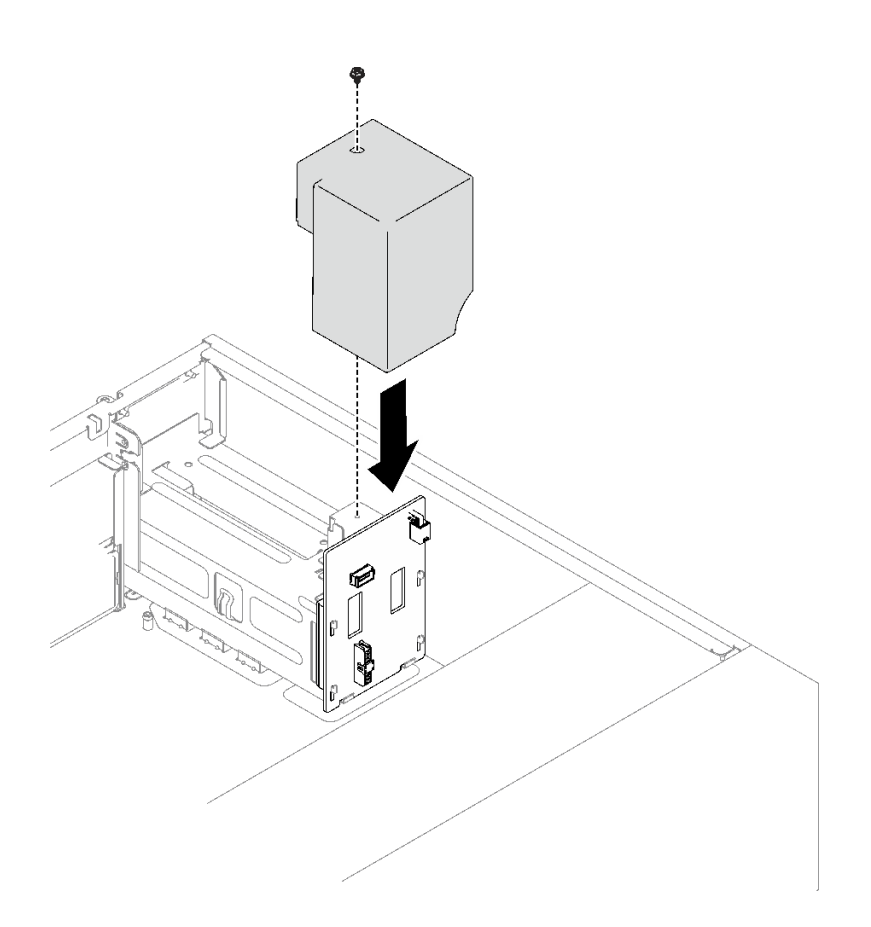

図 89. 分電盤カバーの取り付け

## このタスクの完了後

- ケーブルをシステム・ボードの対応するコネクターに接続します。[25](#page-34-0) ページの 「[システム・ボードの](#page-34-0) [コンポーネント](#page-34-0)」および[42](#page-51-0) ページの 「[冗長パワー・サプライ](#page-51-0)」を参照してください。
- 部品交換を完了します。[198](#page-207-0)ページの「[部品交換の完了](#page-207-0)」を参照してください。

#### デモ・ビデオ

[YouTube で手順を参照](https://www.youtube.com/watch?v=nyO9N-sV6H8)

# パワー・サプライの交換

固定または冗長パワー・サプライ・ユニットの取り外しと取り付けを行うには、このセクションの説 明に従ってください。

# 固定パワー・サプライの取り外し

このセクションの手順に従って、固定パワー・サプライを取り外します。

## このタスクについて

潜在的な危険を回避するために、以下の安全に関する注意書きをお読みになり、それに従ってください。

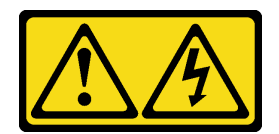

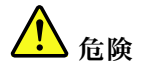

- すべての電源コードは、正しく配線され接地された電源コンセントまたは電源に接続してく ださい。
- ご使用の製品に接続するすべての装置は、正しく配線されたコンセントまたは電源に接続してく ださい。
- 信号ケーブルの接続または切り離しは可能なかぎり片手で行ってください。
- 火災、水害、または建物に構造的損傷の形跡が見られる場合は、どの装置の電源もオンにしな いでください。
- デバイスに複数の電源コードが使用されている場合があるので、デバイスから完全に電気を取り 除くため、すべての電源コードが電源から切り離されていることを確認してください。

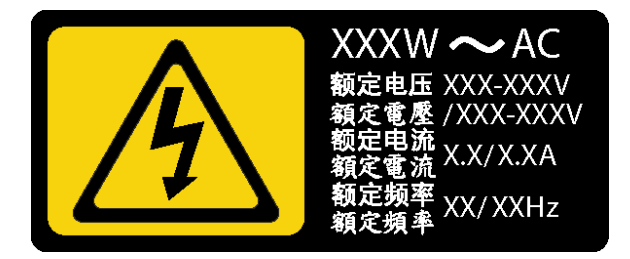

<sup>図</sup> 90. カバー上の固定パワー・サプライのラベル

以下のヒントでは、DC 入力のパワー・サプライの取り外し時に考慮すべき事項について説明します。

NEVER CONNECT AND DISCONNECT THE POWER SUPPLY CABLE AND EQUIPMENT WHILE YOUR EQUIPMENT IS POWERED ON WITH DC SUPPLY (hot-plugging). Otherwise you may damage the equipment and result in data loss, the damages and losses result from incorrect operation of the equipment will not be covered by the manufacturers' warranty.

• S002

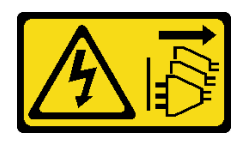

警告:

装置の電源制御ボタンおよびパワー・サプライの電源スイッチは、装置に供給されている電流をオフに するものではありません。デバイスには 2 本以上の電源コードが使われている場合があります。デバイ スから完全に電気を取り除くには電源からすべての電源コードを切り離してください。

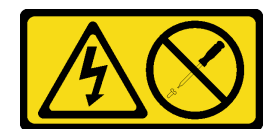

警告:

パワー・サプライまたはこのラベルが貼られている部分のカバーは決して取り外さないでください。こ のラベルが貼られているコンポーネントの内部には、危険な電圧、強い電流が流れています。これらの コンポーネントの内部には、保守が可能な部品はありません。これらの部品に問題があると思われる 場合はサービス技術員に連絡してください。

注意:

- 安全に作業を行うために、[63](#page-72-0) ページの 「[取り付けのガイドライン](#page-72-0)」をお読みください。
- サーバーと周辺機器の電源をオフにし、電源コードおよびすべての外部ケーブルを切り離します(12 ページの 「[サーバーの電源をオフにする](#page-21-0)」を参照)。
- サーバーがラックに取り付けられている場合は、ラックから取り外します。
- ケンジントン・ロックやパッド・ロックなど、サーバー・カバーを固定しているロック・デバイ スをすべて取り外します。

⼿順

ステップ 1. サーバーのカバーを取り外します [\(179](#page-188-0) ページの 「[サーバー・カバーの取り外し](#page-188-0)」を参照)。

- ステップ 2. 固定パワー・サプライのすべてのケーブルを分電盤から取り外します。
- ステップ3. 固定パワー・サプライを取り外します。
	- a. <sup>● パワー・サプライを固定している 4 本のねじをシャーシの背面から取り外します。</sup>
	- b. 固定パワー・サプライを金属製の保持タブから外れるまで背面から押し、パワー・サ プライを慎重に持ち上げてシャーシから取り出します。

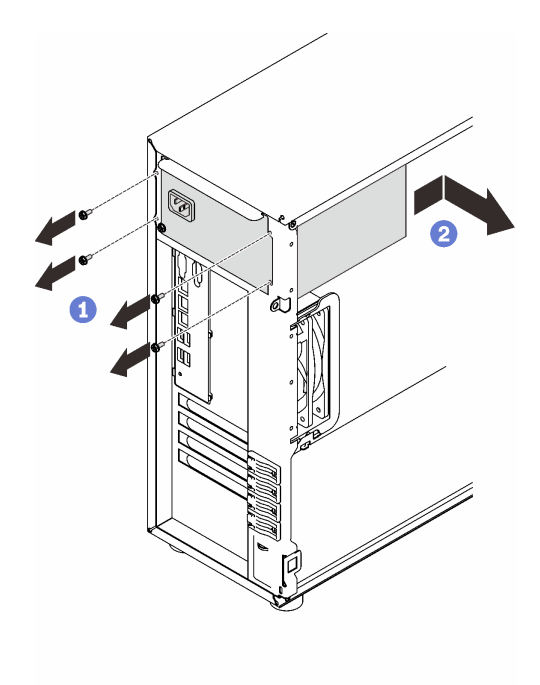

<sup>図</sup> 91. 固定パワー・サプライの取り外し

# このタスクの完了後

コンポーネントまたはオプション装置を返却するよう指示された場合は、すべての梱包上の指示に従い、 提供された配送用の梱包材がある場合はそれを使用してください。

#### デモ・ビデオ

[YouTube で手順を参照](https://www.youtube.com/watch?v=NtHMneGbQkA)

# 固定パワー・サプライの取り付け

このセクションの手順に従って、固定パワー・サプライを取り付けます。

このタスクについて

潜在的な危険を回避するために、以下の安全に関する注意書きをお読みになり、それに従ってください。

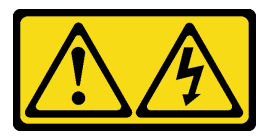

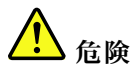

- ‒ すべての電源コードは、正しく配線され接地された電源コンセントまたは電源に接続してく ださい。
- ご使用の製品に接続するすべての装置は、正しく配線されたコンセントまたは電源に接続してく ださい。
- 信号ケーブルの接続または切り離しは可能なかぎり片手で行ってください。
- 火災、水害、または建物に構造的損傷の形跡が見られる場合は、どの装置の電源もオンにしな いでください。
- デバイスに複数の電源コードが使用されている場合があるので、デバイスから完全に電気を取り 除くため、すべての電源コードが電源から切り離されていることを確認してください。

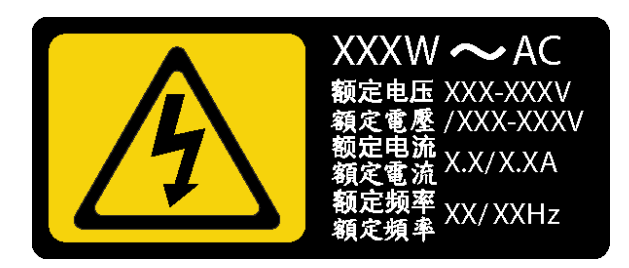

<sup>図</sup> 92. カバー上の固定パワー・サプライのラベル

以下のヒントでは、DC 入力のパワー・サプライの取り付け時に考慮すべき事項について説明します。

NEVER CONNECT AND DISCONNECT THE POWER SUPPLY CABLE AND EQUIPMENT WHILE YOUR EQUIPMENT IS POWERED ON WITH DC SUPPLY (hot-plugging). Otherwise you may damage the equipment and result in data loss, the damages and losses result from incorrect operation of the equipment will not be covered by the manufacturers' warranty.

• S002

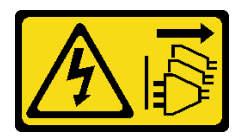

警告:

装置の電源制御ボタンおよびパワー・サプライの電源スイッチは、装置に供給されている電流をオフに するものではありません。デバイスには 2 本以上の電源コードが使われている場合があります。デバイ スから完全に電気を取り除くには電源からすべての電源コードを切り離してください。

• S035

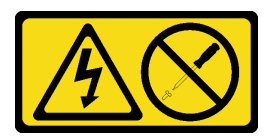

警告:

パワー・サプライまたはこのラベルが貼られている部分のカバーは決して取り外さないでください。こ

のラベルが貼られているコンポーネントの内部には、危険な電圧、強い電流が流れています。これらの コンポーネントの内部には、保守が可能な部品はありません。これらの部品に問題があると思われる 場合はサービス技術員に連絡してください。

注意:

- 安全に作業を行うために[、63](#page-72-0) ページの「[取り付けのガイドライン](#page-72-0)」をお読みください。
- コンポーネントが入っている帯電防止パッケージを、サーバーの塗装されていない金属面に接触させま す。次に、それをパッケージから取り出し、帯電防止板の上に置きます。

### 手順

ステップ 1. 固定パワー・サプライ・ブラケットのタブをシャーシの対応する穴に合わせます。

ステップ 2. 固定パワー・サプライ・ブラケットをカチッと音がするまで差し込みます。

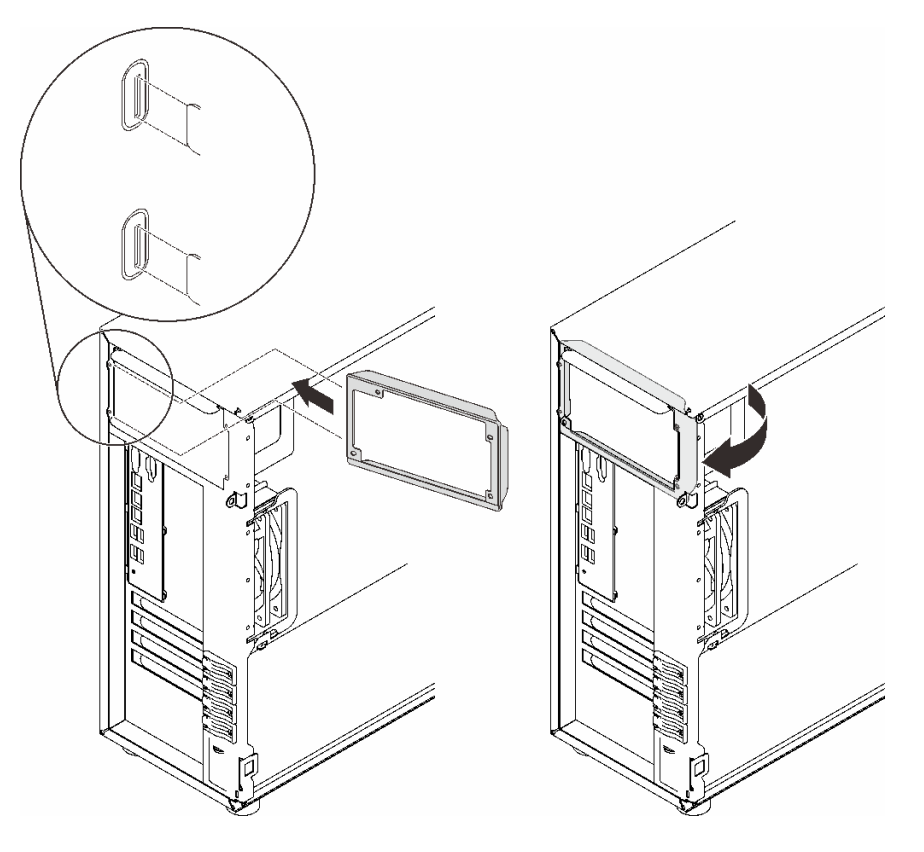

<sup>図</sup> 93. 固定パワー・サプライ・ブラケットの取り付け

- ステップ 3. 固定パワー・サプライを取り付けます。
	- a. 1 新しい固定パワー・サプライをベイに挿入し、所定の位置にはまるまでスライドさ せます。固定パワー・サプライの 4 本のねじ穴がシャーシの背面にある対応する穴に 揃っていることを確認します。
	- b. 24本のねじを取り付けて固定パワー・サプライを所定の位置に固定します。

<span id="page-166-0"></span>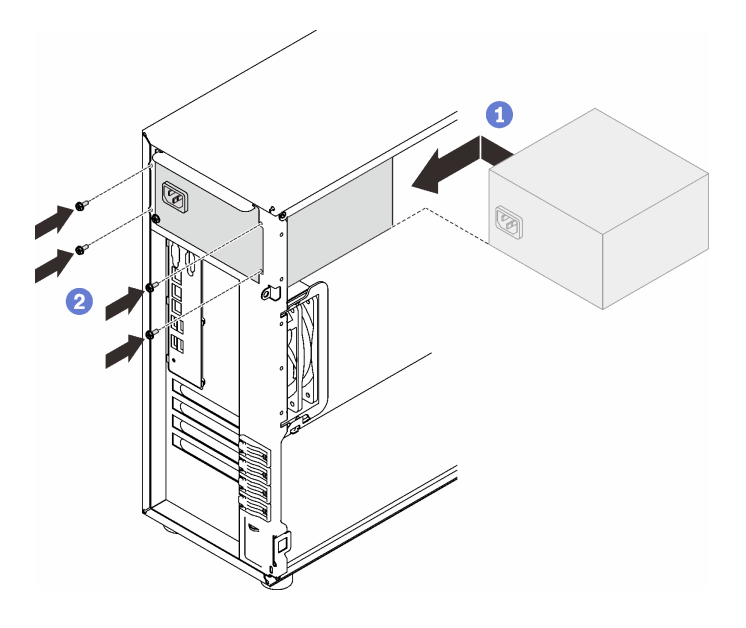

<sup>図</sup> 94. 固定パワー・サプライの取り付け

### このタスクの完了後

- 1. 固定パワー・サプライのすべてのケーブルをシステム・ボードの対応するコネクターに接続しま す[。40](#page-49-0) ページの 「[固定パワー・サプライ](#page-49-0)」を参照してください。
- 2. 電源ケーブルを、パワー・サプライと正しく接地されたコンセントに接続します。
- 3. サーバーの電源をオンにします。パワー・サプライ上の電源入力 LED および電源入力 LED が両方と も点灯し、パワー・サプライが正常に動作していることを示していることを確認します。
- 4. 部品交換を完了します。[198](#page-207-0) ページの 「[部品交換の完了](#page-207-0)」を参照してください。

### デモ・ビデオ

[YouTube で手順を参照](https://www.youtube.com/watch?v=8PkyZEsxIsg)

# ホット・スワップ・パワー・サプライの取り外し

ホット・スワップ冗長パワー・サプライを取り外すには、このセクションの手順に従ってください。

### このタスクについて

潜在的な危険を回避するために、以下の安全に関する注意書きをお読みになり、それに従ってください。

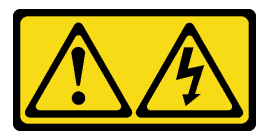

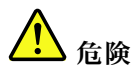

- ‒ すべての電源コードは、正しく配線され接地された電源コンセントまたは電源に接続してく ださい。
- ご使用の製品に接続するすべての装置は、正しく配線されたコンセントまたは電源に接続してく ださい。
- 信号ケーブルの接続または切り離しは可能なかぎり片手で行ってください。
- 火災、水害、または建物に構造的損傷の形跡が見られる場合は、どの装置の電源もオンにしな いでください。
- デバイスに複数の電源コードが使用されている場合があるので、デバイスから完全に電気を取り 除くため、すべての電源コードが電源から切り離されていることを確認してください。

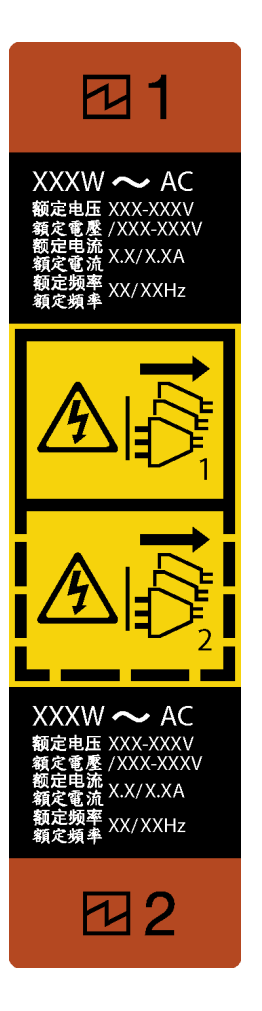

<sup>図</sup> 95. ホット・スワップ・パワー・サプライ・ラベル

NEVER CONNECT AND DISCONNECT THE POWER SUPPLY CABLE AND EQUIPMENT WHILE YOUR EQUIPMENT IS POWERED ON WITH DC SUPPLY (hot-plugging). Otherwise you may damage the equipment and result in data loss, the damages and losses result from incorrect operation of the equipment will not be covered by the manufacturers' warranty.

注意:冗長性を得るために 2 つのパワー・サプライが取り付けられている場合、このタイプのパワー・ サプライはホット・スワップ専用です。パワー・サプライが 1 台しか取り付けられていない場合は、パ ワー・サプライを取り外す前に、まずサーバーの電源をオフにする必要があります。

以下のヒントでは、DC 入力のパワー・サプライの取り外し時に考慮すべき事項について説明します。

NEVER CONNECT AND DISCONNECT THE POWER SUPPLY CABLE AND EQUIPMENT WHILE YOUR EQUIPMENT IS POWERED ON WITH DC SUPPLY (hot-plugging). Otherwise you may damage the equipment and result in data loss, the damages and losses result from incorrect operation of the equipment will not be covered by the manufacturers' warranty.

• S002

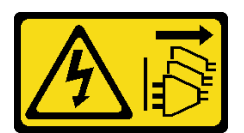

警告:

装置の電源制御ボタンおよびパワー・サプライの電源スイッチは、装置に供給されている電流をオフに するものではありません。デバイスには 2 本以上の電源コードが使われている場合があります。デバイ スから完全に電気を取り除くには電源からすべての電源コードを切り離してください。

• S<sub>035</sub>

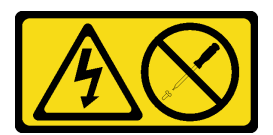

警告:

パワー・サプライまたはこのラベルが貼られている部分のカバーは決して取り外さないでください。こ のラベルが貼られているコンポーネントの内部には、危険な電圧、強い電流が流れています。これらの コンポーネントの内部には、保守が可能な部品はありません。これらの部品に問題があると思われる 場合はサービス技術員に連絡してください。

注意:

- 安全に作業を行うために、[63](#page-72-0) ページの「[取り付けのガイドライン](#page-72-0)」をお読みください。
- サーバーがラックに取り付けられている場合は、ケーブル管理アームを後ろに引いて、サーバー背面お よびパワー・サプライにアクセスできるようにします。

## ⼿順

- ステップ 1. サーバーの背面にあるホット・スワップ・パワー・サプライの位置を確認して、パワー・サ プライから電源コードを抜きます。
- ステップ 2. 図の方向にリリース・タブを押すと同時にハンドルを慎重に引いて、ホット・スワップ・パ ワー・サプライをスライドさせシャーシから取り出します。

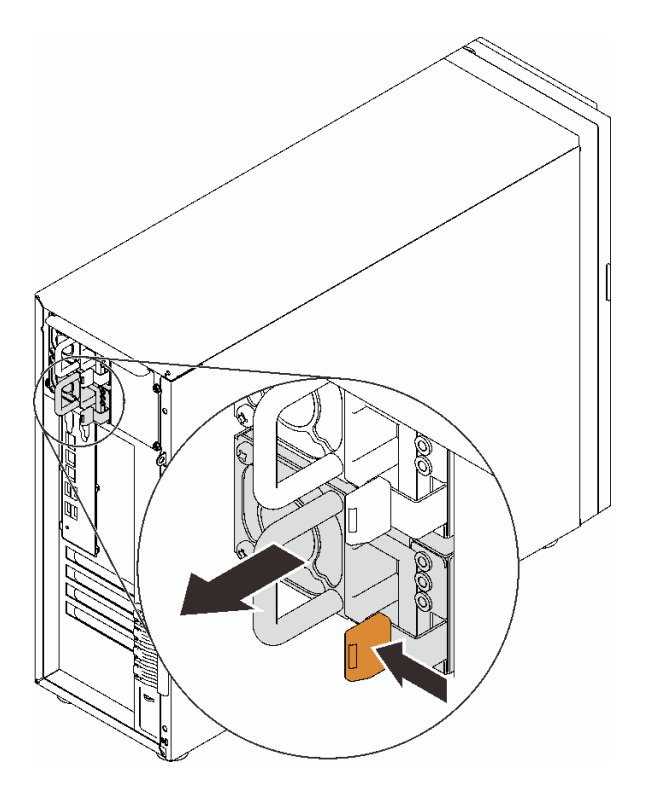

<sup>図</sup> 96. ホット・スワップ・パワー・サプライの取り外し

### このタスクの完了後

- 1. 新しいパワー・サプライを取り付けるか、パワー・サプライ・フィラーを取り付けてパワー・サ プライ・ベイを覆います。160 ページの 「ホット・スワップ・パワー・サプライの取り付け」を 参照してください。
- 2. コンポーネントまたはオプション装置を返却するよう指示された場合は、すべての梱包上の指示に従 い、提供された配送用の梱包材がある場合はそれを使用してください。

デモ・ビデオ

[YouTube で手順を参照](https://www.youtube.com/watch?v=RzyOYNuf4Cw)

# ホット・スワップ・パワー・サプライの取り付け

ホット・スワップ冗長パワー・サプライを取り付けるには、このセクションの手順に従ってください。

このタスクについて

潜在的な危険を回避するために、以下の安全に関する注意書きをお読みになり、それに従ってください。

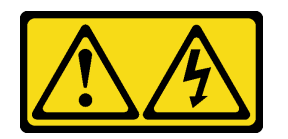

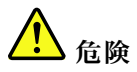

- ‒ すべての電源コードは、正しく配線され接地された電源コンセントまたは電源に接続してく ださい。
- ご使用の製品に接続するすべての装置は、正しく配線されたコンセントまたは電源に接続してく ださい。
- 信号ケーブルの接続または切り離しは可能なかぎり片手で行ってください。
- 火災、水害、または建物に構造的損傷の形跡が見られる場合は、どの装置の電源もオンにしな いでください。
- ‒ デバイスに複数の電源コードが使⽤されている場合があるので、デバイスから完全に電気を取り 除くため、すべての電源コードが電源から切り離されていることを確認してください。

NEVER CONNECT AND DISCONNECT THE POWER SUPPLY CABLE AND EQUIPMENT WHILE YOUR EQUIPMENT IS POWERED ON WITH DC SUPPLY (hot-plugging). Otherwise you may damage the equipment and result in data loss, the damages and losses result from incorrect operation of the equipment will not be covered by the manufacturers' warranty.

注意:冗長性を得るために 2 つのパワー・サプライが取り付けられている場合、このタイプのパワー・ サプライはホット・スワップ専用です。パワー・サプライが 1 台しか取り付けられていない場合は、パ ワー・サプライを取り外す前に、まずサーバーの電源をオフにする必要があります。

以下のヒントでは、DC 入力のパワー・サプライの取り付け時に考慮すべき事項について説明します。

NEVER CONNECT AND DISCONNECT THE POWER SUPPLY CABLE AND EQUIPMENT WHILE YOUR EQUIPMENT IS POWERED ON WITH DC SUPPLY (hot-plugging). Otherwise you may damage the equipment and result in data loss, the damages and losses result from incorrect operation of the equipment will not be covered by the manufacturers' warranty.

• S002

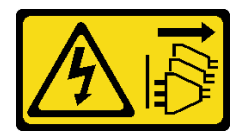

警告:

装置の電源制御ボタンおよびパワー・サプライの電源スイッチは、装置に供給されている電流をオフに するものではありません。デバイスには 2 本以上の電源コードが使われている場合があります。デバイ スから完全に電気を取り除くには電源からすべての電源コードを切り離してください。

• S035

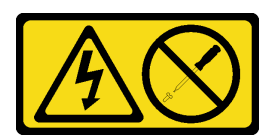

警告:

パワー・サプライまたはこのラベルが貼られている部分のカバーは決して取り外さないでください。こ のラベルが貼られているコンポーネントの内部には、危険な電圧、強い電流が流れています。これらの コンポーネントの内部には、保守が可能な部品はありません。これらの部品に問題があると思われる 場合はサービス技術員に連絡してください。

以下のヒントでは、このサーバーがサポートしているパワー・サプライのタイプ、およびパワー・サプラ イを取り付けるときに考慮する必要があるその他の情報を記載しています。

- 標準的な出荷では、サーバーに取り付けられたパワー・サプライは1つのみです。冗長性およびホッ ト・スワップをサポートするには、追加のホット・スワップ・パワー・サプライを取り付ける必要が あります。特定のカスタマイズされたモデルでは、出荷時に 2 つのパワー・サプライが取り付けら れている場合もあります。
- サーバーに取り付けられた 2 台のパワー・サプライのワット数が同一であることを確認します。
- 既存のパワー・サプライを異なるワット数の新しいパワー・サプライと交換する場合は、このオ プションに付属の電力情報ラベルを、パワー・サプライの近くにある既存の電力情報ラベルの上 に貼ってください。

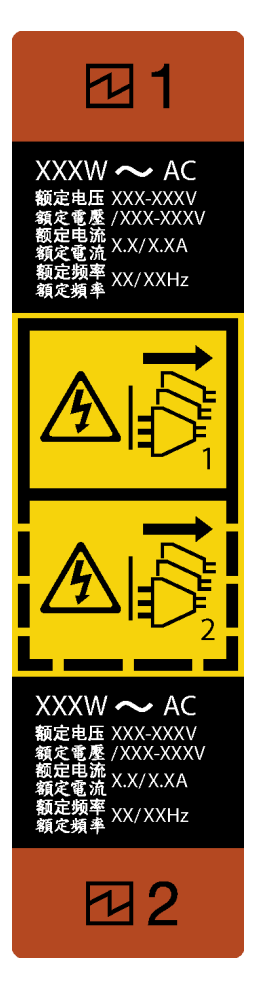

<sup>図</sup> 97. ホット・スワップ・パワー・サプライ・ラベル

• 取り付けるデバイスがサポートされていることを確認します。サーバーでサポートされるオプション・ デバイスのリストについては、以下を参照してください。 <https://serverproven.lenovo.com/>

注意:

- 安全に作業を行うために[、63](#page-72-0) ページの 「[取り付けのガイドライン](#page-72-0)」をお読みください。
- コンポーネントが入っている帯電防止パッケージをサーバーの塗装されていない金属面に接触させてか ら、コンポーネントをパッケージから取り出し、帯電防止面の上に置きます。

手順

ステップ 1. パワー・サプライ・ベイ・フィラーが取り付けられている場合は、取り外します。

重要:通常の運用中は、適切な冷却のために、各パワー・サプライ・ベイにパワー・サプラ ーム・ルー・コード(フィラー)<br>イまたはパワー・サプライ・フィラーのいずれかを取り付けておく必要があります。

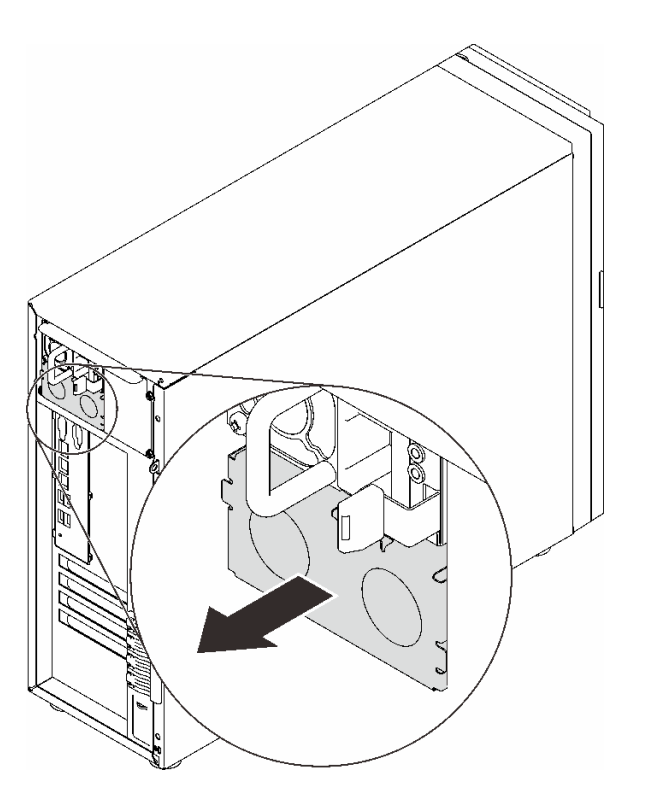

<sup>図</sup> 98. ホット・スワップ・パワー・サプライ・フィラーの取り外し

ステップ 2. ホット・スワップ・パワー・サプライの向きに注意して、カチッと音がするまでシャー シに差し込みます。

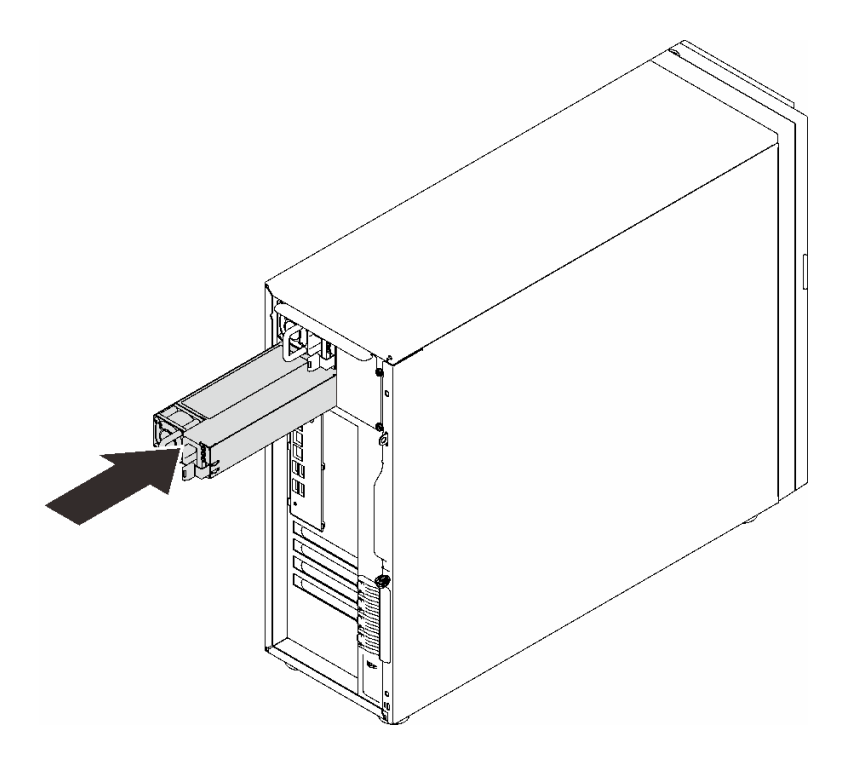

<sup>図</sup> 99. ホット・スワップ・パワー・サプライの取り付け

# このタスクの完了後

- 1. 電源ケーブルを、パワー・サプライと正しく接地されたコンセントに接続します。
- 2. サーバーの電源がオフの場合は、サーバーの電源をオンにします。パワー・サプライ上の電源入力 LED および電源入力 LED が両方とも点灯し、パワー・サプライが正常に動作していることを示し ていることを確認します。
- 3. 部品交換を完了します。[198](#page-207-0) ページの 「[部品交換の完了](#page-207-0)」を参照してください。

### デモ・ビデオ

[YouTube で手順を参照](https://www.youtube.com/watch?v=z3cIfrY7fpc)

# <span id="page-174-0"></span>プロセッサーの交換

プロセッサーの取り外しと取り付けを行うには、このセクションの説明に従ってください。

注意:プロセッサーまたはヒートシンクを再利用する前に、Lenovo で実証済みのアルコール・クリーニン グ・パッドおよび熱伝導グリースを使用してください。

重要:サーバーのプロセッサーは、温度の状態に応じて、発熱を軽減するためにスロットルして一時的に 速度を落とす場合があります。スロットル継続期間が非常に短い (100 ms 以下) 場合は、イベント・ログの 項目が唯一の表示です。その場合、イベントは無視して構いません。プロセッサーの交換は不要です。

# プロセッサーの取り外し

このセクションの手順に従って、プロセッサーを取り外します。この手順は、トレーニングを受けた技術 者が行う必要があります。

### このタスクについて

潜在的な危険を回避するために、以下の安全に関する注意書きをお読みになり、それに従ってください。

• S002

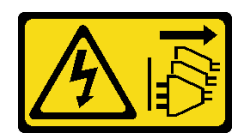

警告:

装置の電源制御ボタンおよびパワー・サプライの電源スイッチは、装置に供給されている電流をオフに するものではありません。デバイスには 2 本以上の電源コードが使われている場合があります。デバイ スから完全に電気を取り除くには電源からすべての電源コードを切り離してください。

注意:

- 安全に作業を行うために、[63](#page-72-0) ページの「[取り付けのガイドライン](#page-72-0)」をお読みください。
- サーバーと周辺機器の電源をオフにし、電源コードおよびすべての外部ケーブルを切り離します [\(12](#page-21-0) ページの 「[サーバーの電源をオフにする](#page-21-0)」を参照)。
- サーバーがラックに取り付けられている場合は、ラックから取り外します。
- ケンジントン・ロックやパッド・ロックなど、サーバー・カバーを固定しているロック・デバイ スをすべて取り外します。
- 前面ドアキーを使用して前面ドアのロックを解除し、前面ドアを開きます。

#### ⼿順

- ステップ 1. このタスクの準備をします。
	- a. サーバーのカバーを取り外します [\(179](#page-188-0) ページの 「[サーバー・カバーの取り外し](#page-188-0)」を参照)。
	- b. 必要に応じて、ヒートシンクとファン・モジュールを取り外します [\(109 ページの](#page-118-0) 「ヒー [トシンクおよびファン・モジュールの取り外し](#page-118-0)」を参照)。
- ステップ 2. プロセッサーを取り外します。
	- a. ●プロセッサー保持器具からハンドルをゆっくりと引き離します。
	- b. 2 保持器具とともにハンドルを持ち上げて完全に開きます。
	- c. <sup>●</sup> プロセッサーの両側を持ち、ゆっくりと持ち上げてプロセッサー・ソケットから取 り外します。

注:

- 1. プロセッサーの下部にある金色の接点に触れないでください。
- 2. 破損の恐れがありますので、プロセッサー・ソケットはいかなる物質にも汚されない 状態にしてください。

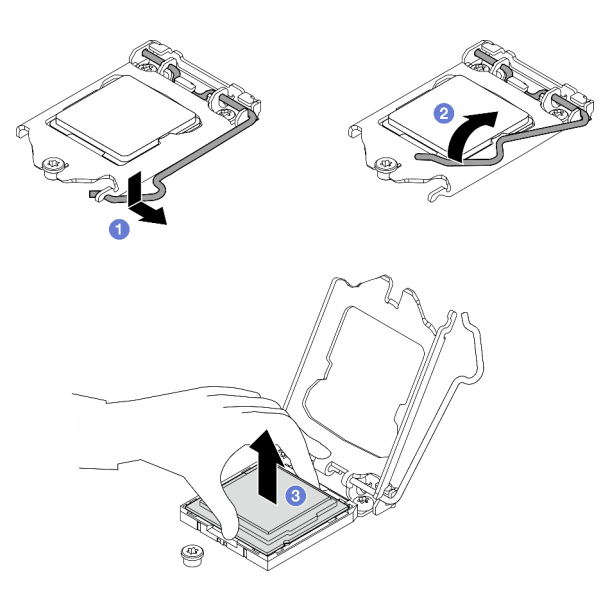

<sup>図</sup> 100. プロセッサー保持器具を開<sup>く</sup>

### このタスクの完了後

プロセッサーを取り外したら、直ちに次の作業のいずれかを実行してください。

- 交換用プロセッサーを取り付けます。
	- 1. 交換用のプロセッサーをシステム・ボードに取り付けます (166 ページの 「プロセッサーの 取り付け」を参照)。
	- 2. 取り外された障害のあるプロセッサーを梱包して、Lenovo に返送してください。輸送中の損傷を 防ぐため、新しいプロセッサーの梱包を再利用し、使用可能なすべての梱包の指示に従ってく ださい。

または

- 取り外したプロセッサーを交換用のシステム・ボードに取り付けます。
	- 1. 取り外したプロセッサーを交換用のシステム・ボードに取り付けます (166 ページの 「プロセッ サーの取り付け」を参照)。
	- 2. 障害のあるシステム・ボードを梱包し、Lenovo に返送してください。輸送中の損傷を防ぐため、 新しいシステム・ボードの梱包を再利用し、使用可能なすべての梱包の指示に従ってください。

デモ・ビデオ

[YouTube で手順を参照](https://www.youtube.com/watch?v=6I8pMrWVLck)

# プロセッサーの取り付け

プロセッサーを取り付けるには、このセクションの説明に従ってください。この手順は、トレーニングを 受けた技術者が行う必要があります。

このタスクについて

潜在的な危険を回避するために、以下の安全に関する注意書きをお読みになり、それに従ってください。

• S002

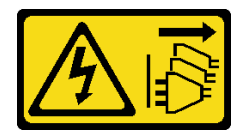

警告:

装置の電源制御ボタンおよびパワー・サプライの電源スイッチは、装置に供給されている電流をオフに するものではありません。デバイスには 2 本以上の電源コードが使われている場合があります。デバイ スから完全に電気を取り除くには電源からすべての電源コードを切り離してください。

注意:

- 安全に作業を行うために、[63](#page-72-0) ページの「[取り付けのガイドライン](#page-72-0)」をお読みください。
- 別のシステム・ボードから取り外されたプロセッサーを再使用する前に、アルコール洗浄パッドでプ ロセッサーから熱伝導グリースを拭き取り、すべての熱伝導グリースが除去された後で清掃パッド を廃棄します。

注:プロセッサーの上部に新しい熱伝導グリースを塗布する場合は、アルコールが完全に蒸発したこ とを確認してから行ってください。

• 注射器を使用してプロセッサーの上部に熱伝導グリースを塗布します。等間隔で 4 つの点を描くように し、それぞれの点が熱伝導グリース約 0.1 ml です。

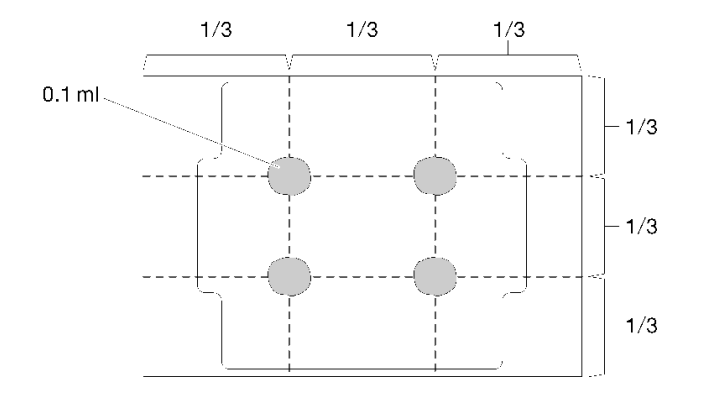

#### 図 101. 熱伝導グリースの適切な形

• コンポーネントが入っている帯電防止パッケージを、サーバーの塗装されていない金属面に接触させま す。次に、それをパッケージから取り出し、帯電防止板の上に置きます。

•

### 手順

- ステップ 1. プロセッサーを両手で持ち、以下のように合わせます。
	- 1. **1** プロセッサーの小さなノッチを **2** ソケットのタブに合わせます。
	- 2. **3** プロセッサーの小さな三角形を **4** ソケットの面取りされた角に合わせます。

次に、慎重にプロセッサーをソケット内に下ろします。

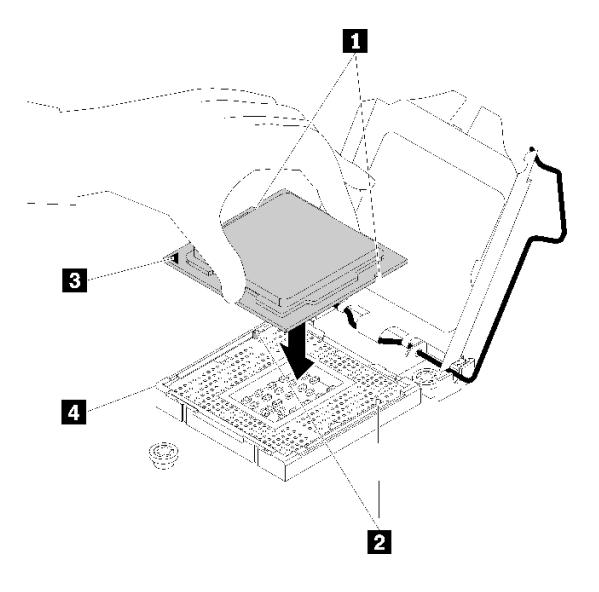

<sup>図</sup> 102. プロセッサーの取り付け

ステップ2. プロセッサー保持器具を閉じて、ハンドルをロック位置に押します。

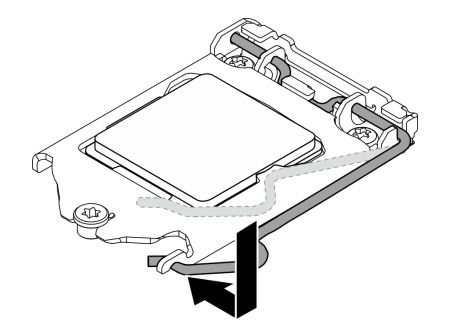

<sup>図</sup> 103. プロセッサー保持器具を閉じる

#### このタスクの完了後

- 1. ヒートシンクとファン・アセンブリーを再度取り付けます([111](#page-120-0) ページの 「[ヒートシンクおよ](#page-120-0) [びファン・モジュールの取り付け](#page-120-0)」を参照)。
- 2. 部品交換を完了します。[198](#page-207-0) ページの 「[部品交換の完了](#page-207-0)」を参照してください。

#### デモ・ビデオ

[YouTube で手順を参照](https://www.youtube.com/watch?v=St6YpULbaLU)

# RAID フラッシュ電源モジュールの交換

このセクションの手順に従って、RAID フラッシュ電源モジュール (スーパーキャップ) を取り外し および取り付けます。

注:このトピックは、RAID フラッシュ電源モジュールが取り付けられているサーバー・モデルにのみ 適用されます。

RAID フラッシュ電源モジュールは、取り付けた RAID アダプターのキャッシュ・メモリーを保護しま す。RAID フラッシュ電源モジュールは Lenovo から購入できます。

サポートされるオプションのリストについては、以下を参照してください。 <https://serverproven.lenovo.com/>

# RAID フラッシュ電源モジュールの取り外し

このセクションの手順に従って、RAID フラッシュ電源モジュール (スーパーキャップ) を取り外します。

### このタスクについて

潜在的な危険を回避するために、以下の安全に関する注意書きをお読みになり、それに従ってください。

• S002

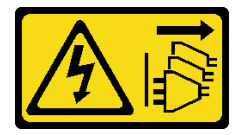

警告:

装置の電源制御ボタンおよびパワー・サプライの電源スイッチは、装置に供給されている電流をオフに するものではありません。デバイスには 2 本以上の電源コードが使われている場合があります。デバイ スから完全に電気を取り除くには電源からすべての電源コードを切り離してください。

注意:

- 安全に作業を行うために、[63](#page-72-0) ページの「[取り付けのガイドライン](#page-72-0)」をお読みください。
- サーバーと周辺機器の電源をオフにし、電源コードおよびすべての外部ケーブルを切り離します [\(12](#page-21-0) ページの 「[サーバーの電源をオフにする](#page-21-0)」を参照)。
- サーバーがラックに取り付けられている場合は、ラックから取り外します。
- ケンジントン・ロックやパッド・ロックなど、サーバー・カバーを固定しているロック・デバイ スをすべて取り外します。

#### ⼿順

ステップ 1. サーバーのカバーを取り外します [\(179](#page-188-0) ページの 「[サーバー・カバーの取り外し](#page-188-0)」を参照)。

ステップ 2. RAID フラッシュ電源モジュールのケーブルを RAID カードから外します。

ステップ 3. RAID フラッシュ電源モジュールとブラケット・アセンブリーをシャーシから取り外します。

注:モデルによっては、ご使用の RAID フラッシュ電源モジュールの外観は、図と若干 異なる場合があります。

- a. ●RAID フラッシュ電源モジュール・ブラケットのタブを押します。
- b. 2 RAID フラッシュ電源モジュールとブラケット・アセンブリーをシャーシから取り外 します。

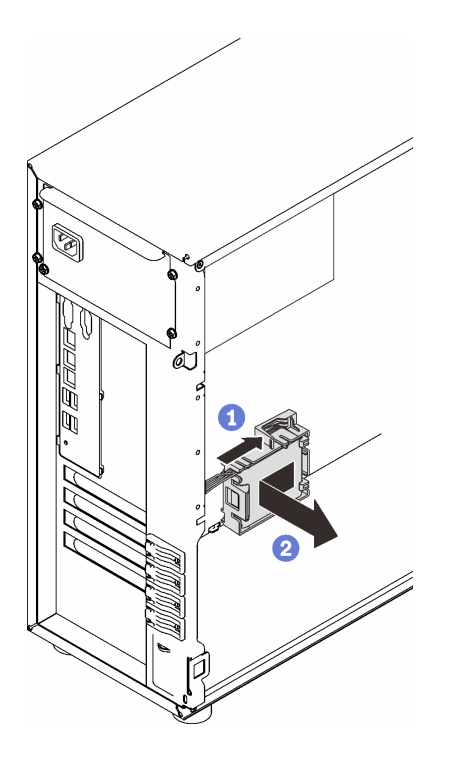

<sup>図</sup> 104. シャーシからの RAID フラッシュ電源モジュールとブラケット・アセンブリーの取り外し

ステップ 4. ブラケットから RAID フラッシュ電源モジュールを取り外します。

- a. **0** ブラケットのタブをゆっくりと引きます。
- b. 2 ブラケットからモジュールを取り外します。

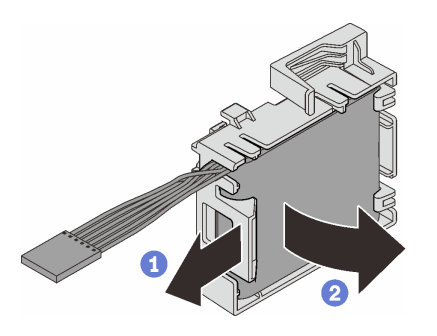

<sup>図</sup> 105. ブラケットからの RAID フラッシュ電源モジュールの取り外し

# このタスクの完了後

コンポーネントまたはオプション装置を返却するよう指示された場合は、すべての梱包上の指示に従い、 提供された配送用の梱包材がある場合はそれを使用してください。

### デモ・ビデオ

[YouTube で手順を参照](https://www.youtube.com/watch?v=ZQVNVKlHw0k)
# RAID フラッシュ電源モジュールの取り付け

このセクションの手順に従って、RAID フラッシュ電源モジュール (スーパーキャップ) を取り付けます。

## このタスクについて

潜在的な危険を回避するために、以下の安全に関する注意書きをお読みになり、それに従ってください。

• S002

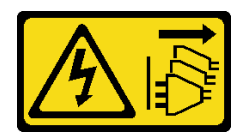

警告:

装置の電源制御ボタンおよびパワー・サプライの電源スイッチは、装置に供給されている電流をオフに するものではありません。デバイスには 2 本以上の電源コードが使われている場合があります。デバイ スから完全に電気を取り除くには電源からすべての電源コードを切り離してください。

注意:

- 安全に作業を行うために、[63](#page-72-0) ページの 「[取り付けのガイドライン](#page-72-0)」をお読みください。
- コンポーネントが入っている帯電防止パッケージを、サーバーの塗装されていない金属面に接触させま す。次に、それをパッケージから取り出し、帯電防止板の上に置きます。

### 手順

注:モデルによっては、ご使用の RAID フラッシュ電源モジュールの外観は、図と若干異なる場合が あります。

ステップ 1. RAID フラッシュ電源モジュールをブラケットに取り付けます。

- a. RAID フラッシュ電源モジュールをブラケットと位置合わせします。
- b. 2モジュールの他方の端を内側に回転させて、ブラケットにしっかりと固定します。

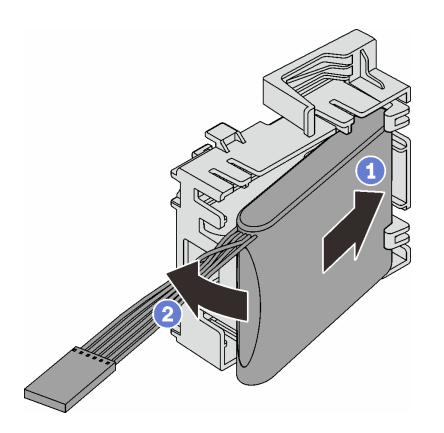

<sup>図</sup> 106. ブラケットへの RAID フラッシュ電源モジュールの取り付け

ステップ 2. RAID フラッシュ電源モジュールとブラケット・アセンブリーをシャーシに合わせ、ブラ ケットのタブをシャーシの対応する穴に通します。図のように、アセンブリがシャーシ に固定されるまで移動します。

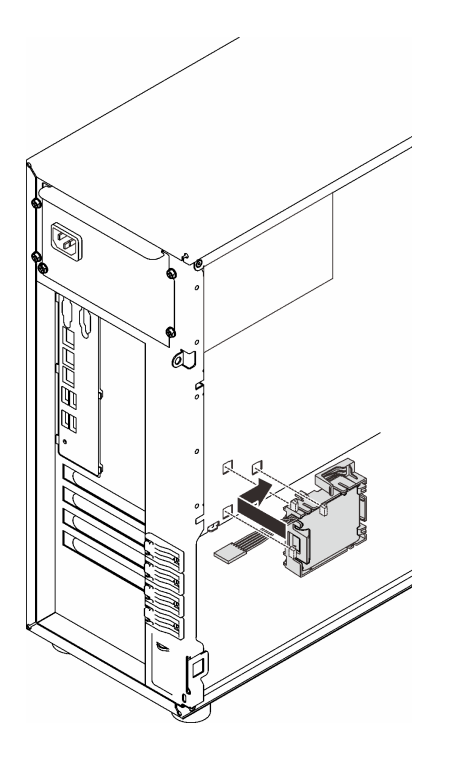

<sup>図</sup> 107. RAID フラッシュ電源モジュールとブラケット・アセンブリーのシャーシへの取り付け

ステップ 3. RAID フラッシュ電源モジュール・ケーブルを RAID アダプターに接続します[。39 ページの](#page-48-0) 「[侵入検出スイッチおよび RAID フラッシュ電源モジュール](#page-48-0)」を参照してください。

> 注:9350-8i または 9350-16i RAID アダプターのコネクターに差し込むときは、図のように RAID フラッシュ電源モジュール・ケーブル・コネクターが完全に取り付けられている ことを確認します。

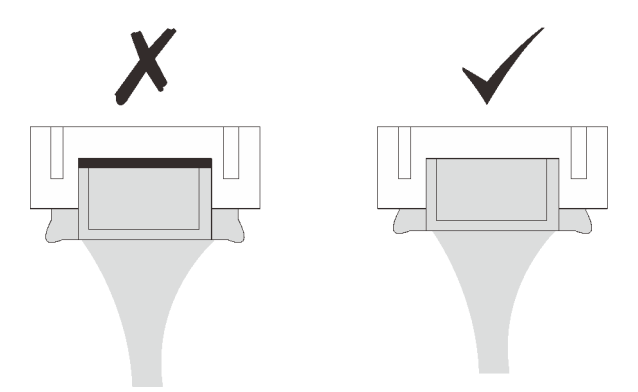

このタスクの完了後

部品交換を完了します。[198](#page-207-0) ページの 「[部品交換の完了](#page-207-0)」を参照してください。

## デモ・ビデオ

[YouTube で手順を参照](https://www.youtube.com/watch?v=AgtIWEe7-w4)

# サーバー交換

サーバーをレールから取り外したり、レールに取り付けたりするには、このセクションの説明に従います。

# レールからサーバーを取り外す

ST250 V2 をレールから取り外すには、このセクションの説明に従ってください。

S002

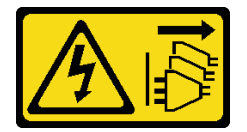

警告:

装置の電源制御ボタンおよびパワー・サプライの電源スイッチは、装置に供給されている電流をオフにす るものではありません。デバイスには 2 本以上の電源コードが使われている場合があります。デバイスか ら完全に電気を取り除くには電源からすべての電源コードを切り離してください。

S014

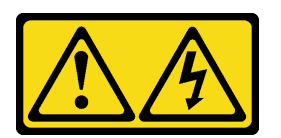

警告:

危険な電圧、電流、エネルギー・レベルが存在する可能性があります。ラベルが貼られている場所のカ バーを外すことが許されるのはトレーニングを受けたサービス技術員だけです。

S033

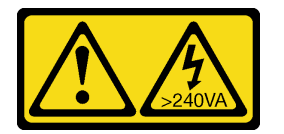

警告:

危険な電力が存在します。金属とショートさせると熱を発生し、金属の飛散、やけど、またはその両方を 引き起こす可能性のある危険な電力の電圧です。

## このタスクについて

注意:

- 安全に作業を行うために、[63](#page-72-0) ページの 「[取り付けのガイドライン](#page-72-0)」をお読みください。
- サーバーと周辺機器の電源をオフにし、電源コードおよびすべての外部ケーブルを切り離します(12 ページの 「[サーバーの電源をオフにする](#page-21-0)」を参照)。

#### 手順

注:モデルによっては、ご使用のサーバーの外観は、図と若干異なる場合があります。 ステップ 1. ラック・キャビネットの前面にある 2 本の M6 x 16 ねじを外します。

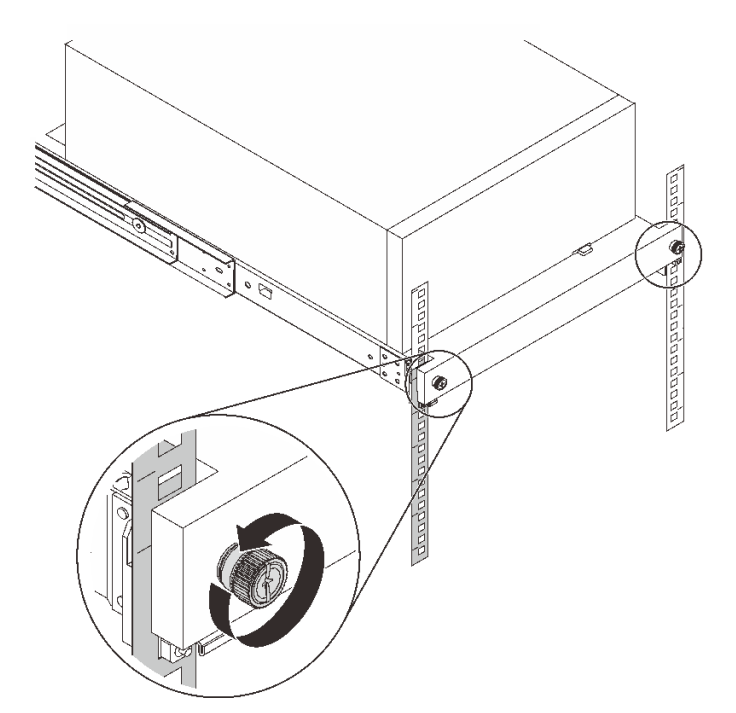

- ステップ 2. レールからサーバーを取り外す。
	- a. **0** ラック・サーバー・トレイをスライドしてラック・キャビネットから引き出します。
	- b. 2サーバーを持ち上げてトレイから外します。

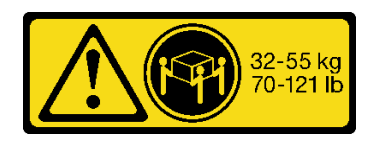

警告:

サーバーを持ち上げる場合には、安全に持ち上げる⽅法に従ってください。

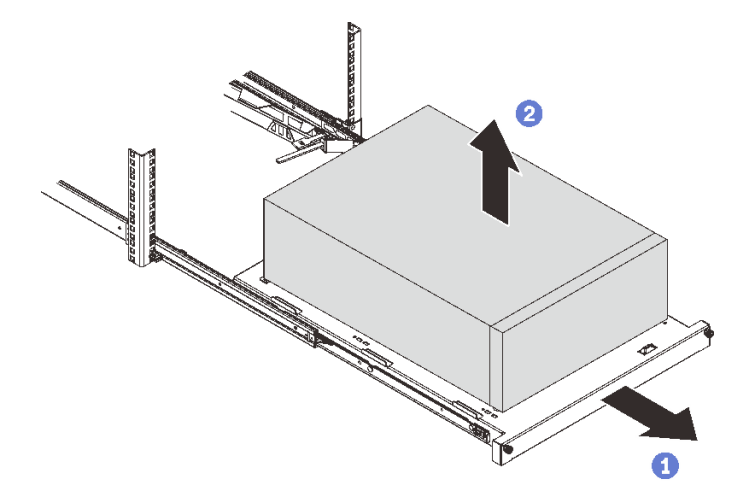

## このタスクの完了後

- 1. カバーを上にしてサーバーを横向きに置きます。
- 2. サーバーをレールに取り付けるには、175 ページの 「サーバーをラックに取り付ける」を参照 してください。

デモ・ビデオ

[YouTube で手順を参照](https://www.youtube.com/watch?v=UedfosTUDi4)

# サーバーをラックに取り付ける

ST250 V2 をレールに取り付けるには、このセクションの説明に従ってください。

S002

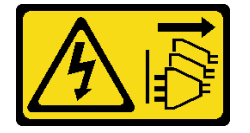

警告:

装置の電源制御ボタンおよびパワー・サプライの電源スイッチは、装置に供給されている電流をオフにす るものではありません。デバイスには 2 本以上の電源コードが使われている場合があります。デバイスか ら完全に電気を取り除くには電源からすべての電源コードを切り離してください。

S014

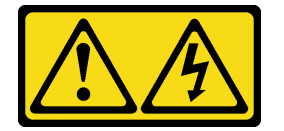

警告:

危険な電圧、電流、エネルギー・レベルが存在する可能性があります。ラベルが貼られている場所のカ バーを外すことが許されるのはトレーニングを受けたサービス技術員だけです。

S033

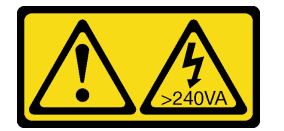

警告:

危険な電力が存在します。金属とショートさせると熱を発生し、金属の飛散、やけど、またはその両方を 引き起こす可能性のある危険な電力の電圧です。

## このタスクについて

注意:

- 安全に作業を行うために、[63](#page-72-0) ページの「[取り付けのガイドライン](#page-72-0)」をお読みください。
- サーバーと周辺機器の電源をオフにし、電源コードおよびすべての外部ケーブルを切り離します [\(12](#page-21-0) ページの 「[サーバーの電源をオフにする](#page-21-0)」を参照)。

⼿順

注:モデルによっては、ご使用のサーバーの外観は、図と若干異なる場合があります。

ステップ 1. ST250 V2 前面ドアをロック解除します。

- a. ●キーをスライドさせて前面ドアの対応する穴にキーを押し込み、時計回りに回し てドアのロックを解除します。
- b. 2 前面ドアを開きます。

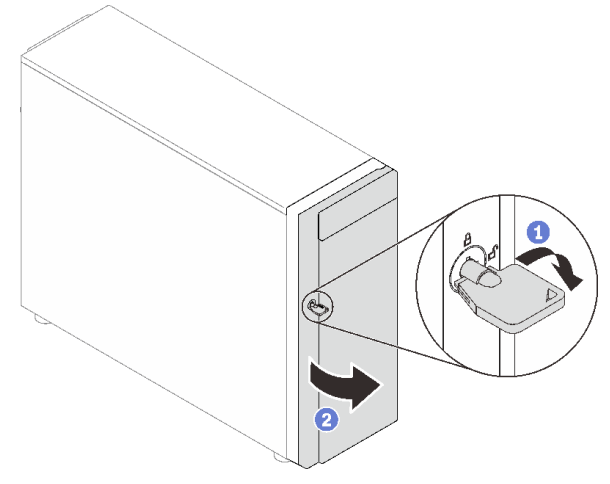

ステップ 2. 前面ドアを持ち上げてヒンジを取り外し、サーバーから取り外します。

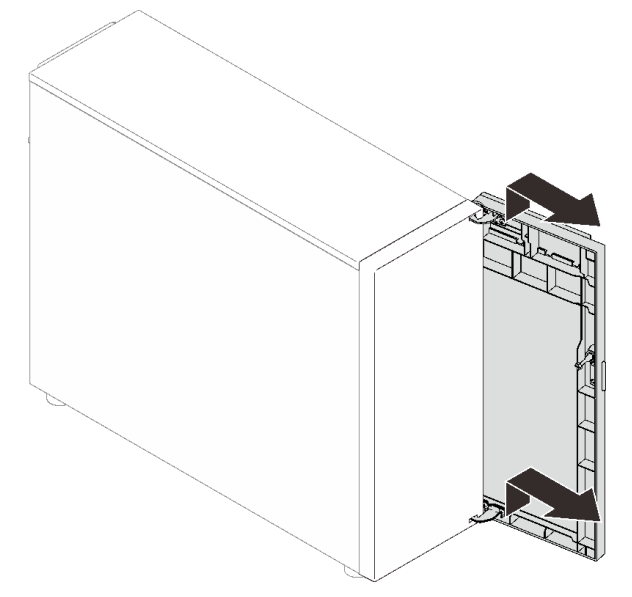

ステップ 3. 図のように 2 つのブラケットを取り付けます。

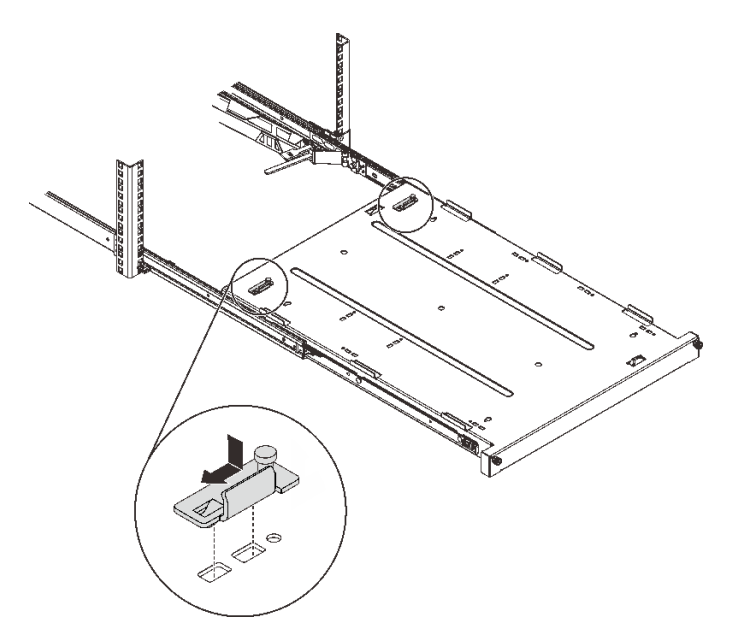

ステップ 4. 図のように 4 つのゴム製安全パッドを取り付けます。

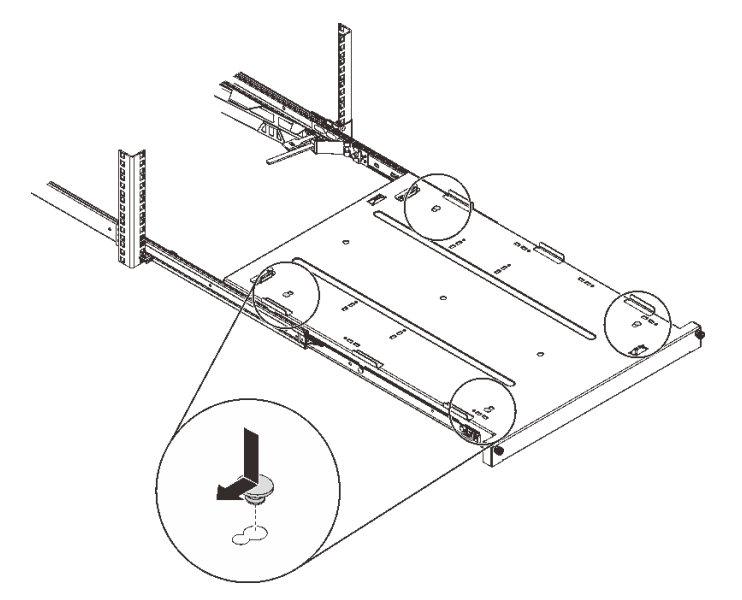

ステップ 5. サーバーから 4 本のねじと脚部を取り外します。

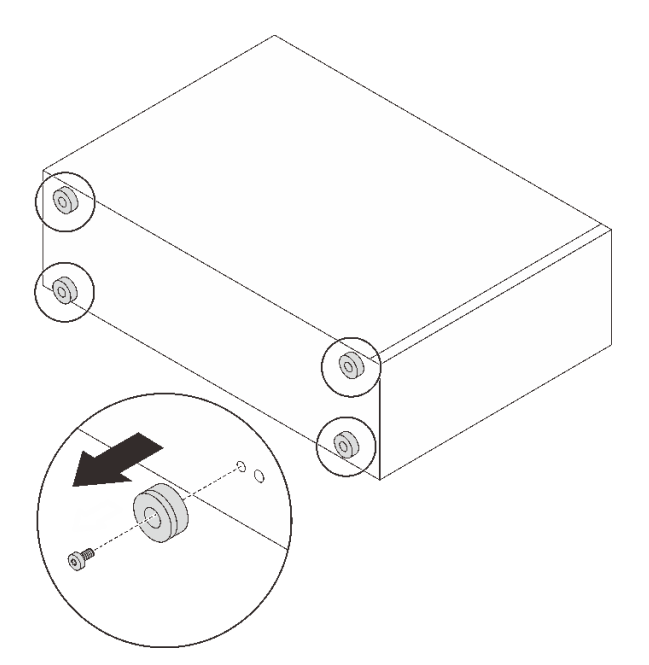

ステップ 6. サーバーをブラケットとトレイの前面にあるタブに合わせてから、サーバーを静かにトレイ に置きます。

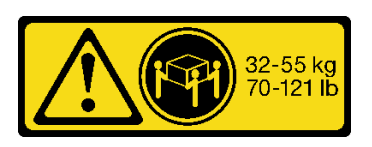

警告:

サーバーを持ち上げる場合には、安全に持ち上げる⽅法に従ってください。

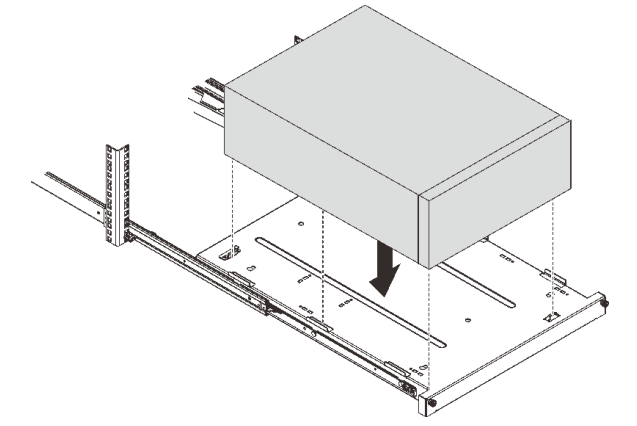

- ステップ 7. サーバーをラック・キャビネットに取り付けます。
	- a. 1両側のレール・ラッチを持ち上げる。
	- b. 2トレイをスライドして、ラック・キャビネットに静かに押し込む。

警告:

お客様の傷害を避けるために、ラッチが外側レールに近づいたら、ラッチ・エリアから手 を離してください。

<span id="page-188-0"></span>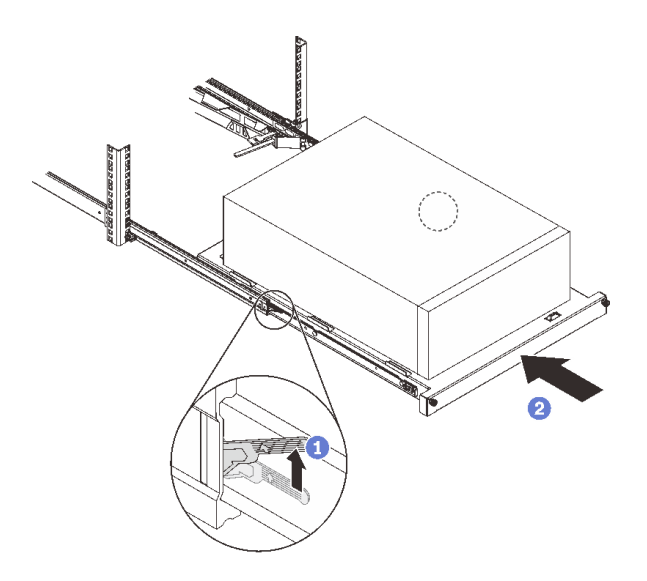

ステップ 8. 2 本の M6 x 16 ねじでラック・キャビネットの前面にトレイを固定します。

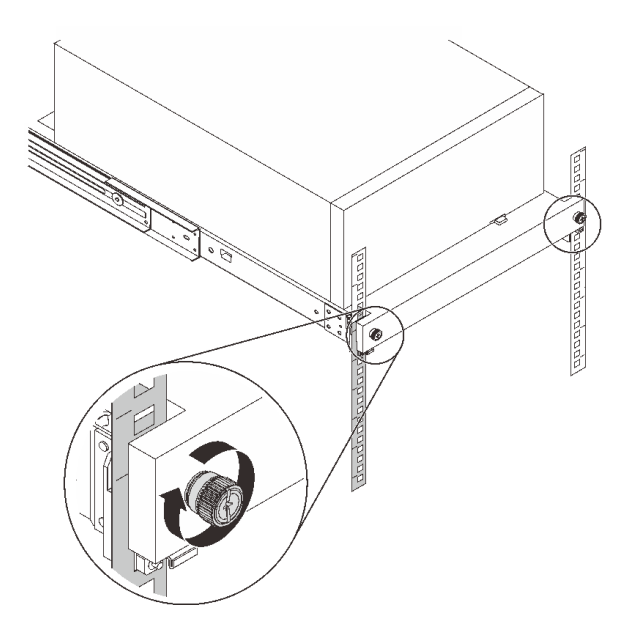

# このタスクの完了後

部品交換を完了します[。198](#page-207-0) ページの 「[部品交換の完了](#page-207-0)」を参照してください。

デモ・ビデオ

[YouTube で手順を参照](https://www.youtube.com/watch?v=Ykh5I0gbXMY)

# サーバー・カバーの交換

サーバー・カバーの取り外しと取り付けを行うには、このセクションの説明に従ってください。

# サーバー・カバーの取り外し

サーバー・カバーを取り外すには、このセクションの説明に従ってください。

## このタスクについて

潜在的な危険を回避するために、以下の安全に関する注意書きをお読みになり、それに従ってください。

• S002

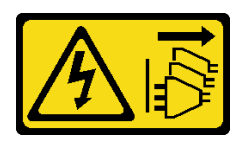

警告:

装置の電源制御ボタンおよびパワー・サプライの電源スイッチは、装置に供給されている電流をオフに するものではありません。デバイスには 2 本以上の電源コードが使われている場合があります。デバイ スから完全に電気を取り除くには電源からすべての電源コードを切り離してください。

• S014

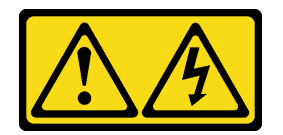

警告:

危険な電圧、電流、エネルギー・レベルが存在する可能性があります。ラベルが貼られている場所のカ バーを外すことが許されるのはトレーニングを受けたサービス技術員だけです。

• S033

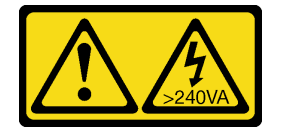

警告:

危険な電力が存在します。金属とショートさせると熱を発生し、金属の飛散、やけど、またはその両方 を引き起こす可能性のある危険な電⼒の電圧です。

注意:

- 安全に作業を行うために[、63](#page-72-0) ページの 「[取り付けのガイドライン](#page-72-0)」をお読みください。
- ●サーバーと周辺機器の電源をオフにし、電源コードおよびすべての外部ケーブルを切り離します([12](#page-21-0) ページの 「[サーバーの電源をオフにする](#page-21-0)」を参照)。
- サーバーがラックに取り付けられている場合は、ラックから取り外します。
- ケンジントン・ロックやパッド・ロックなど、サーバー・カバーを固定しているロック・デバイ スをすべて取り外します。

## ⼿順

ステップ 1. サーバーのカバーを取り外します。

- a. <sup>1</sup> ドライバーを使用して、サーバー・カバーを固定しているつまみねじを緩めます。 注:つまみねじは、サーバー・カバーの内蔵部品です。サーバー・カバーからつま みねじを外さないでください。
- b. 2 サーバー・カバーがシャーシから外れるまで、サーバー背面の方にサーバー·カ バーをスライドさせます。

<span id="page-190-0"></span>c. <sup>●</sup>サーバー・カバーを外側に回してシャーシから取り外します。カバーを平らで清潔 な面に置きます。

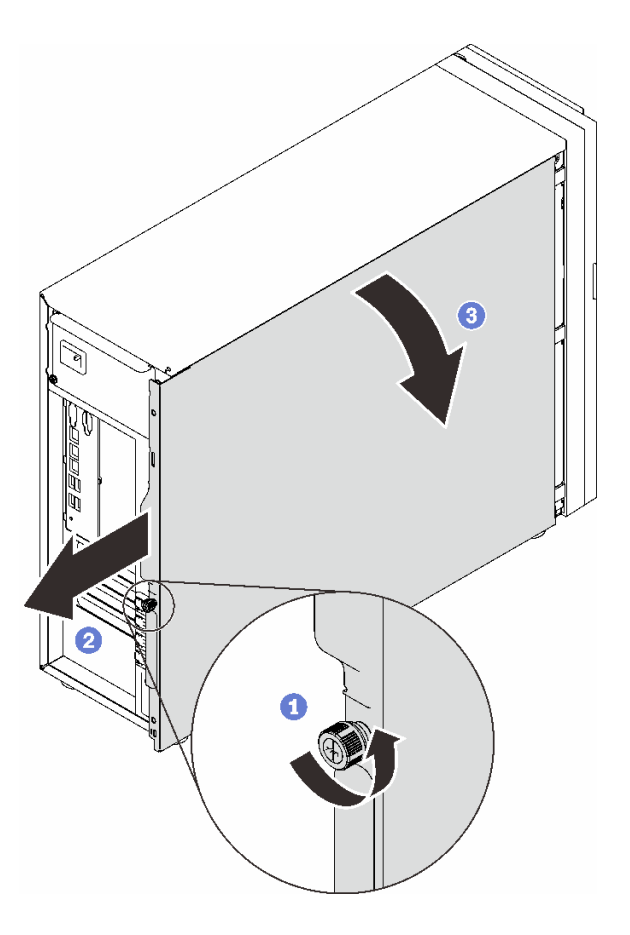

図 108. サーバー・カバーの取り外し

注意:冷却を確保するため、サーバーの電源を入れる前に常にサーバー・カバーを取り付け てください。カバーが正しく取り付けられていない状態でサーバーを動作させると、サー バー・コンポーネントが損傷する可能性があります。

## このタスクの完了後

コンポーネントまたはオプション装置を返却するよう指示された場合は、すべての梱包上の指示に従い、 提供された配送用の梱包材がある場合はそれを使用してください。

デモ・ビデオ

[YouTube で手順を参照](https://www.youtube.com/watch?v=WyeAonoc-w0)

## サーバー・カバーの取り付け

このセクションの手順に従って、サーバー・カバーを取り付けます。

### このタスクについて

潜在的な危険を回避するために、以下の安全に関する注意書きをお読みになり、それに従ってください。

• S002

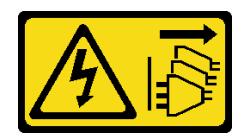

警告:

装置の電源制御ボタンおよびパワー・サプライの電源スイッチは、装置に供給されている電流をオフに するものではありません。デバイスには 2 本以上の電源コードが使われている場合があります。デバイ スから完全に電気を取り除くには電源からすべての電源コードを切り離してください。

• S014

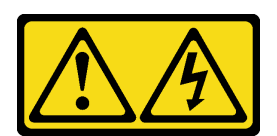

警告:

危険な電圧、電流、エネルギー・レベルが存在する可能性があります。ラベルが貼られている場所のカ バーを外すことが許されるのはトレーニングを受けたサービス技術員だけです。

• S033

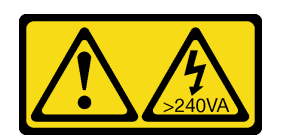

警告:

危険な電力が存在します。金属とショートさせると熱を発生し、金属の飛散、やけど、またはその両方 を引き起こす可能性のある危険な電力の電圧です。

注意:

- 安全に作業を行うために[、63](#page-72-0)ページの「[取り付けのガイドライン](#page-72-0)」をお読みください。
- すべてのアダプターおよび他のコンポーネントが正しく取り付けられ、固定されているか、およびサー バー内のツールまたは部品が緩んでいないかチェックしてください。
- すべての内部ケーブルが正しく配線されていることを確認します [\(35](#page-44-0) ページの「[内部ケーブルの](#page-44-0) [配線](#page-44-0)」を参照)。
- 新しいサーバー・カバーを取り付ける場合は、必要に応じてまずサービス・ラベルを新しいサー バー・カバー内に貼付します。

注:新しいサーバー・カバーにはサービス・ラベルが付属していません。サービス・ラベルが必要な場 合は、新しいサーバー・カバーと同時に注文してください。サービス・ラベルは無料です。

## ⼿順

ステップ 1. サーバーのカバーを取り付けます。

- a. サーバー・カバー上のタブを、シャーシ上端の対応するスロットに合わせます。
- b. 2 サーバー・カバーを回して閉じます。

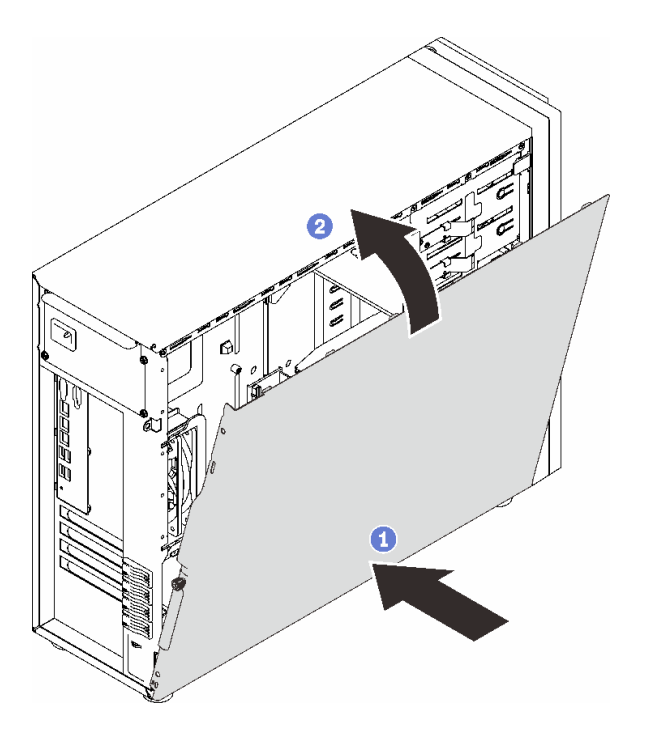

図 109. シャーシにサーバー・カバーを配置する

注:カバーを手前にスライドさせる前に、カバーのすべてのタブをスロットに合わせて シャーシに正しく取り付けます。

- ステップ 2. サーバー・カバーをシャーシに固定します。
	- a. 1サーバー·カバーが停止するまでシャーシの前面にスライドさせます。
	- b. 2ドライバーを使用してつまみねじを締め、サーバー・カバーを固定します。

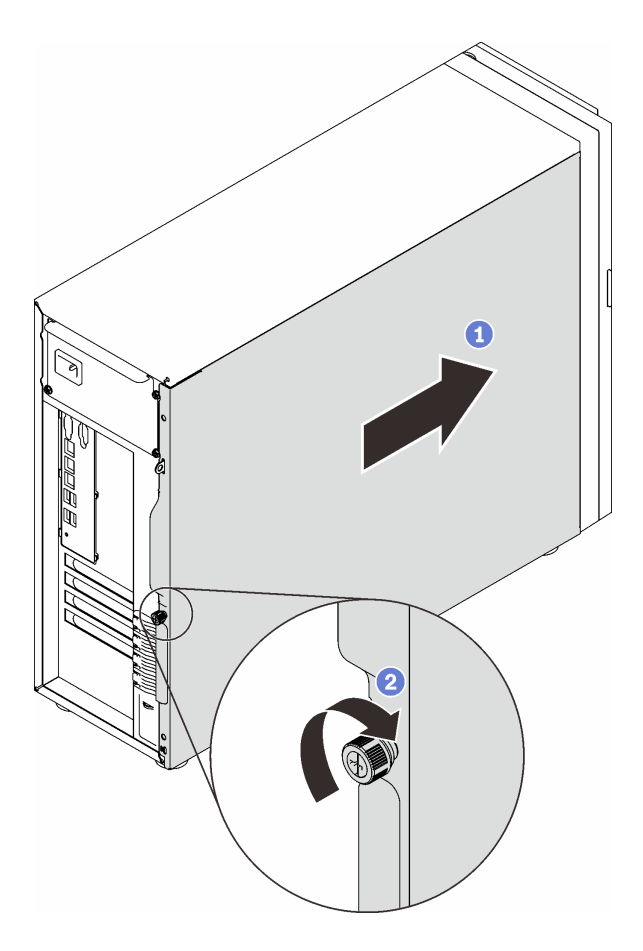

図 110. サーバー・カバーをシャーシに固定する

## このタスクの完了後

部品交換を完了します。[198](#page-207-0) ページの 「[部品交換の完了](#page-207-0)」を参照してください。

#### デモ・ビデオ

[YouTube で手順を参照](https://www.youtube.com/watch?v=STaBgBNiLd0)

# システム・ボードの交換 (トレーニングを受けた技術員のみ)

システム・ボードを取り外しと取り付けを行うには、このセクションの説明に従ってください。

# システム・ボードの取り外し

このセクションの手順に従って、システム・ボードを取り外します。

## このタスクについて

潜在的な危険を回避するために、以下の安全に関する注意書きをお読みになり、それに従ってください。

• S002

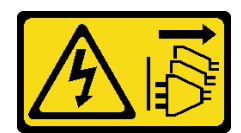

警告:

装置の電源制御ボタンおよびパワー・サプライの電源スイッチは、装置に供給されている電流をオフに するものではありません。デバイスには 2 本以上の電源コードが使われている場合があります。デバイ スから完全に電気を取り除くには電源からすべての電源コードを切り離してください。

• S012

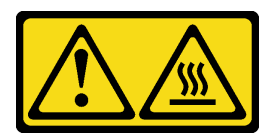

警告:

高温の面が近くにあります。

• S017

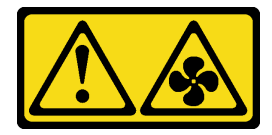

警告:

ファンの⽻根が近くにあります。指や体の他の部分が触れないようにしてください。

注意:

- 安全に作業を行うために、[63](#page-72-0)ページの「[取り付けのガイドライン](#page-72-0)」をお読みください。
- サーバーと周辺機器の電源をオフにし、電源コードおよびすべての外部ケーブルを切り離します [\(12](#page-21-0) ページの 「[サーバーの電源をオフにする](#page-21-0)」を参照)。
- サーバーがラックに取り付けられている場合は、ラックから取り外します。
- ケンジントン・ロックやパッド・ロックなど、サーバー・カバーを固定しているロック・デバイ スをすべて取り外します。

### ⼿順

ステップ 1. このタスクの準備をします。

- a. Lenovo XClarity Controller IP アドレス、重要プロダクト・データ、およびサーバーのマ シン・タイプ、型式番号、シリアル番号、固有 ID、資産タグなどのすべてのシステム 構成情報を記録します。
- b. Lenovo XClarity Essentials を使用して、システム構成を外部デバイスに保存します。
- c. システム・イベント・ログを外部メディアに保存します。
- d. サーバーのカバーを取り外します [\(179](#page-188-0) ページの 「[サーバー・カバーの取り外し](#page-188-0)」を参照)。
- e. 前面および背面のシステム・ファンを取り外します([93](#page-102-0) ページの 「[システム・ファンの取](#page-102-0) [り外し](#page-102-0)」と [96](#page-105-0) ページの 「[背面システム・ファンの取り外し](#page-105-0)」を参照)。
- f. M.2 ブート・アダプターを取り外します([116](#page-125-0) ページの 「[M.2 ブート・アダプターの取](#page-125-0) [り外し](#page-125-0)」を参照)。
- g. すべての PCIe アダプターを取り付けます([139](#page-148-0) ページの 「[PCIe アダプターの取り外](#page-148-0) [し](#page-148-0)」を参照)。
- h. 各メモリー・モジュールにスロット番号のラベルを付けて、システム・ボードからすべて のメモリー・モジュールを取り外し、再取り付け用に静電防止板の上に置きます [\(126](#page-135-0) ページの 「[メモリー・モジュールの取り外し](#page-135-0)」を参照)。
- i. ヒートシンクおよびファン・アセンブリーを取り外します [\(109](#page-118-0) ページの 「[ヒートシンク](#page-118-0) [およびファン・モジュールの取り外し](#page-118-0)」を参照)。
- j. プロセッサーを取り外します [\(165](#page-174-0) ページの 「[プロセッサーの取り外し](#page-174-0)」を参照)。
- k. 各ケーブルがシステム・ボードのどこに接続されているかを記録してから、すべての ケーブルを切り離します。

注意:事前にケーブル・コネクターのすべてのラッチ、ケーブル・クリップ、リリース・ タブ、またはロックを外しておきます。ケーブルを取り外す前にそれらを解除しないと、 システム・ボード上のケーブル・コネクターが損傷します。ケーブル・コネクターが損傷 すると、システム・ボードの交換が必要になる場合があります。

- ステップ 2. システム・ボードを上にして、サーバーを横に置きます。
- ステップ 3. 図に示すように、推奨される数値シーケンスに従ってシステム・ボードを固定している 8 本 のねじを取り外します。次に、シャーシからシステム/ボードを慎重に取り外します。

注:参考までに、ねじを完全に緩めるためにナットに必要なトルクは 0.5 から 0.6 ニュート ン・メーター、4.5 から 5.5 インチ・ポンドです。

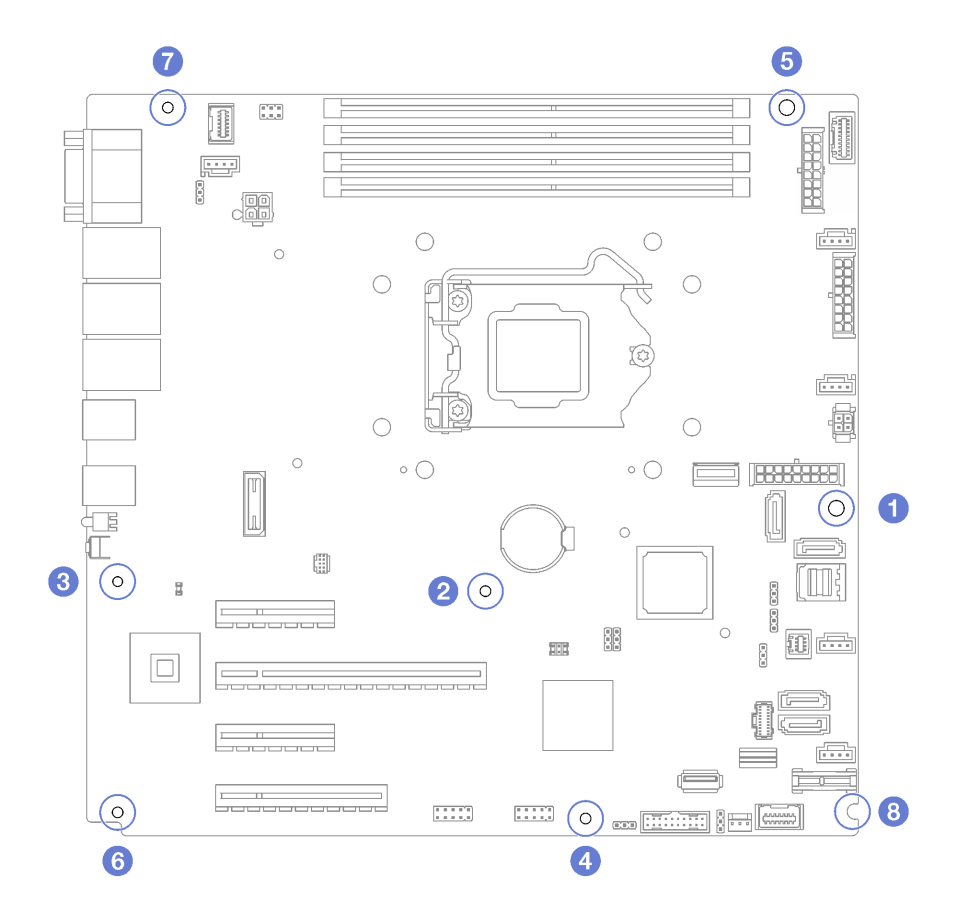

<sup>図</sup> 111. システム・ボードを固定しているねじの取り外し

ステップ 4. 帯電防止されている平らな面に、システム・ボードを置きます。

このタスクの完了後

コンポーネントまたはオプション装置を返却するよう指示された場合は、すべての梱包上の指示に従い、 提供された配送用の梱包材がある場合はそれを使用してください。

重要:システム・ボードを返却する前に、新しいシステム・ボードから取り外したプロセッサー・ソケッ ト・ダスト・カバーを取り付けてください。プロセッサー・ソケットのダスト・カバーを交換するには:

- 1. 新しいシステム・ボードのプロセッサー・ソケット・アセンブリーからダスト・カバーを取り出し、 取り外されたシステム・ボードのプロセッサー・ソケット・アセンブリーの上に正しく配置します。
- 2. ダスト・カバーの脚をプロセッサー・ソケット・アセンブリーに静かに押し込み、ソケット・ピ ンの損傷を防ぐために端を押します。ダスト・カバーがしっかりと取り付けられると、カチッ という音がします。
- 3. ダスト・カバーがプロセッサー・ソケット・アセンブリーにしっかりと取り付けられていることを 確認してください。

デモ・ビデオ

[YouTube で手順を参照](https://www.youtube.com/watch?v=R31TuFENsWU)

## システム・ボードの取り付け

このセクションの手順に従って、システム・ボードを取り付けます。

### このタスクについて

潜在的な危険を回避するために、以下の安全に関する注意書きをお読みになり、それに従ってください。

• S002

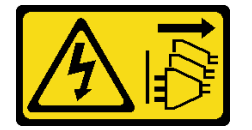

警告:

装置の電源制御ボタンおよびパワー・サプライの電源スイッチは、装置に供給されている電流をオフに するものではありません。デバイスには 2 本以上の電源コードが使われている場合があります。デバイ スから完全に電気を取り除くには電源からすべての電源コードを切り離してください。

• S012

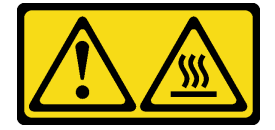

警告: 高温の面が近くにあります。

• S017

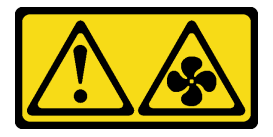

警告:

ファンの⽻根が近くにあります。指や体の他の部分が触れないようにしてください。

注意:

- 安全に作業を行うために[、63](#page-72-0) ページの「[取り付けのガイドライン](#page-72-0)」をお読みください。
- コンポーネントが入っている帯電防止パッケージをサーバーの塗装されていない金属面に接触させてか ら、コンポーネントをパッケージから取り出し、帯電防止面の上に置きます。

手順

注意:新しいシステム・ボードを取り付ける前に、システム・ボード上のコンポーネントの損傷を避ける ため、パワー・サプライ・ケージがシャーシに取り付けられていることを確認してください。

ステップ 1. 新しいシステム・ボードの向きに注意して、慎重にシャーシに取り付けます。システム・ ボードのシリアル・ポートが対応するスロットに挿入され、システム・ボードの 8 つのねじ 穴がシャーシの対応する取り付けスタッドと揃っていることを確認します。

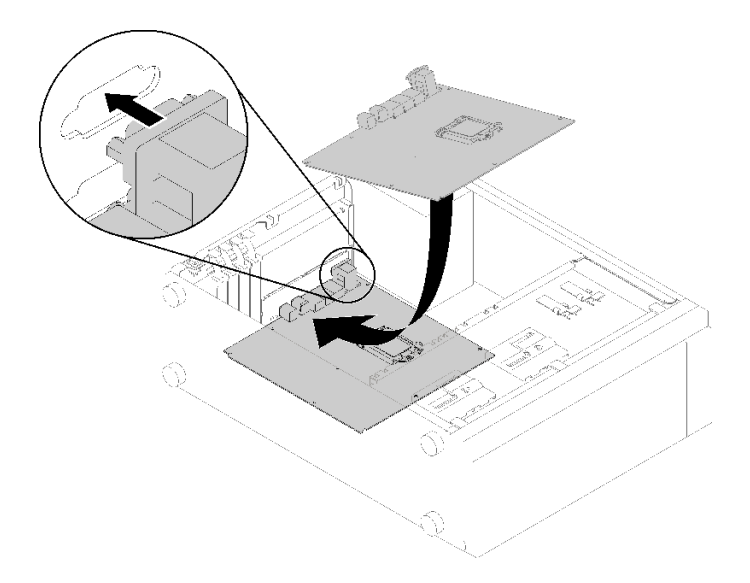

<sup>図</sup> 112. システム・ボードの取り付け

ステップ 2. 図に示されている順序で、8 本のねじを締めてシステム・ボードを固定します。

注:参考までに、ねじを完全に締めるためにナットに必要なトルクは 0.5 から 0.6 ニュート ン・メーター、4.5 から 5.5 インチ・ポンドです。

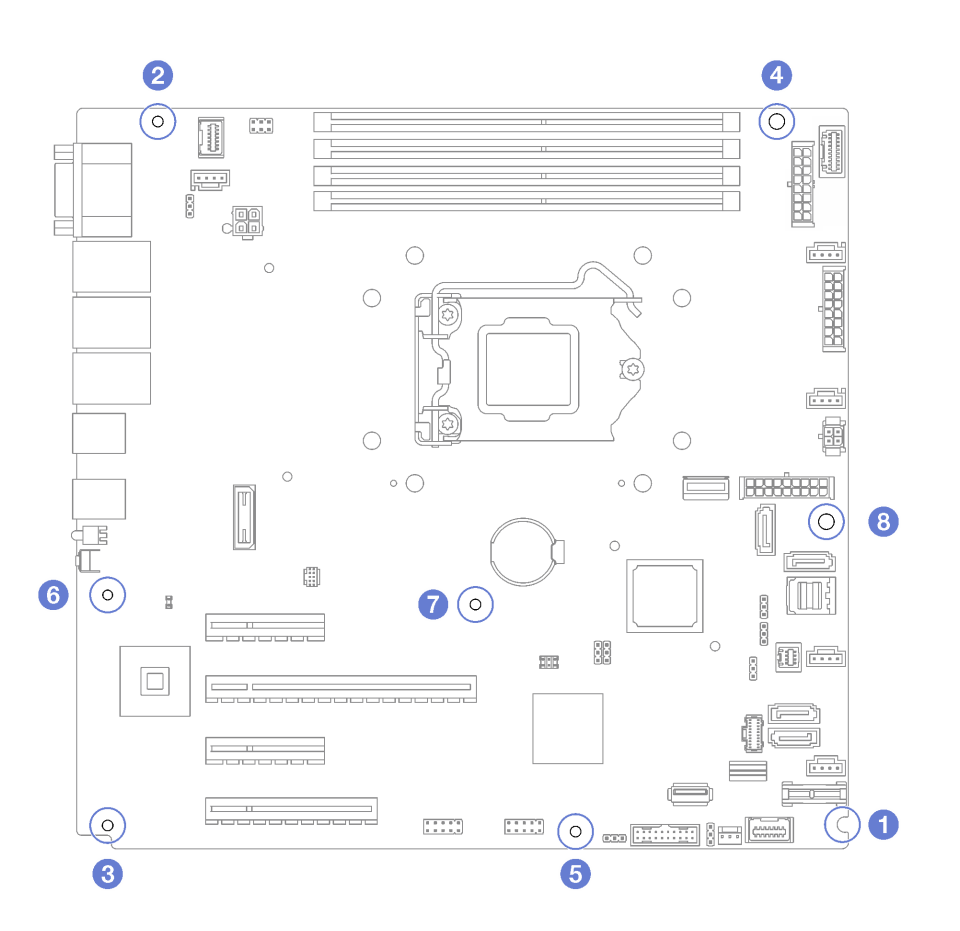

<sup>図</sup> 113. ねじを締めてシステム・ボードを固定する

## このタスクの完了後

- 1. 故障したシステム・ボードから取り外していたコンポーネントをすべて取り付けます。[63 ページの](#page-72-0) 第 3 章「[ハードウェア交換手順](#page-72-0)」の関連トピックを参照してください。
- 2. 部品交換を完了します。[198](#page-207-0) ページの 「[部品交換の完了](#page-207-0)」を参照してください。
- 3. マシン・タイプとシリアル番号を新しい重要プロダクト・データ (VPD) で更新します。マシン・タイ プとシリアル番号を更新するには、Lenovo XClarity Provisioning Managerを使用します。189 ページの 「マシン・タイプおよびシリアル番号の更新」を参照してください。
- 4. TPM を有効化します。[192](#page-201-0) ページの 「[TPM の有効化](#page-201-0)」を参照してください。
- 5. オプションでセキュア・ブートを有効にします[。194](#page-203-0) ページの 「[UEFI セキュア・ブートの有効](#page-203-0) 化[」](#page-203-0)を参照してください。

## デモ・ビデオ

[YouTube で手順を参照](https://www.youtube.com/watch?v=BhqJLcl6jl8)

## マシン・タイプおよびシリアル番号の更新

トレーニングを受けたサービス技術員がシステム・ボードを交換した後、マシン・タイプおよびシリア ル番号を更新する必要があります。

マシン・タイプとシリアル番号を更新するには、次の 2 つの方法があります。

• Lenovo XClarity Provisioning Manager から

Lenovo XClarity Provisioning Manager からマシン・タイプおよびシリアル番号を更新するには、次の 手順を実行します。

- 1. サーバーを起動して、画面の指示に従ってキーを押し、Lenovo XClarity Provisioning Manager インターフェースを表示します。
- 2. 始動管理者パスワードが必要な場合は、パスワードを入力します。
- 3. 「システムの要約」ページで「VPD の更新」をクリックします。
- 4. マシン・タイプおよびシリアル番号を更新します。
- Lenovo XClarity Essentials OneCLI から

Lenovo XClarity Essentials OneCLI により、Lenovo XClarity Controller でマシン・タイプとシリアル番 号が設定されます。以下のいずれかの方法を選択して Lenovo XClarity Controller にアクセスし、マ シン・タイプとシリアル番号を設定します。

- ターゲット・システムから操作 (LAN またはキーボード・コンソール・スタイル (KCS) のアク セスなど)
- ターゲット・システムへのリモート・アクセス (TCP/IP ベース)

Lenovo XClarity Essentials OneCLI からマシン・タイプおよびシリアル番号を更新するには、次の 手順を実行します。

1. Lenovo XClarity Essentials OneCLI をダウンロードしてインストールします。

Lenovo XClarity Essentials OneCLI をダウンロードするには、次のサイトにアクセスします。

<https://datacentersupport.lenovo.com/solutions/HT116433>

- 2. OneCLI パッケージ (他の必要なファイルも含まれています) をサーバーにコピーし、解凍します。 OneCLI と必要なファイルを必ず同じディレクトリーに解凍してください。
- 3. Lenovo XClarity Essentials OneCLI を配置した後で、以下のコマンドを入力してマシン・タイプとシ リアル番号を設定します。

onecli config set SYSTEM\_PROD\_DATA.SysInfoProdName <m/t\_model> [access\_method] onecli config set SYSTEM\_PROD\_DATA.SysInfoSerialNum <s/n> [access\_method] onecli config set SYSTEM\_PROD\_DATA.SysInfoProdIdentifier <system model> [access\_method] onecli config set SYSTEM\_PROD\_DATA.SysInfoProdIdentifierEx <system model> --override [access\_method] ここで、それぞれ以下の意味があります。

#### $<$ m $/t$  model $>$

サーバーのマシン・タイプおよび型式番号。xxxxyyy と入力してください。ここで、xxxx はマシン・タイプ、yyy はサーバー・モデルの番号です。

 $\langle s/n \rangle$ 

```
サーバーのシリアル番号。zzzzzzz と入力します。ここで、zzzzzzz はシリアル番号です。
```
#### <system model>

システムのモデル。system yyyyyyyy と入力します。ここで、yyyyyyyy は製品 ID です。

#### [access\_method]

以下の方式からユーザーが選択したアクセス方式。

- オンライン認証 LAN アクセスの場合、次のコマンドを入力します。 [--bmc-username <xcc\_user\_id> --bmc-password <xcc\_password>] ここで、それぞれ以下の意味があります。
	- xcc\_user\_id

BMC/IMM/XCC アカウント名 (12 アカウントのうちの 1 つ)。デフォルト値は USERID です。

xcc\_password

#### BMC/IMM/XCC アカウントのパスワード (12 アカウントのうちの 1 つ)。

コマンドの例は次の通りです。

onecli config set SYSTEM\_PROD\_DATA.SysInfoProdName <m/t\_model> --bmc-username <xcc\_user\_id> --bmc-password <xcc\_password>

onecli config set SYSTEM\_PROD\_DATA.SysInfoSerialNum <s/n> --bmc-username <xcc\_user\_id> --bmc-password <xcc\_password>

onecli config set SYSTEM\_PROD\_DATA.SysInfoProdIdentifier <system model> --bmc-username xcc\_user\_id --bmc-password xcc\_password

onecli config set SYSTEM\_PROD\_DATA.SysInfoProdIdentifierEx <system model> --override --bmc-username xcc\_user\_id --bmc-password xcc\_password

– オンライン KCS アクセス (非認証およびユーザー制限付き) の場合:

このアクセス方式を使用する場合は、access\_methodの値を指定する必要はありません。

コマンドの例は次の通りです。

onecli config set SYSTEM\_PROD\_DATA.SysInfoProdName <m/t\_model> onecli config set SYSTEM\_PROD\_DATA.SysInfoSerialNum <s/n> onecli config set SYSTEM\_PROD\_DATA.SysInfoProdIdentifier <system model> onecli config set SYSTEM\_PROD\_DATA.SysInfoProdIdentifierEx <system model> --override

注:KCS アクセス方式では、IPMI/KCS インターフェースを使用します。これには IPMI ドライバーがインストールされている必要があります。

– リモート LAN アクセスの場合、次のコマンドを入力します。

[--bmc <xcc user id>:<xcc password>@<xcc external ip>]

ここで、それぞれ以下の意味があります。

xcc\_external\_ip

BMC/IMM/XCC IP アドレス。デフォルト値はありません。このパラメーターは必 須です。

xcc\_user\_id

BMC/IMM/XCC アカウント (12 アカウントのうちの 1 つ)。デフォルト値は USERID で す。

xcc\_password

BMC/IMM/XCC アカウントのパスワード (12 アカウントのうちの 1 つ)。

注:BMC、IMM、または XCC の内部 LAN/USB IP アドレス、アカウント名、およびパス ワードは、すべてこのコマンドで有効です。

コマンドの例は次の通りです:

onecli config set SYSTEM\_PROD\_DATA.SysInfoProdName <m/t\_model> --bmc <xcc\_user\_id>:<xcc password>@<xcc\_external\_ip>

onecli config set SYSTEM\_PROD\_DATA.SysInfoSerialNum <s/n> --bmc <xcc\_user\_id>:<xcc\_password>@<xcc external\_ip>

onecli config set SYSTEM\_PROD\_DATA.SysInfoProdIdentifier <system model> --bmc xcc\_user\_id:xcc\_password@xcc\_external\_ip onecli config set SYSTEM\_PROD\_DATA.SysInfoProdIdentifierEx <system model> --override --bmc xcc\_user\_id:xcc\_password@xcc\_external\_ip

4. Lenovo XClarity Controller を出荷時のデフォルト値にリセットします。[https://pubs.lenovo.com/lxcc](https://pubs.lenovo.com/lxcc-overview/)[overview/](https://pubs.lenovo.com/lxcc-overview/) にある、ご使用のサーバーと互換性のある XCC に関する資料の「BMC の出荷時のデ フォルト値へのリセット」セクションを参照してください。

# <span id="page-201-0"></span>TPM の有効化

サーバーは、Trusted Platform Module (TPM)、バージョン 1.2 またはバージョン 2.0 をサポートします。

注:中国本土のお客様の場合、内蔵 TPM はサポートされていません。ただし、中国本土のお客様は、 Lenovo が認定した TPM アダプター (ドーター・カードと呼ばれることもあります) を取り付けるこ とができます。

システム・ボードを交換する場合は、TPM ポリシーが正しく設定されていることを確認する必要が あります。

#### 警告:

TPM ポリシーの設定は慎重に行ってください。正しく設定されないと、システム・ボードが使用でき なくなる場合があります。

## TPM ポリシーの設定

デフォルトでは、交換用システム・ボードは TPM ポリシーが未定義に設定された状態で出荷されます。 この設定を、交換するシステム・ボードの設定と一致するように変更する必要があります。

TPM ポリシーを設定する方法は 2 つあります。

• Lenovo XClarity Provisioning Manager から

Lenovo XClarity Provisioning Manager から TPM ポリシーを設定するには、次の手順を実行します。

- 1. サーバーを起動して、画面の指示に従ってキーを押し、Lenovo XClarity Provisioning Manager インターフェースを表示します。
- 2. 始動管理者パスワードが必要な場合は、パスワードを入力します。
- 3. 「システムの要約」ページで「VPD の更新」をクリックします。
- 4. ポリシーを以下の設定のいずれかに設定します。
	- NationZ TPM 2.0 有効 中国のみ。中国本土のお客さまは、NationZ TPM 2.0 アダプターを取り付 ける場合はこの設定を選択する必要があります。
	- TPM 有効 ROW。中国本土以外のお客様はこの設定を選択する必要があります。
	- 永続的に無効。中国本土にお住みのお客さまは、TPM アダプターが取り付けられていない場合 は、この設定を使用する必要があります。

注:ポリシー設定で未定義という設定は使用可能ですが、使用されることはありません。

• Lenovo XClarity Essentials OneCLI から

注:ターゲット・システムにリモート・アクセスするには、Lenovo XClarity Controller で、ローカル IPMI ユーザーとパスワードがセットアップされている必要があることにご注意ください。

Lenovo XClarity Essentials OneCLI から TPM ポリシーを設定するには、次の手順を実行します。

1. TpmTcmPolicyLock を読んで、TPM\_TCM\_ポリシーがロックされているかどうかを確認してくださ い。

OneCli.exe config show imm.TpmTcmPolicyLock --override --imm <userid>:<password>@<ip\_address>

注:imm.TpmTcmPolicyLock 値は「無効」でなくてはなりません。これは、TPM\_TCM\_POLICY が ロックされておらず、TPM\_TCM\_POLICY への変更が許可されることを意味します。戻りコードが 「有効」の場合、ポリシーへの変更は許可されません。希望の設定が交換されるシステムに対して 正しい場合は、プレーナーがまだ使用されている可能性があります。

2. TPM TCM POLICY を XCC に構成します。

- TPM のない中国本土のお客様、または TPM を無効にする必要があるお客様の場合: OneCli.exe config set imm.TpmTcmPolicy "NeitherTpmNorTcm" --override --imm <userid>:<password>@<ip\_ address>
- TPM を有効にする必要がある中国本土のお客様: OneCli.exe config set imm.TpmTcmPolicy "NationZTPM20Only" --override --imm <userid>:<password>@<ip\_ address>
- TPM を有効にする必要がある中国本土以外のお客様: OneCli.exe config set imm.TpmTcmPolicy "TpmOnly" --override --imm <userid>:<password>@<ip\_address>
- 3. reset コマンドを発行して、システムをリセットします。 OneCli.exe misc ospower reboot --imm <userid>:<password>@<ip\_address>
- 4. 値をリードバックして、変更が承認されたかどうかを確認してください。 OneCli.exe config show imm.TpmTcmPolicy --override --imm <userid>:<password>@<ip\_address>

注:

- リードバック値が一致した場合、TPM\_TCM\_POLICY が正しく設定されたことを意味します。 imm.TpmTcmPolicy は、以下のとおり定義されます。
	- 値 0 はストリング「Undefined」を使用します。これは UNDEFINED ポリシーを意味します。
	- 値 1 はストリング「NeitherTpmNorTcm」を使用します。これは TPM\_PERM\_DISABLED を 意味します。
	- 値 2 はストリング「TpmOnly」を使用します。これは TPM\_ALLOWED を意味します。
	- 値 4 はストリング「NationZTPM20Only」を使用します。これは NationZ\_TPM20\_ALLOWED を意味します。
- OneCli/ASU コマンドを使用するとき、以下の 4 つの手順も使用して、TPM\_TCM\_POLICY を 「ロック」する必要があります。
- 5. TpmTcmPolicyLock を読んで、TPM\_TCM\_POLICY がロックされているかどうかを確認してくださ い。コマンドは以下のとおりです。 OneCli.exe config show imm.TpmTcmPolicyLock --override --imm <userid>:<password>@<ip\_address> 値は「Disabled」でなければなりません。これは TPM\_TCM\_POLICY がロックされておらず、設定
- する必要があることを意味します。 6. TPM\_TCM\_POLICY をロックします。
- OneCli.exe config set imm.TpmTcmPolicyLock "Enabled"--override --imm <userid>:<password>@<ip\_address>
- 7. reset コマンドを発行して、システムをリセットします。コマンドは以下のとおりです。 OneCli.exe misc ospower reboot --imm <userid>:<password>@<ip\_address>

リセット時に、UEFI は imm.TpmTcmPolicyLock から値を読み込みます。値が「Enabled」で imm.TpmTcmPolicy 値が有効な場合、UEFI は TPM\_TCM\_POLICY 設定をロックします。

注:imm.TpmTcmPolicy の有効な値には、「NeitherTpmNorTcm」、「TpmOnly」および 「NationZTPM20Only」が含まれます。

imm.TpmTcmPolicyLock が「Enabled」に設定されていても、imm.TpmTcmPolicy 値が無効な場合、 UEFI は、「ロック」要求を拒否し、imm.TpmTcmPolicyLock を「Disabled」に戻します。

8. 値をリードバックして、「ロック」が承認されたか拒否されたかを確認します。コマンドは以下の とおりです。

OneCli.exe config show imm.TpmTcmPolicy --override --imm <userid>:<password>@<ip\_address>

注:リードバック値が「Disabled」から「Enabled」に変更された場合、TPM\_TCM\_POLICY が適切 にロックされていることを意味します。ポリシーがいったんロックされると、システム・ボードの 交換以外にロックを解除する方法はありません。

imm.TpmTcmPolicyLock は、以下のとおり定義されます。

<span id="page-203-0"></span>値 1 はストリング「Enabled」を使用します。これはポリシーのロックを意味します。その他の 値は受け入れられません。

# UEFI セキュア・ブートの有効化

オプションで、UEFI セキュア・ブートを有効にできます。

UEFI セキュア・ブートを有効にする方法は 2 つあります。

• Lenovo XClarity Provisioning Manager から

Lenovo XClarity Provisioning Manager から UEFI セキュア・ブートを有効にするには、次の手順を実 行します。

- 1. サーバーを起動して、画面の指示に従って指定されたキーを押し、Lenovo XClarity Provisioning Manager インターフェースを表示します。(詳細については、<https://pubs.lenovo.com/lxpm-overview/> に ある、ご使用のサーバーと互換性のある LXPM 資料の「起動」セクションを参照してください。)
- 2. 始動管理者パスワードが必要な場合は、パスワードを入力します。
- 3. UEFI セットアップのページから、「システム設定」 ➙ 「セキュリティー」 ➙ 「セキュア・ ブート」の順にクリックします。
- 4. セキュア・ブートを有効にし、設定を保存します。
- Lenovo XClarity Essentials OneCLI から

Lenovo XClarity Essentials OneCLI から UEFI セキュア・ブートを有効にするには、次の手順を実行し ます。

1. Lenovo XClarity Essentials OneCLI をダウンロードしてインストールします。 Lenovo XClarity Essentials OneCLI をダウンロードするには、次のサイトにアクセスします。 <https://datacentersupport.lenovo.com/solutions/HT116433>

2. セキュア・ブートを有効にするには、次のコマンドを実行します。 OneCli.exe config set SecureBootConfiguration.SecureBootSetting Enabled --bmc <userid>:<password>@<ip\_ address>

ここで、それぞれ以下の意味があります。

- <userid>:<password> はサーバーの BMC (Lenovo XClarity Controller インターフェース) にアクセス するために使用する資格情報です。デフォルトのユーザー ID は USERID、デフォルトのパス ワードは PASSW0RD (大文字の o ではなくゼロ) です。
- <ip\_address>は BMC の IP アドレスです。

Lenovo XClarity Essentials OneCLI set コマンドについて詳しくは、以下を参照してください。

[https://pubs.lenovo.com/lxce-onecli/onecli\\_r\\_set\\_command](https://pubs.lenovo.com/lxce-onecli/onecli_r_set_command)

# テープ・ドライブの交換

テープ・ドライブの取り外しと取り付けを行うには、このセクションの説明に従ってください。

ご使用のサーバーは RDX および LTOテープ・ドライブをサポートしています。

# テープ・ドライブの取り外し

このセクションの手順に従って、テープ・ドライブを取り外します。

このタスクについて

潜在的な危険を回避するために、以下の安全に関する注意書きをお読みになり、それに従ってください。

• S002

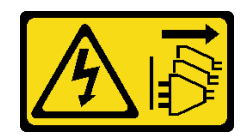

警告:

装置の電源制御ボタンおよびパワー・サプライの電源スイッチは、装置に供給されている電流をオフに するものではありません。デバイスには 2 本以上の電源コードが使われている場合があります。デバイ スから完全に電気を取り除くには電源からすべての電源コードを切り離してください。

• S006

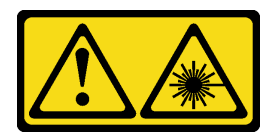

警告:

レーザー製品 (CD-ROM、DVD ドライブ、光ファイバー・デバイス、または送信機など) を取り付け る場合には以下のことに注意してください。

- ‒ カバーを外さないこと。カバーを取り外すと有害なレーザー光を浴びることがあります。このデバ イスの内部には保守が可能な部品はありません。
- 本書に記述されていないコントロールや調整を使用したり、本書に記述されていない手順を実行す ると、有害な光線を浴びることがあります。

注意:

- 安全に作業を行うために、[63](#page-72-0) ページの 「[取り付けのガイドライン](#page-72-0)」をお読みください。
- サーバーと周辺機器の電源をオフにし、電源コードおよびすべての外部ケーブルを切り離します [\(12](#page-21-0) ページの 「[サーバーの電源をオフにする](#page-21-0)」を参照)。
- サーバーがラックに取り付けられている場合は、ラックから取り外します。
- ケンジントン・ロックやパッド・ロックなど、サーバー・カバーを固定しているロック・デバイ スをすべて取り外します。
- 前面ドアキーを使用して前面ドアのロックを解除し、前面ドアを開きます。

#### 手順

ステップ 1. サーバーのカバーを取り外します [\(179](#page-188-0) ページの 「[サーバー・カバーの取り外し](#page-188-0)」を参照)。

- ステップ 2. ケーブルをテープ・ドライブの背面から外します。
- ステップ 3. シャーシの側面にある金属製のタブをゆっくりと引き、テープ・ドライブを背面から外側に 押します。次に、テープ・ドライブをシャーシから引き出します。

<sup>図</sup> 114. テープ・ドライブの取り外し

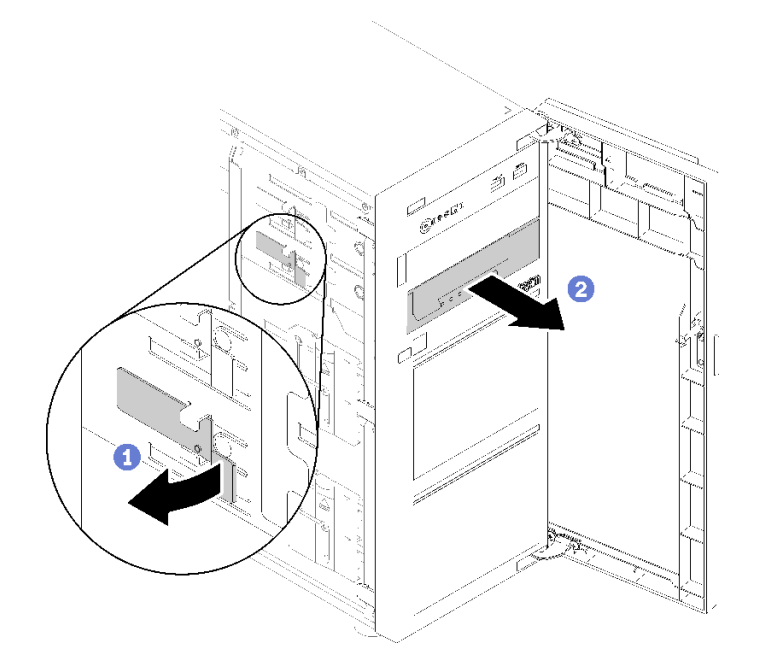

## このタスクの完了後

- 1. 次のいずれかを取り付けます。
	- 別のテープ・ドライブまたは光学式ドライブを取り付けます。 196 ページの 「テープ・ドライブの取り付け」、または [135](#page-144-0) ページの 「[光学式ドライブの取り付](#page-144-0) [け](#page-144-0)」を参照してください。
	- 空のドライブ・ベイにフィラーを取り付けます。
- 2. コンポーネントまたはオプション装置を返却するよう指示された場合は、すべての梱包上の指示に従 い、提供された配送用の梱包材がある場合はそれを使用してください。

### デモ・ビデオ

[YouTube で手順を参照](https://www.youtube.com/watch?v=IqLoZxgbBNo)

# テープ・ドライブの取り付け

テープ・ドライブを取り付けるには、このセクションの説明に従ってください。

このタスクについて

潜在的な危険を回避するために、以下の安全に関する注意書きをお読みになり、それに従ってください。

• S002

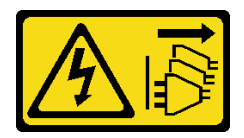

警告:

装置の電源制御ボタンおよびパワー・サプライの電源スイッチは、装置に供給されている電流をオフに するものではありません。デバイスには 2 本以上の電源コードが使われている場合があります。デバイ スから完全に電気を取り除くには電源からすべての電源コードを切り離してください。

• S006

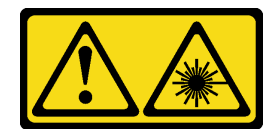

#### 警告:

レーザー製品 (CD-ROM、DVD ドライブ、光ファイバー・デバイス、または送信機など) を取り付け る場合には以下のことに注意してください。

- ‒ カバーを外さないこと。カバーを取り外すと有害なレーザー光を浴びることがあります。このデバ イスの内部には保守が可能な部品はありません。
- 本書に記述されていないコントロールや調整を使用したり、本書に記述されていない手順を実行す ると、有害な光線を浴びることがあります。

注意:

- 安全に作業を行うために、[63](#page-72-0)ページの「[取り付けのガイドライン](#page-72-0)」をお読みください。
- コンポーネントが入っている帯電防止パッケージを、サーバーの塗装されていない金属面に接触させま す。次に、それをパッケージから取り出し、帯電防止板の上に置きます。

手順

- ステップ 1. テープ・ドライブは、下部の光学式ドライブ・ベイに取り付ける必要があります。ドライ ブ・ベイにフィラーが取り付けられている場合は、まずそれを取り外します。ドライブ・ フィラーは、将来の使用に備えて安全な場所に保管します。
- ステップ 2. テープ・ドライブを下部のドライブ・ベイに挿入し、ブロックされるまでスライドさせま す。シャーシの側面にある金属製のタブを静かに引き、テープ・ドライブが所定の位置に収 まるまで引き続き引き込みます。

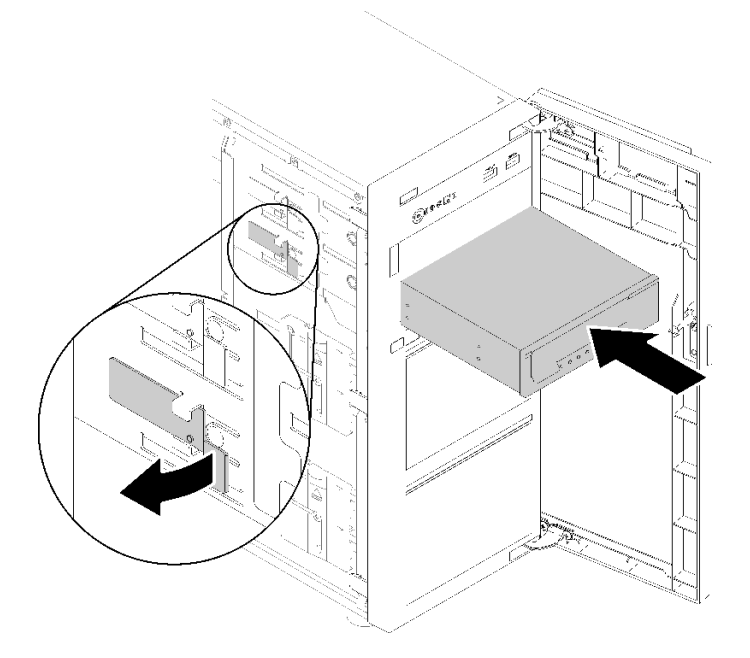

<sup>図</sup> 115. テープ・ドライブの取り付け

ステップ 3. 電源ケーブルと信号ケーブルをテープ・ドライブの背面に接続します[。40 ページの](#page-49-0) 「光学式 [/テープ・ドライブ](#page-49-0)」を参照してください。

## <span id="page-207-0"></span>このタスクの完了後

部品交換を完了します。198 ページの 「部品交換の完了」を参照してください。

デモ・ビデオ

[YouTube で手順を参照](https://www.youtube.com/watch?v=RhfVSHt5X6s)

## 部品交換の完了

以下の情報を使用して、部品交換を完了します。

部品交換を完了させるには、以下を行います。

- 1. すべての構成部品が正しく再配置されており、サーバーの内部に工具が残されていたり、ねじが緩 んだままになっていないことを確認します。
- 2. サーバーのケーブルを正しく配線し、固定します。各コンポーネントのケーブルの接続と配線 情報を参照してください。
- 3. サーバー・カバーを取り外した場合は、再取り付けします[。181](#page-190-0) ページの 「[サーバー・カバー](#page-190-0) [の取り付け](#page-190-0)」を参照してください。
- 4. 外部ケーブルと電源コードをサーバーに再接続します。

注意:コンポーネントが損傷を受けないようにするために、電源コードは最後に接続します。

- 5. サーバー構成を更新します。
	- 最新のデバイス・ドライバーをダウンロードしてインストールします。[http://](http://datacentersupport.lenovo.com) [datacentersupport.lenovo.com](http://datacentersupport.lenovo.com)
	- システム・ファームウェアを更新します[。8](#page-17-0) ページの 「[ファームウェア更新](#page-17-0)」 を参照してく ださい。
	- UEFI 構成を更新します。
	- ホット・スワップ・ドライブまたは RAID アダプターを取り付けまたは取り外した場合は、ディ スク・アレイを再構成します。<http://datacentersupport.lenovo.com> でダウンロードできる「Lenovo XClarity Provisioning Manager ユーザー・ガイド」を参照してください。

# <span id="page-208-0"></span>第4章 問題判別

サーバーの使用時に生じる可能性のある問題を特定して解決するには、このセクションの情報を使 用します。

Lenovo サーバーを、特定のイベントが生成されると自動的に Lenovo サポートに通知するように構成でき ます。自動通知 (コール・ホームとも呼ばれます) は、Lenovo XClarity Administrator などの管理アプリケー ションから構成できます。自動問題通知を構成している場合、重大な可能性があるイベントがサーバーで 発生するたびに、Lenovo サポートに自動的に警告が送信されます。

問題を切り分けるには、通常、サーバーを管理しているアプリケーションのイベント・ログを確認す ることから始める必要があります。

- Lenovo XClarity Administrator からサーバーを管理している場合、Lenovo XClarity Administrator イベン ト・ログから開始します。
- 他の管理アプリケーションを使用している場合は、Lenovo XClarity Controller イベント・ログから開 始します。

# イベント・ログ

アラート は、イベントまたはイベントが発生しようとしていることを通知する、メッセージまたはそ の他の標識です。アラートは Lenovo XClarity Controller またはサーバーの UEFI によって生成されま す。これらのアラートは Lenovo XClarity Controller イベント・ログに保存されます。サーバーがChassis Management Module 2またはLenovo XClarity Administratorによって管理されている場合、アラートはこれら の管理アプリケーションに自動的に転送されます。

注:イベントから回復するために実行する必要があるユーザー操作など、イベントのリストについ ては、以下の場所から入手可能な「メッセージとコードのリファレンス」を参照してください。 [http://thinksystem.lenovofiles.com/help/topic/st250-v2/pdf\\_files.html](http://thinksystem.lenovofiles.com/help/topic/st250-v2/pdf_files.html)

#### Lenovo XClarity Administrator のイベント・ログ

Lenovo XClarity Administrator を使用してサーバー、ネットワーク、ストレージ・ハードウェアを管理して いる場合、XClarity Administrator を使用してすべての管理対象デバイスからのイベントを表示できます。

Logs

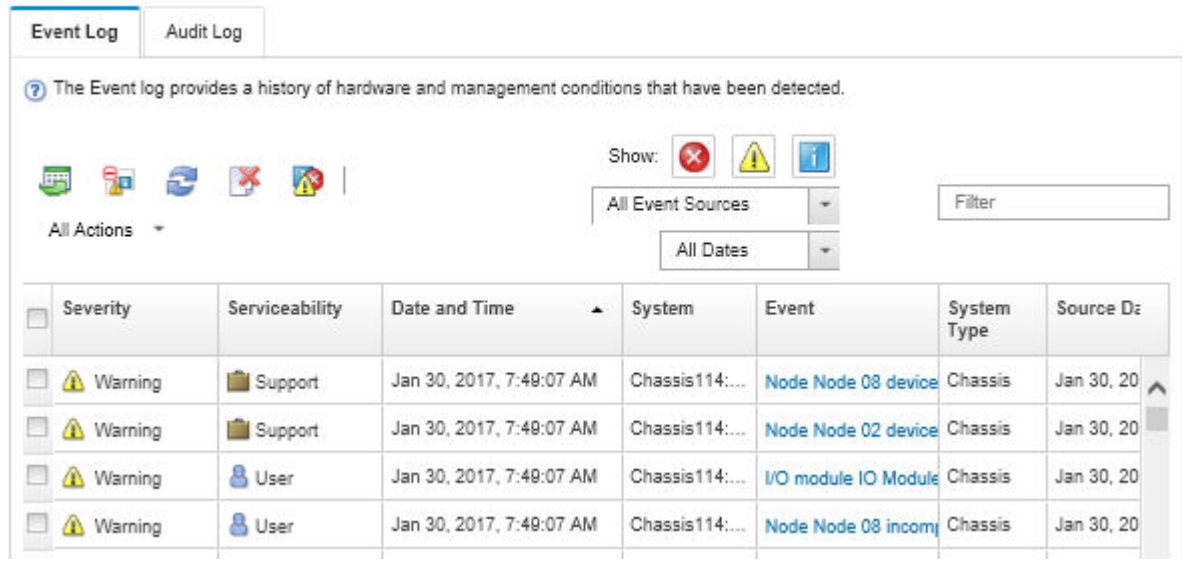

図 116. Lenovo XClarity Administrator のイベント・ログ

XClarity Administrator からのイベントの使用方法について詳しくは、以下を参照してください。

[http://sysmgt.lenovofiles.com/help/topic/com.lenovo.lxca.doc/events\\_vieweventlog.html](http://sysmgt.lenovofiles.com/help/topic/com.lenovo.lxca.doc/events_vieweventlog.html)

#### Lenovo XClarity Controller イベント・ログ

Lenovo XClarity Controller は、温度、パワー・サプライの電圧、ファン速度、コンポーネントの状況など、 内部物理変数を測定するセンサーを使用して、サーバーおよびコンポーネントの物理的な状況を監視しま す。Lenovo XClarity Controller は、システム管理ソフトウェアやシステム管理者用のさまざまなインター フェースを提供し、ユーザーがリモート管理やサーバー制御を実行できるようにします。

Lenovo XClarity Controller は、サーバーのすべてのコンポーネントを監視して、イベントを Lenovo XClarity Controller イベント・ログに送ります。

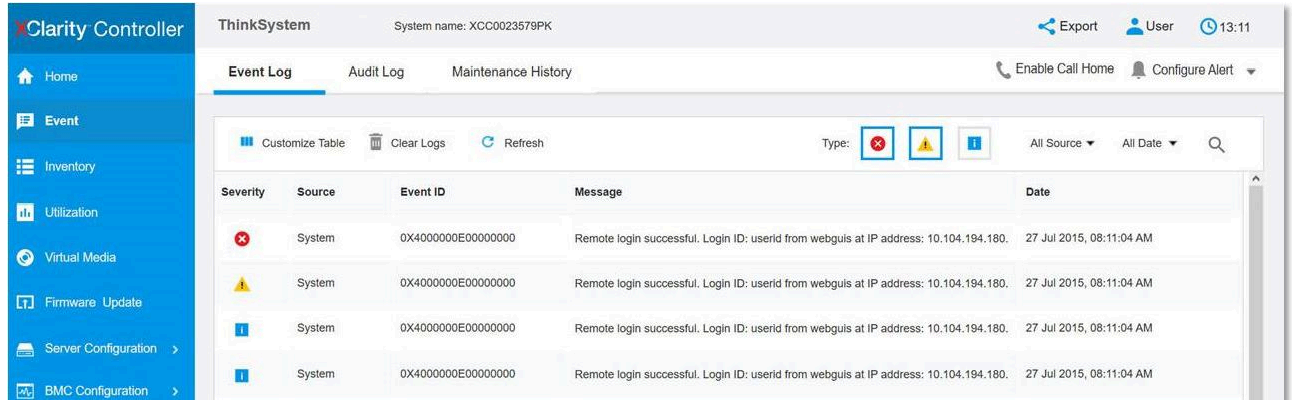

#### 図 117. Lenovo XClarity Controller イベント・ログ

Lenovo XClarity Controller イベント・ログへのアクセスについて詳しくは、以下を参照してください。

<https://pubs.lenovo.com/lxcc-overview/> にあるご使用のサーバーと互換性のある XCC に関する資料の「イベン ト・ログの表示」セクション

## 一般的な問題判別の手順

イベント・ログに特定のエラーが含まれていない場合、またはサーバーが機能しない場合に、問題を解決 するにはこのセクションの情報を使用します。

問題の原因がはっきりせず、パワー・サプライが正常に動作している場合、問題を解決するには、以下 のステップを実行します。

- 1. サーバーの電源をオフにします。
- 2. サーバーのケーブルが正しく接続されていることを確認します。
- 3. 該当する場合は、障害を特定できるまで、以下のデバイスを一度に 1つずつ、取り外すかまたは切り 離します。デバイスを取り外したり、切り離すたびに、サーバーの電源をオンにして構成します。
	- 外付けデバイス
	- サージ抑制デバイス (サーバー上)
	- プリンター、マウス、および Lenovo 以外のデバイス
	- 各アダプター
	- ハードディスク・ドライブ
	- メモリー・モジュール (サーバーでサポートされている最小構成まで減らします) サーバーの最小構成を判別するには[、1 ページの](#page-10-0) 「仕様」を参照してください。
- 4. サーバーの電源をオンにします。

アダプターをサーバーから取り外すと問題が解消されるが、同じアダプターを再度取り付けると問題 が再発する場合は、アダプターを疑ってください。アダプターを別のものに交換しても問題が再発 する場合は、別の PCIe スロットを試します。

ネットワーキングに問題があると思われるが、サーバーがすべてのシステム・テストに合格した場合は、 サーバーの外部のネットワーク配線に問題がある可能性があります。

## 電源が原因と思われる問題の解決

電源の問題を解決する際に困難が伴う可能性があります。たとえば、短絡がいずれかの配電バスのど こかに存在している可能性があります。通常は、短絡により、過電流状態が原因で電源サブシステム がシャットダウンします。

電源が原因と思われる問題を診断し解決するには、以下のステップを実行します。

ステップ 1. イベント・ログを参照して、電源に関連したエラーがあれば解決します。

注:サーバーを管理しているアプリケーションのイベント・ログから始めます。イベント・ ログについての詳細は[、199](#page-208-0) ページの 「[イベント・ログ](#page-208-0)」を参照してください。

- ステップ 2. また、短絡がないか (たとえば、回路ボード上に短絡の原因となる緩んだねじがないか どうか) を確認します。
- ステップ 3. サーバーがサーバーの起動に必要な最小構成になるまで、アダプターを取り外し、すべての 内部デバイスおよび外部デバイスへのケーブルおよび電源コードを切り離します。サーバー の最小構成を判別するには[、1 ページの](#page-10-0) 「仕様」を参照してください。
- ステップ 4. すべての AC 電源コードを再接続し、サーバーの電源をオンにします。サーバーが正常に 起動した場合は、問題が特定されるまで、アダプターおよびデバイスを一度に 1 つずつ 取り付け直します。

最小構成でもサーバーが起動しない場合は、問題が特定されるまで、最小構成に含まれるコンポーネ ントを一度に 1 つずつ交換します。

## イーサネット・コントローラーが原因と思われる問題の解決

イーサネット・コントローラーをテストするために使用する方法は、使用しているオペレーティン グ・システムによって異なります。オペレーティング・システムの資料でイーサネット・コントロー ラーに関する情報を調べ、イーサネット・コントローラーのデバイス・ドライバーの readme ファ イルを参照してください。

イーサネット・コントローラーに関する障害が疑われる問題の解決を試行するには、以下のステップ を実行します。

- ステップ 1. サーバーに付属した正しいデバイス・ドライバーがインストール済みであること、およびそ れらが最新レベルのものであることを確認してください。
- ステップ 2. イーサネット・ケーブルが正しく取り付けられていることを確認します。
	- ケーブルは、すべての接続部がしっかり接続されていることが必要です。ケーブルが接続さ れているにもかかわらず、問題が解決しない場合は、別のケーブルで試してみてください。
	- イーサネット・コントローラーを 100 Mbps または 1000 Mbps で動作するように設定した場 合は、カテゴリー 5 のケーブルを使用する必要があります。
- ステップ 3. ハブが自動ネゴシエーションをサポートしているかどうかを調べます。サポートしていな い場合は、内蔵イーサネット・コントローラーを、ハブの速度と二重モードに合わせて手 動で構成してください。
- ステップ 4. サーバーの背面パネルにあるイーサネット・コントローラー LED をチェックします。これら の LED は、コネクター、ケーブル、またはハブに問題があるかどうかを示します。
	- イーサネット・コントローラーがハブからリンク・パルスを受信すると、イーサネット・ リンク・状況 LED が点灯します。LED がオフの場合は、コネクターまたはケーブルに欠陥 があるか、またはハブに問題がある可能性があります。
	- イーサネット・コントローラーがイーサネット・ネットワークを介してデータを送信また は受信すると、イーサネット送信/受信活動 LED が点灯します。イーサネットの送信/受信 活動がオフの場合は、ハブとネットワークが作動していること、および正しいデバイス・ ドライバーがインストールされていることを確認してください。
- ステップ 5. サーバー背面のネットワーク活動 LED をチェックしてください。ネットワーク活動 LED は、 イーサネット・ネットワーク上でデータがアクティブのときに点灯します。ネットワーク活 動 LED がオフの場合は、ハブおよびネットワークが稼働していること、および正しいデバイ ス・ドライバーがインストールされていることを確認してください。
- ステップ 6. 問題を引き起こしているオペレーティング・システム固有の原因がないかどうかをチェッ クし、オペレーティング・システムのドライバーが正しくインストールされていることを 確認します。
- ステップ 7. クライアントとサーバーのデバイス・ドライバーが同じプロトコルを使用していることを 確認します。

ハードウェアが正常に機能しているように見えるのに、イーサネット・コントローラーがネットワー クに接続できない場合は、ネットワーク管理者は、ほかにエラーの原因が考えられないかどうかを調 べる必要があります。

# 症状別トラブルシューティング

この手順に従って、識別可能な症状がある問題の解決策を見つけてください。

このセクションの現象ベースのトラブルシューティング情報を使用するには、以下のステップを実行 してください。

1. サーバーを管理するアプリケーションのイベント・ログを確認し、推奨アクションに従ってイベン ト・コードを解決します。

- Lenovo XClarity Administrator からサーバーを管理している場合、Lenovo XClarity Administrator イベント・ログから開始します。
- 他の管理アプリケーションを使用している場合は、Lenovo XClarity Controller イベント・ログか ら開始します。
- イベント・ログについての詳細は[、199](#page-208-0) ページの 「[イベント・ログ](#page-208-0)」を参照してください。
- 2. このセクションをチェックして発生している現象を見つけ、推奨アクションに従って問題を解 決します。
- 3. 問題が解決しない場合は、サポートにお問い合わせください [\(225](#page-234-0) ページの 「[サポートへのお問](#page-234-0) [い合わせ](#page-234-0)」を参照)。

## 電源オンおよび電源オフの問題

サーバーを電源オンまたは電源オフする場合は、この手順に従って問題を解決します。

- 203 ページの 「組み込みハイパーバイザーがブート・リストにない」
- 203 ページの 「電源ボタンが作動しない (サーバーが起動しない)」
- [204](#page-213-0) ページの 「[サーバーの電源がオンにならない](#page-213-0)」
- [204](#page-213-0) ページの 「[サーバーの電源がオフにならない](#page-213-0)」

#### 組み込みハイパーバイザーがブート・リストにない

問題が解決するまで、以下のステップを実行します。

- 1. サーバーの取り付け、移動、あるいは保守を最近行った場合、あるいは組み込みハイパーバイザーを 初めて使用する場合は、デバイスが適切に接続されていること、およびコネクターに物理的損傷 がないことを確認します。
- 2. オプションの組み込みハイパーバイザー・フラッシュ・デバイスに付属の資料を参照して、セット アップおよび構成情報を確認します。
- 3. <https://serverproven.lenovo.com/> で、組み込みハイパーバイザー・デバイスがサーバーでサポートされ ていることを確認します。
- 4. 組み込みハイパーバイザー・デバイスが使用可能なブート・オプションのリストに含まれているこ とを確認します。管理コントローラーのユーザー・インターフェースから、「サーバー構成」 → 「ブート・オプション」の順にクリックします。

管理コントローラー・ユーザー・インターフェースへのアクセスについては、XClarity Controller の製 品資料を参照してください。

<https://pubs.lenovo.com/lxcc-overview/>

- 5. <http://datacentersupport.lenovo.com> で、組み込みハイパーバイザーおよびサーバーに関連する技術ヒ ント (service bulletins) がないかを確認します。
- 6. サーバー上で他のソフトウェアが作動していることを確認し、サーバーが正常に機能している ことを確認します。

#### 電源ボタンが作動しない (サーバーが起動しない)

注:電源ボタンは、サーバーが AC 電源に接続された後、約 1 分から 3 分経過するまで機能しません。

問題が解決するまで、以下のステップを実行します。

- 1. サーバーの電源ボタンが正しく機能していることを確認します。
	- a. サーバーの電源コードを切り離します。
	- b. サーバーの電源コードを再接続します。
	- c. オペレーター情報パネル・ケーブルを取り付け直してから、ステップaとbを繰り返します。
- <span id="page-213-0"></span>• サーバーが起動する場合は、オペレーター情報パネルを取り付け直します。
- 問題が解決しない場合は、オペレーター情報パネルを交換します。
- 2. 次の点を確認します。
	- 電源コードがサーバーと、通電されている電源コンセントに正しく接続されている。
	- パワー・サプライ上の LED が問題があることを示していない。
	- 電源ボタン LED が点灯しており、ゆっくり点滅している。
	- 押す力が十分でありボタンから手応えが返っている
- 3. 電源ボタンの LED が正しく点灯または点滅しない場合は、すべてのパワー・サプライを取り付け直 して、PSU 背面の AC LED が点灯していることを確認します。
- 4. オプション・デバイスを取り付けたばかりの場合は、それを取り外してから、サーバーを再起 動します。
- 5. 問題がまだ発生するか、電源ボタン LED が点灯していない場合は、最小構成を実行して、特定の コンポーネントが電源許可をロックしているかどうかを確認します。各パワー・サプライを交換 し、それぞれを取り付けた後に電源ボタンの機能を確認します。
- 6. すべて行っても問題を解決できない場合は、Lenovo サポートにキャプチャーされたシステム・ログ を使用して障害情報を収集します。

#### サーバーの電源がオンにならない

問題が解決するまで、以下のステップを実行します。

- 1. 電源を投入していないサーバーに関連するイベントがないか、イベントログをチェックしてください。
- 2. 橙色で点滅している LED がないかチェックしてください。
- 3. システム・ボード上の電源 LED をチェックしてください。
- 4. AC 電源 LED が点灯しているか、PSU 背面のオレンジ色の LED が点灯していることを確認します。
- 5. システムの AC サイクルを実行します。
- 6. 少なくとも 10 秒間、CMOS バッテリーを取り外してから、CMOS バッテリーを再取り付けします。
- 7. XCC 経由で IPMI コマンドを使用するか電源ボタンを使用して、システムの電源をオンにしてみます。
- 8. 最小構成を実装します。
- 9. すべてのパワー・サプライを取り付け直し、PSU 背面の AC LED が点灯していることを確認します。
- 10. 各パワー・サプライを交換し、それぞれを取り付けた後に電源ボタンの機能を確認します。
- 11. 上記の操作を行っても問題が解決しない場合は、サービスに電話して問題の現象を確認してもらい、 システム・ボードを交換する必要があるかどうかを確認します。

#### サーバーの電源がオフにならない

問題が解決するまで、以下のステップを実行します。

- 1. 拡張構成と電力インターフェース (ACPI) オペレーティング・システムを使用しているか、非 ACPI オペレーティング・システムかを調べます。非 ACPI オペレーティング・システムを使用して いる場合は、以下のステップを実行します。
	- a. Ctrl+Alt+Delete を押します。
	- b. 電源ボタンを 5 秒間押したままにして、サーバーの電源をオフにします。
	- c. サーバーを再起動します。
	- d. サーバーが POST で障害を起こし電源ボタンが働かない場合は、電源コードを 20 秒間外してか ら、電源コードを再接続してサーバーを再起動してください。
- 2. それでも問題が続くか、ACPI 対応のオペレーティング・システムを使用している場合は、シ ステム・ボードが原因の可能性があります。

## メモリーの問題

メモリーに関する問題を解決するには、このセクションを参照します。

#### メモリーの⼀般的な問題

- 205 ページの 「1 つのチャネル内の複数のメモリー・モジュールで障害の発生が確認された」
- 205 ページの 「表示されるシステム・メモリーが取り付けられている物理メモリーよりも小さい」
- [206](#page-215-0) ページの 「[無効なメモリー装着が検出された](#page-215-0)」

#### 1つのチャネル内の複数のメモリー・モジュールで障害の発生が確認された

注:メモリー・モジュールの取り付けあるいは取り外しを行う場合は、必ずサーバーを電源から切り離す 必要があります。サーバーを再起動する場合は、10 秒間待ってから行ってください。

以下の手順に従って、問題を修正します。

- 1. メモリー・モジュールを取り付け直し、サーバーを再起動します。
- 2. 識別された中から最も大きい番号のメモリー・モジュールを取り外し、同一で良品と判明しているメ モリー・モジュールと取り替えて、サーバーを再起動します。解決するまで上記を繰り返します。識 別されたすべてのメモリー・モジュールを交換した後も障害が続く場合は、ステップ 4 に進みます。
- 3. 取り外したメモリー・モジュールを一度に 1 つずつ元のコネクターに戻し、各メモリー・モジュール ごとにサーバーを再起動し、あるメモリー・モジュールが障害を起こすまで繰り返します。障害を起 こした各メモリー・モジュールを、同一と正常と判明しているメモリー・モジュールと交換し、各メ モリー・モジュールを交換するごとにサーバーを再起動します。取り外したすべてのメモリー・モ ジュールのテストが完了するまで、ステップ 3 を繰り返します。
- 4. 確認されたメモリー・モジュールのうち、最も数字の大きいものを交換し、サーバーを再起動 します。解決するまで上記を繰り返します。
- 5. (同じプロセッサーの) チャネル間でメモリー・モジュールの位置を逆にしてから、サーバーを再 始動します。問題がメモリー・モジュールに関連したものである場合は、障害のあるメモリー・ モジュールを交換します。
- 6. (トレーニングを受けた技術員のみ) 障害のあるメモリー・モジュールを、プロセッサー 2 のメモリー・ モジュール・コネクター (取り付けられている場合) に取り付け、問題がプロセッサーに関するもので ないこと、あるいはメモリー・モジュール・コネクターに関するものでないことを確認します。
- 7. (トレーニングを受けた技術員のみ) システム・ボードを交換します。

#### 表示されるシステム・メモリーが取り付けられている物理メモリーよりも小さい

以下の手順に従って、問題を修正します。

注:メモリー・モジュールの取り付けあるいは取り外しを行う場合は、必ずサーバーを電源から切り離す 必要があります。サーバーを再起動する場合は、10 秒間待ってから行ってください。

- 1. 次の点を確認します。
	- オペレーター情報パネル上のエラー LED がどれも点灯していない。
	- システム・ボードのメモリー・モジュール・エラー LED が何も点灯していない。
	- メモリー・ミラーリング・チャネルが不一致の原因ではない。
	- メモリー・モジュールが正しく取り付けられている。
	- 正しいタイプのメモリー・モジュールが取り付けられている。
	- メモリー・モジュールを変更または交換すると、Setup Utility でメモリー構成がそれに応じて更新 される。
	- すべてのメモリー・バンクが有効になっている。サーバーが問題を検出したときにメモリー・バン クを自動的に無効にしたか、メモリー・バンクが手動で無効にされた可能性があります。
- <span id="page-215-0"></span>• サーバーを最小メモリー構成にしたときに、メモリー・ミスマッチがない。
- 2. メモリー・モジュールを取り付け直し、サーバーを再起動します。
- 3. 以下のようにして、POST エラー・ログをチェックします。
	- メモリー・モジュールがシステム管理割り込み (SMI) によって無効にされていた場合は、そのメモ リー・モジュールを交換します。
	- メモリー・モジュールがユーザーまたは POST によって無効にされた場合は、メモリー・モジュー ルを取り付け直します。その後、Setup Utility を実行して、メモリー・モジュールを有効にします。
- 4. Setup Utility を使用してすべてのメモリー・モジュールを再度使用可能にし、サーバーを再始動し ます。
- 5. (トレーニングを受けた技術員のみ) 障害のあるメモリー・モジュールを、プロセッサー 2 のメモリー・ モジュール・コネクター (取り付けられている場合) に取り付け、問題がプロセッサーに関するもので ないこと、あるいはメモリー・モジュール・コネクターに関するものでないことを確認します。
- 6. (トレーニングを受けた技術員のみ) システム・ボードを交換します。

#### 無効なメモリー装着が検出された

この警告メッセージが表示された場合は、以下のステップを実行します。

Invalid memory population (unsupported DIMM population) detected. Please verify memory configuration is valid.

- 1. 現在のメモリー・モジュール装着順序がサポートされていることを確認するには[、129 ページの](#page-138-0) 「メ [モリー・モジュールの取り付けの規則および順序](#page-138-0)」を参照してください。
- 2. 現在の順序が実際にサポートされている場合は、いずれかのモジュールが Setup Utility で「無 効」と表示されているかどうかを確認します。
- 3. 「無効」と表示されているモジュールを取り付け直してシステムをリブートします。
- 4. 問題が解決しない場合には、メモリー・モジュールを交換します。

# ハードディスク・ドライブの問題

ハードディスク・ドライブに関連した問題を解決するには、この情報を使用します。

- 206ページの「サーバーがハードディスク・ドライブを認識しない」
- [207](#page-216-0) ページの 「[複数のハードディスク・ドライブに障害が発生した](#page-216-0)」
- [208](#page-217-0) ページの 「[複数のハードディスク・ドライブがオフラインである](#page-217-0)」
- [208](#page-217-0) ページの 「[交換したハードディスク・ドライブが再ビルドされない](#page-217-0)」
- [208](#page-217-0) ページの 「[緑色のハードディスク・ドライブ活動 LED が、関連するドライブの実際の状態](#page-217-0) [を表示しない](#page-217-0)」
- [208](#page-217-0) ページの 「[黄色のハードディスク・ドライブ状況 LED が、関連するドライブの実際の状態](#page-217-0) [を表示しない](#page-217-0)」

#### サーバーがハードディスク・ドライブを認識しない

問題が解決するまで、以下のステップを実行します。

- 1. 関連する黄色のハードディスク・ドライブ状況 LED を確認します。LED が点灯している場合、ドラ イブに障害があることを示します。
- 2. 状況 LED が点灯している場合、ベイからドライブを外し、45 秒間待ちます。その後ドライブ・ア センブリーがハードディスク・ドライブ・バックプレーンに接続していることを確認して、ドラ イブを再度取り付けます。
- 3. 関連する緑色のハードディスク・ドライブ活動 LED および黄色の状況 LED を確認し、以下のよう な状況に応じて操作を実行します。
- 緑色の活動 LED が点滅していて、黄色の状況 LED が点灯していない場合、コントローラーがド ライブを認識し、正常に作動していることを示します。ハードディスク・ドライブに対して診 断テストを実行します。サーバーを起動して画面の指示に従ってキーを押すと、デフォルトで は、LXPM が表示されます。(詳しくは、<https://pubs.lenovo.com/lxpm-overview/>にあるご使用のサー バーと互換性のある LXPM 資料の「起動」セクションを参照してください。このインターフェー スからハードディスク・ドライブ診断を実行できます。)「診断」ページから、診断の実行→ HDD test/ディスク・ドライブ・テストの順にクリックします。\*
- 緑色の活動 LED が点滅していて、黄色の状況 LED がゆっくり点滅している場合、コントロー ラーがドライブを認識し、再作成していることを示します。
- いずれの LED も点灯または点滅していない場合は、ハードディスク・ドライブ・バックプ レーンが正しく取り付けられているかどうかを確認します。詳細については、ステップ 4 に進 んでください。
- 緑色の活動 LED が点滅していて、黄色の状況 LED が点灯している場合、ドライブを交換します。 LED の活動状況が変わらない場合、ステップ「ハードディスク・ドライブの問題」に進んでくだ さい。LED の活動に変化がある場合は、ステップ 1 に戻ります。
- 4. ハードディスク・ドライブ・バックプレーンが正しく取り付けられていることを確認します。正しく 取り付けられている場合、バックプレーンを曲げたり、動かすことなく、ドライブ・アセンブリーを バックプレーンに正常に接続することができます。
- 5. バックプレーン電源ケーブルを取り付け直し、ステップ 1 から 3 までを繰り返します。
- 6. バックプレーン信号ケーブルを取り付け直し、ステップ 1 から 3 までを繰り返します。
- 7. バックプレーン信号ケーブルまたはバックプレーンに問題がある可能性があります。
	- 影響を受けたバックプレーン信号ケーブルを交換します。
	- 影響を受けたバックプレーンを交換します。
- 8. ハードディスク・ドライブに対して診断テストを実行します。サーバーを起動して画面 の指示に従ってキーを押すと、デフォルトでは、LXPM が表示されます。(詳しくは、 <https://pubs.lenovo.com/lxpm-overview/>にあるご使用のサーバーと互換性のある LXPM 資料の「起動」セク ションを参照してください。このインターフェースからハードディスク・ドライブ診断を実行できま す。)このインターフェースからハードディスク・ドライブ診断を実行できます。「診断」ページか ら、診断の実⾏ ➙ HDD test/ディスク・ドライブ・テストの順にクリックします。\*

これらのテストに基づいて以下を実行します。

- バックプレーンがテストに合格したがドライブが認識されない場合は、バックプレーン信号ケー ブルを交換してテストを再度実行します。
- バックプレーンを交換します。
- アダプターがテストに失敗する場合は、バックプレーン信号ケーブルをアダプターから切り離し てから再度テストを実行します。
- アダプターがこのテストに失敗する場合は、アダプターを交換します。

#### 複数のハードディスク・ドライブに障害が発生した

問題が解決するまで、以下のステップを実行します。

- Lenovo XClarity Controller イベント・ログを調べて、パワー・サプライまたは振動に関連する他のイベ ントを確認し、それらのイベントを解決します。
- ハードディスク・ドライブとサーバーのデバイス・ドライバーおよびファームウェアが最新レベ ルになっていることを確認します。

重要:一部のクラスター・ソリューションには、特定のコード・レベルまたは調整されたコード更新が必 要です。デバイスがクラスター・ソリューションの一部である場合は、コードをアップデートする前に、 最新レベルのコードがクラスター・ソリューションでサポートされていることを確認してください。

## <span id="page-217-0"></span>複数のハードディスク・ドライブがオフラインである

問題が解決するまで、以下のステップを実行します。

- Lenovo XClarity Controller イベント・ログを調べて、パワー・サプライまたは振動に関連する他のイベ ントを確認し、それらのイベントを解決します。
- ストレージ・サブシステム・ログを調べて、ストレージ・サブシステムに関連するイベントを確認 し、それらのイベントを解決します。

#### 交換したハードディスク・ドライブが再ビルドされない

問題が解決するまで、以下のステップを実行します。

- 1. ハードディスク・ドライブがアダプターに認識されているか (緑色のハードディスク・ドライ ブ活動 LED が点滅しているか) 確認します。
- 2. SAS/SATA RAID アダプターの資料を検討して、正しい構成パラメーターおよび設定値か判別します。

#### 緑色のハードディスク・ドライブ活動 LED が、関連するドライブの実際の状態を表示しない

問題が解決するまで、以下のステップを実行します。

- 1. ドライブを使用しているときに緑色のハードディスク・ドライブ活動 LED が点滅しない場合 は、ハードディスク・ドライブに対して診断テストを実行してください。サーバーを起動し て画面の指示に従ってキーを押すと、デフォルトでは、LXPM が表示されます。(詳しくは、 <https://pubs.lenovo.com/lxpm-overview/>にあるご使用のサーバーと互換性のある LXPM 資料の「起動」セク ションを参照してください。このインターフェースからハードディスク・ドライブ診断を実行できま す。)このインターフェースからハードディスク・ドライブ診断を実行できます。「診断」ページか ら、診断の実行→HDD test/ディスク・ドライブ・テストの順にクリックします。\*
- 2. ドライブがテストをパスする場合、バックプレーンを交換します。
- 3. ドライブがテストを失敗する場合、ドライブを交換します。

#### 黄色のハードディスク・ドライブ状況 LED が、関連するドライブの実際の状態を表示しない

問題が解決するまで、以下のステップを実行します。

- 1. サーバーの電源を切ります。
- 2. SAS/SATA アダプターを取り付け直します。
- 3. バックプレーン信号ケーブルおよびバックプレーン電源ケーブルを取り付け直します。
- 4. ハードディスク・ドライブを取り付け直します。
- 5. サーバーの電源をオンにして、ハードディスク・ドライブ LED の活動を確認します。

注:\*LXPM のバージョンによっては、「HDD test」または「ディスク・ドライブ・テスト」と表示さ れる場合があります。

# モニターおよびビデオの問題

モニターまたはビデオに関連する問題を解決するには、この手順に従ってください。

- [209](#page-218-0) ページの 「[誤った文字が表示される](#page-218-0)」
- [209](#page-218-0) ページの 「[画面に何も表示されない](#page-218-0)」
- [209](#page-218-0)ページの 「[一部のアプリケーション・プログラムを起動すると画面に何も表示されなくなる](#page-218-0)」
- [209](#page-218-0) ページの 「[モニターに画面ジッターがあるか、または画面イメージが波打つ、読めない、ローリ](#page-218-0) [ングする、またはゆがむ](#page-218-0)」
- [210](#page-219-0) ページの 「[画面に誤った文字が表示される](#page-219-0)」
- [210](#page-219-0) ページの 「[管理コントローラーのリモート・プレゼンスが機能しない](#page-219-0)」

## <span id="page-218-0"></span>誤った文字が表示される

次の手順を実行してください。

- 1. 言語および局所性の設定が、キーボードおよびオペレーティング・システムに対して正しいこと を確認します。
- 2. 誤った言語が表示される場合は、サーバー・ファームウェアを最新レベルに更新します[。8 ページの](#page-17-0) 「[ファームウェア更新](#page-17-0)」 を参照してください。

#### 画面に何も表示されない

- 1. サーバーが KVM スイッチに接続されている場合は、問題の原因を除去するために KVM スイッチを バイパスします。モニター・ケーブルをサーバーの背面にある正しいモニター・コネクターに直 接接続してみます。
- 2. サーバーの電源をオンにしたときにサーバーにグラフィック・アダプターが取り付けられている場合、 約 3 分後に Lenovo ロゴが画面上に表示されます。これは、システム・ロード中の正常な動作です。
- 3. 次の点を確認します。
	- サーバーの電源がオンになっている。サーバーの電源がオフの場合。
	- モニター・ケーブルが正しく接続されている。
	- モニターの電源が入っていて、輝度とコントラストが正しく調節されている。
- 4. モニターが正しいサーバーで制御されていることを確認します (該当する場合)。
- 5. 破損したサーバー・ファームウェアがビデオに影響を及ぼしていないことを確認します[。8 ページの](#page-17-0) 「[ファームウェア更新](#page-17-0)」を参照してください。
- 6. システム・ボードの LED を監視し、コードが変化する場合は、ステップ 6 に進みます。
- 7. 次のコンポーネントを、リストに示されている順序で一度に 1 つずつ交換し、そのたびにサー バーを再起動します。
	- a. モニター
	- b. ビデオ・アダプター (取り付けられている場合)
	- c. (トレーニングを受けた技術員のみ) システム・ボード

#### 一部のアプリケーション・プログラムを起動すると画面に何も表示されなくなる

1. 次の点を確認します。

- アプリケーション・プログラムが、モニターの能力を超える表示モードを設定していない。
- アプリケーションに必要なデバイス・ドライバーがインストールされている。

### モニターに画⾯ジッターがあるか、または画⾯イメージが波打つ、読めない、ローリングする、ま たはゆがむ

1. モニターのセルフテストで、モニターが正しく作動していることが示された場合は、モニターの位置 を検討してください。その他のデバイス (変圧器、電気製品、蛍光灯、および他のモニターなど) の周 囲の磁界が、画面のジッターや波打ち、判読 不能、ローリング、あるいは画面のゆがみの原因となる 可能性があります。そのような場合は、モニターの電源をオフにしてください。

注意:電源を入れたままカラー・モニターを移動すると、画面がモノクロになることがあります。 デバイスとモニターの間を 305 mm (12 インチ) 以上離してから、モニターの電源をオンにします。

注:

- a. ディスケット・ドライブの読み取り/書き込みエラーを防ぐため、モニターと外付けディスケッ ト・ドライブの間を 76 mm (3 インチ) 以上にします。
- b. Lenovo 以外のモニター・ケーブルを使用すると、予測不能な問題が発生することがあります。
- 2. モニター・ケーブルを取り付け直します。
- <span id="page-219-0"></span>3. ステップ2にリストされているコンポーネントを、示されている順序で、一度に1つずつ交換し、 そのつどサーバーを再起動します。
	- a. モニター・ケーブル
	- b. ビデオ・アダプター (取り付けられている場合)
	- c. モニター
	- d. (トレーニングを受けた技術員のみ) システム・ボード

#### 画面に誤った文字が表示される

問題が解決するまで、以下のステップを実行します。

- 1. 言語および局所性の設定が、キーボードおよびオペレーティング・システムに対して正しいこと を確認します。
- 2. 誤った言語が表示される場合は、サーバー・ファームウェアを最新レベルに更新します。[8 ページの](#page-17-0) 「[ファームウェア更新](#page-17-0)」 を参照してください。

### 管理コントローラーのリモート・プレゼンスが機能しない

オプションのビデオ・アダプターが存在する場合、管理コントローラーのリモート・プレゼンス機能はシ ステム画面を表示できません。管理コントローラー・リモート・プレゼンス機能を使用するには、オプ ションのビデオ・アダプターを取り外すか、オンボード VGA を表示デバイスとして使用します。

## キーボード、マウス、KVM スイッチまたは USB デバイスの問題

キーボード、マウス、KVM スイッチまたは USB デバイスに関連した問題を解決するには、この情報 を使用します。

- 210 ページの 「キーボードのすべてのキーまたは一部のキーが機能しない」
- 210 ページの 「マウスが機能しない」
- [211](#page-220-0) ページの 「[KVM スイッチの問題](#page-220-0)」
- [211](#page-220-0) ページの 「[USB デバイスが機能しない](#page-220-0)」

#### キーボードのすべてのキーまたは⼀部のキーが機能しない

1. 次の点を確認します。

- キーボード・ケーブルがしっかりと接続されている。
- サーバーとモニターの電源がオンになっている。
- 2. USB キーボードを使用している場合は、Setup Utility を実行してキーボードなし操作を有効にします。
- 3. USB キーボードを使用しており、キーボードが USB ハブに接続されている場合、キーボードをハブ から切り離し、直接サーバーに接続します。
- 4. キーボードを交換します。

## マウスが機能しない

1. 次の点を確認します。

- マウスのケーブルがサーバーにしっかりと接続されている。
- マウスのデバイス・ドライバーが正しくインストールされている。
- サーバーとモニターの電源がオンになっている。
- マウス・オプションが Setup Utility で有効にされている。
- 2. USB マウスを使用していてキーボードが USB ハブに接続されている場合は、マウスをハブから切り 離してサーバーに直接接続します。
- 3. マウスを交換します。

#### <span id="page-220-0"></span>KVM スイッチの問題

- 1. ご使用のサーバーで KVM スイッチがサポートされていることを確認します。
- 2. KVM スイッチの電源が正常にオンになっていることを確認します。
- 3. キーボード、マウス、またはモニターをサーバーに直接接続すれば正常に動作する場合は、KVM ス イッチを交換します。

## USB デバイスが機能しない

- 1. 次の点を確認します。
	- 正しい USB デバイス・ドライバーがインストールされている。
	- オペレーティング・システムが USB デバイスをサポートしている。
- 2. システム・セットアップで USB 構成オプションが正しく設定されていることを確認します。

サーバーを再起動し、画面の指示に従ってキーを押して、LXPM システム・セットアップ・インター フェースを表示します。(詳しくは、<https://pubs.lenovo.com/lxpm-overview/>にあるご使用のサーバーと互 換性のある LXPM 資料の「起動」セクションを参照してください。このインターフェースからハード ディスク・ドライブ診断を実行できます。) 次に、「システム設定」 ➙ 「デバイスおよび I/O ポー **ト」→「USB 構成」の順にクリックします。** 

3. USB ハブを使用している場合は、USB デバイスをハブから切り離しサーバーに直接接続してみます。

# オプションのデバイスの問題

オプションのデバイスに関連した問題を解決するには、この情報を使用します。

- 211 ページの 「外部 USB デバイスが認識されない」
- 211 ページの 「PCIe アダプターが認識されない、または機能していない」
- [212](#page-221-0) ページの 「[不十分な PCIe リソースが検出された](#page-221-0)」
- [212](#page-221-0) ページの 「[新たに取り付けられた Lenovo オプション・デバイスが作動しない](#page-221-0)」
- [212](#page-221-0) ページの 「[前に動作していた Lenovo オプション装置が動作しなくなった](#page-221-0)」

## 外部 USB デバイスが認識されない

問題が解決するまで、以下のステップを実行します。

- 1. UEFI ファームウェアを最新のバージョンに更新します。
- 2. 計算ノードに適切なドライバーがインストールされていることを確認します。デバイス・ドライバー の情報については、USB デバイスの製品資料を参照してください。
- 3. Setup Utility を使用して、デバイスが正しく構成されていることを確認します。
- 4. USB デバイスがハブまたはコンソール・ブレークアウト・ケーブルに差し込まれている場合は、その デバイスを引き抜き、計算ノード前面の USB ポートに直接差し込みます。

### PCIe アダプターが認識されない、または機能していない

問題が解決するまで、以下のステップを実行します。

- 1. UEFI ファームウェアを最新のバージョンに更新します。
- 2. イベント・ログを確認し、このデバイスに関連する問題をすべて解決します。
- 3. デバイスがサーバーでサポートされていることを検証します (<https://serverproven.lenovo.com/> を参 照)。デバイスのファームウェア・レベルがサポートされている最新レベルであることを確認し、 必要に応じてファームウェアを更新します。
- 4. アダプターが正しいスロットに取り付けられていることを確認します。
- 5. そのデバイス用に適切なデバイス・ドライバーがインストールされていることを確認します。

<span id="page-221-0"></span>6. レガシー・モード (UEFI) を実行中の場合、リソースの競合があれば解決します。Legacy ROM のブー ト順序を確認し、MM 構成ベースの UEFI 設定を変更します。

注:PCIe アダプターに関連付けられた ROM ブート順序を、最初の実行順序に変更します。

- 7. アダプターに関連した技術ヒント (RETAIN tip または Service Bulletin ともいいます) がないか、 <http://datacentersupport.lenovo.com> を確認します。
- 8. すべてのアダプター外部接続が正しいこと、およびコネクターが物理的に損傷していないこと を確認します。
- 9. PCIe アダプターにサポートされているオペレーティング・システムがインストールされている ことを確認します。

#### 不十分な PCIe リソースが検出された

「不十分な PCI リソースが検出されました」というエラー・メッセージが表示された場合は、問題が 解決されるまで以下のステップを実行します。

- 1. Enter キーを押して System Setup Utility にアクセスします。
- 2. 「システム設定」→「デバイスおよび I/O ポート」→「MM 構成ベース」の順に選択して、メモ リー容量を上げるように設定を変更します。たとえば、3 GB から 2 GB に変更したり、2 GB から 1 GB に変更したりします。
- 3. 設定を保存して、システムを再起動します。
- 4. 最も高いデバイス・リソース設定 (1GB) でエラーが再発する場合、システムをシャットダウンして一 部の PCIe デバイスを取り外してから、システムの電源をオンにします。
- 5. リブートが失敗する場合は、ステップ 1 からステップ 4 を繰り返します。
- 6. エラーが再発する場合は、Enter キーを押して System Setup Utility にアクセスします。
- 7. 「システム設定」 ➙ 「デバイスおよび I/O ポート」 ➙ 「PCI 64 ビットのリソース割り振り」 の順に 選択して、設定を「⾃動」から「有効」に変更します。
- 8. ブート・デバイスがレガシー・ブートで 4GB を超える MMIO がサポートしていない場合、UEFI ブー ト・モードを使用するか、一部の PCIe デバイスを取り外すか無効にします。
- 9. システムを DC サイクルし、システムが UEFI ブート・メニューまたはオペレーティング・システム に入ることを確認します。次に、FFDC ログをキャプチャーします。
- 10. Lenovo テクニカル・サポートに連絡してください。

#### 新たに取り付けられた Lenovo オプション・デバイスが作動しない

- 1. 次の点を確認します。
	- デバイスがサーバーでサポートされている (<https://serverproven.lenovo.com/> を参照)。
	- デバイスに付属の取り付け手順に従い正しい取り付けがされている。
	- 取り付けた他のデバイスやケーブルを外していない。
	- システム・セットアップで構成情報を更新した。サーバーを起動して画面の指示に従ってキーを押す と、デフォルトでは、Setup Utility が表示されます。(詳しくは、<https://pubs.lenovo.com/lxpm-overview/> にあるご使用のサーバーと互換性のある LXPM 資料の「起動」セクションを参照してください。 このインターフェースからハードディスク・ドライブ診断を実行できます。)メモリーまたは他の デバイスを変更する場合は、必ず構成を更新する必要があります。
- 2. 直前に取り付けたデバイスを取り付け直します。
- 3. 直前に取り付けたデバイスを交換します。
- 4. ケーブルの接続を抜き差しして、ケーブルに物理的損傷がないことを確認します。
- 5. ケーブルに損傷がある場合は、ケーブルを交換します。

## 前に動作していた Lenovo オプション装置が動作しなくなった

1. デバイスのケーブルがすべてしっかりと接続されていることを確認してください。

- <span id="page-222-0"></span>2. デバイスにテスト手順が付属している場合は、その手順を使用してデバイスをテストします。
- 3. ケーブルの接続を抜き差しして、物理部品に損傷がないかどうかを確認します。
- 4. ケーブルを交換します。
- 5. 障害のある装置を取り付け直します。
- 6. 障害のあるデバイスを交換します。

## シリアル・デバイスの問題

シリアル・ポートまたはシリアル・デバイスの問題を解決するには、この手順を使用します。

- 213 ページの 「表示されるシリアル・ポートの数が、取り付けられているシリアル・ポートの数よ り少ない」
- 213 ページの 「シリアル・デバイスが動作しない」

#### 表⽰されるシリアル・ポートの数が、取り付けられているシリアル・ポートの数より少ない

問題が解決するまで、以下のステップを実行します。

- 1. 次の点を確認します。
	- Setup Utility で各ポートに固有のアドレスが割り当てられており、どのシリアル・ポートも無 効にされていない。
	- シリアル・ポート・アダプター (装着されている場合) がしっかりと取り付けられている。
- 2. シリアル・ポート・アダプターを取り付け直します。
- 3. シリアル・ポート・アダプターを交換します。

### シリアル・デバイスが動作しない

- 1. 次の点を確認します。
	- デバイスはサーバーと互換性がある。
	- シリアル・ポートは有効になっており、固有のアドレスが割り当てられている。
	- デバイスが正しいコネクターに接続されている。
- 2. 以下のコンポーネントを取り付け直します。
	- a. 障害を起こしているシリアル・デバイス。
	- b. シリアル・ケーブル。
- 3. 次のコンポーネントを交換します。
	- a. 障害を起こしているシリアル・デバイス。
	- b. シリアル・ケーブル。
- 4. (トレーニングを受けた技術員のみ) システム・ボードを交換します。

# 再現性の低い問題

再現性の低い問題を解決するには、この情報を使用します。

- 213 ページの 「再現性の低い外部デバイスの問題」
- [214](#page-223-0) ページの 「[再現性の低い KVM の問題](#page-223-0)」
- [214](#page-223-0) ページの 「[再現性の低い予期しないリブート](#page-223-0)」

#### 再現性の低い外部デバイスの問題

問題が解決するまで、以下のステップを実行します。

- <span id="page-223-0"></span>1. UEFI および XCC ファームウェアを最新のバージョンに更新します。
- 2. 正しいデバイス・ドライバーがインストールされていることを確認します。資料については、 製造メーカーの Web サイトをご覧ください。
- 3. USB デバイスの場合:
	- a. デバイスが正しく構成されていることを確認します。

サーバーを再起動して、画面の指示に従ってキーを押し、LXPM システム・セットアップ・イン ターフェースを表示します。(詳しくは、<https://pubs.lenovo.com/lxpm-overview/>にあるご使用のサー バーと互換性のある LXPM 資料の「起動」セクションを参照してください。このインターフェー スからハードディスク・ドライブ診断を実行できます。)次に、システム設定 → デバイスおよび I/O ポート ➙ USB 構成の順にクリックします。

b. デバイスを別のポートに接続します。USB ハブを使用している場合は、ハブを取り外し、デ バイスをサーバーに直接接続します。デバイスがポートに対して正しく構成されていること を確認します。

#### 再現性の低い KVM の問題

問題が解決するまで、以下のステップを実行します。

#### ビデオの問題:

- 1. すべてのケーブルおよびコンソール・ブレークアウト・ケーブルが正しく接続され、保護され ていることを確認します。
- 2. モニターを別のサーバーでテストして、正常に機能していることを確認します。
- 3. 正常に機能しているサーバーでコンソール・ブレークアウト・ケーブルをテストして、そのケー ブルが正常に機能していることを確認します。コンソール・ブレークアウト・ケーブルに障害 がある場合は交換します。

### キーボードの問題:

すべてのケーブルおよびコンソール・ブレークアウト・ケーブルが正しく接続され、保護されてい ることを確認します。

### マウスの問題:

すべてのケーブルおよびコンソール・ブレークアウト・ケーブルが正しく接続され、保護されてい ることを確認します。

#### 再現性の低い予期しないリブート

注: 一部の訂正不能エラーでは、マシンが正常に起動できるようにメモリー DIMM やプロセッサーなど のデバイスを無効にするために、サーバーをリブートする必要があります。

1. POST 中にリセットが発生し、POST ウォッチドック・タイマーが有効な場合、ウォッチドック・タイ ムアウト値 (POST ウォッチドック・タイマー) で十分な時間がとられていることを確認します。

POST ウォッチドックの時間を確認するには、サーバーを再起動して、画面の指示に従って キーを押し、LXPM システム・セットアップ・インターフェースを表示します。(詳しくは、 <https://pubs.lenovo.com/lxpm-overview/>にあるご使用のサーバーと互換性のある LXPM 資料の「起動」セク ションを参照してください。このインターフェースからハードディスク・ドライブ診断を実行できま す。) 次に、「BMC 設定」 ➙ 「POST ウォッチドック・タイマー」の順にクリックします。

- 2. オペレーティング・システムの起動後にリセットが発生する場合は、以下のいずれかを行います。
	- システムが正常に稼働しているときにオペレーティング・システムに入り、オペレーティング・シ ステム・カーネル・ダンプ・プロセスをセットアップします (Windows および Linux ベースのオペ レーティング・システムでは、異なる方法を使用することになります)。UEFI セットアップ・メ

<span id="page-224-0"></span>ニューに入って機能を無効にするか、以下の OneCli コマンドを使用して無効にします。 OneCli.exe config set SystemRecovery.RebootSystemOnNMI Disable --bmc XCC\_USER:XCC\_PASSWORD@XCC\_IPAddress

- Automatic Server Restart IPMI Application (Windows 用) などの自動サーバー再起動 (ASR) ユーティリ ティー、または取り付けられている ASR デバイスを無効にします。
- 3. リブートを示すイベント・コードを確認するには、管理コントローラー・イベント・ログを参照 してください。イベント・ログの表示については[、199](#page-208-0) ページの 「[イベント・ログ](#page-208-0)」 を参照して ください。Linux ベースのオペレーティング・システムを使用している場合は、以降の調査のた めにすべてのログを Lenovo サポートにキャプチャーします。

## 電源問題

この手順に従って、電源に関する問題を解決してください。

#### システム・エラー LED が点灯し、イベント・ログ「パワー・サプライが失われました」が表⽰される

この問題を解決するには、以下を確認してください。

- 1. パワー・サプライが電源コードに正しく接続されている。
- 2. 電源コードが、サーバーの接地された電源コンセントに正しく接続されていることを確認します。
- 3. パワー・サプライの AC 電源がサポート範囲内で安定していることを確認します。
- 4. パワー・サプライを入れ替えて、問題がパワー・サプライに付随するものであるかどうかを確認しま す。パワー・サプライに付随する場合、障害のあるものを交換します。
- 5. イベント・ログをチェックして問題の状態を確認し、イベント・ログのアクションに従って問題 を解決します。

## ネットワークの問題

この手順に従って、ネットワークに関する問題を解決してください。

- 215 ページの 「Wake on LAN を使用してサーバーを起動できない」
- 215 ページの 「SSL が有効な状態で LDAP アカウントを使用してログインできない」

#### Wake on LAN を使用してサーバーを起動できない

問題が解決するまで、以下のステップを実行します。

- 1. デュアル・ポート・ネットワーク・アダプターを使用しており、サーバーがイーサネット 5 コネク ターを使用してネットワークに接続されている場合、システム・エラー・ログまたは IMM2 システ ム・イベント・ログを確認して([199](#page-208-0) ページの 「[イベント・ログ](#page-208-0)」を参照)、次のことを確認します。
	- a. Emulex デュアル・ポート 10GBase-T 組み込みアダプターが取り付けられている場合、ファン 3 が スタンバイ・モードで稼働していること。
	- b. 室温が高すぎないこと [\(1 ページの](#page-10-0) 「仕様」を参照)。
	- c. 通風孔がふさがれていないこと。
	- d. エアー・バッフルがしっかりと取り付けられていること。
- 2. デュアル・ポート・ネットワーク・アダプターを取り付け直します。
- 3. サーバーの電源をオフにして電源から切り離します。その後、10 秒間待ってからサーバーを再始 動します。
- 4. 問題が解決しない場合は、デュアル・ポート・ネットワーク・アダプターを交換します。

#### SSL が有効な状態で LDAP アカウントを使用してログインできない

問題が解決するまで、以下のステップを実行します。

1. ライセンス・キーが有効であることを確認します。

<span id="page-225-0"></span>2. 新規のライセンス・キーを生成して、再度ログインします。

## 目視で確認できる問題

目視で確認できる問題を解決するには、この情報を使用します。

- 216 ページの 「UEFI ブート・プロセス中にサーバーがハングアップする」
- 216 ページの 「サーバーをオンにすると、すぐに POST イベント・ビューアーが表示される」
- [217](#page-226-0) ページの 「[サーバーが応答しない \(POST が完了し、オペレーティング・システムが稼働している\)](#page-226-0)」
- [217](#page-226-0) ページの 「[サーバーが応答しない \(POST が失敗し、System Setup を起動できない\)](#page-226-0)」
- [218](#page-227-0) ページの 「[電圧プレーナー障害がイベント・ログに表示される](#page-227-0)」
- [218 ページの](#page-227-0) 「畢臭」
- [218](#page-227-0) ページの 「[サーバーが高温になっているように見える](#page-227-0)」
- [218](#page-227-0) ページの 「[新しいアダプターを取り付けた後、レガシー・モードに入ることができない](#page-227-0)」
- [218](#page-227-0) ページの 「[部品またはシャーシが破損している](#page-227-0)」

## UEFI ブート・プロセス中にサーバーがハングアップする

UEFI ブート・プロセス中に UEFI: DXE INIT というメッセージがディスプレイに表示されシステムがハング アップする場合は、オプション ROM が「レガシー」の設定を使用して構成されていないことを確認して ください。Lenovo XClarity Essentials OneCLI を使用して次のコマンドを実行することで、オプション ROM の現在の設定をリモート側から表示できます。

onecli config show EnableDisableAdapterOptionROMSupport --bmc xcc userid:xcc password@xcc ipaddress

レガシー・オプション ROM 設定を使用したブート・プロセス中に停止したシステムをリカバリーする には、以下の技術ヒントを参照してください。

#### <https://datacentersupport.lenovo.com/us/en/solutions/ht506118>

レガシー・オプション ROM を使用する必要がある場合は、「デバイスおよび I/O ポート」メニューでス ロット・オプション ROM を「レガシー」に設定しないでください。代わりに、スロット・オプション ROM を「自動」 (デフォルト設定) に設定し、システム・ブート・モードを「レガシー・モード」に設定 します。レガシー・オプション ROM はシステムがブートする直前に起動されます。

## サーバーをオンにすると、すぐに POST イベント・ビューアーが表⽰される

問題が解決するまで、以下のステップを実行します。

- 1. Lightpath 診断 LED によって示されているエラーがあればすべて訂正します。
- 2. サーバーがすべてのプロセッサーをサポートし、プロセッサーの速度とキャッシュ・サイズが相互 に一致していることを確認します。

システム・セットアップからプロセッサーの詳細を表示できます。 プロセッサーがサーバーでサポートされているかどうかを判別するには、<https://serverproven.lenovo.com/> を参照してください。

- 3. (トレーニングを受けた技術員のみ) プロセッサー 1 が正しく取り付けられていることを確認します。
- 4. (トレーニングを受けた技術員のみ) プロセッサー 2 を取り外して、サーバーを再起動します。
- 5. 次のコンポーネントを、リストに示されている順序で一度に 1 つずつ交換し、そのたびにサー バーを再起動します。
	- a. (トレーニングを受けた技術員のみ) プロセッサー
	- b. (トレーニングを受けた技術員のみ) システム・ボード

## <span id="page-226-0"></span>サーバーが応答しない (POST が完了し、オペレーティング・システムが稼働している)

問題が解決するまで、以下のステップを実行します。

- 計算ノードの設置場所にいる場合は、以下のステップを実行してください。
	- 1. KVM 接続を使用している場合、その接続が正常に機能していることを確認します。使用していな い場合は、キーボードおよびマウスが正常に機能していることを確認します。
	- 2. 可能な場合、計算ノードにログインし、すべてのアプリケーションが稼働している (ハングしてい るアプリケーションがない) ことを確認します。
	- 3. 計算ノードを再起動します。
	- 4. 問題が解決しない場合は、すべての新規ソフトウェアが正しくインストールおよび構成され ていることを確認します。
	- 5. ソフトウェアの購入先またはソフトウェア・プロバイダーに連絡します。
- リモート・ロケーションから計算ノードにアクセスしている場合は、以下のステップを実行して ください。
	- 1. すべてのアプリケーションが稼働している (ハングしているアプリケーションがない) ことを確認 します。
	- 2. システムからログアウトしてから、再度ログインしてみます。
	- 3. コマンド・ラインから計算ノードに対して ping または traceroute を実行してネットワーク・アク セスを検証します。
		- a. ping テスト中に応答が得られない場合は、エンクロージャー内の別の計算ノードに ping を試行 し、接続の問題であるのか、計算ノードの問題であるのかを判別します。
		- b. trace route を実行し、接続が切断されている場所を判別します。VPN あるいは接続が切断されて いるポイントの接続の問題の解決を試行します。
	- 4. 管理インターフェースから計算ノードをリモートで再起動します。
	- 5. 問題が解決しない場合は、すべての新規ソフトウェアが正しくインストールおよび構成され ていることを確認します。
	- 6. ソフトウェアの購入先またはソフトウェア・プロバイダーに連絡します。

#### サーバーが応答しない (POST が失敗し、System Setup を起動できない)

デバイスの追加やアダプターのファームウェア更新などの構成変更、およびファームウェアまたはア プリケーションのコードの問題により、サーバーの POST (電源オン・セルフテスト) が失敗するこ とがあります。

これが発生した場合、サーバーは以下のいずれかの方法で応答します。

- サーバーは自動的に再起動し、POST を再試行します。
- サーバーは停止し、ユーザーはサーバーの POST を再試行するために、サーバーを手動で再起動す る必要があります。

指定された回数の連続試行 (自動でも手動でも) の後、サーバーはデフォルトの UEFI 構成に復帰し、 System Setup が開始され、ユーザーが構成に対し必要な修正を加えてサーバーを再起動できるように します。サーバーがデフォルトの構成で POST を正常に完了できない場合、システム・ボードに問題 がある可能性があります。

System Setup で、再起動の連続試行数を指定できます。サーバーを再起動し、画面の指示に従っ てキーを押して、LXPMシステム・セットアップ・インターフェースを表示します。(詳しくは、 <https://pubs.lenovo.com/lxpm-overview/>にあるご使用のサーバーと互換性のある LXPM 資料の「起動」セク ションを参照してください。このインターフェースからハードディスク・ドライブ診断を実行できま す。)次に、システム設定→リカバリーと RAS→POST 試行→POST 試行限度の順にクリックします。選 択可能なオプションは、3、6、9、および無効です。

### <span id="page-227-0"></span>電圧プレーナー障害がイベント・ログに表示される

問題が解決するまで、以下のステップを実行します。

- 1. システムを最小構成に戻します。最低限必要なプロセッサーと DIMM の数については、[1 ページ](#page-10-0) の 「[仕様](#page-10-0)」を参照してください。
- 2. システムを再起動します。
	- システムが再起動する場合は、取り外した部品を一度に 1 つずつ追加して、そのたびにシステムを 再起動し、これをエラーが発生するまで繰り返します。エラーが発生した部品を交換します。
	- システムが再起動しない場合は、システム・ボードが原因の可能性があります。

#### 異臭

問題が解決するまで、以下のステップを実行します。

- 1. 異臭は、新規に取り付けた装置から発生している可能性があります。
- 2. 問題が解決しない場合は、Lenovo サポートに連絡してください。

## サーバーが⾼温になっているように⾒える

問題が解決するまで、以下のステップを実行します。

複数の計算ノードまたはシャーシの場合:

- 1. 室温が指定の範囲内であることを確認します [\(1 ページの](#page-10-0) 「仕様」を参照してください)。
- 2. ファンが正しく取り付けられていることを確認します。
- 3. UEFI および XCC を最新のバージョンに更新します。
- 4. サーバーのフィラーが正しく取り付けられていることを確認します (詳細な取り付け手順について は、「メンテナンス・マニュアル」を参照)。
- 5. IPMI コマンドを使用して、ファン速度をフルスピードに上げ、問題を解決できるかどうかを確 認します。

注:IPMI raw コマンドは、トレーニングを受けた技術員のみが使用してください。各システムには固 有の PMI raw コマンドがあります。

6. 管理プロセッサーのイベント・ログで、温度上昇イベントがないかを確認します。イベントがない 場合、計算ノードは正常な作動温度内で稼働しています。ある程度の温度変化は予想されるので 注意してください。

#### 新しいアダプターを取り付けた後、レガシー・モードに入ることができない

以下の手順に従って、問題を修正します。

- 1. 「UEFI セットアップ」 ➙ 「デバイスおよび I/O ポート」 ➙ 「オプション ROM 実⾏順序の設定」 の順に選択します。
- 2. 操作システムが取り付けられている RAID アダプターをリストの先頭に移動します。
- 3. 「保存」を選択します。
- 4. システムをリブートして、オペレーティング・システムを自動ブートします。

#### 部品またはシャーシが破損している

Lenovo サポートに連絡してください。

## ソフトウェアの問題

ソフトウェアの問題を解決するには、この手順に従ってください。

1. その問題の原因がソフトウェアであるかを判別するには、以下の点を確認します。

• サーバーが、ソフトウェアを使用するための必要最小限のメモリーを備えている。メモリー所要量 については、ソフトウェアに付属の情報を参照してください。

注:アダプターまたはメモリーを取り付けた直後の場合は、サーバーでメモリー・アドレスの競合 が生じている可能性があります。

- そのソフトウェアがサーバーに対応しているか。
- 他のソフトウェアがサーバー上で動作するか。
- このソフトウェアが他のサーバー上では作動する。
- 2. ソフトウェアの使用中にエラー・メッセージを受け取った場合は、そのソフトウェアに付属の説明書 を参照して、メッセージの内容と問題の解決方法を調べてください。
- 3. ソフトウェア購入先にお問い合わせください。

# 付録 A リサイクルのためのハードウェアの分解

各国の法または規制に準拠してコンポーネントをリサイクルするには、このセクションの指示に従って ください。

# シャーシのリサイクルのためのサーバーの分解

シャーシをリサイクルする前にサーバーを分解するには、このセクションの手順に従ってください。

## このタスクについて

注意:

- 安全に作業を行うために、[63](#page-72-0) ページの 「[取り付けのガイドライン](#page-72-0)」をお読みください。
- サーバーと周辺機器の電源をオフにし、電源コードおよびすべての外部ケーブルを切り離します [\(12](#page-21-0) ページの 「[サーバーの電源をオフにする](#page-21-0)」を参照)。
- コンポーネントが入っている帯電防止パッケージを、サーバーの塗装されていない金属面に接触させま す。次に、それをパッケージから取り出し、帯電防止板の上に置きます。
- サーバーがラックに取り付けられている場合は、ラックから取り外します。
- 作業しやすいようにサーバーを側面を下にして置きます。
- ステップ 1. 前面ドアを取り外します([103](#page-112-0) ページの 「[前面ドアの取り外し](#page-112-0)」を参照)。
- ステップ 2. 取り付けられているすべてのドライブとフィラーを取り外します。[81](#page-90-0) ページの 「[ホット・ス](#page-90-0) [ワップ・ドライブの取り外し](#page-90-0)」または [84](#page-93-0) ページの 「[シンプル・スワップ・ドライブの取](#page-93-0) [り外し](#page-93-0)」を参照してください。
- ステップ 3. サーバーのカバーを取り外します [\(179](#page-188-0) ページの 「[サーバー・カバーの取り外し](#page-188-0)」を参照)。
- ステップ 4. 前面ベゼルを取り外します([101](#page-110-0) ページの 「[前面ベゼルの取り外し](#page-110-0)」を参照)。
- ステップ 5. 前面パネル・ボード・アセンブリーを取り外します[。106](#page-115-0) ページの 「[前面パネル・ボード・](#page-115-0) [アセンブリーの取り外し](#page-115-0)」を参照してください。
- ステップ 6. 光学式ドライブとテープ・ドライブを取り外します[。133](#page-142-0) ページの 「[光学式ドライブの取り](#page-142-0) [外し](#page-142-0)」、または [194](#page-203-0) ページの 「[テープ・ドライブの取り外し](#page-203-0)」を参照してください。
- ステップ 7. 取り付けられているすべてのパワー・サプライを取り外します。[157](#page-166-0) ページの 「[ホット・ス](#page-166-0) [ワップ・パワー・サプライの取り外し](#page-166-0)」、または [151](#page-160-0) ページの 「[固定パワー・サプライの取](#page-160-0) [り外し](#page-160-0)」を参照してください。
- ステップ 8. M.2 ブート・アダプターからすべて M.2 ドライブを取り外します。[122 ページの](#page-131-0) 「M.2 ド [ライブの取り外し](#page-131-0)」 を参照してください
- ステップ 9. M.2 ブート・アダプターを取り外します。[116](#page-125-0) ページの 「[M.2 ブート・アダプターの取](#page-125-0) [り外し](#page-125-0)」を参照してください。
- ステップ 10.RAID フラッシュ電源モジュールを取り外します。[169](#page-178-0) ページの 「[RAID フラッシュ電源モ](#page-178-0) [ジュールの取り外し](#page-178-0)」を参照してください。
- ステップ 11.取り付けられている PCIe アダプターをすべて取り外します[。139](#page-148-0) ページの 「[PCIe アダプ](#page-148-0) [ターの取り外し](#page-148-0)」を参照してください。
- ステップ 12.前面および背面のシステム・ファンを取り外します[。93](#page-102-0) ページの 「[システム・ファンの取り](#page-102-0) [外し](#page-102-0)」およ[び96](#page-105-0) ページの 「[背面システム・ファンの取り外し](#page-105-0)」を参照してください。
- ステップ 13.ドライブ・バックプレーンまたはドライブ・バックプレートをすべて取り外します[。70 ペー](#page-79-0) ジの 「[3.5 型/2.5 型ホット・スワップ・ドライブ・バックプレーンの取り外し](#page-79-0)」または [74](#page-83-0)

ページの 「[3.5 型シンプル・スワップ・ドライブ・バックプレートの取り外し](#page-83-0)」を参照し てください。

- ステップ 14.侵入検出スイッチを取り外します。[114](#page-123-0) ページの 「[侵入検出スイッチの取り外し](#page-123-0)」を参照し てください。
- ステップ 15.分電盤を取り外します。[146](#page-155-0) ページの 「[ホット・スワップ・パワー・サプライの分電盤の](#page-155-0) [取り外し](#page-155-0)」または [142](#page-151-0) ページの 「[固定パワー・サプライの分電盤の取り外し](#page-151-0)」を参照し てください。
- ステップ 16.システム・ボードに取り付けられているメモリー・モジュールを取り外します[。126 ページ](#page-135-0) の 「[メモリー・モジュールの取り外し](#page-135-0)」を参照してください。
- ステップ 17.ヒートシンクおよびファン・モジュールを取り外します。[109](#page-118-0) ページの 「[ヒートシンクおよ](#page-118-0) [びファン・モジュールの取り外し](#page-118-0)」を参照してください。
- ステップ 18.プロセッサーを取り外します[。165](#page-174-0) ページの 「[プロセッサーの取り外し](#page-174-0)」を参照してく ださい。
- ステップ 19.システム・ボードを取り外します。[184](#page-193-0) ページの 「[システム・ボードの取り外し](#page-193-0)」を参照し てください。

サーバーを分解した後、ユニットをリサイクルするには地域の規制に従ってください。

# <span id="page-232-0"></span>付録 B ヘルプおよび技術サポートの入手

ヘルプ、サービス、技術サポート、または Lenovo 製品に関する詳しい情報が必要な場合は、Lenovo がさまざまな形で提供しているサポートをご利用いただけます。

WWW 上の以下の Web サイトで、Lenovo システム、オプション・デバイス、サービス、およびサ ポートについての最新情報が提供されています。

<http://datacentersupport.lenovo.com>

注:IBM は、ThinkSystem に対する Lenovo の優先サービス・プロバイダーです。

# 依頼する前に

連絡する前に、以下の手順を実行してお客様自身で問題の解決を試みてください。サポートを受ける ために連絡が必要と判断した場合、問題を迅速に解決するためにサービス技術員が必要とする情報 を収集します。

### お客様自身での問題の解決

多くの問題は、Lenovo がオンライン・ヘルプまたは Lenovo 製品資料で提供するトラブルシューティン グ手順を実行することで、外部の支援なしに解決することができます。Lenovo 製品資料にも、お客様 が実行できる診断テストについての説明が記載されています。ほとんどのシステム、オペレーティン グ・システムおよびプログラムの資料には、トラブルシューティングの手順とエラー・メッセージやエ ラー・コードに関する説明が記載されています。ソフトウェアの問題だと考えられる場合は、オペレー ティング・システムまたはプログラムの資料を参照してください。

ThinkSystem 製品については、<https://pubs.lenovo.com/> で製品ドキュメントが見つかります

以下の手順を実行してお客様自身で問題の解決を試みることができます。

- ケーブルがすべて接続されていることを確認します。
- 電源スイッチをチェックして、システムおよびすべてのオプション・デバイスの電源がオンになっ ていることを確認します。
- ご使用の Lenovo 製品用に更新されたソフトウェア、ファームウェア、およびオペレーティング・シス テム・デバイス・ドライバーがないかを確認します。Lenovo 保証規定には、Lenovo 製品の所有者で あるお客様の責任で、製品のソフトウェアおよびファームウェアの保守および更新を行う必要があ ることが明記されています (追加の保守契約によって保証されていない場合)。お客様のサービス技 術員は、問題の解決策がソフトウェアのアップグレードで文書化されている場合、ソフトウェアお よびファームウェアをアップグレードすることを要求します。
- ご使用の環境で新しいハードウェアを取り付けたり、新しいソフトウェアをインストールした場合、 <https://serverproven.lenovo.com/> でそのハードウェアおよびソフトウェアがご使用の製品によってサ ポートされていることを確認してください。
- <http://datacentersupport.lenovo.com> にアクセスして、問題の解決に役立つ情報があるか確認してください。
	- 同様の問題が発生した他のユーザーがいるかどうかを調べるには、[https://forums.lenovo.com/t5/](https://forums.lenovo.com/t5/Datacenter-Systems/ct-p/sv_eg) [Datacenter-Systems/ct-p/sv\\_eg](https://forums.lenovo.com/t5/Datacenter-Systems/ct-p/sv_eg) の Lenovo Forums (Lenovo フォーラム) を確認してください。

### サポートへの連絡に必要な情報の収集

ご使用の Lenovo 製品に保証サービスが必要である場合は、依頼する前に適切な情報を準備していただけ ると、サービス技術員がより効果的にお客様を支援することができます。または製品の保証について詳し くは、<http://datacentersupport.lenovo.com/warrantylookup> で参照できます。

<span id="page-233-0"></span>サービス技術員に提供するために、次の情報を収集します。このデータは、サービス技術員が問題の 解決策を迅速に提供する上で役立ち、お客様が契約された可能性があるレベルのサービスを確実に 受けられるようにします。

- ハードウェアおよびソフトウェアの保守契約番号(該当する場合)
- マシン・タイプ番号 (Lenovo の 4 桁のマシン識別番号)
- 型式番号
- シリアル番号
- 現行のシステム UEFI およびファームウェアのレベル
- エラー・メッセージやログなど、その他関連情報

Lenovo サポートに連絡する代わりに、<https://support.lenovo.com/servicerequest> にアクセスして Electronic Service Request を送信することもできます。Electronic Service Request を送信すると、お客様の問題に関 する情報をサービス技術員が迅速に入手できるようになり、問題の解決策を判別するプロセスが開始 されます。Lenovo サービス技術員は、お客様が Electronic Service Request を完了および送信するとす ぐに、解決策の作業を開始します。

# サービス・データの収集

サーバーの問題の根本原因をはっきり特定するため、または Lenovo サポートの依頼によって、詳細な分 析に使用できるサービス・データを収集する必要がある場合があります。サービス・データには、イベン ト・ログやハードウェア・インベントリーなどの情報が含まれます。

サービス・データは以下のツールを使用して収集できます。

• Lenovo XClarity Provisioning Manager

Lenovo XClarity Provisioning Manager のサービス・データの収集機能を使用して、システム・サービ ス・データを収集します。既存のシステム・ログ・データを収集するか、新しい診断を実行して新 規データを収集できます。

• Lenovo XClarity Controller

Lenovo XClarity Controller Web インターフェースまたは CLI を使用してサーバーのサービス・データを 収集できます。ファイルは保存でき、Lenovo サポートに送信できます。

- Web インターフェースを使用したサービス・データの収集について詳しくは、 <https://pubs.lenovo.com/lxcc-overview/>にある、ご使用のサーバーと互換性のある XCC に関する資料の バージョンの「サービス・データのダウンロード」セクションを参照してください。
- CLI を使用したサービス・データの収集について詳しくは、<https://pubs.lenovo.com/lxcc-overview/>に ある、ご使用のサーバーと互換性のある XCC に関する資料のバージョンの「ffdc コマンド」 セクションを参照してください。

## • Lenovo XClarity Administrator

一定の保守可能イベントが Lenovo XClarity Administrator および管理対象エンドポイントで発生した場合 に、診断ファイルを収集し自動的に Lenovo サポートに送信するように Lenovo XClarity Administrator を セットアップできます。Call Homeを使用して診断ファイルを Lenovo サポート に送信するか、SFTP を使 用して別のサービス・プロバイダーに送信するかを選択できます。また、手動で診断ファイルを収集し たり、問題レコードを開いたり、診断ファイルを Lenovo サポート・センターに送信したりもできます。

Lenovo XClarity Administrator 内での自動問題通知のセットアップに関する詳細情報は [http://sysmgt.lenovofiles.com/help/topic/com.lenovo.lxca.doc/admin\\_setupcallhome.html](http://sysmgt.lenovofiles.com/help/topic/com.lenovo.lxca.doc/admin_setupcallhome.html) で参照できます。

### • Lenovo XClarity Essentials OneCLI

Lenovo XClarity Essentials OneCLI には、サービス・データを収集するインベントリー・アプリケー ションがあります。インバンドとアウト・オブ・バンドの両方で実行できます。サーバーのホス ト・オペレーティング・システムで実行する場合、OneCLI では、ハードウェア・サービス・デー <span id="page-234-0"></span>タに加えて、オペレーティング・システム・イベント・ログなどオペレーティング・システムに関 する情報を収集できます。

サービス・データを取得するには、getinfor コマンドを実行できます。getinfor の実行についての詳 細は、https://pubs.lenovo.com/lxce-onecli/onecli r\_getinfor\_commandを参照してください。

# サポートへのお問い合わせ

サポートに問い合わせて問題に関するヘルプを入手できます。

ハードウェアの保守は、Lenovo 認定サービス・プロバイダーを通じて受けることができ ます。保証サービスを提供する Lenovo 認定サービス・プロバイダーを見つけるには、 <https://datacentersupport.lenovo.com/serviceprovider> にアクセスし、フィルターを使用して国別で検索しま す。Lenovo サポートの電話番号については、<https://datacentersupport.lenovo.com/supportphonelist> で地域のサ ポートの詳細を参照してください。

# <span id="page-236-0"></span>付録 C 注記

本書に記載の製品、サービス、または機能が日本においては提供されていない場合があります。日本で利 用可能な製品、サービス、および機能については、Lenovo の営業担当員にお尋ねください。

本書で Lenovo 製品、プログラム、またはサービスに言及していても、その Lenovo 製品、プログラム、ま たはサービスのみが使用可能であることを意味するものではありません。これらに代えて、Lenovo の知 的所有権を侵害することのない、機能的に同等の製品、プログラム、またはサービスを使用すること ができます。ただし、他の製品とプログラムの操作またはサービスの評価および検証は、お客様の責 任で行っていただきます。

Lenovo は、本書に記載されている内容に関して特許権 (特許出願中のものを含む) を保有している場合が あります。本書の提供は、いかなる特許出願においても実施権を許諾することを意味するものではあり ません。お問い合わせは、書面にて下記宛先にお送りください。

Lenovo (United States), Inc. <sup>1009</sup> Think Place Morrisville, NC <sup>27560</sup> U.S.A. Attention: Lenovo VP of Intellectual Property

LENOVO は、本書を特定物として「現存するままの状態で」提供し、商品性の保証、特定目的適合性 の保証および法律上の瑕疵担保責任を含むすべての明示もしくは黙示の保証責任を負わないものとし ます。国または地域によっては、法律の強行規定により、保証責任の制限が禁じられる場合、強行 規定の制限を受けるものとします。

この情報には、技術的に不適切な記述や誤植を含む場合があります。本書は定期的に見直され、必要な変 更は本書の次版に組み込まれます。Lenovo は予告なしに、随時、この文書に記載されている製品また はプログラムに対して、改良または変更を行うことがあります。

本書で説明される製品は、誤動作により人的な傷害または死亡を招く可能性のある移植またはその他の生 命維持アプリケーションで使用されることを意図していません。本書に記載される情報が、Lenovo 製品仕 様または保証に影響を与える、またはこれらを変更することはありません。本書の内容は、Lenovo または サード・パーティーの知的所有権のもとで明示または黙示のライセンスまたは損害補償として機能するも のではありません。本書に記載されている情報はすべて特定の環境で得られたものであり、例として提示 されるものです。他の操作環境で得られた結果は、異なる可能性があります。

Lenovo は、お客様が提供するいかなる情報も、お客様に対してなんら義務も負うことのない、自ら適切と 信ずる方法で、使用もしくは配布することができるものとします。

本書において Lenovo 以外の Web サイトに言及している場合がありますが、便宜のため記載しただけであ り、決してそれらの Web サイトを推奨するものではありません。それらの Web サイトにある資料は、こ の Lenovo 製品の資料の一部ではありません。それらの Web サイトは、お客様の責任でご使用ください。

この文書に含まれるいかなるパフォーマンス・データも、管理環境下で決定されたものです。そのため、 他の操作環境で得られた結果は、異なる可能性があります。一部の測定が、開発レベルのシステムで行わ れた可能性がありますが、その測定値が、一般に利用可能なシステムのものと同じである保証はありませ ん。さらに、一部の測定値が、推定値である可能性があります。実際の結果は、異なる可能性がありま す。お客様は、お客様の特定の環境に適したデータを確かめる必要があります。

# <span id="page-237-0"></span>商標

LENOVO、THINKSYSTEM、Flex System、System x、NeXtScale System および x Architecture は Lenovo の 商標です。

Intel、および Intel Xeon は、Intel Corporation または子会社の米国およびその他の国における商標または 登録商標です。

Internet Explorer、Microsoft、および Windows は、Microsoft Corporation の米国およびその他の国にお ける商標です。

Linux は、Linus Torvalds の米国およびその他の国における商標です。

その他すべての商標は、それぞれの所有者の知的財産です。© 2018 Lenovo.

## 重要事項

プロセッサーの速度とは、プロセッサーの内蔵クロックの速度を意味しますが、他の要因もアプリケー ション・パフォーマンスに影響します。

CD または DVD ドライブの速度は、変わる可能性のある読み取り速度を記載しています。実際の速度は記 載された速度と異なる場合があり、最大可能な速度よりも遅いことがあります。

主記憶装置、実記憶域と仮想記憶域、またはチャネル転送量を表す場合、KB は 1,024 バイト、MB は 1,048,576 バイト、GB は 1,073,741,824 バイトを意味します。

ハードディスク・ドライブの容量、または通信ボリュームを表すとき、MB は 1,000,000 バイトを意味し、 GB は 1,000,000,000 バイトを意味します。ユーザーがアクセス可能な総容量は、オペレーティング環境 によって異なる可能性があります。

内蔵ハードディスク・ドライブの最大容量は、Lenovo から入手可能な現在サポートされている最 大のドライブを標準ハードディスク・ドライブの代わりに使用し、すべてのハードディスク・ドライ ブ・ベイに取り付けることを想定しています。

最大メモリーは標準メモリーをオプション・メモリー・モジュールと取り替える必要があることも あります。

各ソリッド・ステート・メモリー・セルには、そのセルが耐えられる固有の有限数の組み込みサイクル があります。したがって、ソリッド・ステート・デバイスには、可能な書き込みサイクルの最大数が 決められています。これをtotal bytes written (TBW) と呼びます。この制限を超えたデバイスは、シ ステム生成コマンドに応答できなくなる可能性があり、また書き込み不能になる可能性があります。 Lenovo は、正式に公開された仕様に文書化されているプログラム/消去のサイクルの最大保証回数を 超えたデバイスについては責任を負いません。

Lenovo は、他社製品に関して一切の保証責任を負いません。他社製品のサポートがある場合は、Lenovo ではなく第三者によって提供されます。

いくつかのソフトウェアは、その小売り版 (利用可能である場合) とは異なる場合があり、ユーザー・マ ニュアルまたはすべてのプログラム機能が含まれていない場合があります。

# <span id="page-238-0"></span>通信規制の注記

本製品は、お客様の国で、いかなる方法においても公衆通信ネットワークのインターフェースへの接続に ついて認定されていない可能性があります。このような接続を行う前に、法律による追加の認定が必要な 場合があります。ご不明な点がある場合は、Lenovo 担当員または販売店にお問い合わせください。

# 電波障害自主規制特記事項

このデバイスにモニターを接続する場合は、モニターに付属の指定のモニター・ケーブルおよび電波障害 抑制デバイスを使用してください。

その他の電波障害自主規制特記事項は以下に掲載されています。

[https://pubs.lenovo.com/important\\_notices/](https://pubs.lenovo.com/important_notices/)

# 台湾地域 BSMI RoHS 宣言

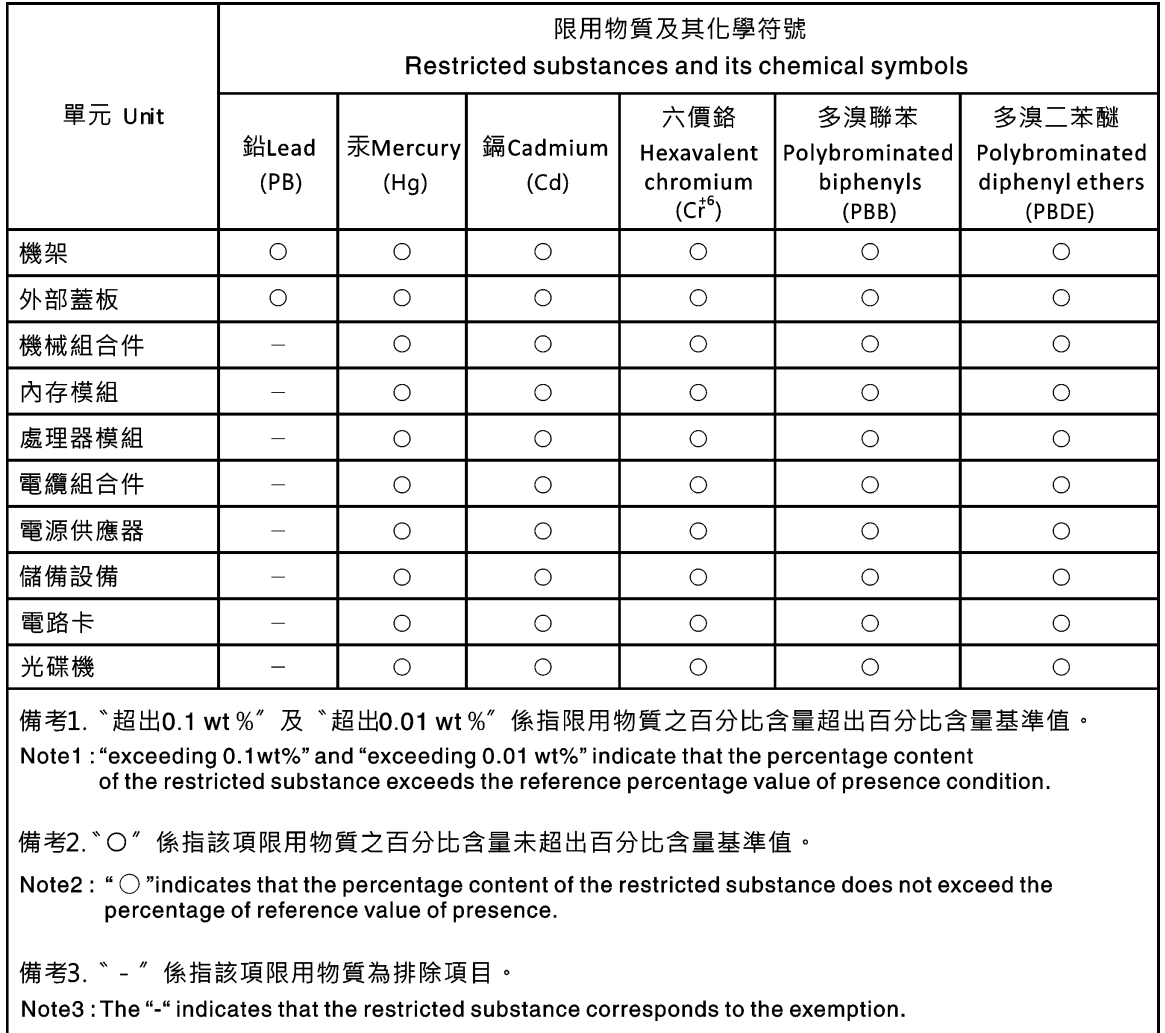

# 台湾地域の輸出入お問い合わせ先情報

台湾地域の輸出入情報に関する連絡先を入手できます。

<span id="page-239-0"></span>委製商/進口商名稱: 台灣聯想環球科技股份有限公司<br>進口商地址: 台北市南港區三重路 66 號 8 樓 進口商電話: 0800-000-702

# 索引

## c

[collecting service data 224](#page-233-0) [completing](#page-207-0) [parts replacement 198](#page-207-0) [creating a personalized support web page 223](#page-232-0) [custom support web page 223](#page-232-0)

## e

[Ethernet](#page-211-0) [controller](#page-211-0) [troubleshooting 202](#page-211-0) [Ethernet controller problems](#page-211-0) [solving 202](#page-211-0)

# f

[firmware updates 8](#page-17-0) form factor  $\quad 1$ [front panel 17](#page-26-0)

# g

[Getting help 223](#page-232-0)

# h

[hard disk drive problems 206](#page-215-0) [hardware service and support telephone numbers 225](#page-234-0) [help 223](#page-232-0)

# i

[ID label 1](#page-10-0) [important notices 228](#page-237-0) [insufficient PCIe resource](#page-220-0) [solving 211](#page-220-0) [intermittent problems 213](#page-222-0) [internal cable routing 35](#page-44-0) [introduction 1](#page-10-0)

# k

[keyboard problems 210](#page-219-0)

## m

[monitor problems 208](#page-217-0) [mouse problems 210](#page-219-0)

# n

[network](#page-224-0) [problems 215](#page-224-0) [network access label 1](#page-10-0) [network activity LED 17](#page-26-0) [notes, important 228](#page-237-0) [notices 227](#page-236-0)

## o

[observable problems 216](#page-225-0) [optional-device problems 211](#page-220-0)

# p

[parts replacement, completing 198](#page-207-0) [PCIe](#page-220-0) [troubleshooting 211](#page-220-0) [power](#page-224-0) [problems 215](#page-224-0) [power button 17](#page-26-0) [power cords 61](#page-70-0) [power off the server 12](#page-21-0) [power on the server 12](#page-21-0) [power problems 201](#page-210-0) [power status LED 17](#page-26-0) [problems](#page-211-0) [Ethernet controller 202](#page-211-0) [hard disk drive 206](#page-215-0) [intermittent 213](#page-222-0) [keyboard 210](#page-219-0) [monitor 208](#page-217-0) [mouse 210](#page-219-0) [network 215](#page-224-0) [observable 216](#page-225-0) [optional devices 211](#page-220-0) [PCIe 211](#page-220-0) power [201,](#page-210-0) [215](#page-224-0) [power on and power off 203](#page-212-0) [serial-device 213](#page-222-0) [software 218](#page-227-0) [USB device 210](#page-219-0) [video 208](#page-217-0)

## r

[rear view LED 23](#page-32-0)

# s

[safety v](#page-6-0)

[Secure Boot 194](#page-203-0) [security](#page-42-0) [integrated cable lock 33](#page-42-0) [padlock 33](#page-42-0) [security](#page-42-0) [front door lock 33](#page-42-0) [security advisories 12](#page-21-0) [serial number 189](#page-198-0) [serial-device problems 213](#page-222-0) [server locks](#page-42-0) [locations 33](#page-42-0) [server power on or power off problems 203](#page-212-0) [service and support](#page-232-0) [before you call 223](#page-232-0) [hardware 225](#page-234-0) [software 225](#page-234-0) [service data 224](#page-233-0) [software problems 218](#page-227-0) [software service and support telephone numbers 225](#page-234-0) [solving](#page-211-0) [Ethernet controller problems 202](#page-211-0) [insufficient PCIe resource 211](#page-220-0) [solving power problems 201](#page-210-0) [support web page, custom 223](#page-232-0) [system error LED 17](#page-26-0) [system ID button 17](#page-26-0) [system ID LED 17](#page-26-0)

# t

[Taiwan Region BSMI RoHS declaration 229](#page-238-0) [Taiwan Region import and export contact information 230](#page-239-0) [Tech Tips 12](#page-21-0) [telecommunication regulatory statement 229](#page-238-0)

[telephone numbers 225](#page-234-0) [TPM policy 192](#page-201-0) [trademarks 228](#page-237-0) troubleshooting [208,](#page-217-0) [211](#page-220-0), [218](#page-227-0) [by symptom 202](#page-211-0) [hard disk drive problems 206](#page-215-0) [intermittent problems 213](#page-222-0) [keyboard problems 210](#page-219-0) [mouse problems 210](#page-219-0) [network problems 215](#page-224-0) [observable problems 216](#page-225-0) [power on and power off problems 203](#page-212-0) [power problems 215](#page-224-0) [serial-device problems 213](#page-222-0) [symptoms-based troubleshooting 202](#page-211-0) [USB-device problems 210](#page-219-0) [video 208](#page-217-0)

## u

[UEFI Secure Boot 194](#page-203-0) [update firmware 8](#page-17-0) [updating,](#page-198-0) [machine type 189](#page-198-0) [USB-device problems 210](#page-219-0)

## v

[video problems 208](#page-217-0)

## w

[warranty 1](#page-10-0)

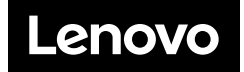